# **DOKUZ EYLÜL ÜNİVERSİTESİ FEN BİLİMLERİ ENSTİTÜSÜ**

# **İZMİR METROPOLİTAN ALANININ HEYELAN HASSASİYET HARİTALAMASI**

**Hakan KAYHAN**

**Nisan, 2021 İZMİR**

# **İZMİR METROPOLİTAN ALANININ HEYELAN HASSASİYET HARİTALAMASI**

**Dokuz Eylül Üniversitesi Fen Bilimleri Enstitüsü Yüksek Lisans Tezi Jeoloji Mühendisliği Anabilim Dalı, Uygulamalı Jeoloji Programı**

**Hakan KAYHAN**

**Nisan, 2021 İZMİR**

### **YÜKSEK LİSANS TEZİ SINAV SONUÇ FORMU**

**HAKAN KAYHAN,** tarafından **DOÇ. DR. CEM KINCAL** yönetiminde hazırlanan **"İZMİR METROPOLİTAN ALANININ HEYELAN HASSASİYET HARİTALAMASI"** başlıklı tez tarafımızdan okunmuş, kapsamı ve niteliği açısından bir Yüksek Lisans tezi olarak kabul edilmiştir.

Doç. Dr. Cem KINCAL

………………………………

………………………………. ….…………………................

Yönetici

Prof. Dr. Bahadır YAVUZ Doç. Dr. Alper SEZER

Jüri Üyesi Jüri Üyesi

Prof. Dr. Özgür ÖZÇELİK Müdür Fen Bilimleri Enstitüsü

### **TEŞEKKÜR**

Yüksek lisans eğitimim boyunca sürekli yanımda olan ve yardımlarını hiç esirgemeyen annem Hatice KAYHAN ve babam Kerim KAYHAN'a, hem bu tez çalışması sırasında hem de jeoloji mühendisliği eğitimim boyunca ettiği yardımlardan ve bana öğrettiklerinden dolayı danışman hocam Doç. Dr. Cem KINCAL'a teşekkür ederim.

Hakan KAYHAN

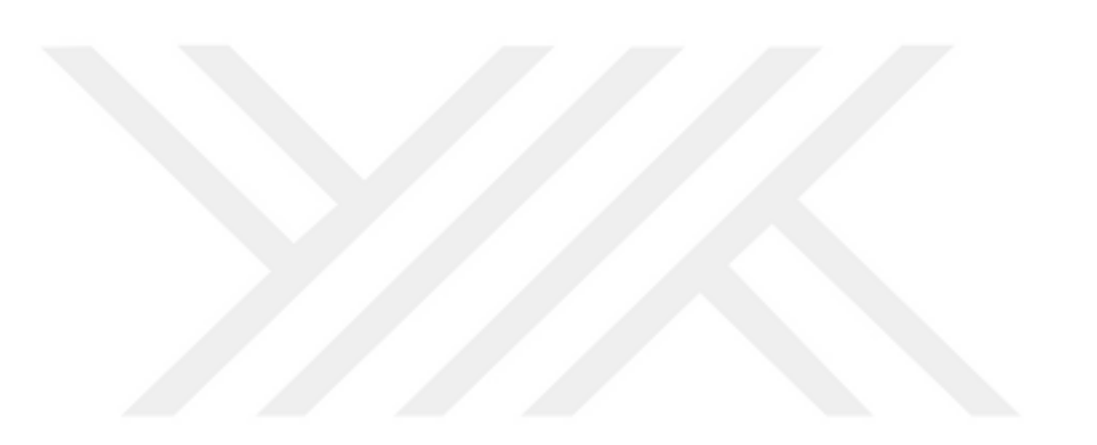

## **İZMİR METROPOLİTAN ALANININ HEYELAN HASSASİYET HARİTALAMASI**

#### **ÖZ**

Bu çalışmada İzmir şehri yerleşim alanı ve yakın çevresinin birleştirme metodu kullanılarak heyelan duyarlılık haritasının hazırlanması amaçlanmıştır. Yapılan çalışmada heyelanı etkileyici faktörler olarak eğim, yamaç yönelimi, litoloji, yükseklik, eğrisellik, akarsu güç indeksi, süreksizlik yoğunluğu, arazi kullanımı ve akarsulara uzaklık parametreleri seçilmiş ve bu faktörler kullanılarak mantıksal regresyon, analitik hiyerarşi süreci, frekans oranı ve entropi indeksi yöntemleri kullanılarak heyelan duyarlılık haritaları hazırlamış ve daha sonrasında bu yöntemler arasında birleştirme metodu kullanılmıştır. Son olarak birleştirme metodu ve diğer yöntemler kullanılarak hazırlanan heyelan duyarlılık haritaları birbirleri ile kıyaslanmıştır. Kıyaslama için oluşturulan heyelan duyarlılık haritaları heyelan envanteri ile karşılaştırılmış, yüksek ve oldukça yüksek derecede heyelana duyarlı alanların hangi oranda heyelan envanteri ile eşleştiği belirlenmiştir. Bu kıyaslamaya göre en yüksek verimlilikle çalışan yöntemlerin yüksekten düşüğe doğru olmak üzere sırasıyla birleştirme metodu, entropi indeksi, frekans oranı, analitik hiyerarşi süreci ve mantıksal regresyon yöntemi olduğu belirlenmiştir.

**Anahtar Kelimeler:** Heyelan duyarlılığı, Birleştirme metodu, Analitik hiyerarşi süreci, Mantıksal regresyon, Frekans oranı, Entropi indeksi

## **LANDSLIDE SUSCEPTIBILITY MAPPING OF THE İZMİR METROPOLITAN AREA**

#### **ABSTRACT**

In this study, it is aimed to produce landslide susceptibility map using the combined method in the İzmir city settlement area and its surroundings. In the study, slope angle, slope aspect, lithology, elevation, curvature, stream power index, discontinuity of density, land use and distance from stream parameters were selected as factors of affecting the landslide and using these factors, logical regression, analytical hierarchy process, frequency ratio and index of entropy methods were used for producing landslide susceptibility map. After produced those susceptibility map, combined method was used among these methods. Finally, the landslide susceptibility maps produced using the combined method and other methods were compared with each other. For comparison, the landslide susceptibility maps and the landslide inventory were compared and it has been determined to what extent areas that are high and extremely high susceptible of landslides match the landslide inventory. According to this comparison, it was determined that the method working with the highest to lowest efficiency are combined method, index of entropy, frequency ratio, analytical hierarchy process and logical regression method, respectively.

**Keywords:** Landslide Susceptibility, Combined method, Analytical hierarchy process, Logistic regression, Frequency rate, Index of Entropy

# **İÇİNDEKİLER**

### Sayfa

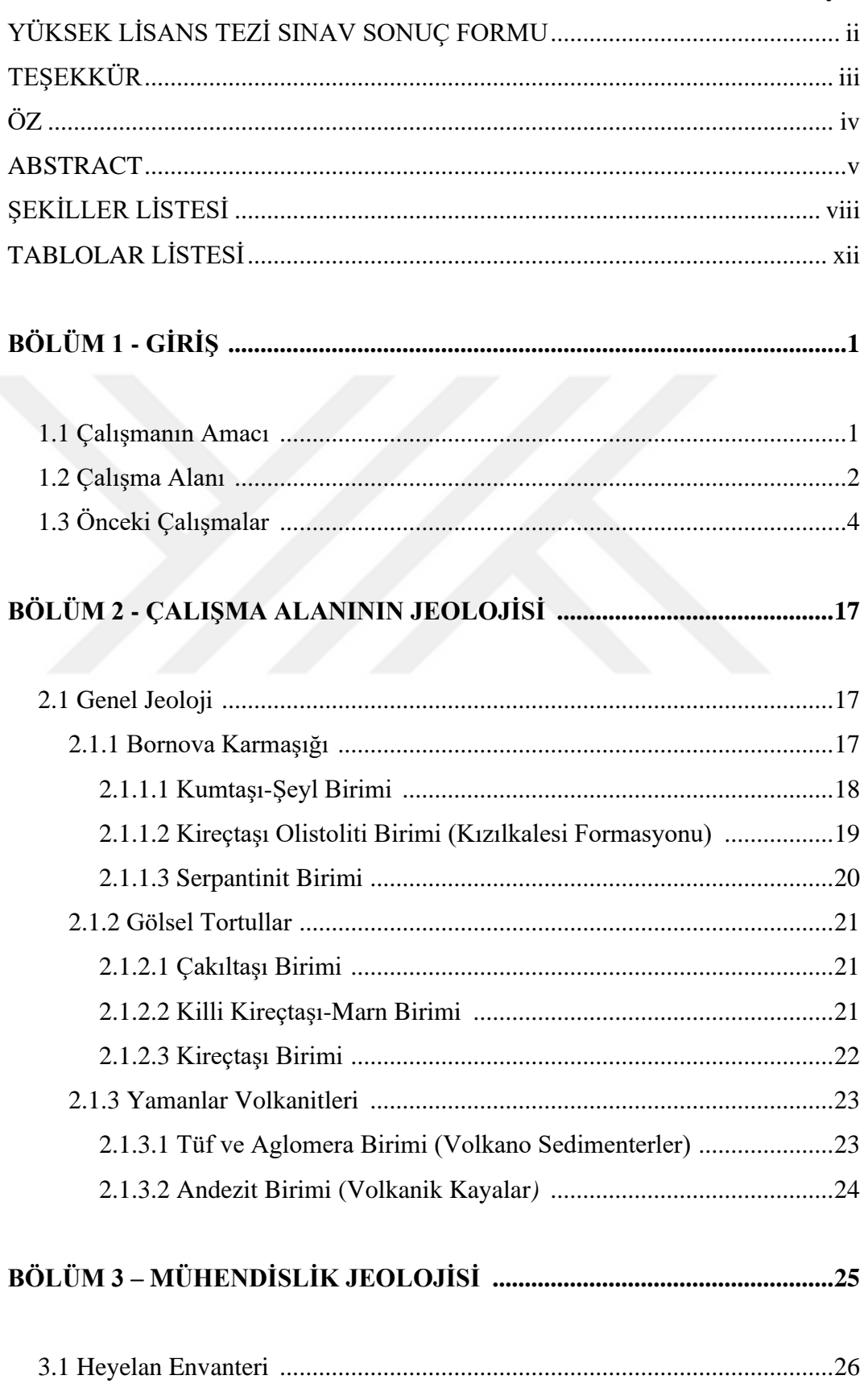

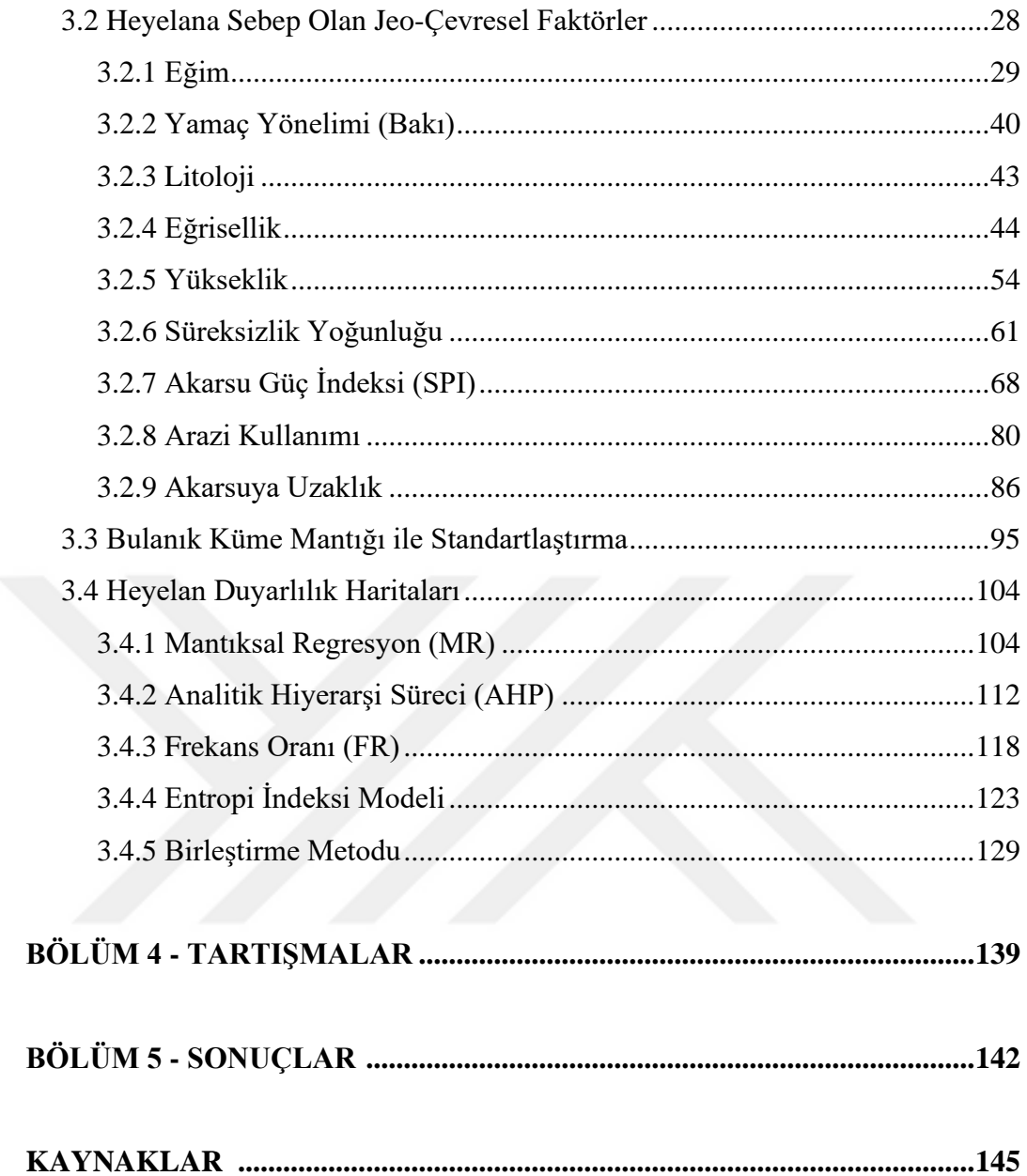

### **ŞEKİLLER LİSTESİ**

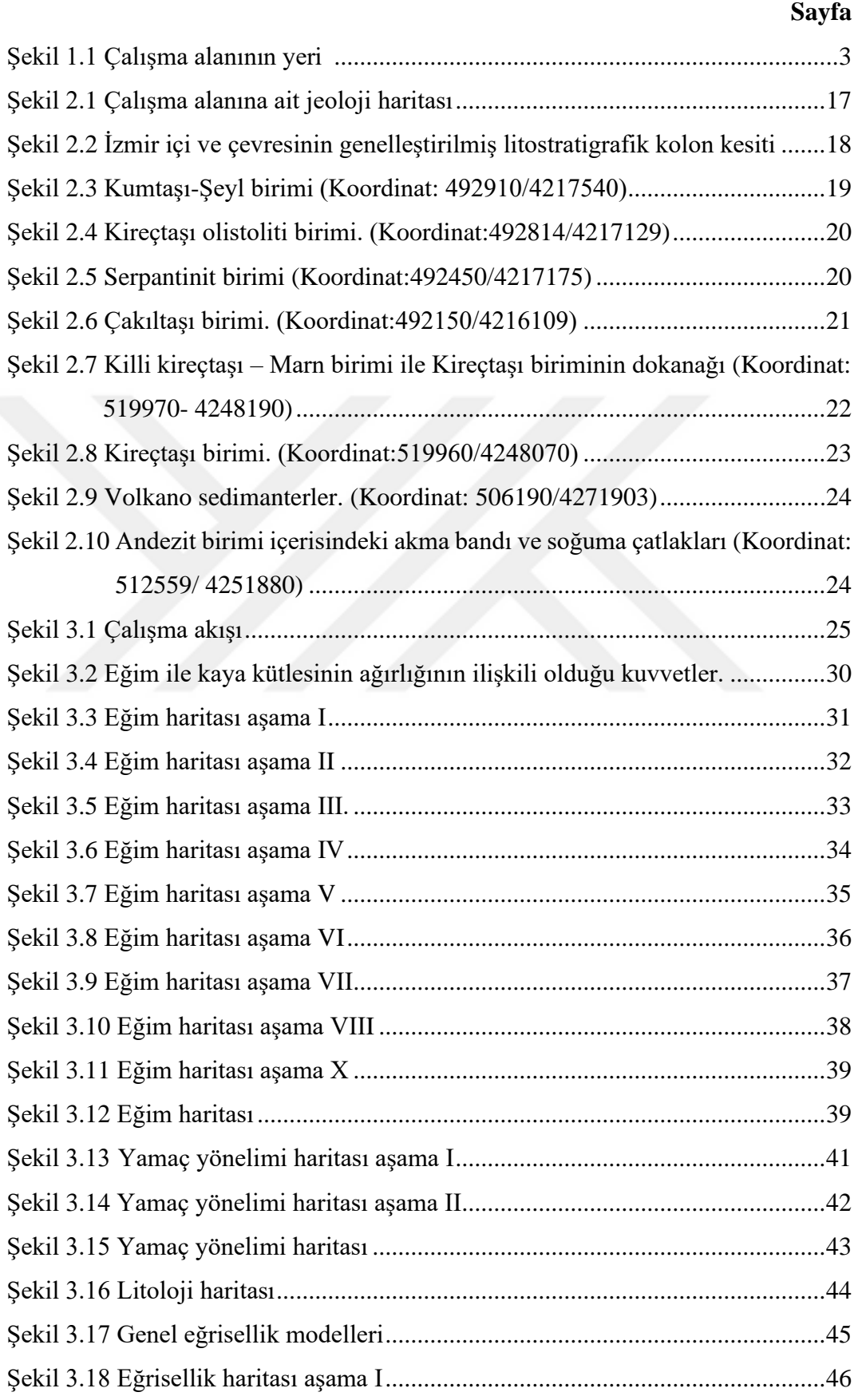

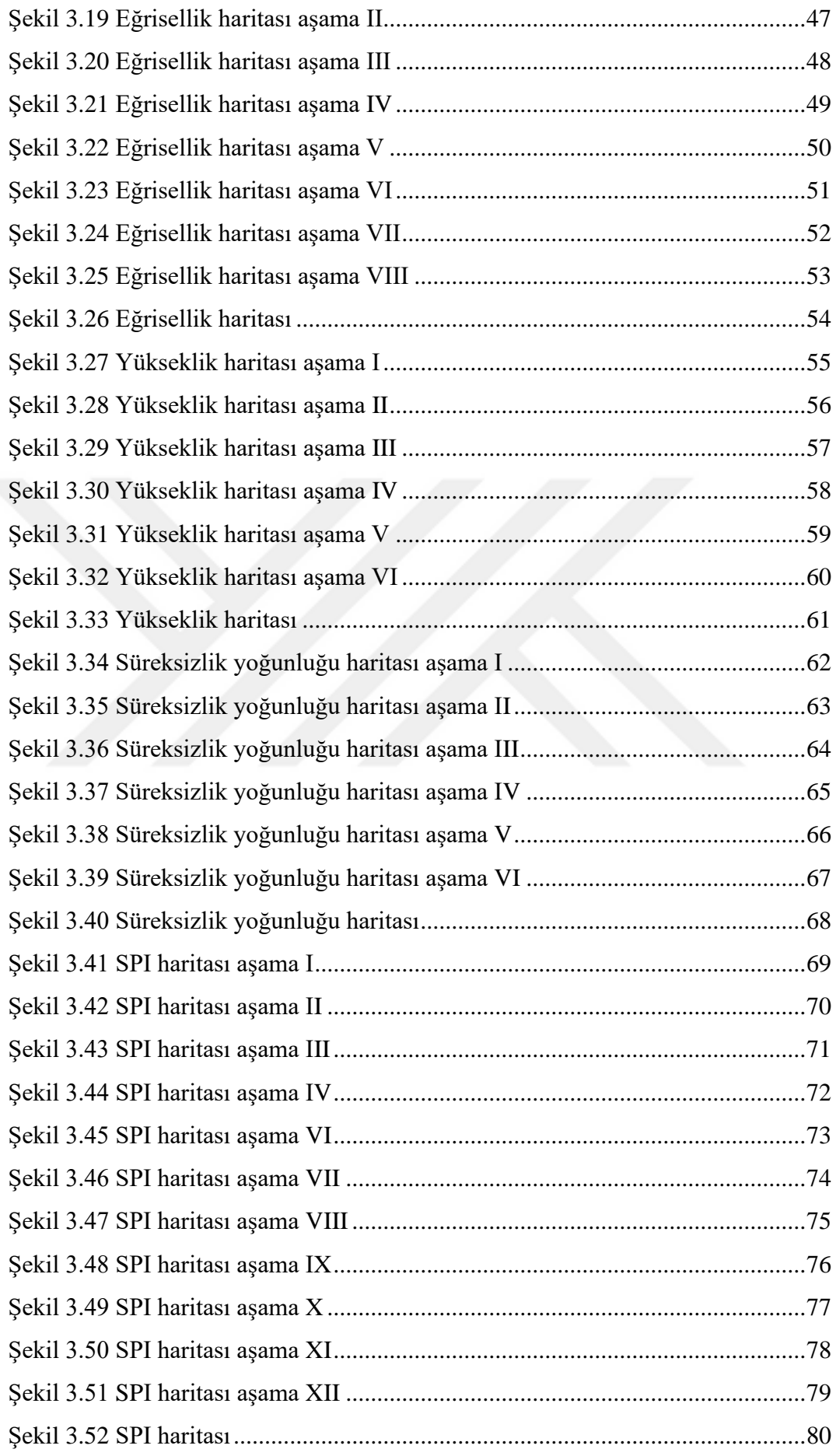

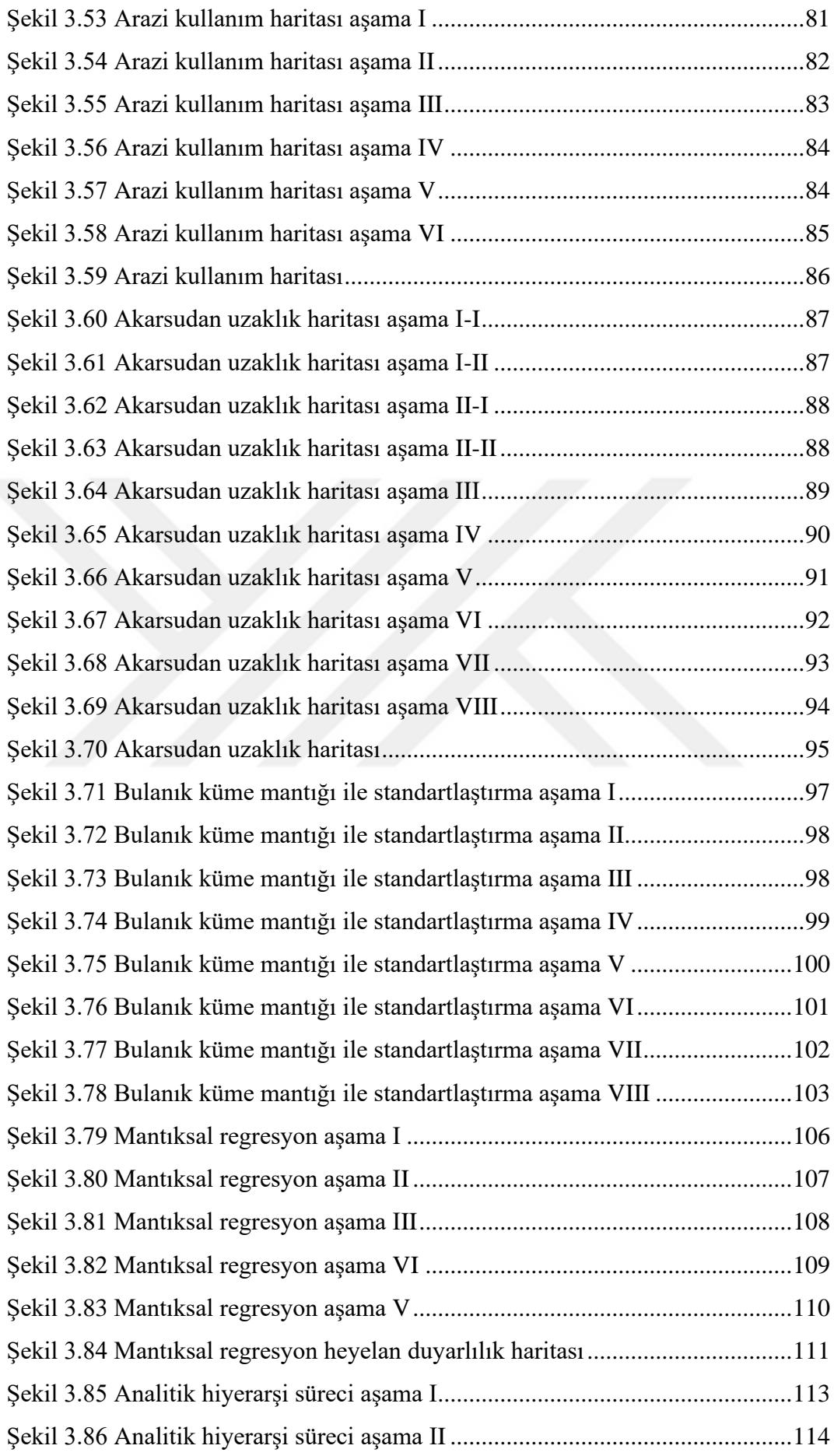

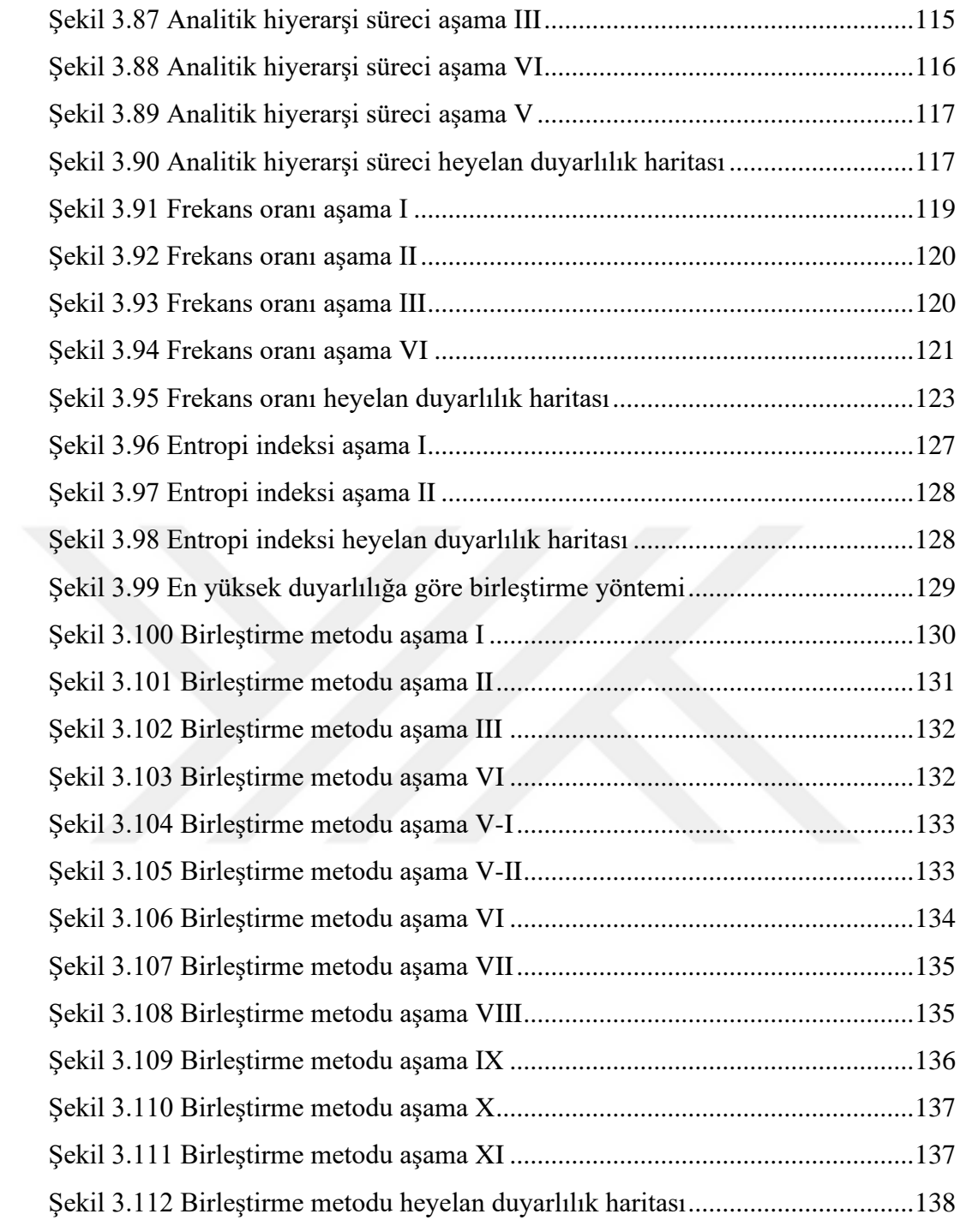

### **TABLOLAR LİSTESİ**

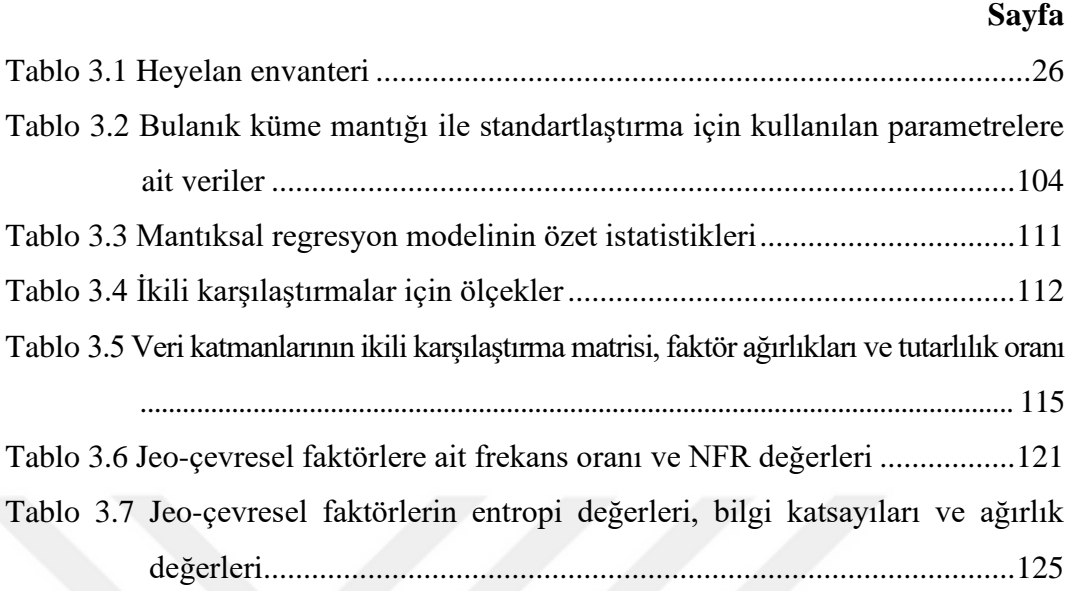

### **BÖLÜM 1 GİRİŞ**

#### **1.1 Çalışmanın Amacı**

Heyelan, kayaç kütlesi, moloz, toprak veya zeminin yamaç aşağı hareket etmesi olarak tanımlanır ve yerçekiminin veya diğer kayma streslerinin makaslama dayanımını yendiği durumlarda oluşur. Heyelan oluşması için jeolojik, morfolojik ve çevresel durum gibi doğal faktörler ve stabil halde duran bu kayaç kütlelerinin zayıflık zonlarından itibaren kaymasına sebebiyet verebilecek yüksek eğim, süreksizlikler, depremler, aşırı yağışlar, insan eli ile yapılacak kazı, inşaat, yol vb. faktörler bulunmalıdır. Bu ve bunlar gibi faktörlerin heyelanı ne derecede tetiklediğini bilebilmek ileriki zamanlarda oluşma ihtimali olan heyelanların tahminini oldukça kolaylaştıracaktır. Bu veriler ile birlikte bu tahmini yapabilmemiz için en iyi yöntem ise heyelan duyarlılık haritaları hazırlamaktır.

Heyelan duyarlılık haritaları, geçmişte heyelanların nerede olduğunu ve bu heyelanlara hangi faktörlerin (eğim, litoloji, bakı, eğrisellik vb.) sebep olduğunu inceler. Bu inceleme doğrultusunda hangi faktörün heyelana hangi ağırlıkta sebebiyet verdiğini belirler ve bu verilerin ışığında çalışma alanının taranması ile heyelan açısından riskli bölgelerin belirlenmesine yardımcı olur. Bu haritaların en önemli avantajlarından biri geniş ölçekte çalışma fırsatı sunmasıdır. Yapılacak geniş alan kapsayan projelerde çalışma alanının tamamında arazi çalışması yapmak hem zamansal hem de maddi açıdan büyük zorluklar ortaya çıkaracaktır. Heyelan duyarlılık haritası hazırlanıp hangi bölgelerin heyelana duyarlı olduğu belirlendiğinde ise arazi çalışmasına ihtiyaç duyulacak alan oldukça daraltılacak ve arazi çalışmaları bu bölgelere kaydırılarak yapılacak projede hem zamansal hem de mali açıdan tasarruf edilebilecektir.

Uzun yıllardır farklı araştırıcılar tarafından heyelan duyarlılık haritası üretebilmek amacı ile birçok metot geliştirilmiş ve bu metotlar ile birçok farklı heyelan duyarlılık haritası üretilmiştir. Fakat aynı çalışma alanında farklı metotlar ile üretilen haritalar karşılaştırıldığında bir yöntemin heyelan açısından duyarlı olarak belirttiği bir alanın farklı bir metot da duyarsız olarak belirtilebildiği görülmektedir. Bu çalışma kapsamında bu farklılıklardan doğabilecek hataların minimize edilebilmesi amacı ile birleştirme metodu geliştirilmiş ve daha yüksek güvenilirlikte heyelan duyarlılık haritaları üretilebilmesi amaçlanmıştır.

Aynı çalışma alanında geçmişte Akgün ve Türk (2010), Akgün (2012) ve Akgün, Kıncal ve Pradhan (2012) heyelan duyarlılık çalışmaları yapmış ve mantıksal regresyon, frekans oranı, analitik hiyerarşi yöntemi gibi metotlar kullanarak heyelan hassasiyet haritaları hazırlamışlardır. Bu çalışmada önceki çalışmalarda kullanılan bu yöntemlere ek olarak entropi indeksi yöntemi ve bu dört yöntem ile hazırlanan haritaların birleştirilmesi ile oluşturulan birleştirme metodu yöntemi kullanılmak suretiyle toplam 5 adet heyelan duyarlılık haritası hazırlanmıştır.

#### **1.2 Çalışma Alanı**

Çalışma alanı, 38,25° ile 38,60° enlem ve 26,90° ile 27,35° boylamları arasında yer alan İzmir/Türkiye il sınırları içerisinde yer almaktadır (Şekil 1.1). Çalışma alanının kuzeydoğusunda Manisa ili, güneyde Aydın ili, doğuda Uşak ili yer almaktadır. Çalışma alanı yaklaşık 1400 km<sup>2</sup>'lik bir yüzölçümüne sahiptir.

Topografik olarak, çalışma alanının batı kesimlerinde yer alan yükseltiler 1500 m'ye kadar ulaşmaktadır. Topografyada yamaçlar üzerinde 70°'ye kadar eğim görülebilse de ortalama eğim 0° ile 35° arasındadır. Bölgenin yaklaşık olarak %60'lık alanı 10°'den daha düşük bir eğim açısına sahiptir. Yaklaşık olarak 4,4 milyon kişinin yaşadığı İzmir ili Türkiye'nin en kalabalık üçüncü şehridir (İzmir valiliği,2018). Çalışma alanındaki iklim özellikleri tipik Akdeniz iklimidir ve mevsimler kış aylarında nispeten ılık ve yağışlı, yaz aylarında ise güneşli ve sıcaktır. Yağış miktarı meteoroloji verilerine göre yılda metrekareye 700 milimetre (27,5 inç)'dir. Kış aylarında bol miktarda yağış görülürken bunun tersine yaz aylarında ise çok nadir yağış görülmektedir (MGM,2020).

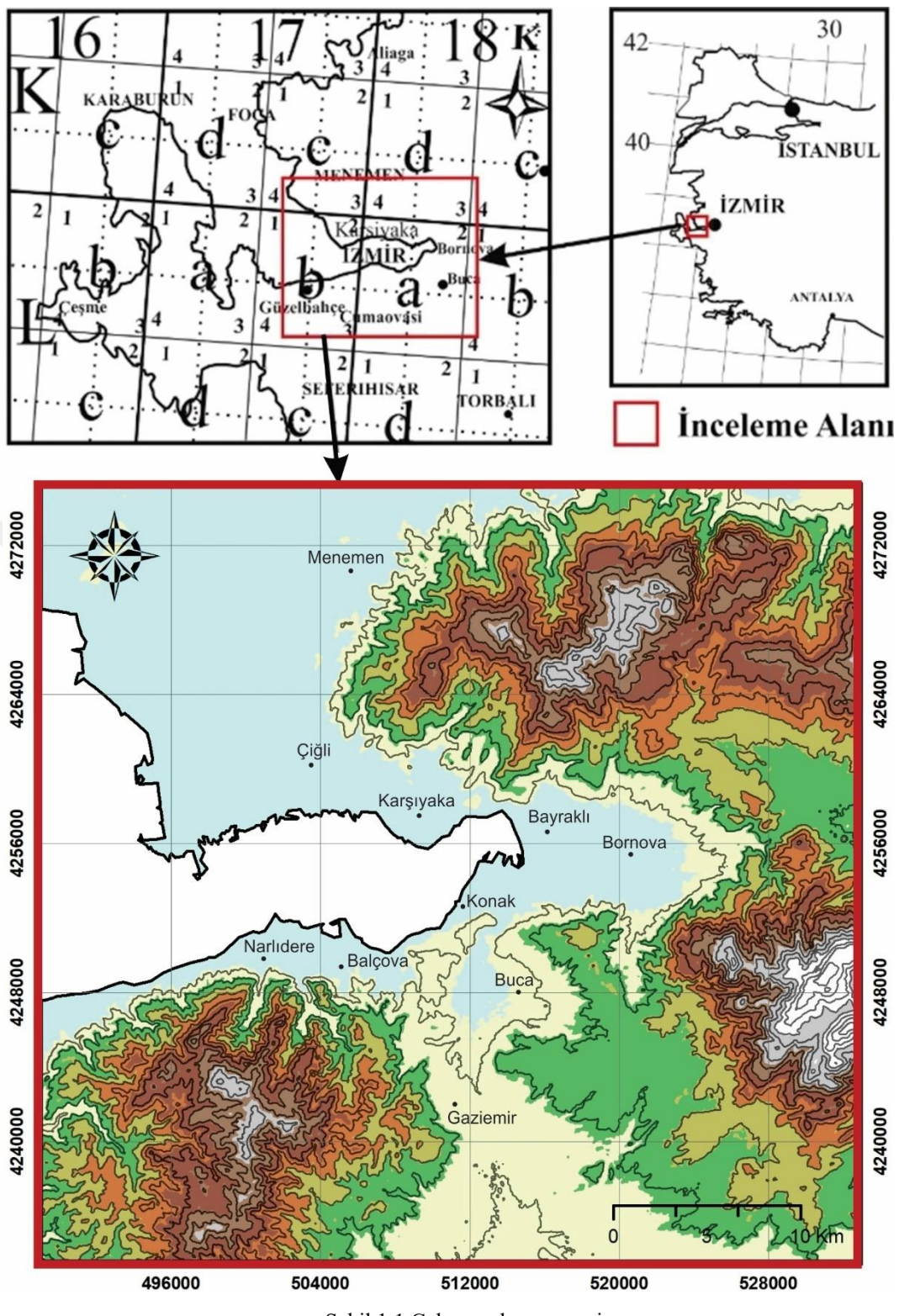

Şekil 1.1 Çalışma alanının yeri

#### **1.3 Önceki Çalışmalar**

Literatür çalışması, çalışma alanının jeolojisi ve heyelan duyarlılık haritalarının üretiminde kullanılan yöntemler olarak iki aşamada gerçekleştirilmiştir. Öncelikli olarak çalışma alanı olan İzmir metropolitan alanının jeolojisi incelenmiştir. İkincil olarak ise heyelan duyarlılık haritası üretiminde kullanılan mantıksal regresyon yöntemi, analitik hiyerarşi süreci yöntemi, frekans oranı yöntemi ve entropi indeksi yöntemleri incelenmiştir.

Çalışma alanının jeolojisi ile ilgili olan önceki çalışmalar;

Arık, (1980)'de "Buca-Altındağ Yöresinin Hidrojeolojik İncelemesi" isimli çalışmasında Buca ve Altındağ köyüne ait kaya birimleri üzerinde çalışmış ve kaya birimlerinin alttan üste doğru olmak üzere Geç Kretase yaşlı kireçteşı, bu kireçtaşının uyumsuz olarak üzerine gelen Neojen yaşlı birimler olan taban çakıltaşı, kiltaşı, kireçtaşı, andezitik bileşimli volkanitler ve en üstte de Kuvaterner yaşlı alüvyondan oluştuğunu belirtmiştir. Yazar, Kretase yaşlı kireçtaşlarının çoğunlukla ince taneli olduğunu, belirgin olmayan kalın katmanlanmalı olduğunu ve masif bir yapıda olduğunu ve katmanlanmaların da K28D/35KB konumlu olduğunu gözlemiştir. Kretase yaşlı bu kireçtaşının üzerine uyumsuzlukla gelen Neojen yaşlı birimlerin ise K72B doğrultulu ve 10°-12° GB'ya eğimli olduğunu belirtmiştir.

Sönmez, (1980)'de "Çiçekli Köyü ve Çevresinin Jeolojisi" isimli çalışmasında Bornova ilçesi Çiçekli Köyü ve çevresinde yapmış olduğu çalışmada, alttan üste sırası ile Üst Kretase yaşlı masif kireçtaşları, Paleosen yaşlı litarenit-şeyl birimi ve Neojen yaşlı çakıltaşı ile killi kireçtaşından yapılı kaya birimlerinin bulunduğunu göstermiştir. Yazar, Üst Kretase yaşlı kireçtaşlarının masif yapıda mikrokristalin dolgulu ve çört ara katkıları içerdiğini ve bunun yanında da Rudist ve Hippurit mikrofosilleri içerdiğini ve bu bilgi ışığında da birimin sığ ortamda çökeldiğini belirtmiştir. Üst Kretase yaşlı kireçtaşlarını Paleosen yaşlı Litarenit-şeyl biriminin üstlediği ve bu birimin düzensiz bir iç yapı sunduğu belirtilmiştir. En üstte bulunan Neojen yaşlı çökellerin ise diğer tüm kaya birimlerini açısal olarak üstlediği ve bu

çökellerin çakıltaşı, kumtaşı, kiltaşı ve killi kireçtaşı birimlerinden yapılı olduğu belirtilmiştir.

Özer ve İrtem, (1982)'de "Üst Kretase kireçtaşlarının jeolojik konumu, stratigrafisi ve fasiyes özellikleri" isimli çalışmalarında Işıklar ve Altındağ çevresinde yaptıkları çalışmalarda, kireçtaşı olistolitlerinin kuzeydoğuya yönünde devrik konumda bulunduğunu ve Daniyen yaşlı kalkerli şeyl birimi ile olan dokanağının faylı olduğunu belirtmiştir.

Ergüçlü, (1984)'te "Işıklar ve Altındağ Köylerinin Güneyinin Jeolojisi" isimli çalışmasında Altındağ- Işıklar köylerinin güneyinde yer alan ve filiş fasiyesinde çökelmiş olan Arapdere birimi ve bu birim içinde yer alan allokton kireçtaşlarını Bornova grubu olarak tanımlamıştır. Arapdere biriminin kumtaşı- şeyl ardalanmasın'dan oluşmuş tipik bir filiş fasiyesi özelliğinde olduğunu saptamıştır. Arapdere birimi içerisinde kalkerli şeyl ve çeşitli boyutlarda kireçtaşları gözlemiş ve birimine Üst Kretase-Paleosen yaşı verilmiştir.Yazar tarafından Üst Kretase yaşlı kireçtaşlarının, Bornova Grubu çökelim ortamına gravite kayması sonucu yerleşen bir allokton kütle oldukları vurgulanmıştır. Çalışmada, bu kireçtaşlarından türeme çakıl ve blokları Arapdere birimi içinde de gözlemlendiği belirtilmiştir. Arapdere birimin üzerine açısal ve stratigrafik uyumsuzlukla çakıltaşı-çamurtaşı ve kireçtaşlarının geldiği ve Kuvaterner yaşlı alüvyonun bütün birimleri uyumsuzlukla üstlediğini belirtmiştir.

Erdoğan, (1990)'da "İzmir-Ankara Zonu'nun İzmir ile Seferihisar Arasındaki Bölgede Stratigrafik Özellikleri ve Tektonik Evrimi" isimli çalışmasında İzmir-Ankara Zonu'nun, İzmir merkezi ile Seferihisar ilçesi arasında kalan bölgede yaptığı çalışmada, üç farklı tektonik kuşağın varlığından söz etmektedir. Çalışmacı bu kuşakları Menderes Masifi, İzmir-Ankara Zonu ve Karaburun Kuşağı olarak belirtmiştir. Yazar bölgede Karaburun platformu ile İzmir-Ankara Zonu'nun bitişik olduğunu ve Üst Kretase'de bu tektonik kuşakların açılımı sonucunda bloklu iç yapı sunan Bornova Karmaşığı'nın çökeldiğini savunmaktadır. Yazarın Bornova karmaşığı adını verdiği bu birimin, filiş bir matriks ve içerisinde yüzen platform türü kireçtaşı bloklarından meydana geldiğini belirtilmektedir. Bu kireçtaşı bloklarının yer yer 20 km boya erişmekte olduğu belirtilmiştir. Ayrıca, birim

içerisinde yer yer mafik volkanik arakatkılar, çakıltaşları ve kalkerli-şeyllerden oluşan merceklere rastlanıldığı belirtilmektedir. Fosil determinasyonlarına ve birimlerin stratigrafik konumuna bağlı olarak, Bornova Karmaşığı'nın yaşı Kampaniyen ile Daniyen arasında değiştiği belirtilmiştir.

Çil, (1991)'de "Kayadibi Köyü (Bornova) Çevresinin Jeolojisi" isimli bitirme projesinde, Bornova ilçesi Kayadibi köyü civarında yaptığı çalışmada çalışma alanının en yaşlı biriminin Bornova filiş birimi olduğunu, bu birimde karmaşığın matriksini kumtaşı-şeyllerin oluşturduğunu, çakıltaşları ve kalkerli şeyl kayalarının ise matriksin içinde yer yer gözlemlendiğini ve Rudist ve Megaladon sp. fosilleri içeren kireçtaşı bloklarının da olistolit konumunda matriks içinde yer aldığı belirtilmiştir. Yazar bu birimlerin içinden kumtaşı-şeyl, çakıltaşı ve kalkerli şeyl'in otokton, kireçtaşı bloklarının ise allokton olduğunu, otokton birimlerin kendi aralarında uyumlu ve geçişli bir dokanağa sahip olduğunu ve allokton birimlerin ise Bornova filiş birimi içinde olistolit konumunda yer aldığını belirtmiştir. Araştırıcı, Üst Kretase-Paleosen yaşlı bu birimlerin üzerine Neojen yaşlı birimlerin uyumsuz olarak geldiğini ve bu birimlerin karasal-gölsel ortamda çökeldiğini belirtmiştir. Yazar Neojen yaşlı birimlerin killi kireçtaşı ve andezit birimlerinden oluştuğu belirtmiş ve Miyosen yaşlı killi kireçtaşlarının yataya yakın bir katmanlanma sunmasının ortamın tektonik hareketler altında olmadığını gösterdiğine değinmiştir. Çalışma alanındaki en genç birim olan Kuvaterner yaşlı yamaç molozları ve alüvyon, Neojen yaşlı birimleri açısal uyumsuzlukla üstlediği belirtilmiştir.

Ünver, (1998)'de "Beşyol (Bornova) Çevresinin Jeolojisi" adlı bitirme projesinde, çalışma alanında en yaşlı birim olarak içerisinde kireçtaşı olistolitleri, kumtaşı ve killi kireçtaşı mercekleri içeren, filiş fasiyesi ortamında çökelmiş Bornova Filiş Formasyonu'nun yer aldığını belirtmektedir. Yazar Bornova Filiş Formasyonu içinde allokton olarak bulunan Kurudere kireçtaşı bloğunun açık renkli olup Megaladon sp. li dolomitik ve oolitik rekristalize kireçtaşlarından oluştuğunu belirtmiştir. Yazar Neojen yaşlı tortul ve volkanik kayaların alttaki Paleosen ve daha yaşlı filiş formasyonunu uyumsuz olarak örttüğünü ve alttan üste doğru sırasıyla çakıltaşı birimi, marn birimi ve pekleşmiş killi kireçtaşı biriminin geldiğini belirtmiştir. Araştırıcı, Neojen yaşlı birimler içerisinde tortul birimler olan killi

kireçtaşı birimini, marn birimininin uyumlu olarak üstlediğini ve bu tortul birimlerin üzerine açısal uyumsuzlukla volkaniklerin yerleştiğini belirtmiştir.

Heyelan duyarlılık haritası üretiminde kullanılan yöntemlere ait önceki çalışmalar;

Yalçın, (2007)'de "Heyelan Duyarlılık Haritalarının Üretilmesinde Analitik Hiyerarşi Yönteminin ve Cbs'nin Kullanımı" isimli çalışmasında Rize (Türkiye) ili Ardeşen ilçesi civarında coğrafi bilgi sistemleri uygulamaları kullanılarak analitik hiyerarşi yöntemi ile heyelan duyarlılık haritası hazırlanmıştır. Çalışmada heyelan duyarlılık haritası üretiminde litoloji, arazi örtüsü, eğim, yamaç yönelimi, akarsuya yakınlık, drenaj yoğunluğu ve yola yakınlık olmak üzere toplam 7 faktör kullanılmıştır. Bu faktörler ile ikili karşılaştırma matrisi oluşturulmuş ve bu matrisin tutarlılık oranı 0,031 olarak belirlenmiştir. Analitik hiyerarşi yöntemi ile oluşturulan heyelan duyarlılık haritası düşük derecede duyarlı alanlar, orta derecede duyarlı alanlar, yüksek derecede duyarlı alanlar ve çok yüksek derecede duyarlı alanlar olmak üzere 4 sınıfa ayrılmıştır. Oluşturulan heyelan duyarlılık haritası ile çalışma alanının %14,46'lık kısmı düşük heyelan duyarlılığına, %54,6'lık kısmın orta heyelan duyarlılığına, %25,46'lık kısmın yüksek heyelan duyarlılığına ve %5,47'lik kısmın ise çok yüksek heyelan duyarlılığına sahip olduğu belirlenmiştir. Çok yüksek heyelan duyarlılığına sahip olan bölgelerde 101 adet konut bulunduğu belirtilmiştir. Üretilen heyelan duyarlılık haritasının güvenilirliğini test etmek için heyelan duyarlılık haritası ile heyelan envanteri karşılaştırılmıştır. Karşılaştırmada 56 adet aktif heyelan sahası kullanılmış ve bu heyelanların %84 oranında yüksek ve çok yüksek heyelan duyarlılığına sahip bölgelere düştüğü belirlenmiştir.

Moradi, Avand ve Janizadeh, (2007)'de "Landslide Susceptibility Survey Using Modeling Methods" isimli çalışmalarında, kuzey Tahran (İran)'da yer alan ve 51° 05' 26" doğu- 51° 50' 30" doğu boylamları ile 35° 45' 50" kuzey- 35° 59' 16" kuzey enlemleri arasında kalan yaklaşık 900 km<sup>2</sup>'lik alanda ikili mantıksal regresyon ve karşılaştırmalı bulanık çıkarım modeli kullanılarak heyelan duyarlılık haritası hazırlaması çalışmasını yapmışlardır. Çalışmada heyelan duyarlılık haritası üretiminde arazi kullanımı, litoloji, eğim, topoğrafik nemlilik indeksi, NDVI, drenaj yoğunluğu, yamaç yönelimi, yollara uzaklık, akarsuya uzaklık ve yamaç uzunluğu indeksi olmak üzere toplam 10 faktör kullanılmıştır. Oluşturulan heyelan duyarlılık haritası düşük derecede duyarlı alanlar, orta derecede duyarlı alanlar, yüksek derecede duyarlı alanlar ve çok yüksek derecede duyarlı alanlar olmak üzere 4 sınıfa ayrılmıştır. Oluşturulan heyelan duyarlılık haritası ile çalışma alanının %16,04'lük kısmı düşük heyelan duyarlılığına, %36,23'lük kısmın orta heyelan duyarlılığına, %33,79'luk kısmın yüksek heyelan duyarlılığına ve %13,94'lük kısmın ise çok yüksek heyelan duyarlılığına sahip olduğu belirlenmiştir. Üretilen heyelan duyarlılığı haritasının güvenilirliğinin test edilmesi için ROC yöntemi kullanılmıştır ve modelin doğruluğunun %77,48 ile iyi bir doğruluk derecesine sahip olduğu belirtilmiştir.

Nandi ve Shaakor, (2009)'da "A GIS-based landslide susceptibility evaluation using bivariate and multivariate statistical analyses" isimli çalışmalarında Amerika'nın Ohio eyaletinde bulunan yaklaşık 160 km'lik uzunluğa ve 2105 km<sup>2</sup> 'lik bir alana sahip olan Cuyahoga nehri su havzasında iki değişkenli istatistiksel analiz ve çok değişkenli istatistiksel analiz yöntemleri kullanarak heyelan duyarlılık haritası hazırlaması çalışmasını yapmışlardır. Çok değişkenli istatistiksel yöntem olarak mantıksal regresyon yöntemi kullanılmıştır. Çalışmada heyelan duyarlılık haritalarının üretiminde eğim, akarsuya uzaklık, toprak erozyonu miktarı, zemin tipi, likidite indeksi, yağış miktarı ve arazi kullanımı olmak üzere toplam 7 faktör kullanılmıştır. Oluşturulan heyelan duyarlılık haritaları düşük derecede duyarlı alanlar, orta derecede duyarlı alanlar, yüksek derecede duyarlı alanlar ve çok yüksek derecede duyarlı alanlar olmak üzere 4 sınıfa ayrılmıştır. İkili istatistiksel yöntem ile hazırlanan heyelan duyarlılık haritasının sonucuna göre yaklaşık %5'lik alan düşük duyarlılıklı, %28'lik alan orta duyarlılıklı, %41'lik alan yüksek duyarlılıklı ve %26'lık alan ise çok yüksek heyelan duyarlılığına sahip alanlarda çıkmıştır. Bunun yanında çok değişkenli istatistiksel yöntem (mantıksal regresyon) ile hazırlanan heyelan duyarlılık haritasında ise yaklaşık %36'lık alan düşük duyarlılıklı, %4'lük alan orta duyarlılıklı, %10'luk alan yüksek duyarlılıklı ve %50'lik alan ise çok yüksek duyarlılığa sahip alanlarda çıkmıştır. Yapılan analizlerin doğruluğunun testi için ROC eğrisi yöntemi kullanılmıştır ve ikili istatistiksel analiz ile yapılan haritanın ROC değeri 0,59, çoklu istatistiksel yöntem ile yapılan haritanın ROC değeri ise 0,81 olarak belirlenmiştir.

Bai ve diğer., (2009)'da "GIS-Based and Data-Driven Bivariate Landslide-Susceptibility Mapping in the Three Gorges Area" isimli çalışmalarında Çin'in Three Gorges rezervuarı alanının heyelana en yatkın bölgesi olarak bilinen Zhongxian-Shizhu segmentinde 30,11° kuzey- 30,37° kuzey enlemleri ile 107,86°doğu- 108,15°doğu boylamları arasında kalan 260,93 km<sup>2</sup>'lik alanda iki değişkenli istatistiksel yöntem kullanılarak heyelan duyarlılık haritası hazırlanması çalışması yapılmıştır. Çalışmada heyelan duyarlılık haritalarının üretiminde litoloji, yükseklik, eğim, yamaç yönelimi, yamaç şekli, arazi kullanımı, drenaja uzaklık, yollara uzaklık ve yerleşim alanlarına uzaklık olmak üzere toplam 9 faktör kullanılmıştır. Oluşturulan heyelan duyarlılık haritası oldukça düşük derecede duyarlı alanlar, çok düşük derecede duyarlı alanlar, düşük derecede duyarlı alanlar, orta derecede duyarlı alanlar ve yüksek derecede duyarlı alanlar olmak üzere 5 sınıfa ayrılmıştır. İki değişkenli istatistiksel yöntem ile hazırlanan heyelan duyarlılık haritasının sonucuna göre çalışma alanının %19,66'sı oldukça düşük heyelan duyarlılığına, %31,69'u çok düşük heyelan duyarlılığına, %27,95'i düşük heyelan duyarlılığına %17,1'i orta heyelan duyarlılığına ve %3,6'sı yüksek heyelan duyarlılığına sahip olduğu belirlenmiştir.

Yılmaz, (2009)'da "Landslide susceptibility mapping using frequency ratio, logistic regression, artificial neural networks and their comparison: A case study from Kat landslides" isimli çalışmasında Tokat (Türkiye) iline bağlı Kat köyünde, kuzey Anadolu fay zonu yakınlarında bulunan Kazova havzasında frekans oranı, mantıksal regresyon ve yapay sinir ağları yöntemleri kullanılarak heyelan duyarlılık haritası hazırlanması çalışması yapılmıştır. Çalışmada heyelan duyarlılık haritalarının üretiminde yükseklik, eğim, yamaç yönelimi, SPI, TWI, faylara uzaklık ve drenaja uzaklık olmak üzere toplam 7 faktör kullanılmıştır. Oluşturulan heyelan duyarlılık haritaları oldukça düşük derecede duyarlı alanlar, düşük derecede duyarlı alanlar, orta derecede duyarlı alanlar, yüksek derecede duyarlı alanlar ve oldukça yüksek derecede duyarlı alanlar olmak üzere 5 sınıfa ayrılmıştır. Yapılan analizlerin doğruluğunun testi için ROC eğrisi yöntemi kullanılmıştır ve frekans oranı yöntemi ile hazırlanan haritanın ROC değeri 0,826, mantıksal regresyon yöntemi ile hazırlanan haritanın ROC değeri 0,842 ve yapay sinir ağları yöntemi ile hazırlanan haritanın ROC değeri 0,852 olarak belirlenmiş ve yapılan 3

harita içerisinde en iyi sonucu yapay sinir ağları yöntemi ile oluşturulan haritanın verdiği belirtilmiştir.

Bai ve diğer., (2010)'da "GIS-based logistic regression for landslide susceptibility mapping of the Zhongxian segment in the Three Gorges area, China" isimli çalışmalarında Çin'in Three Gorges rezervuarı alanının heyelana en yatkın bölgesi olarak bilinen Zhongxian-Shizhu segmentinde 30,11° kuzey- 30,37° kuzey enlemleri ile 107,86°doğu- 108,15°doğu boylamları arasında kalan 260,9 km<sup>2</sup>'lik alanda mantıksal regresyon yöntemi kullanılarak heyelan duyarlılık haritası hazırlanması çalışması yapılmıştır. Çalışmada heyelan duyarlılık haritalarının üretiminde litoloji, yükseklik, eğim, yamaç yönelimi, yamaç şekli, plan eğrisellik, profil eğrisellik, arazi kullanımı, drenaja uzaklık, yollara uzaklık ve yerleşim alanlarına uzaklık olmak üzere toplam 11 faktör kullanılmıştır. Oluşturulan heyelan duyarlılık haritaları oldukça düşük derecede duyarlı alanlar, düşük derecede duyarlı alanlar, orta derecede duyarlı alanlar, yüksek derecede duyarlı alanlar ve oldukça yüksek derecede duyarlı alanlar olmak üzere 5 sınıfa ayrılmıştır. Oldukça düşük derecede heyelana duyarlı alanlar toplam çalışma alanının %18,75'ini kapsarken toplam heyelanlı alanların %2,36'sını kapsadığı, düşük derecede heyelana duyarlı alanlar toplam çalışma alanının %36,24'ünü kapsarken toplam heyelanlı alanların %8,13'ünü kapsadığı, orta derecede heyelana duyarlı alanlar toplam çalışma alanının %26,72'sini kapsarken toplam heyelanlı alanların %25,85'ini kapsadığı, yüksek derecede heyelana duyarlı alanlar toplam çalışma alanının %16,09'unu kapsarken toplam heyelanlı alanların %42,29'unu kapsadığı ve oldukça yüksek derecede heyelana duyarlı alanlar toplam çalışma alanının %2,8'ini kapsarken toplam heyelanlı alanların %21,37'sini kapsadığı belirlenmiştir.

Akgün ve Türk, (2010)'da "İki ve Çok Değişkenli İstatistik ve Sezgisel Tabanlı Heyelan Duyarlılık Modellerinin Karşılaştırılması: Ayvalık (Balıkesir, Kuzeybatı Türkiye) Örneği" isimli çalışmalarında Balıkesir (Türkiye) iline bağlı Ayvalık ilçesi ve İzmir (Türkiye) iline bağlı Bergama ilçeleri arasında kalan güneyden kuzeye 40 km ve doğudan batıya 10 km genişliğe sahip yaklaşık 424 km<sup>2</sup>'lik alanda iki değişkenli istatistik değerlendirmesi (frekans oranı) yöntemi, çok değişkenli istatistik değerlendirmesi (mantıksal regresyon) yöntemi ve sezgisel yaklaşıma dayalı analitik hiyerarşi süreci yöntemleri kullanılarak heyelan duyarlılık haritası

hazırlanması çalışması yapılmıştır. Çalışmada heyelan duyarlılık haritalarının üretiminde eğim, yamaç yönelimi, litoloji, ayrışma, bitki yoğunluğu, drenaj yoğunluğu, drenaj hatlarına uzaklık, arazi örtüsü, akarsu güç indeksi ve topoğrafik ıslaklık indeksi olmak üzere toplam 10 faktör kullanılmıştır. Duyarlılık değerlemesi yapılan bu faktörlerin standart puanlara dönüştürülmesi için veriler bulanık küme üyelik derecelendirmesine göre standartlaştırılmıştır. Oluşturulan heyelan duyarlılık haritaları oldukça düşük derecede duyarlı alanlar, düşük derecede duyarlı alanlar, orta derecede duyarlı alanlar, yüksek derecede duyarlı alanlar ve oldukça yüksek derecede duyarlı alanlar olmak üzere 5 sınıfa ayrılmıştır. Frekans oranı yöntemi ile hazırlanan heyelan duyarlılık haritasına göre inceleme alanının %34,27'si çok düşük duyarlılık, %52,44'ü düşük duyarlılık, %9,84'ü orta derece duyarlılık, %2,73'ü yüksek duyarlılık ve %0,72'si ise çok yüksek duyarlılık sınıfında olduğu belirtilmiştir (Akgün ve Türk, 2010). Mantıksal regresyon yöntemi ile hazırlanan heyelan duyarlılık haritasına göre inceleme alanının %13'ü çok düşük duyarlılık, %36'sı düşük duyarlılık, %43'ü orta derece duyarlılık, %6'sı yüksek duyarlılık ve %2'si ise çok yüksek duyarlılık sınıfında olduğu belirtilmiştir (Akgün ve Türk, 2010). Analitik hiyerarşi yöntemi ile hazırlanan heyelan duyarlılık haritasına göre ise inceleme alanının %54,20'si çok düşük duyarlılık, %24,64'ü düşük duyarlılık, %15,97'si orta derece duyarlılık, %4,74'ü yüksek duyarlılık ve %0,45'i ise çok yüksek duyarlılık sınıfında olduğu belirtilmiştir (Akgün ve Türk, 2010). Yapılan analizlerin doğruluğunun testi için ROC eğrisi yöntemi kullanılmıştır ve frekans oranı yöntemi ile hazırlanan haritanın ROC değeri 0,76, mantıksal regresyon yöntemi ile hazırlanan haritanın ROC değeri 0,77 ve analitik hiyerarşi süreci yöntemi ile hazırlanan haritanın ROC değeri 0,89 olarak belirlenmiş ve yapılan 3 harita içerisinde en iyi performansı sezgisel yaklaşıma dayalı analitik hiyerarşi süreci yöntemi ile oluşturulan haritanın verdiği belirtilmiştir.

Akgün ve diğer., (2012)'de "Application of remote sensing data and GIS for landslide risk assessment as an environmental threat to Izmir city (west Turkey)" isimli çalışmalarında İzmir (Türkiye) ilinde mantıksal regresyon yöntemi kullanarak üretilen heyelan duyarlılık haritası ile İzmir iline ait heyelan risk modeli oluşturma çalışması yapmışlarıdır. Çalışmada heyelan duyarlılık haritası üretiminde litoloji, eğim, yamaç yönelimi, drenaja uzaklık, fay hatlarına uzaklık ve yollara uzaklık olmak üzere toplam 6 faktör kullanılmıştır. Oluşturulan heyelan duyarlılık haritası oldukça düşük derecede duyarlı alanlar, düşük derecede duyarlı alanlar, orta derecede duyarlı alanlar, yüksek derecede duyarlı alanlar ve oldukça yüksek derecede duyarlı alanlar olmak üzere 5 sınıfa ayrılmıştır. Mantıksal regresyon yöntemi ile hazırlanan heyelan duyarlılık haritasına göre inceleme alanının %11,57'si çok düşük duyarlılık, %30,65'i düşük duyarlılık, %24,44'ü orta derece duyarlılık, %19,81'i yüksek duyarlılık ve %13,53'ü ise çok yüksek duyarlılık sınıfında olduğu belirtilmiştir. Üretilen heyelan duyarlılık haritasının doğruluğunun testi için ROC eğrisi yöntemi kullanılmış ve ROC değeri 0,810 olarak verilmiştir. Oluşturulan heyelan duyarlılık haritası ile birlikte yağış miktarı ve depremsellik parametreleri tetikleyici faktör olarak kullanılarak heyelan risk seviyeleri üretilmiştir. Üretilen heyelan risk seviyeleri 0 (çok düşük)'ten 1 (çok yüksek)'e sınıflanmış ve doğruluğunun belirlenmesi için kullanılan ROC değeri 0,85 olarak belirtilmiştir. Arazi kullanımı haritasından afet durumunda risk altındaki alanlar belirlenmiş ve risk seviyeleri ile birleştirilerek heyelan risk haritası oluşturulmuş ve oldukça düşük, düşük, orta, yüksek ve oldukça yüksek olarak 5 sınıfa ayrılarak İzmir ili heyelan risk haritası oluşturulmuştur.

Dağ ve Bulut, (2012)'de "Coğrafi Bilgi Sistemleri Tabanlı Heyelan Duyarlılık Haritalarının Hazırlanmasına Bir Örnek: Çayeli (Rize, KD Türkiye)" isimli çalışmalarında Karadeniz bölgesinin doğusunda bulunan Rize (Türkiye) ilinin Çayeli ilçesi ve çevresinde yaklaşık 160 km<sup>2</sup>'lik bir alanda frekans oranı yöntemi kullanarak heyelan duyarlılık haritası hazırlanması çalışması yapılmıştır. Çalışmada heyelan duyarlılık haritası üretiminde litoloji, eğim, yamaç yönelimi, yükseklik, arazi örtüsü ve akarsuya yakınlık olmak üzere toplam 6 faktör kullanılmıştır. Oluşturulan heyelan duyarlılık haritası oldukça düşük derecede duyarlı alanlar, düşük derecede duyarlı alanlar, orta derecede duyarlı alanlar, yüksek derecede duyarlı alanlar ve oldukça yüksek derecede duyarlı alanlar olmak üzere 5 sınıfa ayrılmıştır. Üretilen heyelan duyarlılık haritasının performansını analiz edebilmek için, hazırlanan heyelan duyarlılık haritası ile heyelan envanter haritası çakıştırılarak duyarlılık sınıflarına ait toplam alanlar ve her bir sınıfa karşılık gelen heyelan yüzdeleri hesaplanmıştır. Yapılan performans ölçümü sonrası mevcut heyelanların %81'inin orta duyarlı, yüksek duyarlı ve çok yüksek duyarlı alanlara karşılık geldiği belirtilmiştir.

Das, Stein, Kerle ve Dadhval, (2012)'de "Landslide susceptibility mapping along road corridors in the Indian Himalayas using Bayesian logistic regression models" isimli çalışmalarında Himalaya dağlarında (Hindistan) yer alan Bhagirathi nehri vadisinde Bayesci mantıksal regresyon yöntemi kullanılarak heyelan duyarlılık haritası hazırlanması çalışması yapılmıştır. Bayesci mantıksal regresyon yönteminde klasik mantıksal regresyon yönteminin tersine yinelemeli simülasyon yöntemlerinin kullanıldığı belirtilmiştir. Çalışmada heyelan duyarlılık haritası üretiminde litoloji, arazi birimi, çizgisellik yoğunluğu, arazi kullanımı, toprak derinliği, ayrışma, yamaç yönelimi, eğim, drenaj yoğunluğu ve yol tamponu olmak üzere toplam 10 faktör kullanılmıştır. Oluşturulan heyelan duyarlılık haritası düşük derecede duyarlı alanlar, orta derecede duyarlı alanlar, yüksek derecede duyarlı alanlar ve oldukça yüksek derecede duyarlı alanlar olmak üzere 4 sınıfa ayrılmıştır. Yapılan analizin doğruluğunun testi için ROC eğrisi yöntemi kullanılmıştır ve Bayesci mantıksal regresyon (BFR) yöntemi ile hazırlanan haritanın ROC değeri 0,86 olarak belirtilmiştir.

Pourghasemi, Mohammady ve Prafhan, (2012)'de "Landslide susceptibility mapping using index of entropy and conditional probability models in GIS: Safarood Basin, Iran" isimli çalışmalarında Mazandaran (İran) ilinin batısında yer alan 162,6 km<sup>2</sup>'lik alanda koşullu olasılık modeli ve entropi indeksi modelleri kullanılarak heyelan duyarlılık haritası hazırlaması çalışması yapılmıştır. Çalışmada heyelan duyarlılık haritası üretiminde eğim, yamaç yönelimi, yükseklik, plan eğrisellik, akarsu güç indeksi, topoğrafik nemlilik indeksi, yamaç uzunluğu, akarsuya uzaklık, yola uzaklık, faylara uzaklık, litoloji ve arazi kullanımı olmak üzere toplam 12 faktör kullanılmıştır. Oluşturulan heyelan duyarlılık haritaları düşük derecede duyarlı alanlar, orta derecede duyarlı alanlar, yüksek derecede duyarlı alanlar ve oldukça yüksek derecede duyarlı alanlar olmak üzere 4 sınıfa ayrılmıştır. Koşullu olasılık modeli ile üretilen heyelan duyarlılık haritasında toplam çalışma alanının %20,94'ü düşük, %50,62'si orta, %23,88'i yüksek ve %4,56'sı oldukça yüksek derecede heyelan duyarlılığına sahip çıkarken, entropi indeksi yöntemi ile hazırlanan heyelan duyarlılık haritasında toplam çalışma alanının %36,2'si düşük, %46,42'si orta, %11,83'ü yüksek ve %5,55'i oldukça yüksek derecede heyelan duyarlılığına sahip çıkmıştır. Yapılan analizlerin doğruluğunun testi için ROC eğrisi yöntemi kullanılmıştır ve koşullu olasılık

modeli yöntemi ile hazırlanan haritanın ROC değeri 0,8934, entropi indeksi modeli yöntemi ile hazırlanan haritanın ROC değeri ise 0,8783 olarak belirtilmiştir.

Feizizadeh, Roodposhti, Jankowski ve Blaschke, (2014)'te "A GIS-based extended fuzzy multi-criteria evaluation for landslide susceptibility mapping" isimli çalışmalarında İran'ın güneybatısında yer alan Khuzestan ilinde bulunan İzeh havzasında 3929,78 km<sup>2</sup>'lik alanda analitik hiyerarşi yöntemi ile bulanık küme teorisinin birleştirilmesi ile elde edilen ve bulanık analitik hiyerarşi yöntemi (FAHP) adını verdikleri yöntem ile heyelan duyarlılık haritası hazırlanması çalışması yapılmıştır. Çalışmada heyelan duyarlılık haritası üretiminde eğim, yamaç yönelimi, akarsuya uzaklık, faylara uzaklık, litoloji, drenaj yoğunluğu, yağış miktarı, yola uzaklık ve arazi kullanımı olmak üzere toplam 9 faktör kullanılmıştır. Oluşturulan heyelan duyarlılık haritası oldukça düşük derecede duyarlı alanlar, düşük derecede duyarlı alanlar, orta derecede duyarlı alanlar, yüksek derecede duyarlı alanlar ve oldukça yüksek derecede duyarlı alanlar olmak üzere 5 sınıfa ayrılmıştır. Çalışma alanında bilinen heyelanlar ile heyelan duyarlılık haritası karşılaştırıldığında çok düşük heyelan duyarlılığına sahip alanlarda herhangi bir heyelan gözlenmemişken düşük heyelan duyarlılığına sahip alanlarda 2, orta heyelan duyarlılığına sahip alanlarda 15, yüksek heyelan duyarlılığına sahip alanlarda 31 ve oldukça yüksek heyelan duyarlılığına sahip alanlarda ise 58 adet heyelan gözlemlendiği belirtilmiştir. Yapılan analizin doğruluğunun testi için ROC eğrisi yöntemi kullanılmıştır ve bulanık analitik hiyerarşi süreci (FAHP) yöntemi ile hazırlanan haritanın ROC değeri 0,894 olarak belirtilmiştir.

Dragicevic, Lai ve Balram, (2014)'te "GIS-based multicriteria evaluation with multiscale analysis to characterize urban landslide susceptibility in data-scarce environments" isimli çalışmalarında Kuzey Vancouver (Kanada)'da makro ölçekten mikro ölçeğe doğru olmak üzere bölgesel, şehirsel ve Berkley kayalıkları lokalinde 3 faklı ölçekte bulanık küme metodu ile birlikte analitik hiyerarşi süreci yöntemi kullanılarak heyelan duyarlılık haritası üretimi çalışması yapılmıştır. Çalışmada heyelan duyarlılık haritası üretiminde eğim, yamaç yönelimi, drenaja uzaklık, topoğrafik nemlilik indeksi, yükseklik ve akarsu güç indeksi olmak üzere toplam 6 faktör kullanılmıştır. Bu faktörlerin standartlaştırılması amacı ile bulanık küme metodu uygulanmış ve sonrasında analitik hiyerarşi süreci yönteminde kullanılmak üzere ikili karşılaştırma matrisleri her bir ölçek için ayrı ayrı oluşturulmuştur. Bölgesel ölçekte üretilecek heyelan duyarlılık haritası için oluşturulan ikili karşılaştırma matrisinin tutarlılık oranı 0,02, şehirsel ölçekte üretilecek heyelan duyarlılık haritası için oluşturulan ikili karşılaştırma matrisinin tutarlılık oranı 0,03 ve Berkley kayalıkları lokalinde oluşturulacak heyelan duyarlılık haritası için üretilen ikili karşılaştırma matrisinin tutarlılık oranının ise 0,04 olduğu belirtilmiştir. İkili karşılaştırma matrisleri yardımı ile bu 6 faktörün duyarlılık haritası içerisindeki ağırlıkları belirlenmiş ve sonrasında ağırlıklandırılmış lineer kombinasyon yöntemi kullanılarak heyelan duyarlılık haritaları oluşturulmuştur. Oluşturulan heyelan duyarlılık haritaları çok düşük derecede duyarlı alanlar, düşük derecede duyarlı alanlar, orta derecede duyarlı alanlar, yüksek derecede duyarlı alanlar ve çok yüksek derecede duyarlı alanlar olmak üzere 5 sınıfa ayrılmıştır. Bölgesel ölçekte üretilen heyelan duyarlılık haritası sonucu toplam çalışma alanının sırasıyla %10,72-%37,53-%20,40-%23,72- %7,64'ü çok düşükten çok yükseğe heyelan duyarlılığına sahip alanlarda yer alırken, toplam heyelanların sırası ile %2,21-%21,32-%27,21-%36,76-%12,50'si çok düşükten çok yükseğe heyelan duyarlılığına sahip alanlarda yer aldığı belirtilmiştir. Şehirsel ölçekte üretilen heyelan duyarlılık haritası sonucu toplam çalışma alanının sırasıyla %12,95-%30,38-%31,47-%21,20-%4'ü çok düşükten çok yükseğe heyelan duyarlılığına sahip alanlarda yer alırken, toplam heyelanların sırası ile %7,69-%23,08-%30,77-%23,08-%15,38'i çok düşükten çok yükseğe heyelan duyarlılığına sahip alanlarda yer aldığı belirtilmiştir. Berkley kayalıkları ölçeğinde üretilen heyelan duyarlılık haritası sonucu ise toplam çalışma alanının sırasıyla %54,34-%19,87-%12,01-%12,16-%1,62'si çok düşükten çok yükseğe heyelan duyarlılığına sahip alanlarda yer alırken, toplam heyelanların sırası ile %6,42-%17,41-%28,50-%39,55-%8,12'si çok düşükten çok yükseğe heyelan duyarlılığına sahip alanlarda yer aldığı belirtilmiştir.

Dou ve diğer., (2015)'te "Optimization of Causative Factors for Landslide Susceptibility Evaluation Using Remote Sensing and GIS Data in Parts of Niigata, Japan" isimli çalışmalarında Japonya'nın Sado adasında yer alan Niigata bölgesinde yaklaşık 400 km<sup>2</sup>'lik alanda kesinlik faktörü (CF) ile heyelana sebep olan faktörlerin en uygunları seçilerek hem en uygun faktörlerin hem de tüm faktörlerin kullanımı ile istatistiksel indeks ve mantıksal regresyon yöntemleri

kullanılarak heyelan duyarlılık haritası üretimi ve üretilen haritaların karşılaştırılması çalışmaları yapılmıştır. Çalışmada heyelan duyarlılık haritası üretiminde yükseklik, eğim, yamaç yönelimi, toplam eğrisellik, profil eğrisellik, plan eğrisellik, bileşik topografik index (CPI), akarsu güç indeksi, drenaj yoğunluğu, drenaj ağlarına uzaklık, litoloji, jeolojik sınırların yoğunluğu, jeolojik sınırlara uzaklık, fay hatlarına uzaklık ve normalize edilmiş birki örtüsü indeksi (NDVI) olmak üzere toplam 15 faktör kullanılmıştır. Bu 15 faktör üzerinde kesinlik faktörü (CF) uygulanmış ve eğim, yamaç yönelimi, drenaj yoğunluğu, litoloji, jeolojik sınırlara uzaklık ve fay hatlarına uzaklık faktörleri olmak üzere bu 6 faktörün heyelan oluşumu ile pozitif ilişkide olduğu belirlenmiştir. Mantıksal regresyon ve istatistiksel indeks yöntemleri ile ayrı ayrı 15 faktörün kullanılması ve kesinlik faktörü ile seçilen 6 faktörün kullanılması ile oluşturulan heyelan duyarlılık haritaları oldukça düşükten oldukça yükseğe olmak üzere toplam 5 sınıfa ayrılmıştır. Oluşturulan duyarlılık doğruluğunun testi için ROC eğrisi yöntemi kullanılmıştır ve istatistiksel indeks yöntemi 15 faktör ile üretilen haritanın ROC değeri 0,734, istatistiksel indeks yöntemi 6 faktör ile üretilen haritanın ROC değeri 0,801, mantıksal regresyon yöntemi 15 faktör ile üretilen haritanın ROC değeri 0,732, mantıksal regresyon yöntemi 6 faktör ile üretilen haritanın ise ROC değeri 0,817 olarak belirlenmiş ve kesinlik faktörü kullanılarak üretilen haritaların daha yüksek doğruluğa sahip olduğu belirtilmiştir.

### **BÖLÜM 2 ÇALIŞMA ALANININ JEOLOJİSİ**

#### **2.1 Genel Jeoloji**

Çalışma alanında yer alan kaya birimleri genel olarak Bornova Karmaşığı, Gölsel Tortullar ve Yamanlar Volkanitleri olarak 3 ana grupta toplanabilirler (Kıncal, 2005). Bu gruplar haricinde de güncel olarak çökelmeye devam eden alüvyon ve yamaç molozu birimleri bulunmaktadır (Şekil 2.1 ve Şekil 2.2).

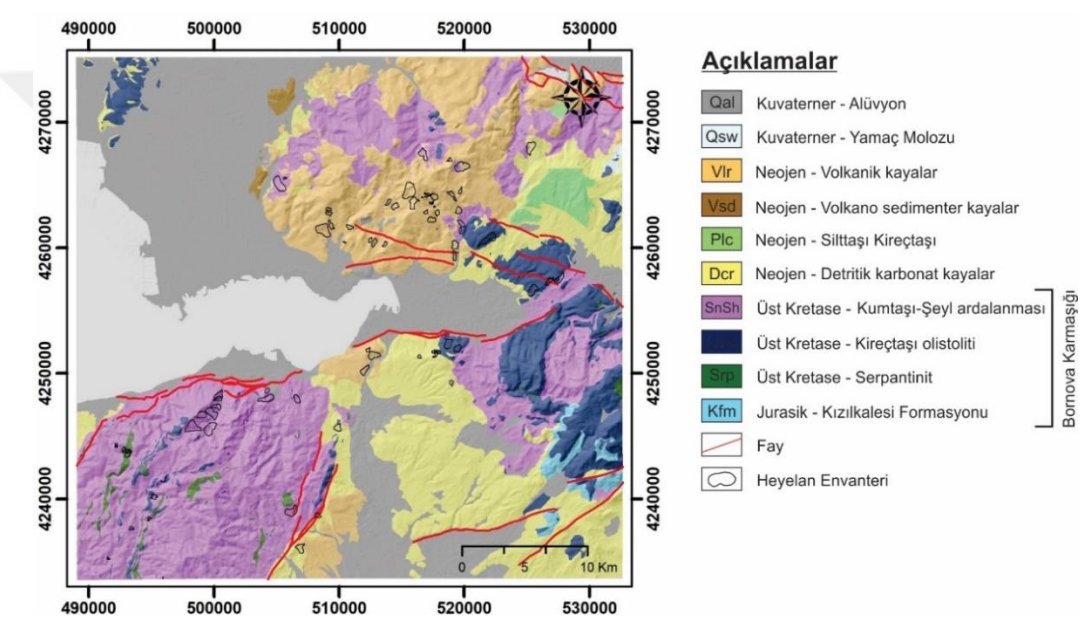

Şekil 2.1 Çalışma alanına ait jeoloji haritası (MTA,2000'den değiştirilerek)

#### *2.1.1 Bornova Karmaşığı*

İzmir-Ankara zonu olarak adlandırılan tektonik kuşak içerisinde yer alan Bornova Karmaşığı biriminin matrisini, Üst Kretase–Paleosen yaşlı, filiş fasiyesinde çökelmiş kumtaşı-şeyl ardalanması oluştururken bu matrisin içerisinde ise yaşları Triyas'tan Kretase'ye kadar değişen değişik büyüklüklerde kireçtaşı, serpantinit, çört ve diyabaz blokları bulunur (Erdoğan, 1990; Ersoy, Dindi, Karaoğlu ve Helvacı, 2012). Çalışma alanında Bornova Karmaşığı birimi, matrisi oluşturan kumtaşı- şeyl ardalanması ve içerisinde yer alan serpantinit blokları ve kireçtaşı olistolitlerinden oluşan Kızılkalesi formasyonu birimleri ile temsil edilmektedir.

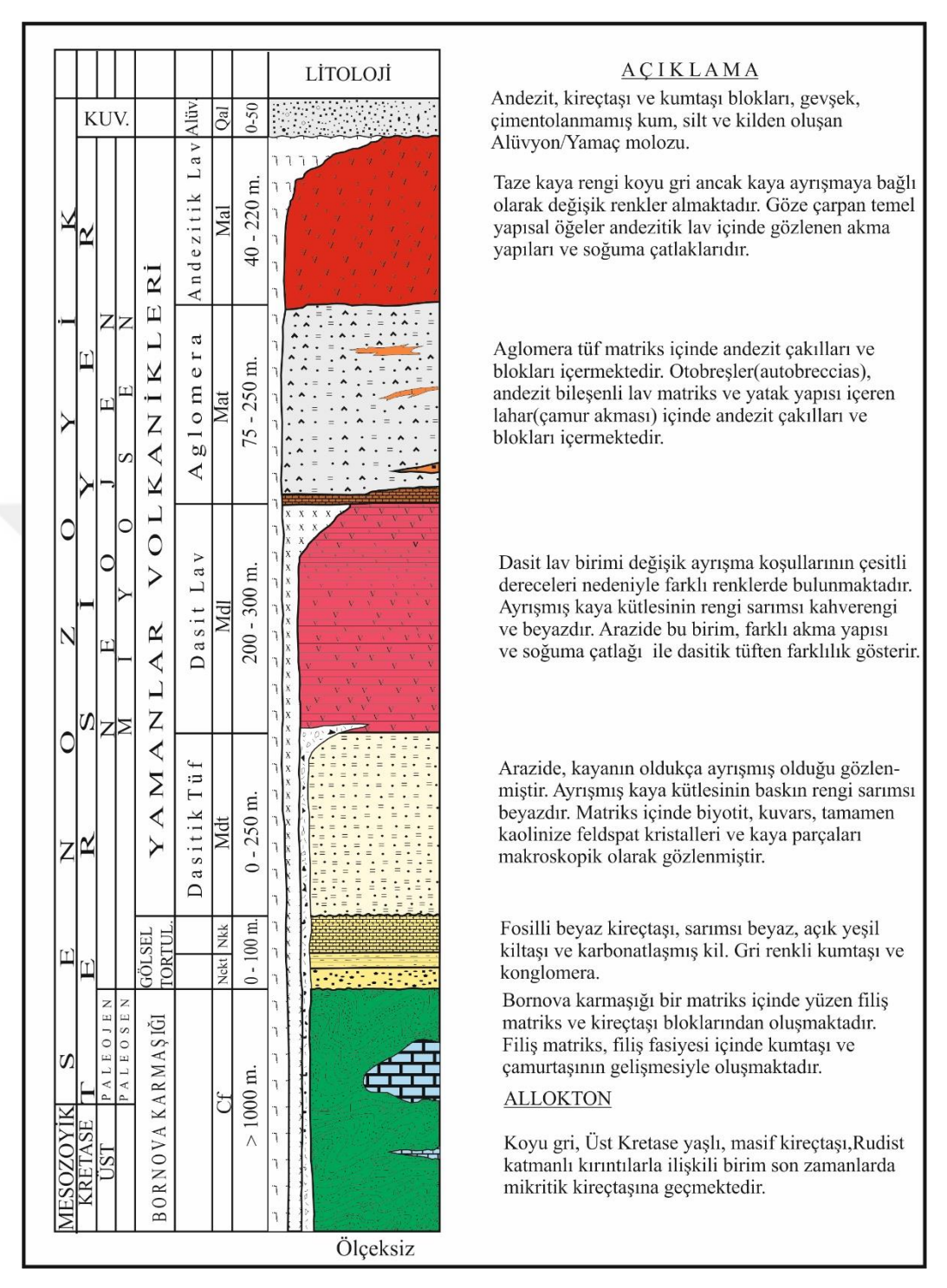

Şekil 2.2. İzmir içi ve çevresinin genelleştirilmiş litostratigrafik kolon kesiti (Koca, 1995 ve Kıncal, 2005'ten değiştirilerek)

#### *2.1.1.1 Kumtaşı-Şeyl Birimi*

Bornova Karmaşığı'nın matriksini oluşturan Kumtaşı-Şeyl Birimi çalışma alanının genellikle güneybatı ve doğu bölgelerinde yer yer ise kuzeydoğu bölgelerinde yüzlek vermektedir. Birim oldukça kıvrımlı ve kırıklı yapısı ile karakteristiktir (Erdoğan, 1990). Kumtaşları kahverengi, kırmızımsı kahverengi ve yeşilimsi kahverengi renklerinde gözlenmektedir ve taze yüzey rengi kahverengimsi gridir (Şekil 2.3). Kumtaşları şeyllere nazaran oldukça yüksek dayanıma sahiptir. Oldukça kıvrımlı ve kırıklı bir yapı sunan şeyller ise taze yüzeylerinde koyu gri ve yeşilimsi gri, ayrışmış kısımlarında ise grimsi kahverenkli bir renk ile gözlenmektedir. Şeyllerde ayrışmanın etkili olduğu kısımlarda dayanım oldukça düşüktür.

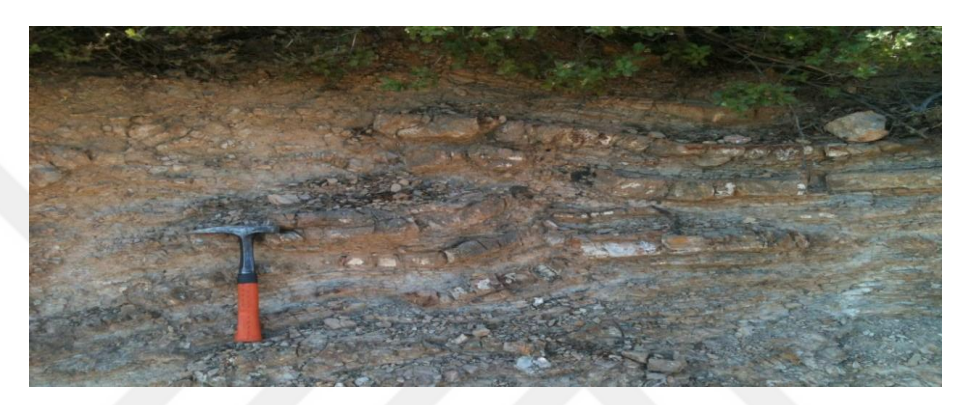

Şekil 2.3 Kumtaşı-Şeyl birimi (Koordinat: 492910/4217540) (Kişisel arşiv, 2013)

#### *2.1.1.2 Kireçtaşı Olistoliti Birimi (Kızılkalesi Formasyonu)*

Bornova karmaşığının matriksini oluşturan Kumtaşı-Şeyl Biriminin içerisinde allokton blok olarak bulunan Kireçtaşı Olistoliti Birimi çalışma alanının güneybatı ve doğu bölgelerinde yüzlek vermektedir (Şekil 2.4). Birim masif ve oldukça dayanımlı yapısı ile karakteristiktir (Kıncal, 2005). Gri ve koyu gri taze yüzey rengine ve açık gri taze yüzey rengine sahiptir. Birim mikritik bir dolguya sahiptir ve ayrışmış yüzeylerinde mercan ve rudist fosilleri gözlenmektedir.

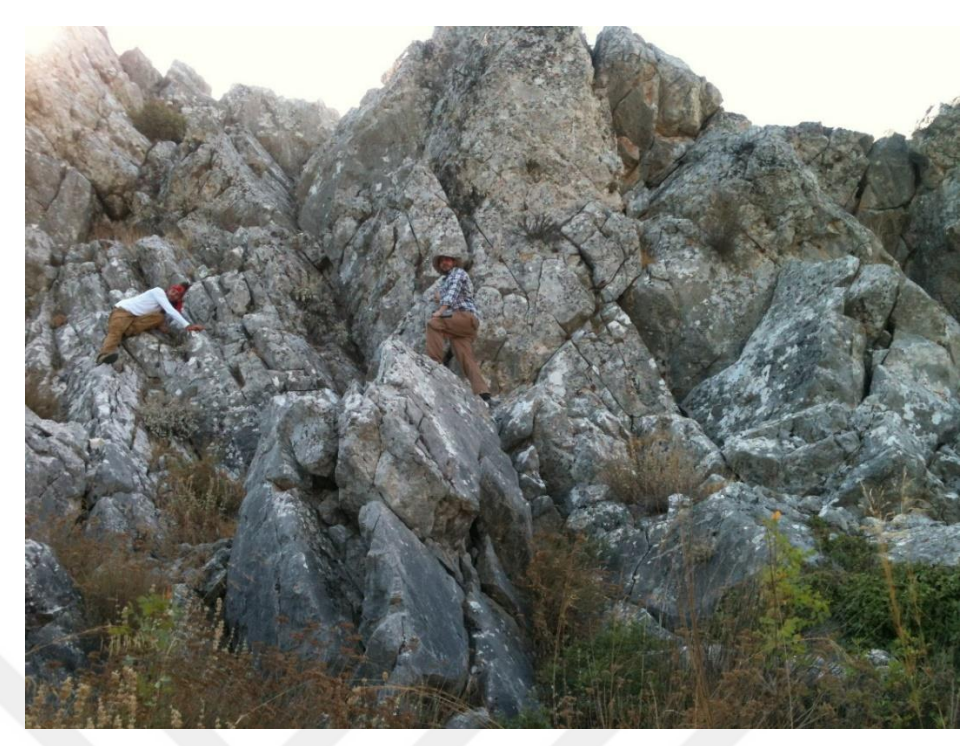

Şekil 2.4. Kireçtaşı olistoliti birimi (Koordinat:492814/4217129) (Kişisel arşiv, 2013)

#### *2.1.1.3 Serpantinit Birimi*

Bornova karmaşığının matriksini oluşturan Kumtaşı-Şeyl Biriminin içerisinde allokton blok halinde bulunan Serpantinit Birimi çalışma alanının güneybatı bölgelerinde yüzlek vermektedir (Şekil 2.5). Birim içerisinde manyezit ve kalsit damarları ile karbonatlı ağsı damarcıklar ve kısmen ayrışmanın son ürünü talklaşma gözlenmektedir. Yeşil, sarı ve kahverengi tonlarında renkler sunan birim içerisinde yaygın olarak tektonik kayma yüzeyleri gözlenmektedir (Helvacı, Gündoğan, Oyman, Sözbilir ve Parlak, 2013).

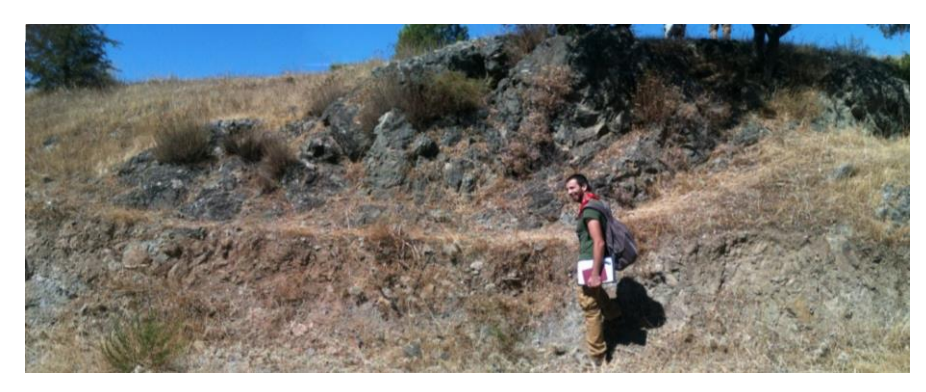

Şekil 2.5 Serpantinit birimi (Koordinat:492450/4217175) (Kişisel arşiv, 2013)

#### *2.1.2 Gölsel Tortullar*

Çalışma alanında temeli oluşturan Bornova Karmaşığı üzerine açısal uyumsuzluk ile Alt Miyosen-Erken Pliyosen yaşlı tortul birimler gelmektedir (Kıncal, 2005). Akarsu ve göl fasiyesinde çökelmiş olan tortul birimler kireçtaşı, çakıltaşı ve marn birimlerinden oluşmaktadır (Genç, Altunkaynak, Karacık, Yazman ve Yılmaz, 2001). Yataya yakın konumda bulunan gölsel tortul katmanlarının eğim açıları 5-20° arasında değişmektedir.

#### *2.1.2.1 Çakıltaşı birimi*

Çakıltaşı birimi baskın olarak gri, kahverengi, kırmızı çakıl taneler içeren iyi yuvarlaklaşmış, kötü boylanmış, ara madde destekli kireçtaşı, çört, kuvarsit, şist, serpantinit çakıllarından oluşur ve kil, silt ve kumdan oluşan ara madde destekli doku sunar (Şekil 2.6). Birim orta-ince katmanlı ve orta dayanımlı bir yapıya sahiptir.

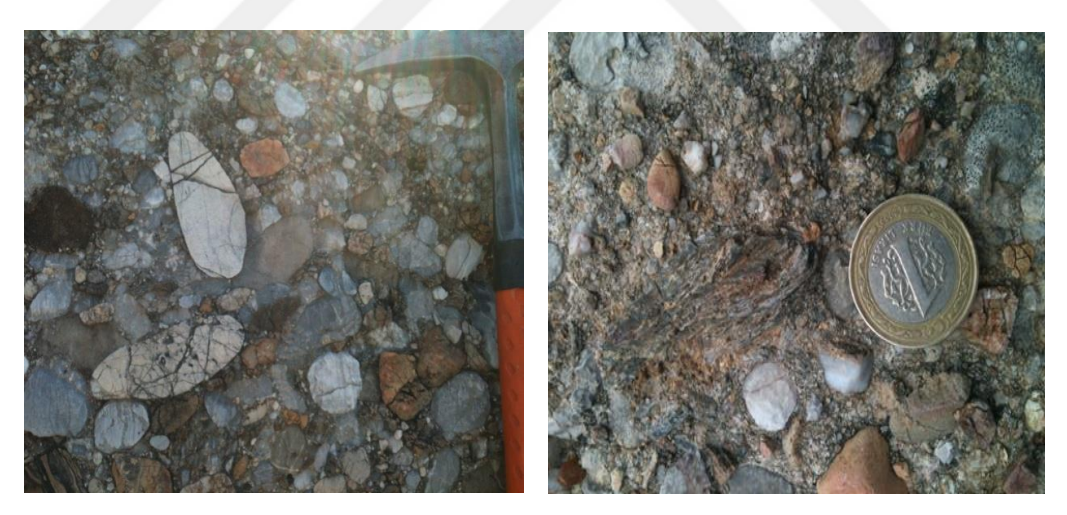

Şekil 2.6 Çakıltaşı birimi (Koordinat:492150/4216109) (Kişisel arşiv, 2013)

#### *2.1.2.2 Killi Kireçtaşı-Marn birimi*

Çakıltaşı birimini uyumlu olarak üstleyen killi kireçtaşı-marn biriminin ayrışmış yüzey rengi beyazımsı bej renkli, taze yüzey rengi ise mat beyaz renginde gözlenmektedir (Kıncal, 2005). Yer yer oldukça ayrışmış ve neredeyse zemine dönüşmüştür. Yüksek derecede ayrışmış kısımlarında oldukça düşük dayanıma, az-

orta ayrışma etkisi altında olan kısımlarında ise orta derecede dayanıma sahiptir. İnce katmanlı bir yapı sunmaktadır. Üzerinde bulunan kireçtaşı birimi dokanağına yakın kesimlerde oldukça ayrışmış ve yer yer zemine dönmüştür (Şekil 2.7).

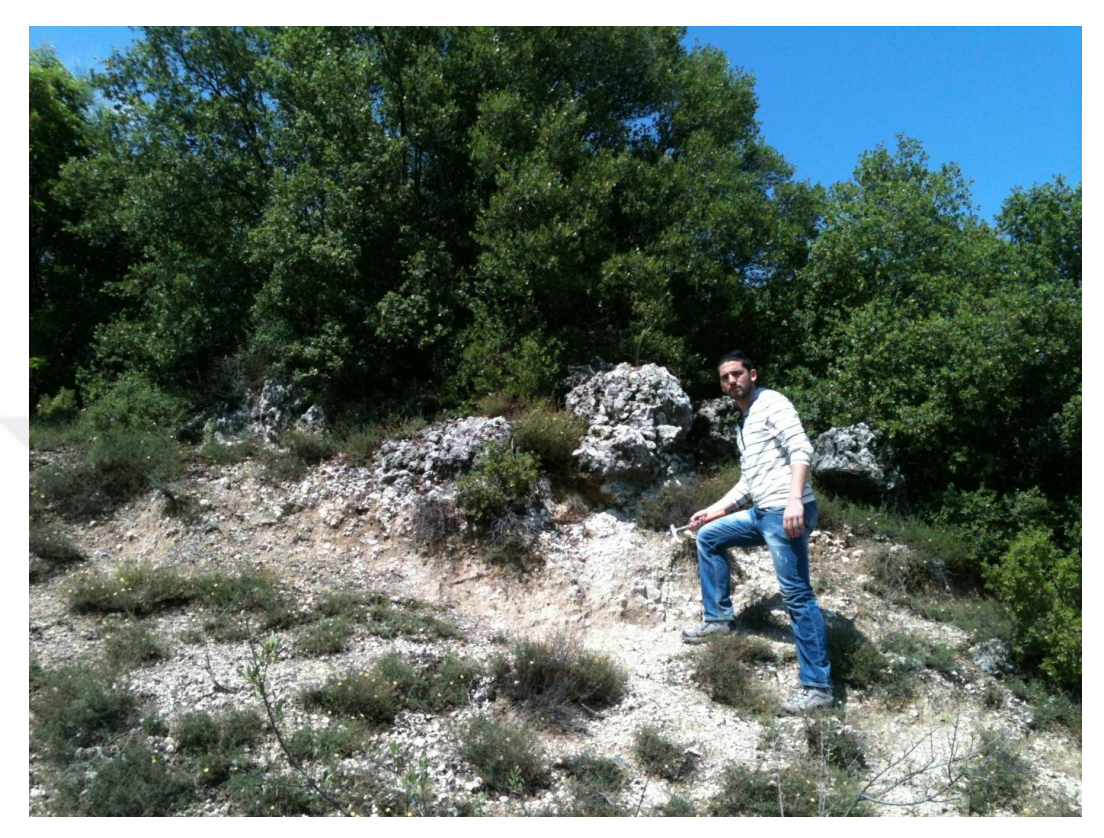

Şekil 2.7 Killi kireçtaşı – Marn birimi ile Kireçtaşı biriminin dokanağı (Koordinat:519970- 4248190) (Kişisel arşiv, 2013)

#### *2.1.2.3 Kireçtaşı birimi*

Killi kireçtaşı – Marn birimini uyumlu olarak üstleyen Kireçtaşı birimi yer yer Killi Kireçtaşı – Marn birimi ile geçişli dokanakta sunmaktadır (Kıncal, 2005). Kireçtaşı biriminin rengi beyaz taze yüzey rengi ise bej olarak gözlenmektedir (Şekil 2.8). Birim orta-ince katmanlı, yer yer silisifiye olmuş ve yüksek dayanıma sahip bir yapıdadır. Bol miktarda saz ve Gastrapod fosili içerdiği gözlenmektedir.

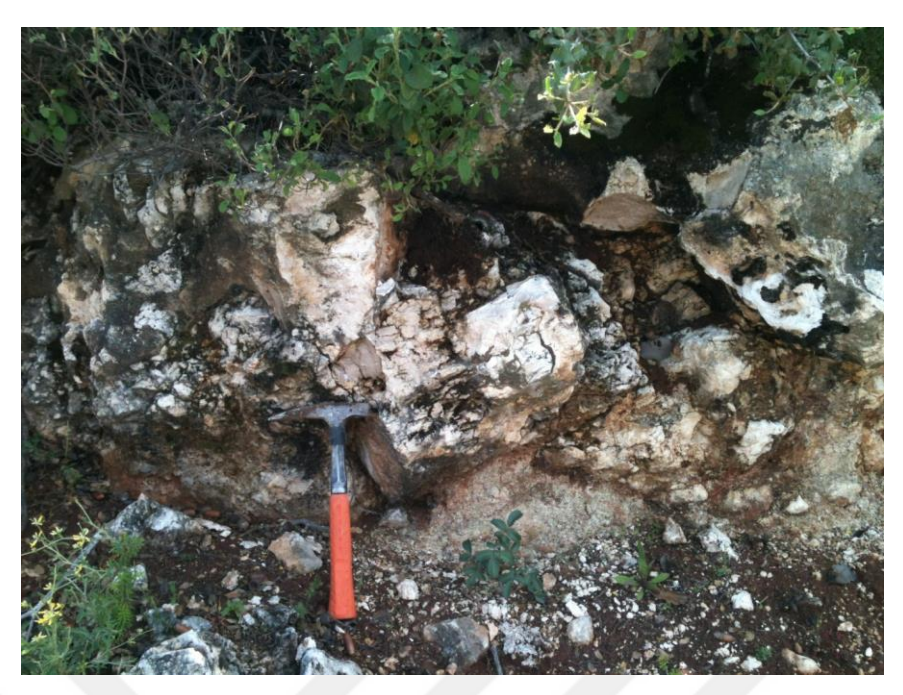

Şekil 2.8 Kireçtaşı birimi (Koordinat:519960/4248070) (Kişisel arşiv, 2013)

#### *2.1.3 Yamanlar Volkanitleri*

Çalışma alanının temelini oluşturan Bornova Karmaşığı birimi üzerinde bulunan Neojen yaşlı gölsel tortulların üzerine ise uyumsuz olarak Üst Miyosen- Pliyosen yaşlı, andezitik karakterde Yamanlar Volkanitleri gelir (Akartuna, 1962; Kıncal, 2005). Yamanlar volkaniti andezit, otobreşik andezit, tüf ve aglomeralardan oluşmaktadır. Çalışmada Yamanlar Volkanitlerini oluşturan aglomeralar ve tüfler volkano sedimenterler olarak, andezitler ise volkanik kayalar olarak tanımlanmıştır.

#### *2.1.3.1 Tüf ve Aglomera Birimi (Volkano Sedimenterler)*

Volkano sedimenterler birimi Yamanlar volkanitlerinin temelini oluşturmaktadır. Çalışma alanında andezitik ve dasitik bileşimli olarak karşımıza çıkarlar (Koca, Kıncal ve Türk, 2000). Aglomeralar breşik andezitler ve tüf ara maddesi ile kırmızı ve gri renklerde gözlenmektedir (Şekil 2.9). Tüfler ise gri, kırmızımsı gri renklerde karşımıza çıkar ve orta-yüksek derecede ayrışmaya uğramasından dolayı oldukça düşük dayanımlıdır. Volkano sedimenterler çalışma alanının kuzey kesimlerinde Menemen ve Çiğli ilçesi civarlarında yüzlek vermektedirler.
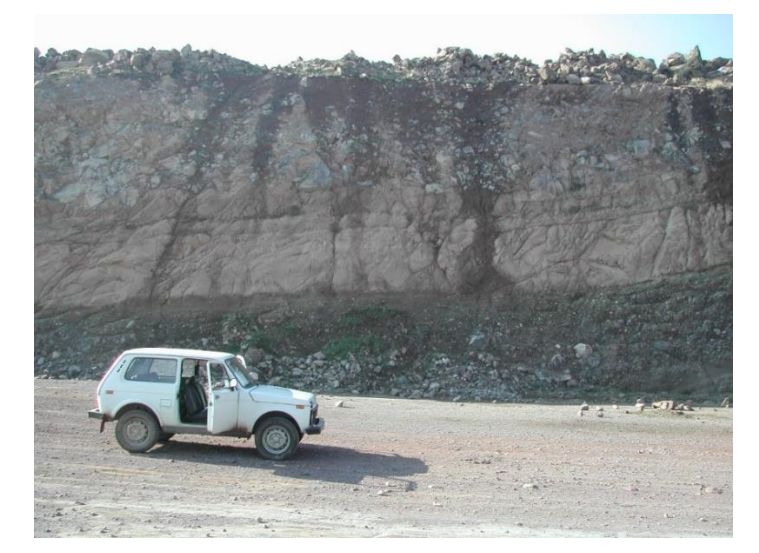

Şekil 2.9 Volkano sedimanterler (Koordinat: 506190/4271903) (Kişisel arşiv, 2013)

## *2.1.3.2 Andezit Birimi (Volkanik Kayalar)*

Andezit birimi baskın olarak siyahımsı ve kırmızımsı kahve renkli ve yer yer de yeşil renkte gözlenirler ve masif bir yapı sunmaktadırlar. Belirgin olarak akma bantları ve bunlara dik olarak gelişen soğuma çatlakları gözlenmektedir (Kıncal, 2005). Birim çalışma alanının kuzey-kuzeydoğusunda Karşıyaka ilçesi civarlarında ve güneyinde Konak ilçesi ile Gaziemir ilçesinin batı kesimlerinde yüzlek vermektedir (Şekil 2.10).

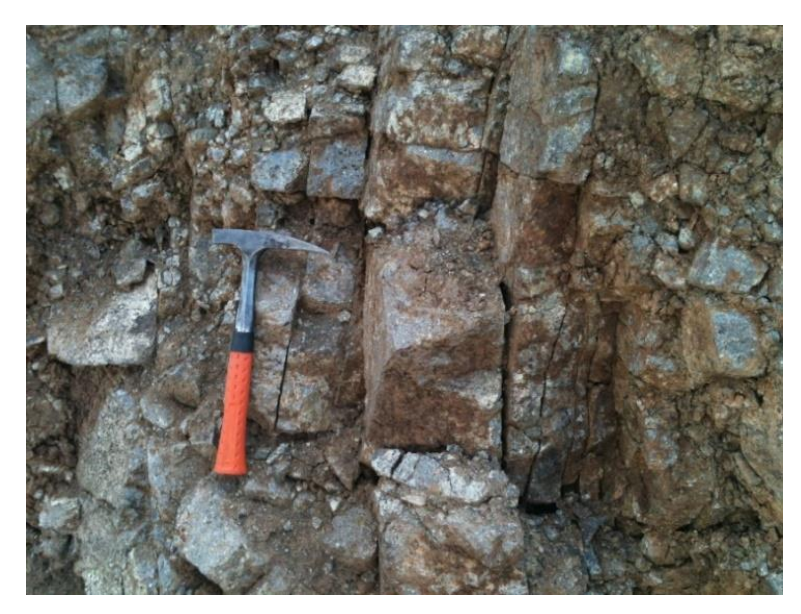

Şekil 2.10 Andezit birimi içerisindeki akma bandı ve soğuma çatlakları (Koordinat: 512559/ 4251880) (Kişisel arşiv, 2012)

# **BÖLÜM 3 MÜHENDİSLİK JEOLOJİSİ**

İzmir metropolitan alanı ve yakın çevresinin heyelan duyarlılık haritasının üretilmesinin amaçlandığı bu çalışma, mühendislik jeolojisi kapsamında heyelan duyarlılık haritalarının oluşturulmasını kapsar. Çalışmada öncelikle çalışma alanında oluşan geçmiş heyelanların yeni oluşacak heyelanlara ışık tutabilmesi amacı ile heyelan envanteri hazırlanmış, sonrasında stabiliteyi bozan faktörler (eğim, yamaç yönelimi, litoloji, genel eğrisellik, yükseklik, süreksizlik yoğunluğu, akarsu güç indeksi (SPI), arazi kullanımı ve akarsulardan uzaklık) seçilmiş ve bu faktörler bulanık küme mantığı kullanılarak standartlaştırılarak 25x25 metrelik gridlerden oluşan haritalar haline getirilmiş, sonrasında ise standartlaştırılan bu faktör haritaları ile heyelan envanteri kullanılarak öncelikle mantıksal regresyon, analitik hiyerarşi süreci, frekans oranı ve entropi indeksi yöntemleri ile heyelan duyarlılık haritaları oluşturulmuş sonrasında ise bu dört yöntem ile hazırlanan duyarlılık haritaları ile birleştirme yöntemi kullanılarak nihai heyelan duyarlılık haritası hazırlanmıştır. Heyelan duyarlılık haritasının üretiminde izlenen bütün adımlar hazırlanan diyagram ile Şekil 3.1'de gösterilmiştir.

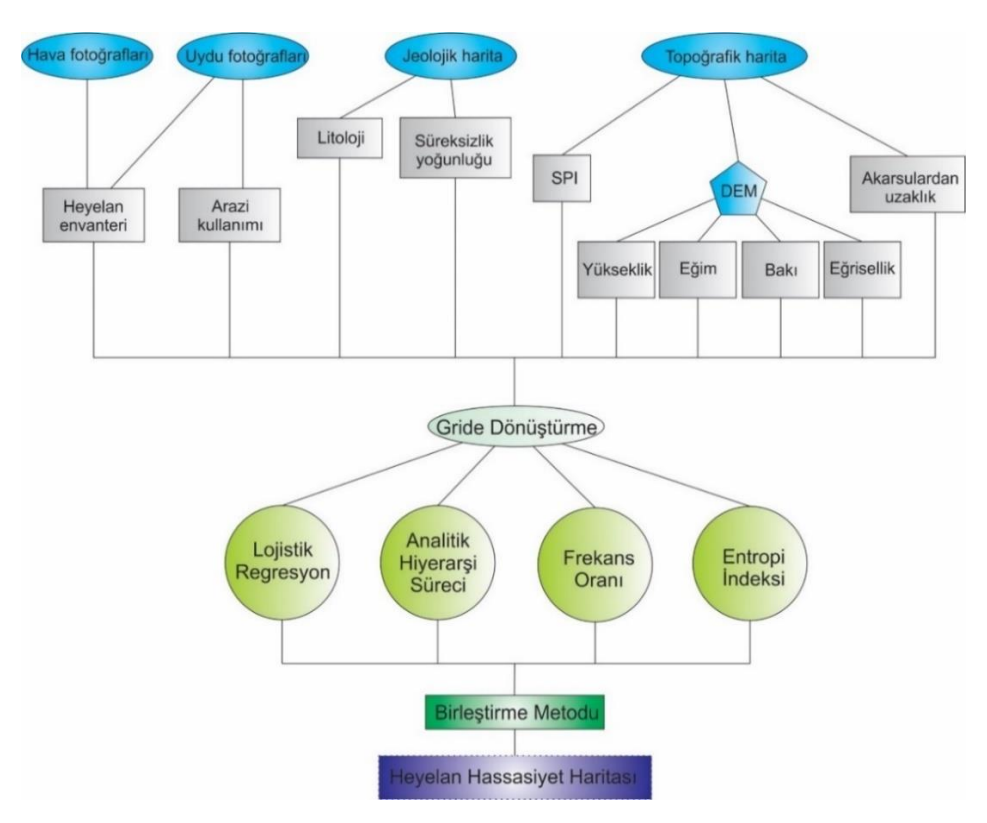

Şekil 3.1 Çalışma akışı

### **3.1 Heyelan Envanteri**

Heyelan envanteri, heyelan oluşumu ile bu heyelana neden olan etkenlerin arasındaki bağlantıyı göstermesi sebebi ile heyelan hassasiyet haritalamalarının en önemli parametresidir. Bu ilişkiyi Chung ve Fabbri, (1999)'da "heyelana neden olduğu düşünülen faktörler nedeniyle meydana gelen heyelan, gelecekte de aynı faktörlerden dolayı yeni heyelanların oluşumuna ışık tutacaktır" şeklinde açıklamıştır.

Heyelan envanter haritaları arazi çalışmaları ile oluşan heyelanın sınırları boyunca haritalandırılması ile oluşturulabileceği gibi uydu ve hava fotoğrafları yardımı ile uzaktan algılama yöntemleri ile de oluşturulabilmektedir. Günümüzde araştırmacıların çoğu bu iki yöntemi aynı anda kullanmaktadır (Pradhan, Lee ve Buchroithner, 2009; Choi, Oh, Lee, Lee ve Lee, 2011; Umar, Pradhan, Ahmad, Jebur ve Tehrany, 2014). Bu çalışmada, Avşar, 1997 ve MTA, 2020'nin oluşturduğu envanter haritaları birleştirilmiş ve uzaktan algılama verileri de kullanılarak zenginleştirilmiştir ve heyelan duyarlılığında tüm kitle hareketleri, "Heyelan" olarak alınmıştır (Frank ve diğer., 2004) (Tablo 3.1).

| Isim           | X Koordinati | Y Koordinatı  | Alan $(km^2)$ | Litoloji                                      |
|----------------|--------------|---------------|---------------|-----------------------------------------------|
| 1              | 495955,862 m | 4233707,945 m | 0,003         | Üst Kretase - Kumtaşı-Şeyl ardalanması - SnSh |
| $\overline{2}$ | 491560,926 m | 4235254,665 m | 0,023         | Üst Kretase - Kumtaşı-Şeyl ardalanması - SnSh |
| 3              | 506916,167 m | 4236074,043 m | 0,301         | Tersiyer - Detritik karbonat kayalar - Dcr    |
| 4              | 493429,487 m | 4237646,836 m | 0,065         | Üst Kretase - Kumtaşı-Şeyl ardalanması - SnSh |
| 5              | 494836,192 m | 4238395,783 m | 0,047         | Üst Kretase - Kumtaşı-Şeyl ardalanması - SnSh |
| 6              | 508291,732 m | 4238692,331 m | 0,142         | Tersiyer - Detritik karbonat kayalar - Dcr    |
| $\overline{7}$ | 506211,210 m | 4239009,998 m | 0,498         | Üst Kretase - Kumtaşı-Şeyl ardalanması - SnSh |
| 8              | 495246,295 m | 4240160,480 m | 0,124         | Üst Kretase - Kumtaşı-Şeyl ardalanması - SnSh |
| 9              | 493127,313 m | 4243507,175 m | 0,131         | Üst Kretase - Serpantinit - Srp               |
| 10             | 493390,399 m | 4243760,691 m | 0,011         | Üst Kretase - Serpantinit - Srp               |
| 11             | 493263,245 m | 4243822,436 m | 0,003         | Üst Kretase - Serpantinit - Srp               |
| 12             | 493038,607 m | 4243806,023 m | 0,029         | Üst Kretase - Serpantinit - Srp               |
| 13             | 493237,219 m | 4243919,480 m | 0,011         | Üst Kretase - Serpantinit - Srp               |
| 14             | 492817,532 m | 4243943,603 m | 0,071         | Üst Kretase - Serpantinit - Srp               |
| 15             | 492231,130 m | 4244152,893 m | 0,023         | Üst Kretase - Kumtaşı-Şeyl ardalanması - SnSh |
| 16             | 492219,487 m | 4244332,483 m | 0,028         | Üst Kretase - Kumtaşı-Şeyl ardalanması - SnSh |

Tablo 3.1 Heyelan envanteri (MTA, 2020 ve Avşar, 1997'den değiştirilerek)

Tablo 3.1 devamı

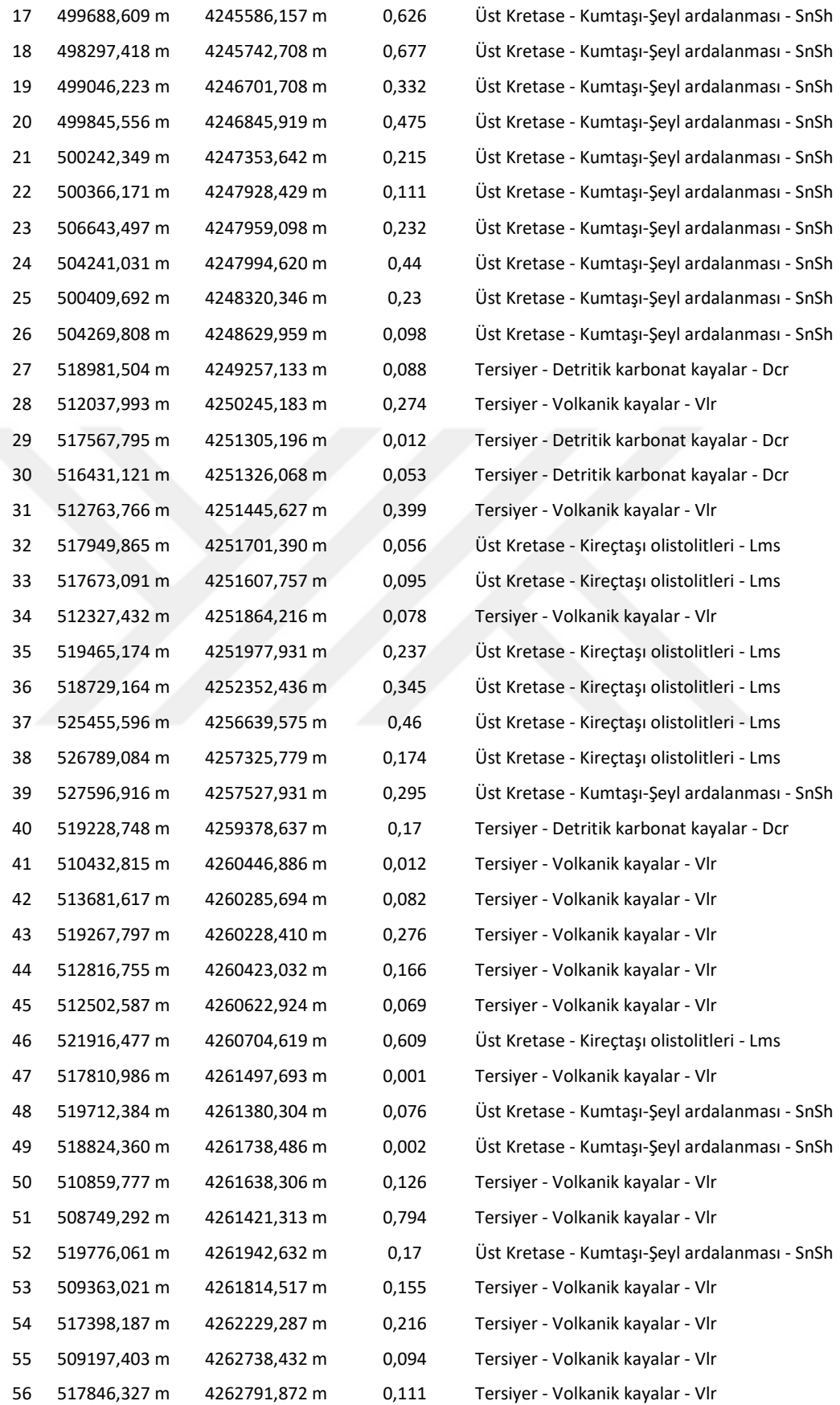

Tablo 3.1 devamı

| 57 | 516948,577 m | 4262853,798 m | 0,062 | Tersiyer - Volkanik kayalar - Vlr             |
|----|--------------|---------------|-------|-----------------------------------------------|
| 58 | 509175,203 m | 4263068,330 m | 0,086 | Tersiyer - Volkanik kayalar - Vlr             |
| 59 | 517652,191 m | 4263252,025 m | 0,005 | Tersiyer - Volkanik kayalar - Vlr             |
| 60 | 519568,665 m | 4262972,310 m | 0,21  | Tersiyer - Volkanik kayalar - Vlr             |
| 61 | 517604,031 m | 4263301,706 m | 0,004 | Tersiyer - Volkanik kayalar - Vlr             |
| 62 | 514475,471 m | 4263318,237 m | 0,195 | Tersiyer - Volkanik kayalar - Vlr             |
| 63 | 517486,489 m | 4263533,211 m | 0,006 | Tersiyer - Volkanik kayalar - Vlr             |
| 64 | 517535,944 m | 4263597,649 m | 0,002 | Tersiyer - Volkanik kayalar - Vlr             |
| 65 | 517336,106 m | 4263563,646 m | 0,025 | Tersiyer - Volkanik kayalar - Vlr             |
| 66 | 517550,228 m | 4263664,502 m | 0,001 | Tersiyer - Volkanik kayalar - Vlr             |
| 67 | 516392,981 m | 4263741,939 m | 0,004 | Tersiyer - Volkanik kayalar - Vlr             |
| 68 | 513942,744 m | 4263637,701 m | 0,101 | Tersiyer - Volkanik kayalar - Vlr             |
| 69 | 519270,240 m | 4263858,174 m | 0,031 | Tersiyer - Volkanik kayalar - Vlr             |
| 70 | 515918,863 m | 4263599,756 m | 0,368 | Tersiyer - Volkanik kayalar - Vlr             |
| 71 | 516642,325 m | 4264014,424 m | 0,006 | Tersiyer - Volkanik kayalar - Vlr             |
| 72 | 516937,733 m | 4264048,122 m | 0,009 | Tersiyer - Volkanik kayalar - Vlr             |
| 73 | 517167,466 m | 4264149,289 m | 0,012 | Tersiyer - Volkanik kayalar - Vlr             |
| 74 | 517299,347 m | 4264219,196 m | 0,009 | Tersiyer - Volkanik kayalar - Vlr             |
| 75 | 517621,146 m | 4264059,908 m | 0,219 | Tersiyer - Volkanik kayalar - Vlr             |
| 76 | 517081,627 m | 4264303,752 m | 0,002 | Tersiyer - Volkanik kayalar - Vlr             |
| 77 | 516908,440 m | 4264291,720 m | 0,013 | Tersiyer - Volkanik kayalar - Vlr             |
| 78 | 518974,970 m | 4264290,483 m | 0,146 | Tersiyer - Volkanik kayalar - Vlr             |
| 79 | 519692,100 m | 4264529,219 m | 0,086 | Tersiyer - Volkanik kayalar - Vlr             |
| 80 | 505669,373 m | 4265551,590 m | 0,028 | Üst Kretase - Kumtaşı-Şeyl ardalanması - SnSh |
| 81 | 505227,898 m | 4265061,881 m | 0,66  | Üst Kretase - Kumtaşı-Şeyl ardalanması - SnSh |
| 82 | 519816,740 m | 4266470,378 m | 0,648 | Üst Kretase - Kumtaşı-Şeyl ardalanması - SnSh |
| 83 | 518858,894 m | 4267001,699 m | 0,062 | Tersiyer - Volkanik kayalar - Vlr             |
| 84 | 516743,791 m | 4267458,877 m | 0,379 | Üst Kretase - Kumtaşı-Şeyl ardalanması - SnSh |
| 85 | 525301,817 m | 4268013,797 m | 0,475 | Tersiyer - Detritik karbonat kayalar - Dcr    |
| 86 | 515608,162 m | 4264542,232 m | 0,919 | Tersiyer - Volkanik kayalar - Vlr             |

# **3.2 Heyelana Sebep Olan Jeo-Çevresel Faktörler**

Kaya kütlesi stabil haldeyken bu dengeyi bozan koşullar jeo-çevresel faktörler olarak tanımlanabilir. Heyelan için önceden belirlenmiş koşulların rolünü anlamak, heyelan oluşumunun duyarlılığını belirlemek için oldukça önemlidir (Carrara, Guzzetti, Cardinali ve Reichenbach, 1999; Guzzetti, Carrara, Cardinali ve Reichenbach, 1999; Soeters ve van Westen, 1996). Bu nedenle jeo-çevresel faktörlerin doğru seçilmesi, sonunda hazırlanacak heyelan duyarlılık haritasının doğruluğunda önemli rol oynayacaktır (Djukem ve diğer., 2020).

Jeo-çevresel faktörleri kaynağına göre jeomorfolojik faktörler, jeolojik faktörler, hidrolojik faktörler ve insansal faktörler olmak üzere 4 grupta toplayabiliriz. İlk üç faktör herhangi bir dış etkiye bağlı olmayan ve tamamen doğal yollarla meydana gelen sebeplerden oluşurken insan faktörleri ise yapılan herhangi bir kazı, inşaat veya mühendislik yapısı sayesinde doğada stabil halde duran yamaçlara ekstra yük yükleme ya da stabilitesini bozacak şekilde kazı yapma gibi duraylılığı bozabilecek etkiler yaratan faktörlerdir.

Bu çalışmada heyelan duyarlılık haritası hazırlanmasında jeomorfolojik faktörler olarak eğim, yamaç yönelimi, yükseklik, eğrisellik faktörleri, jeolojik faktörler olarak litoloji ve süreksizlik yoğunluğu faktörleri, hidrolojik faktörler olarak akarsu güç indeksi ve akarsuya yakınlık ve insansal faktörler olarak ise arazi kullanımı faktörleri kullanılmıştır.

## *3.2.1 Eğim*

Eğim; dağ, tepe, vadi gibi morfolojik yapıların yatay ile yaptığı açı olarak tanımlanabilir. Eğim açısı heyelan duyarlılık haritalamalarında en çok kullanılan parametrelerinden biridir ve açı arttıkça heyelan oluşabilme potansiyelinin arttığı düşünülmektedir. Bunun sebebi eğim açısı arttıkça, kaya kütlesinin eğim yönündeki ağırlığının gittikçe artması ve en sonunda kayma gerilmesinin kaymaya karşı koyan kuvvetleri (makaslama dayanımı) yenmesi sonucu, bu makaslama dayanımının aşıldığı yüzey boyunca, eğim yönüne doğru kütle hareketi meydana gelmesidir (Çellek, 2020). Eğim açısının kaya kütlesinin ağırlığı ile ilişkili olduğu kuvvetler Şekil 3.2'te verilmiştir.

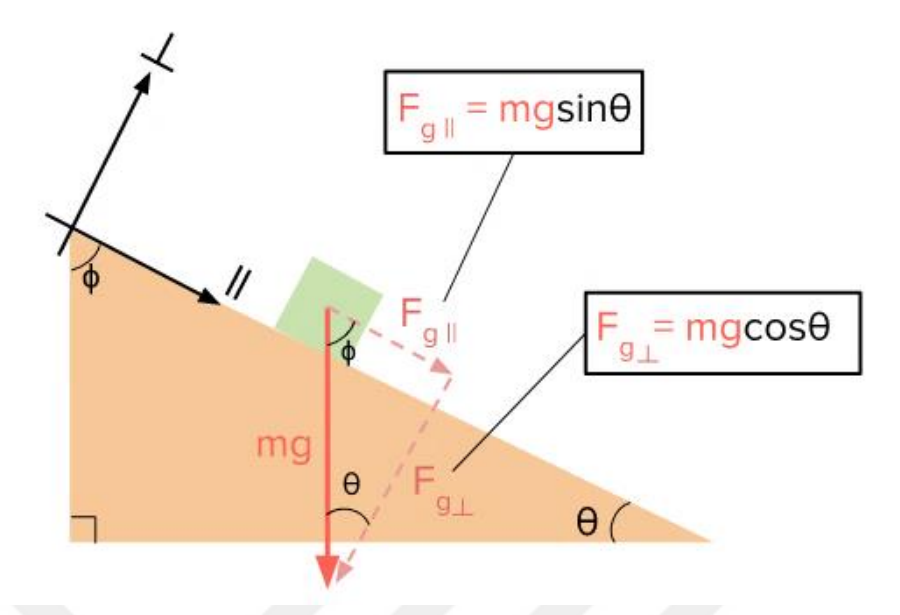

Şekil 3.2 Eğim ile kaya kütlesinin ağırlığının ilişkili olduğu kuvvetler

Tez kapsamında eğim haritası ArcGIS 10.5 programı kullanılarak 0-10°, 10-20°, 20-30°, 30-40° ve >40° aralıklarında olmak üzere toplam 5 sınıfta hazırlanmış ve haritanın hazırlanma süreci aşağıda sırası ile verilmiştir.

1. İlk olarak çalışma alanını kapsayan sayısal yükseklik haritası açılarak sonrasında "ArcToolbox" içinde sırası ile "Spatial Analyst Tools – Surface – Slope" komutları girilir (Şekil 3.3).

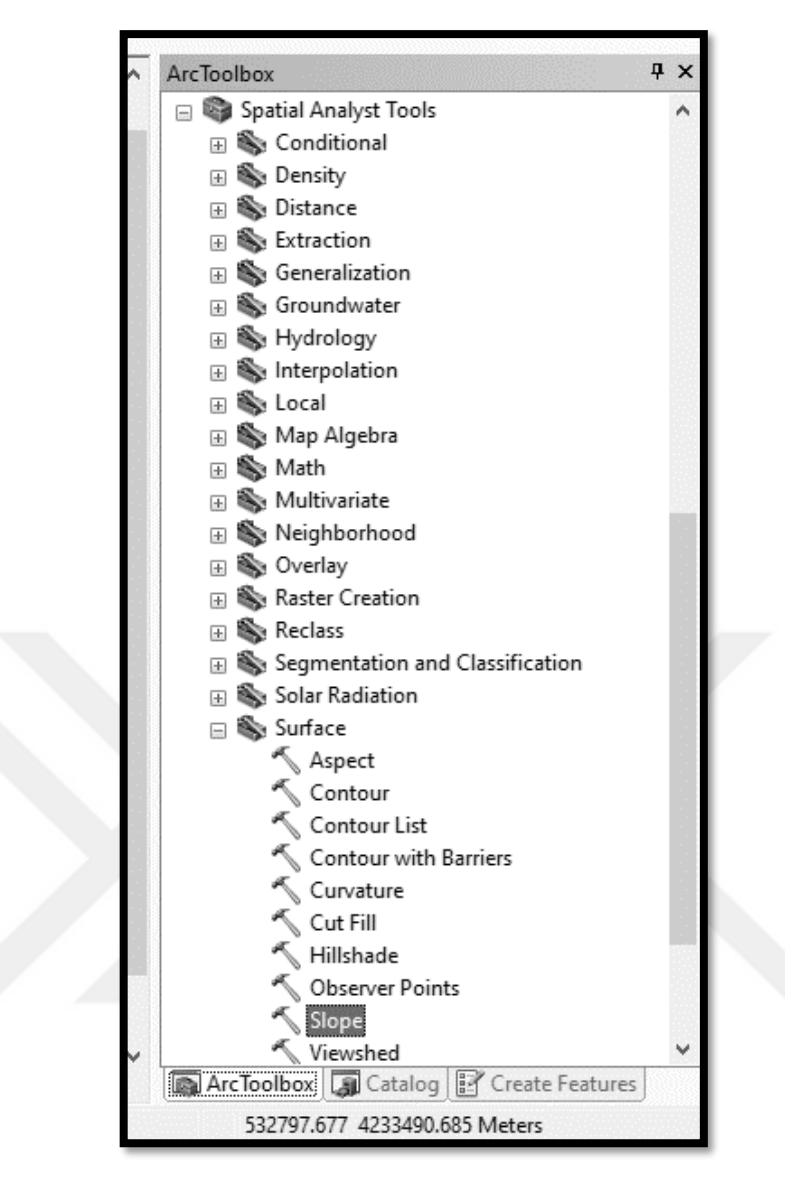

Şekil 3.3 Eğim haritası aşama I

2. İkinci adımda açılan pencerede "input raster" alanına sayısal yükseklik haritası, "output raster" alanına ise eğim haritasının kaydedileceği klasör seçilir ve "OK" komutuna tıklanır (Şekil 3.4).

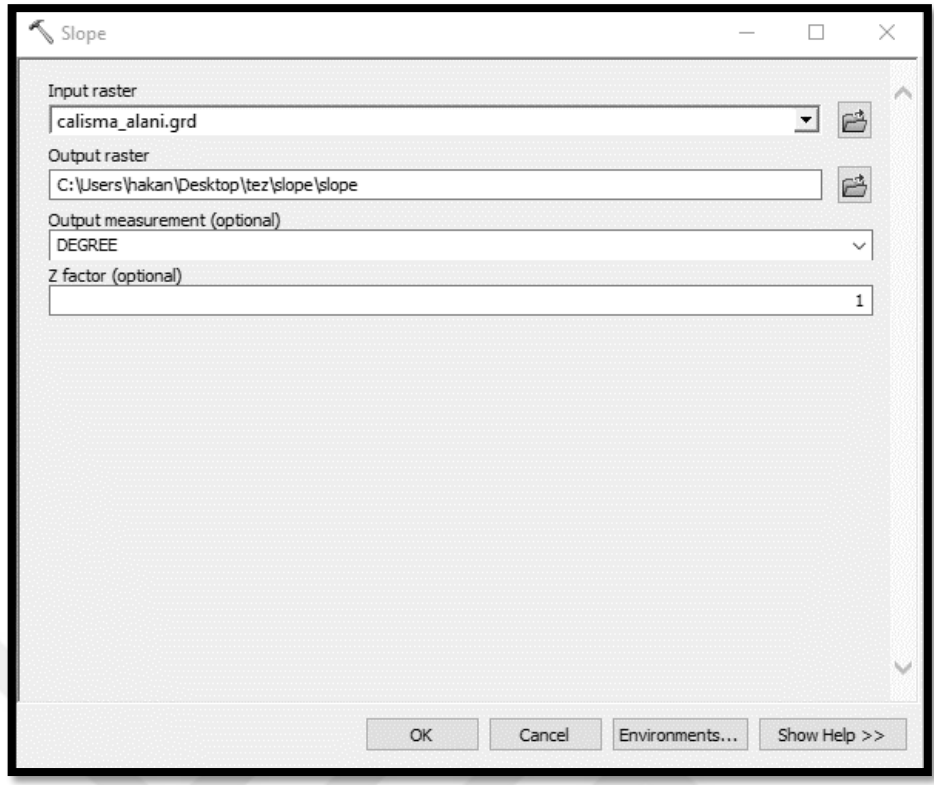

Şekil 3.4 Eğim haritası aşama II

3. Oluşturulan eğim haritasının analiz yapılırken kullanılacak parametrelere göre sınıflandırılabilmesi için "ArcToolbox" içinde sırası ile "Spatial Analyst Tools – Reclass – Reclassify" komutları girilir (Şekil 3.5).

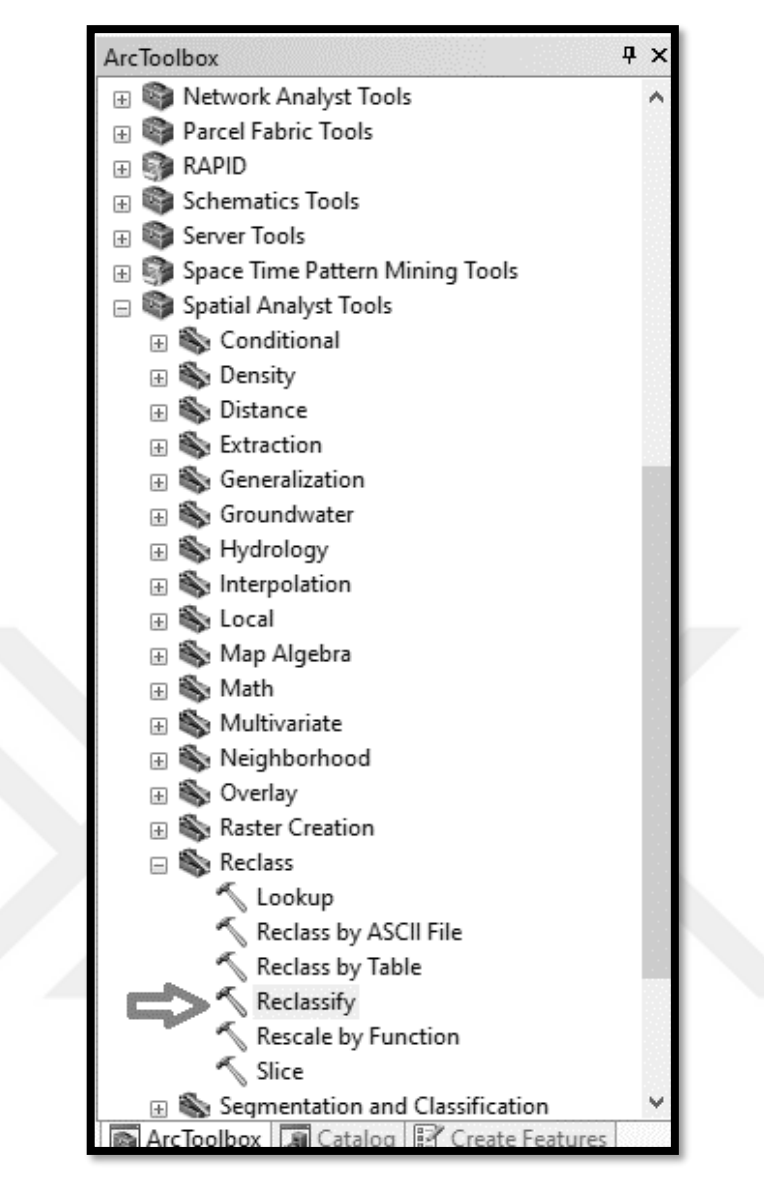

Şekil 3.5 Eğim haritası aşama III

4. Açılan pencerede "input raster" alanına bir önceki işlemde hazırladığımız eğim haritası seçilir, "output raster" kısmına ise sınıflandırılmış eğim haritasını kaydedileceği hedef klasör seçilir ve sonrasında "Classify" butonuna tıklanır (Şekil 3.6).

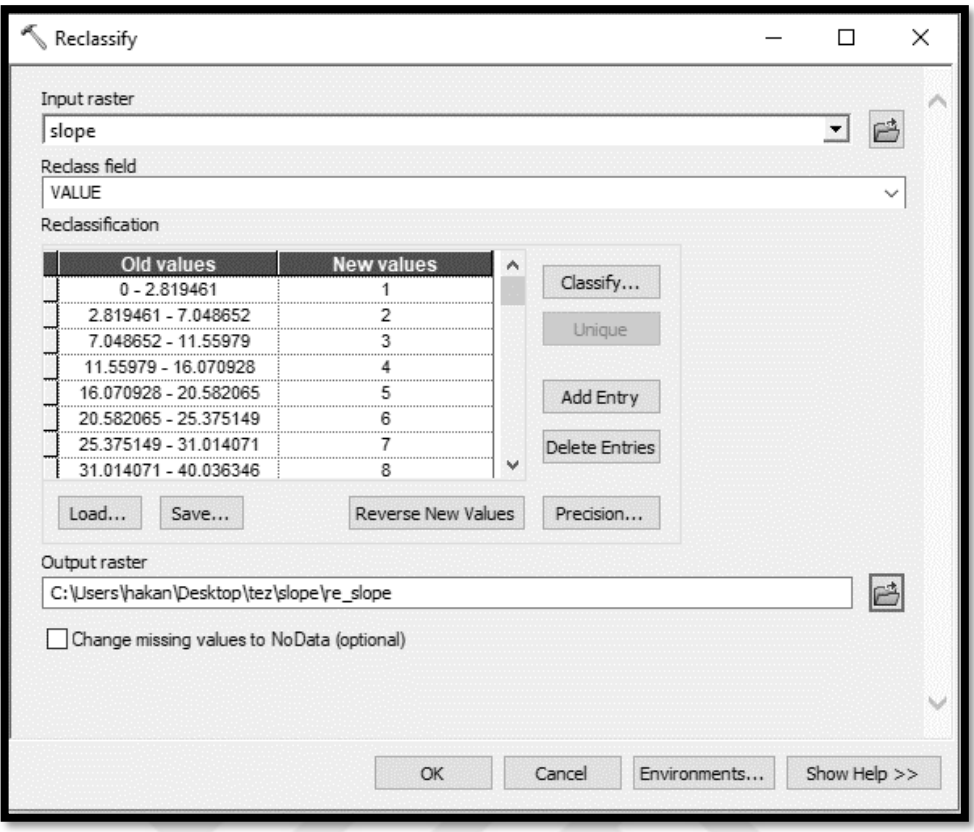

Şekil 3.6 Eğim haritası aşama IV

5. Bu çalışmada eğim sınıflamaları 0-10°,10°-20°, 20°-30°, 30°-40° ve >40° olmak üzere toplam 5 sınıfa ayrılmıştır. Bu sebeple açılan sayfada "Classes" olarak 5 seçilmiş ve "Break Values" bölümünde sırası ile ilk 4 parametre 10-20-30-40 seçilmiş kalan 5nci parametre ise çalışma alanında görülen en yüksek eğim olarak 71,89° olarak bırakılmıştır. Daha sonra "OK" komutuna tıklanarak bu penceredeki çalışma tamamlanır (Şekil 3.7).

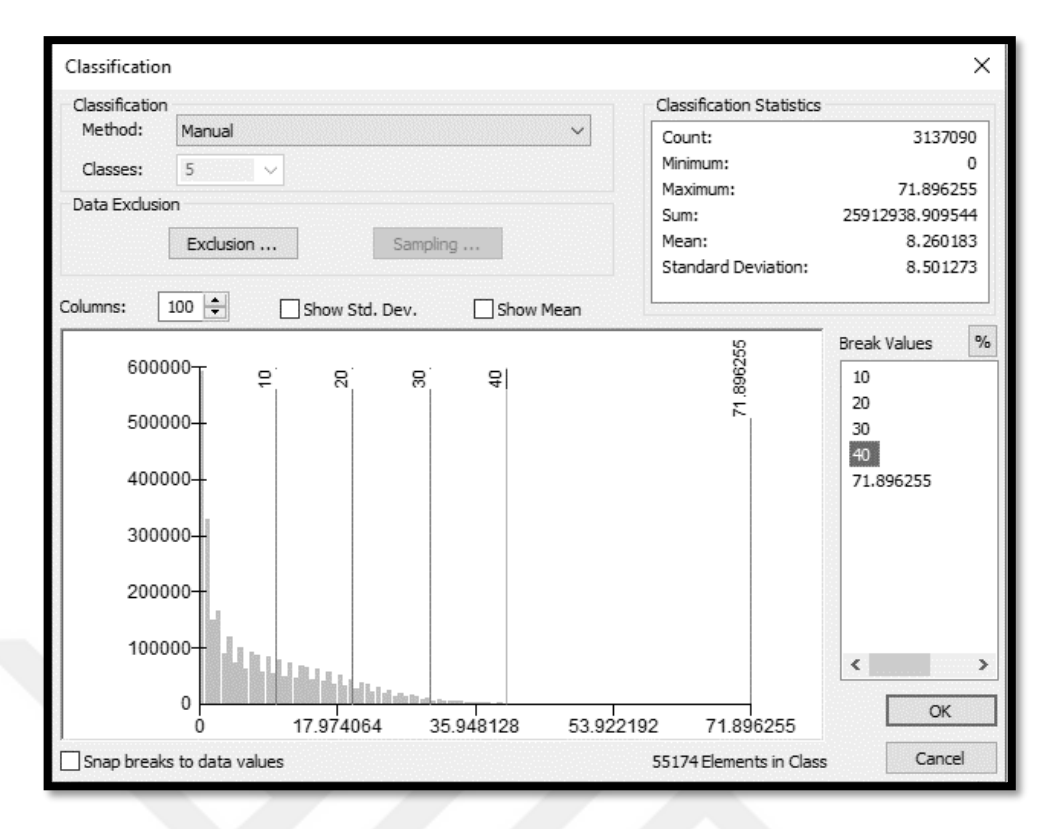

Şekil 3.7 Eğim haritası aşama V

6. Sınıflandırma parametreleri girildikten sonra tekrar bir önceki pencereye dönülür ve "OK" komutuna tıklanarak eğim haritası istenilen parametrelere göre sınıflandırılır (Şekil 3.8).

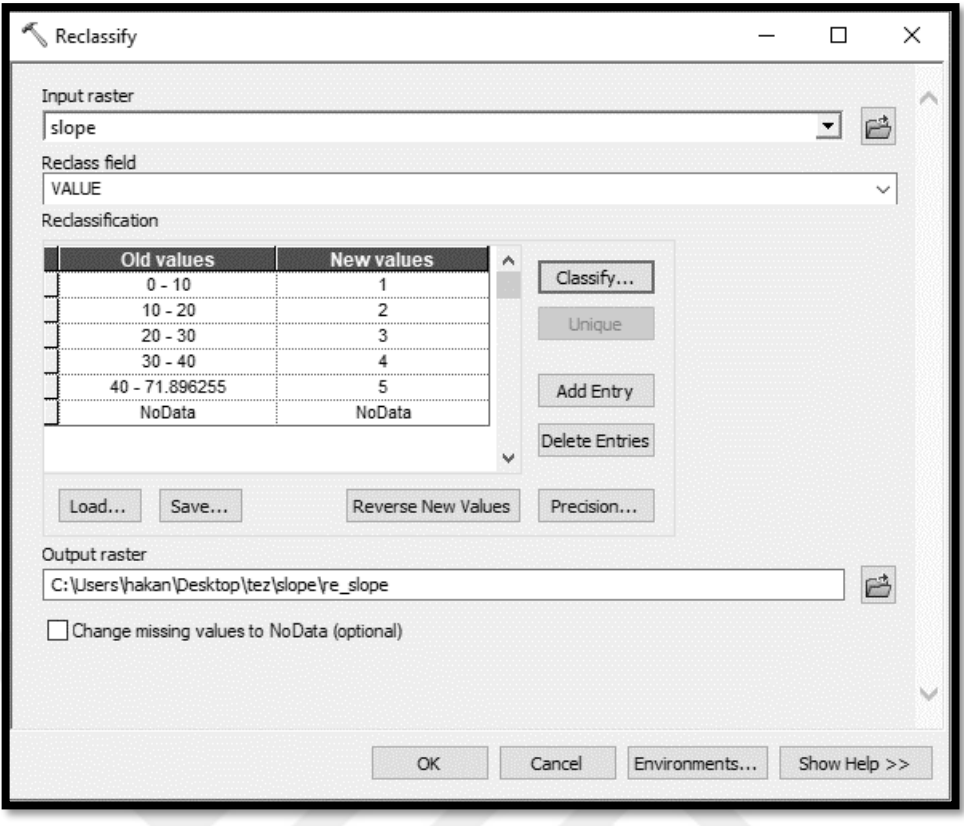

Şekil 3.8 Eğim haritası aşama VI

7. Oluşturulan sınıflandırılmış eğim haritasının etiketleri, dosyanın özellikler (Properties)'ine girilerek aşağıdaki şekilde gösterildiği gibi değiştirilebilir (Şekil 3.9).

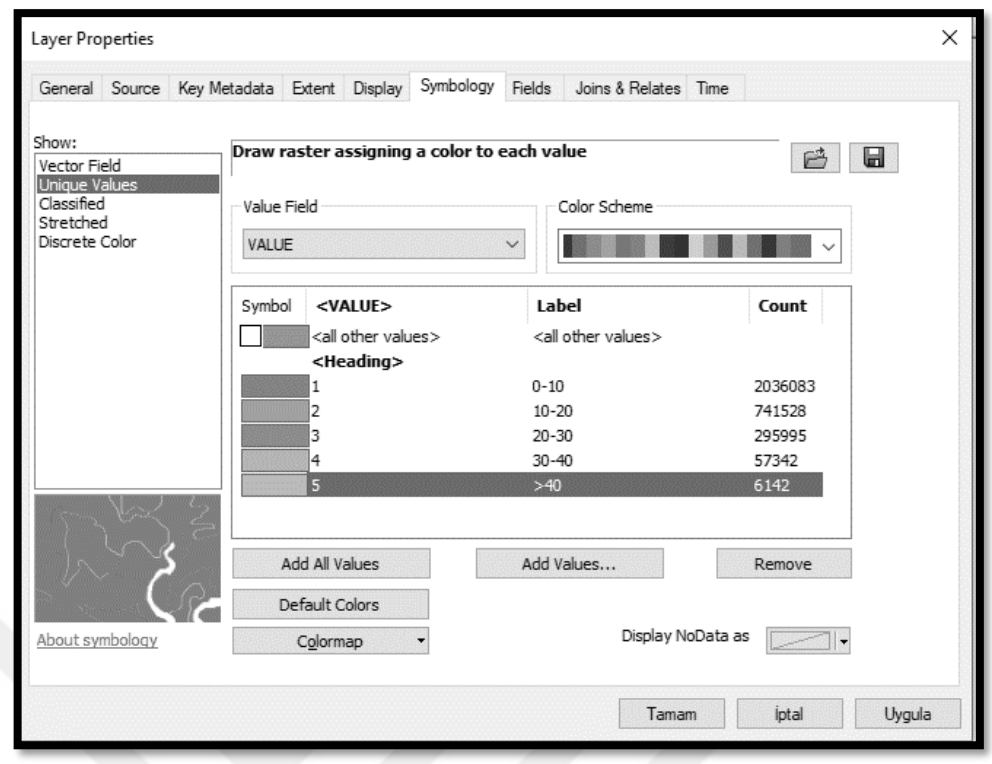

Şekil 3.9 Eğim haritası aşama VII

8. Oluşturulan eğim haritasından İzmir körfezinin çıkarılarak sadece karasal bölgelerin haritada bırakılması için "ArcToolbox" içinde sırası ile "Spatial Analyst Tools – Extraction – Extract by Mask" komutları girilir (Şekil 3.10).

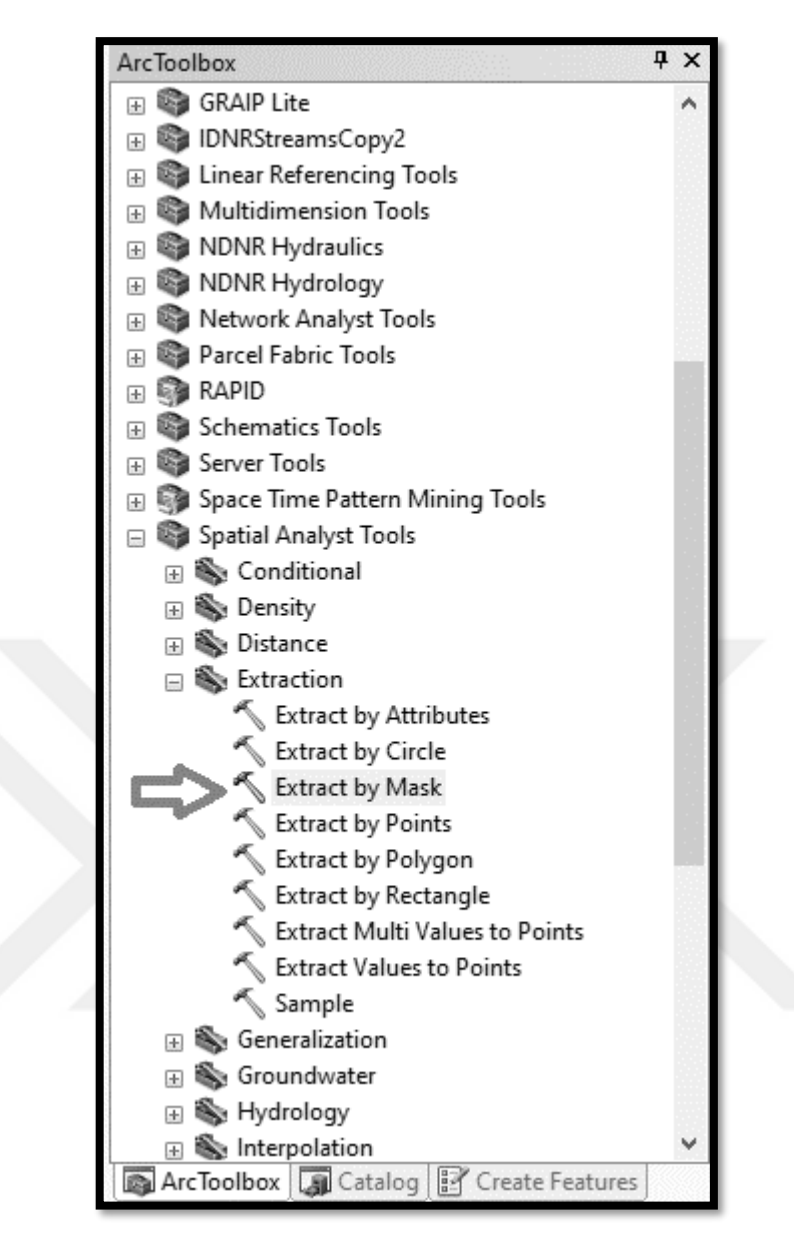

Şekil 3.10 Eğim haritası aşama VIII

9. Açılan pencerede "Input raster" bölümüne son hazırlanan sınıflandırılmış eğim haritasının, "Input raster or feature mask data" bölümüne körfezin haricindeki karasal alanların bulunduğu "shapefile" şeklinde hazırlanmış vektör haritası ve "Output raster" alanına ise oluşturulacak körfezin çıkarıldığı sınflandırılmış eğim haritasının kaydedileceği klasör seçilir ve "OK" komutuna tıklanır (Şekil 3.11).

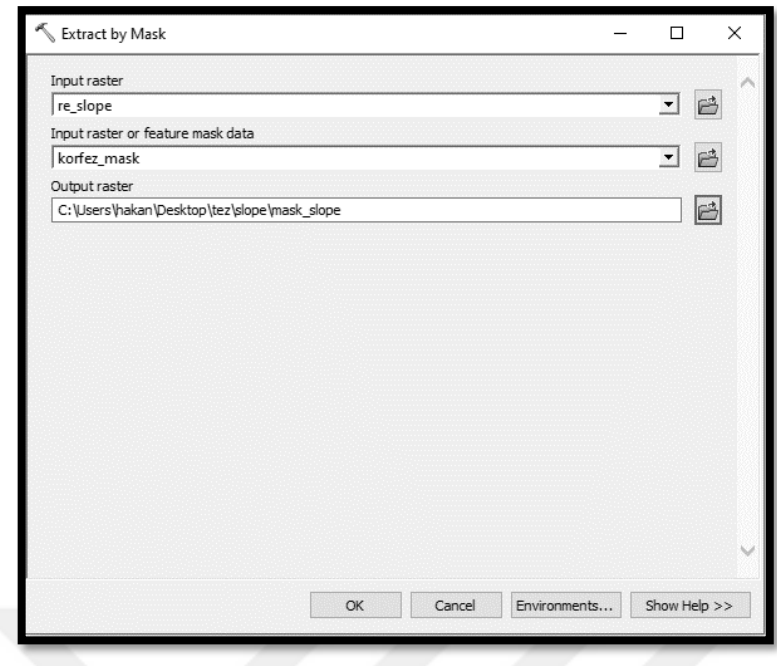

Şekil 3.11 Eğim haritası aşama X

Çalışma alanına ait eğim haritası yukarıdaki sırası ile anlatılan adımların izlenmesi ile oluşturulmuş ve heyelan duyarlılık haritasında kullanılmak üzere hazır hale getirilmiştir. (Şekil 3.12).

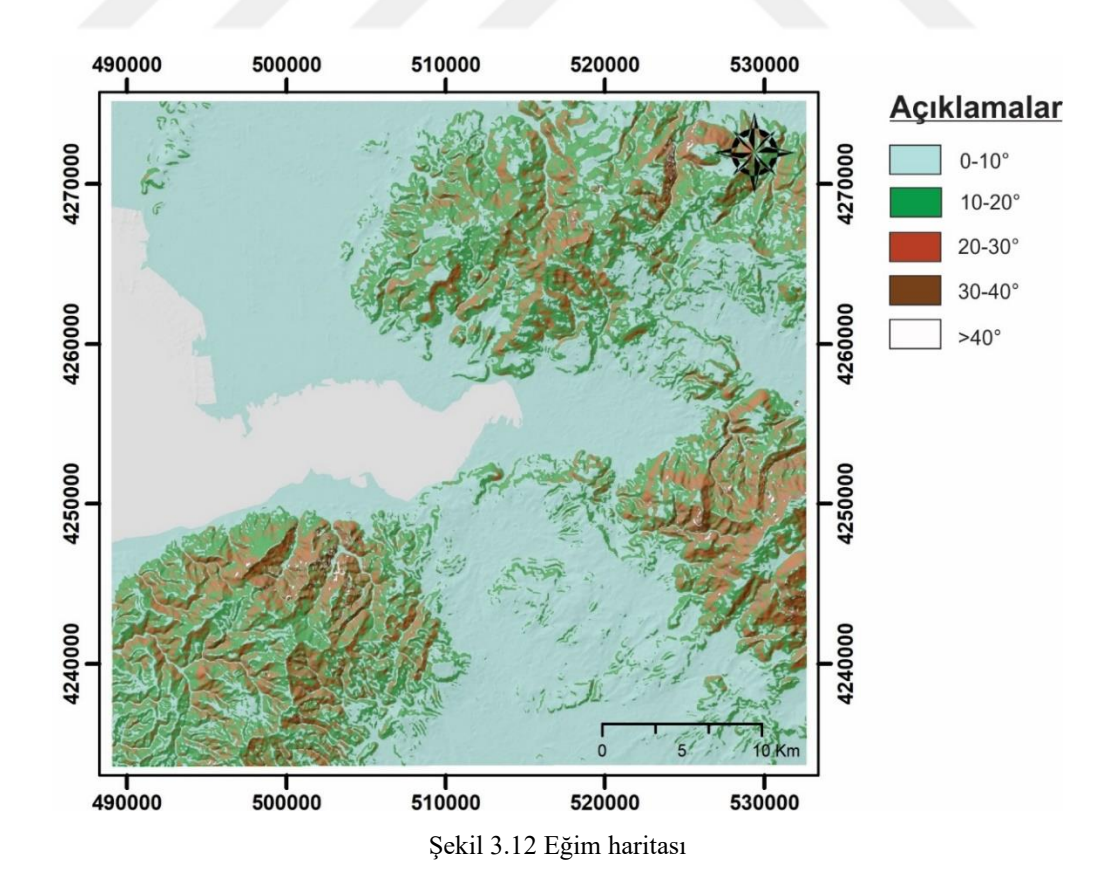

### *3.2.2 Yamaç Yönelimi (Bakı)*

Eğim yönünün heyelan oluşumu üzerindeki önemi hala tartışılmaktadır. Bazı araştırmacılar eğim yününün heyelan oluşumu için önemli faktörlerden biri olduğunu öne sürmekte iken (Galli, Francesca, Cardinali, Guzzetti ve Reichenbach, 2008; Lee ve Dan, 2005; Yalçın ve Bulut, 2007) bazı diğer araştırmacılar ise heyelan oluşumu için eğim yönünün o kadar da önemli olmadığını düşünmektedir (Atkinsons ve Massari, 1998).

Yer altı su seviyesi, kaya kütlesinin su içeriği ve arazinin sahip olduğu bitki örtüsü gibi birçok parametre kaya kütlesinin stabilitesini etkileme gücüne sahiptir. Arazinin aldığı yağış miktarı da bu parametreler üzerinde önemli bir etki göstermektedir. Meteorolojik verilere göre her bölgenin aldığı yağış yönü ve miktarının farklılıklar gösterebildiği bilindiğinden bu çalışmada eğim yönü, heyelan duyarlılığını etkileyebilecek önemli bir faktör olarak değerlendirilmektedir.

Tez kapsamında eğim yönü haritası ArcGIS 10.5 programı kullanılarak düz, kuzey, kuzeydoğu, doğu, güneydoğu, güney, güneybatı, batı ve kuzeybatı olmak üzere toplamda 9 sınıfta hazırlanmış ve haritanın hazırlanma süreci aşağıda sırası ile verilmiştir.

1. Çalışma alanının sayısal yükseklik haritası açılarak sonrasında "ArcToolbox" içinde sırası ile "Spatial Analyst Tools – Surface – Aspect" komutları girilir (Şekil 3.13).

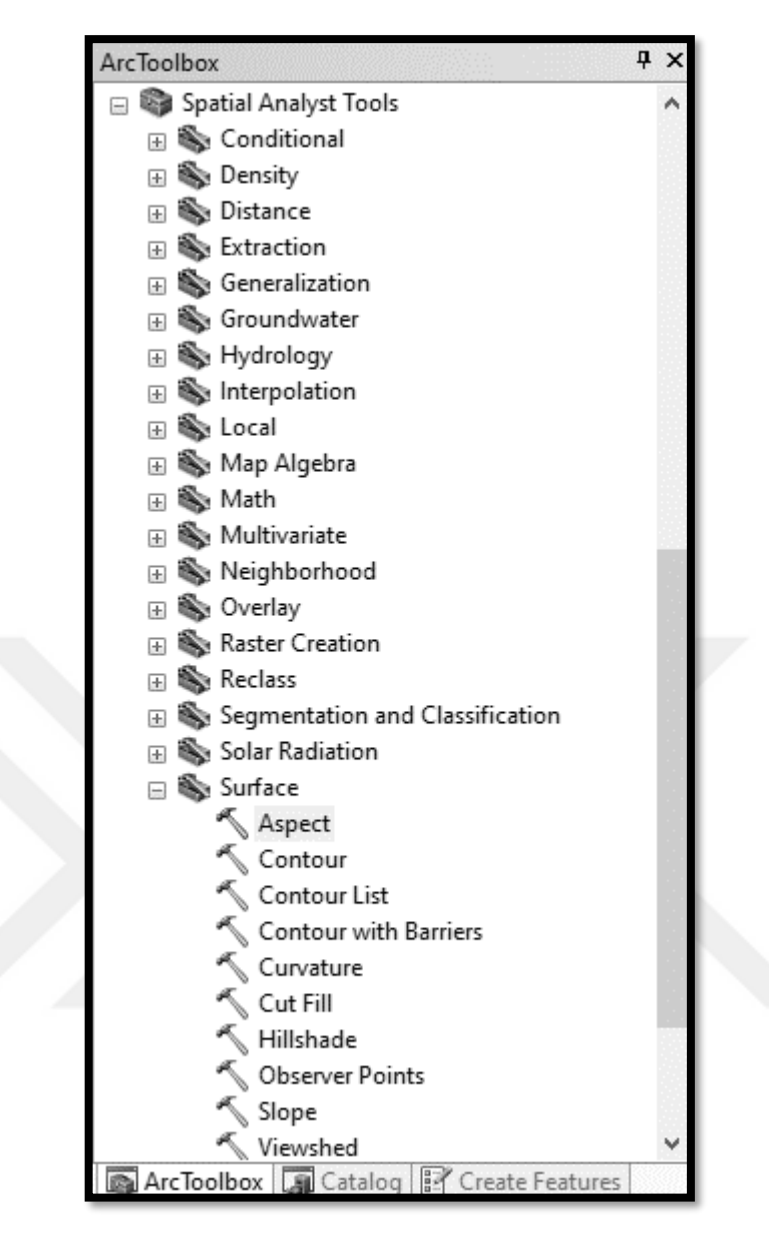

Şekil 3.13 Yamaç yönelimi haritası aşama I

2. Açılan pencerede "Input raster" alanına açılan sayısal yükseklik haritası seçilir, "Output raster" alanın da hazırlanacak olan bakı haritasının kaydedilmek istendiği klasör seçilir ve "OK" komutuna tıklanır (Şekil 3.14).

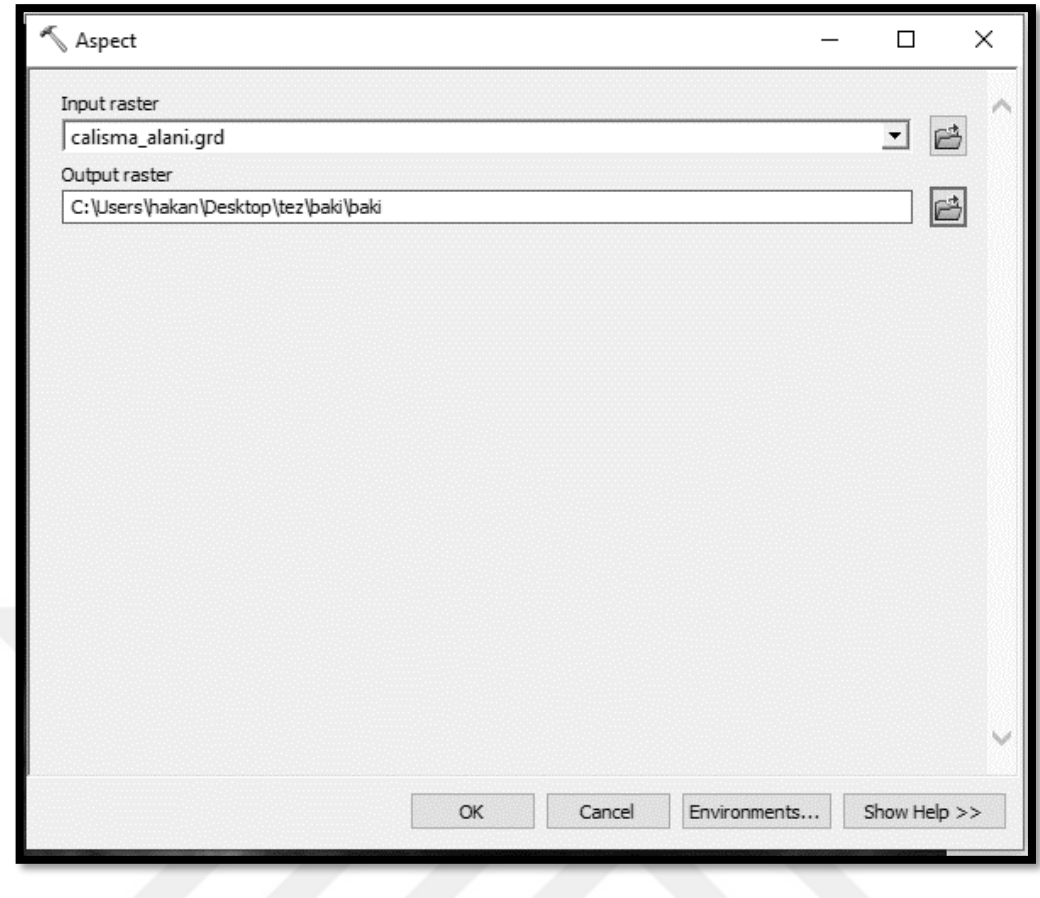

Şekil 3.14 Yamaç yönelimi haritası aşama II

Çalışma alanına ait yamaç yönelimi haritası yukarıdaki sırası ile anlatılan adımların izlenmesi ile oluşturulmuş ve heyelan duyarlılık haritasında kullanılmak üzere hazır hale getirilmiştir. (Şekil 3.15).

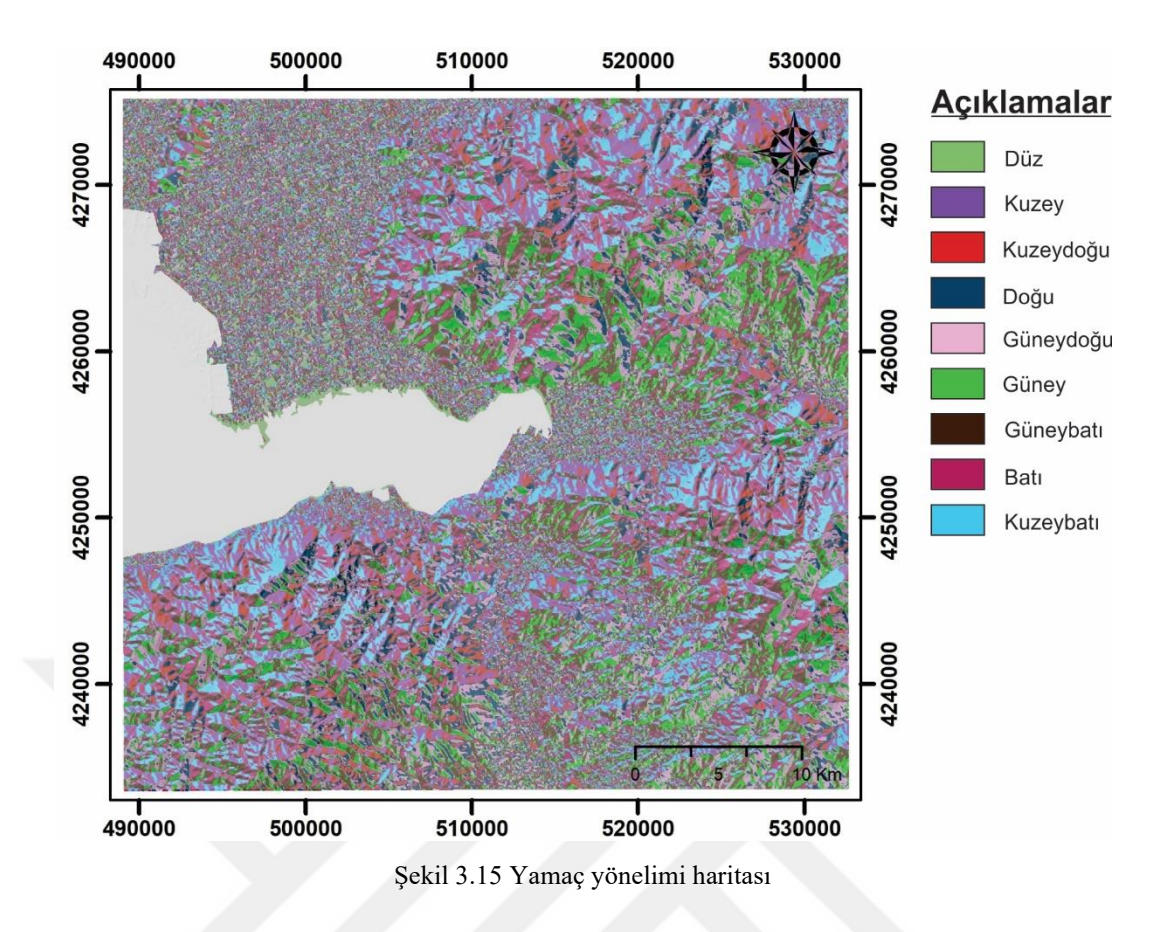

#### *3.2.3 Litoloji*

Litoloji; bir arazinin jeomekanik özellikleri üzerindeki etkisi nedeniyle heyelan duyarlılık haritalamasında en etkili faktörlerden biri olarak kabul edilir (Costanzo, Rotigliano, Irigaray, Jiménez-Perálvar ve Chacón, 2012). Litolojik ve yapısal farklılıklar genellikle kayaların ve zeminlerin mukavemetinde ve geçirgenliğinde farklılığa yol açar (Pradhan ve Lee, 2010). Bu farklılıkların bir sonucu olarak kayanın fiziko-mekanik özellikleri değişmektedir. Bu değişiklik de kayanın kayma mukavemetini doğrudan etkileyecektir (Günaydın, 2006). Öte yandan, kayanın kimyasal özellikleri ve mineralojisi sayesinde, kayanın bulunduğu ortamdaki hava ve su koşullarından etkilenir ve ayrışarak fiziksel özelliklerini kaybedebilir. Bu koşulda kaya, heyelana karşı daha duyarlı olacaktır. Bu sebeple litoloji, heyelan duyarlılık haritası hazırlamada kullanılan jeo-çevresel faktörlerin en önemlilerinden biridir.

Çalışma alanı için MTA, (2000) tarafından hazırlanan jeoloji haritası kullanılmış ve bu harita ArcGIS 10.5 programı ile sayısallaştırılarak heyelan duyarlılık

haritalamasında kullanılabilmesi için "vektör" formatından "raster" formatına çevrilmiştir (Şekil 3.16).

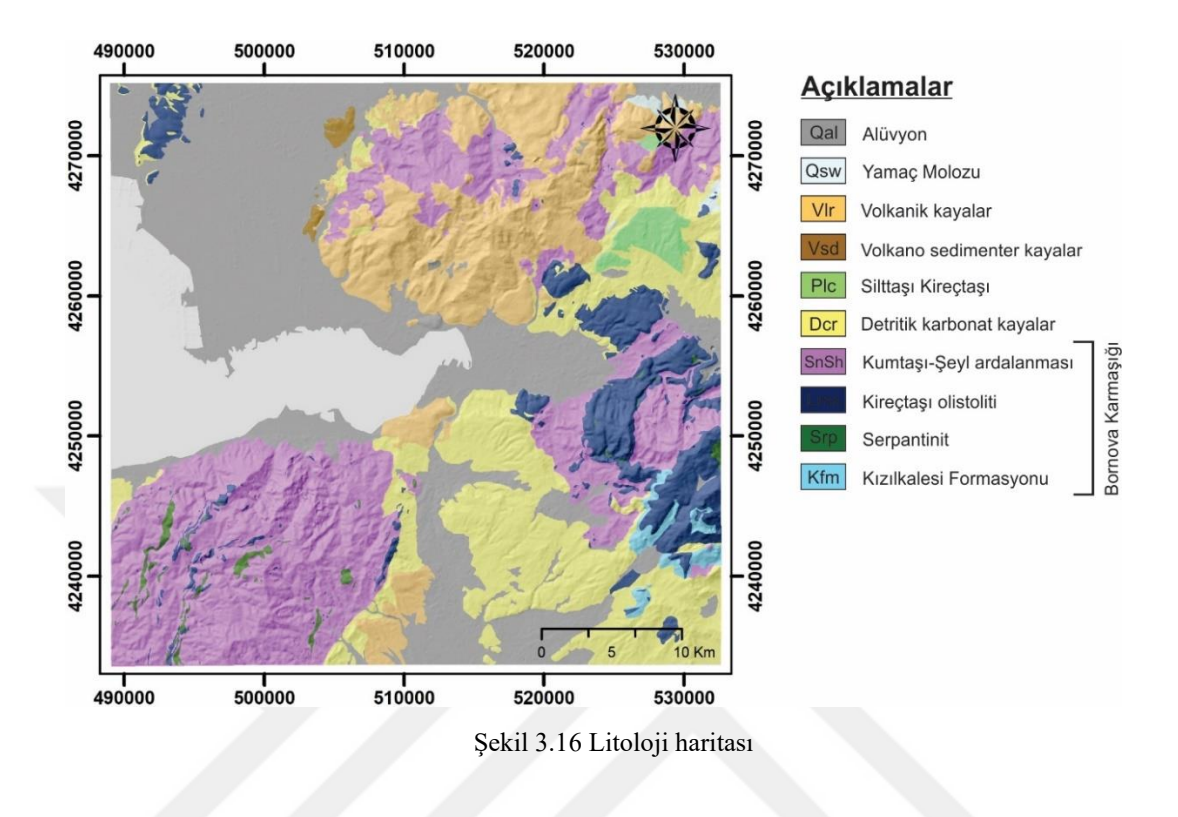

## *3.2.4 Eğrisellik*

Eğrisellik, kara yüzeyi ile bir düzlemin kesişme noktasında oluşan bir doğrunun ikinci türevi alınarak elde edilir (Tetik Biçer, 2017). Eğrilik, eğime paraleldir ve maksimum eğimin yönünü gösterir. "Eğer eğrisellik negatif bir değer ise (A) yüzeyin yukarı doğru dışbükey olduğunu, pozitif bir değer alıyor ise (B) yüzeyin yukarı doğru içbükey olduğunu, sıfır değerinde ise yüzeyin doğrusal (C) olduğunu gösterir" (Arcgis, bt) (Şekil 3.17).

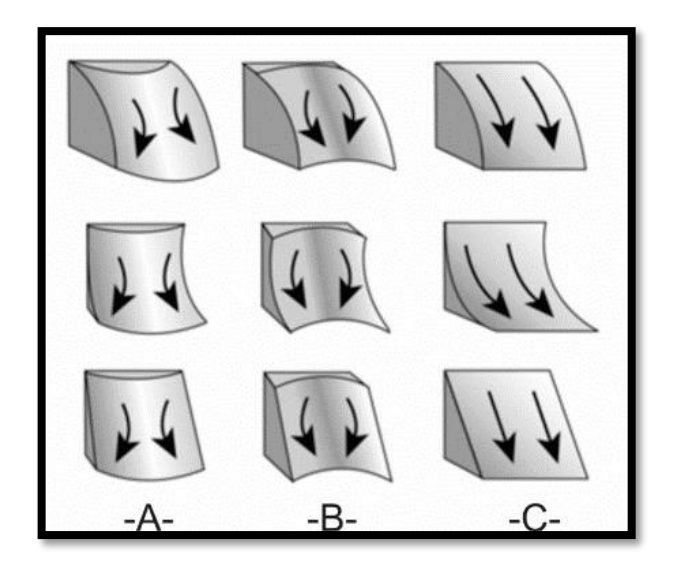

Şekil 3.17 Genel eğrisellik modelleri (A: Dışbükey, B: İçbükey, C: Doğrusal) (Arcgis, bt)

Ohlmacher (2007)'ye göre, eğrisellik, heyelan hareketi yönünde malzeme ve suyun yakınsamasına veya ıraksamasına (drenaj) ek olarak, bir heyelanın kayma ve direnme streslerini de güçlü bir şekilde etkiler. Ancak, eğrisellik parametresinin heyelan üzerindeki etkisi konusunda araştırmacılar aynı bakı haritasında olduğu gibi tam bir fikir birliği içerisinde değillerdir.

Eğrilik haritaları, plan eğriliği, profil eğriliği ve her ikisinin birleşimi olan genel eğrilik haritası olarak 3'e ayrılır (Ohlmacher, 2007). Bu çalışmada, heyelan duyarlılık haritası hazırlanırken hem plan hem de profil eğriselliğini aynı anda içerdiği için, genel eğrisellik haritasının kullanılması tercih edilmiştir. ArcGIS 10.5 programı Konumsal Analiz Araçları eklentisi yardımı ile genel eğrilik haritası oluşturulmuş ve oluşturulan harita dışbükey, düz ve içbükey olmak üzere 3 sınıfa ayrılmıştır.

1. İlk olarak çalışma alanını kapsayan sayısal yükseklik haritası açılarak sonrasında "ArcToolbox" içinde sırası ile "3D Analyst Tools – Raster Surface – Curvature" komutları girilir (Şekil 3.18).

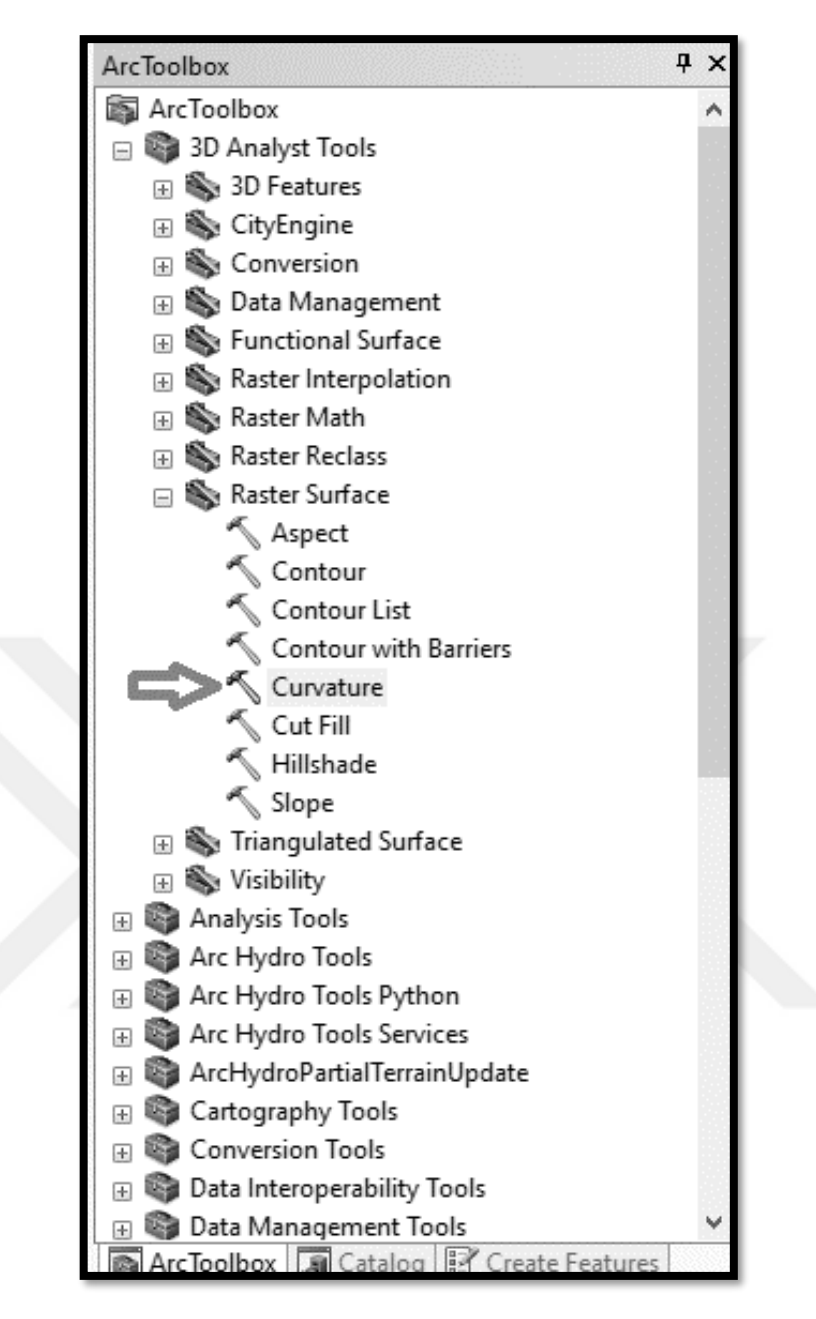

Şekil 3.18 Eğrisellik haritası aşama I

2. İkinci adımda açılan pencerede "input raster" alanına sayısal yükseklik haritası, "output curvature raster" alanına ise eğrisellik haritasının hangi klasöre kaydedileceği seçilir ve "OK" komutuna tıklanır. Eğer plan eğrilik ya da profil eğrilik haritaları da hazırlanmak isteniyor ise "Output Profile Curve Raster (Optional)" ya da "Output Plan Curve Raster (Optional)" alanlarından istenilenlerin hedef klasörleri de seçilir (Şekil 3.19).

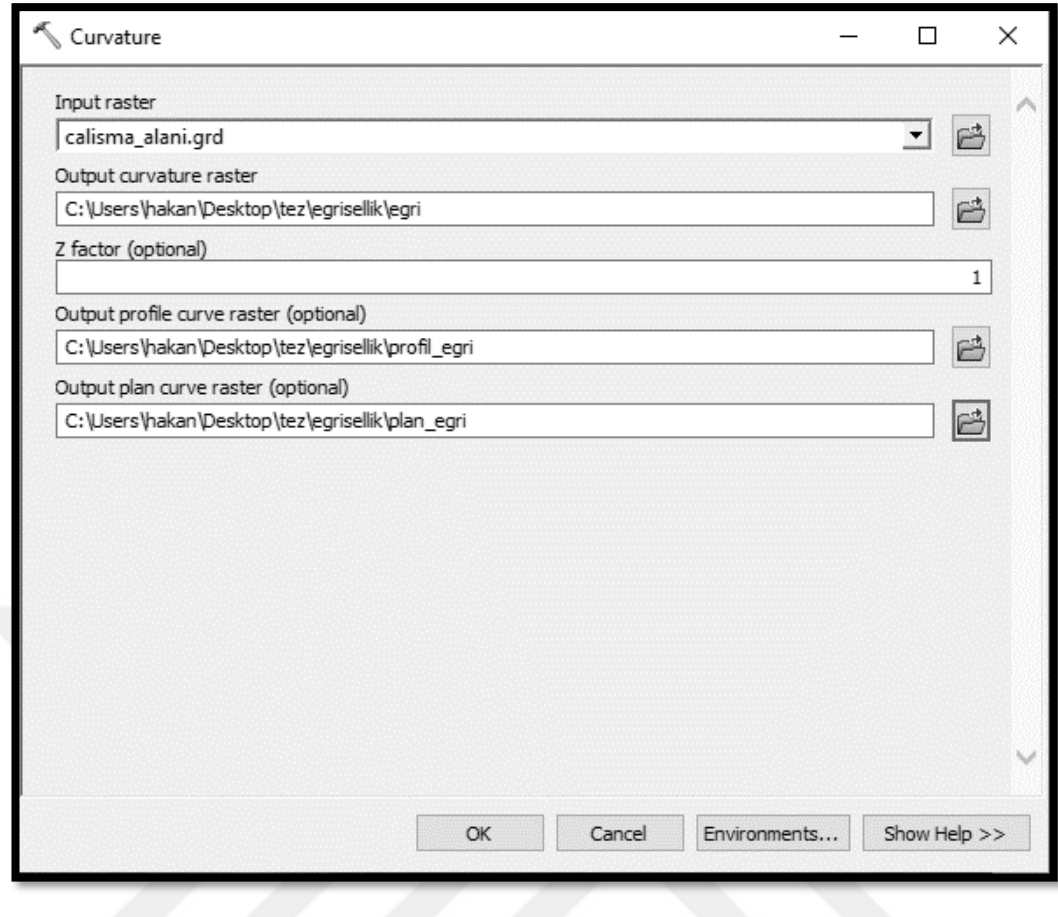

Şekil 3.19 Eğrisellik haritası aşama II

3. Oluşan eğrisellik haritasından İzmir körfezini çıkarmak için "ArcToolbox" içinde sırası ile "Spatial Analyst Tools – Extraction – Extract by Mask" komutları girilir (Şekil 3.20).

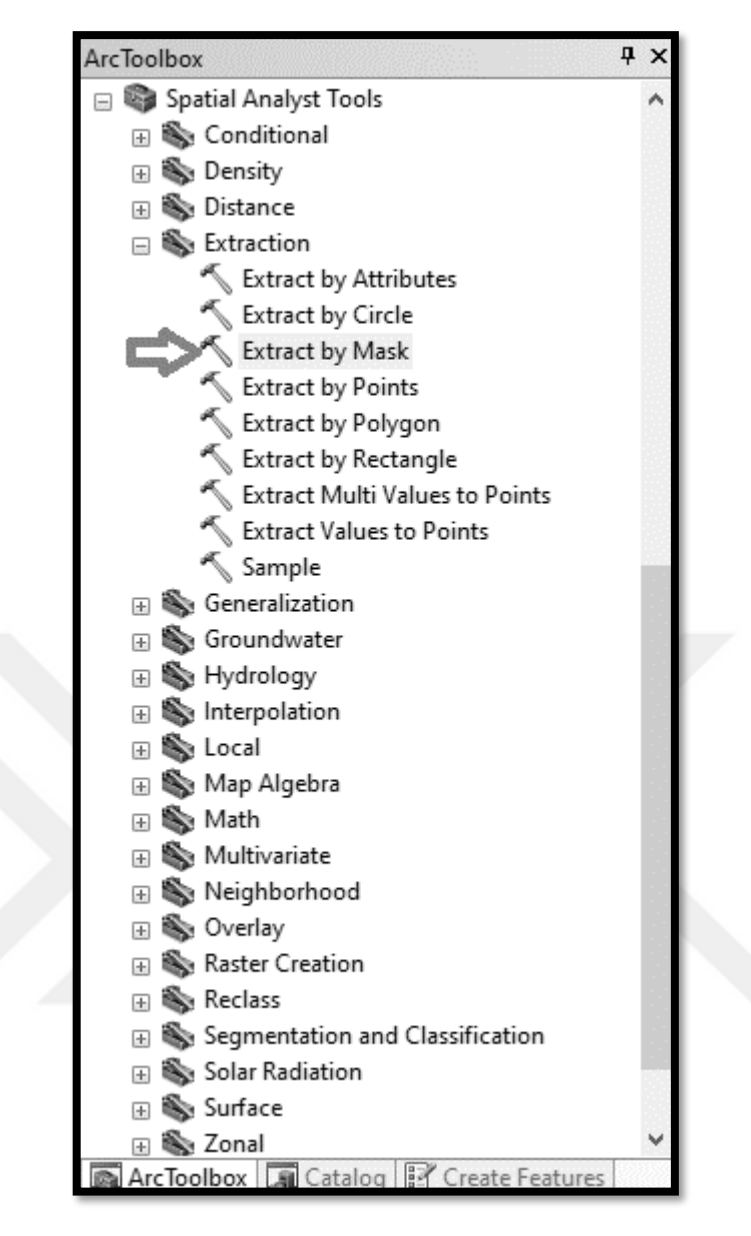

Şekil 3.20 Eğrisellik haritası aşama III

4. Açılan pencerede "Input Raster" alanına maskelemek istediğimiz eğrisellik haritası seçilir, "Input raster or feature mask data" bölümüne İzmir körfezinin vektör haritası seçilir ve "Output Raster" alanına ise maskelenen haritanın kaydedilmesi istenen klasör seçilerek "OK" komutuna tıklanır (Şekil 3.21).

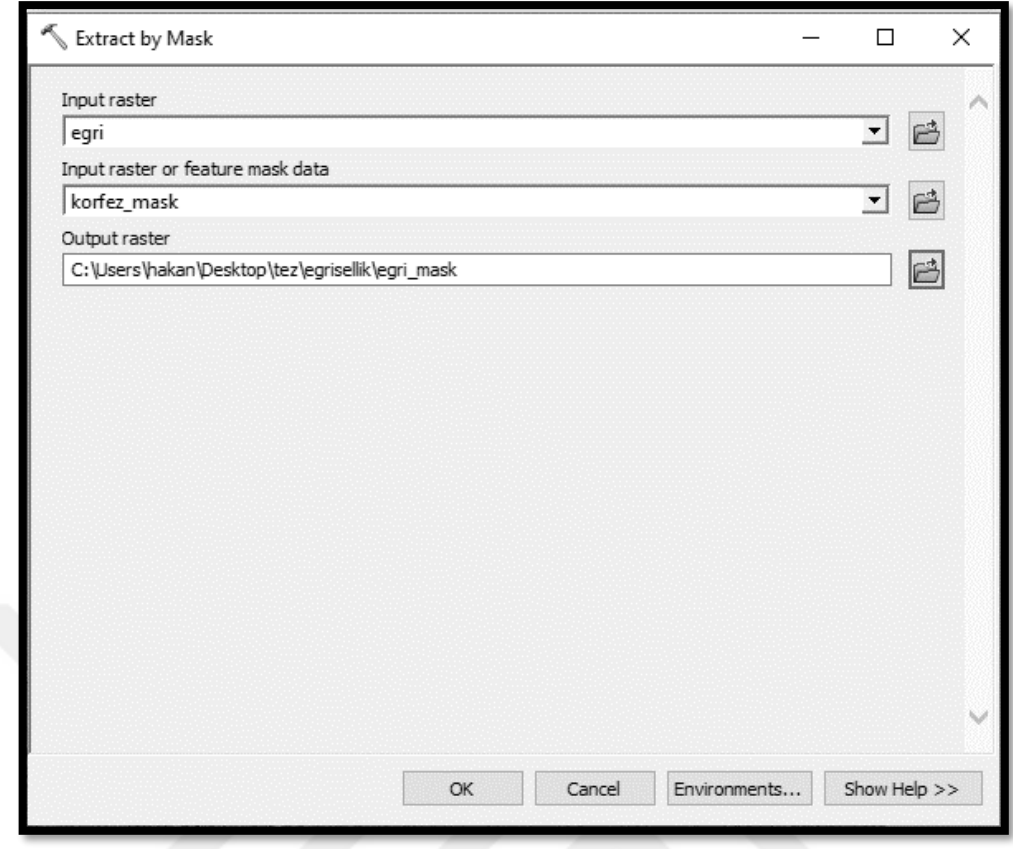

Şekil 3.21 Eğrisellik haritası aşama IV

5. Körfez bölgesinin de haritadan çıkarılmasının ardından eğriselliğin içbükey, dışbükey ve düz olduğu alanların sınıflandırılması için "ArcToolbox" içinde sırası ile "Spatial Analyst Tools – Reclass – Reclassify" komutları girilir (Şekil 3.22).

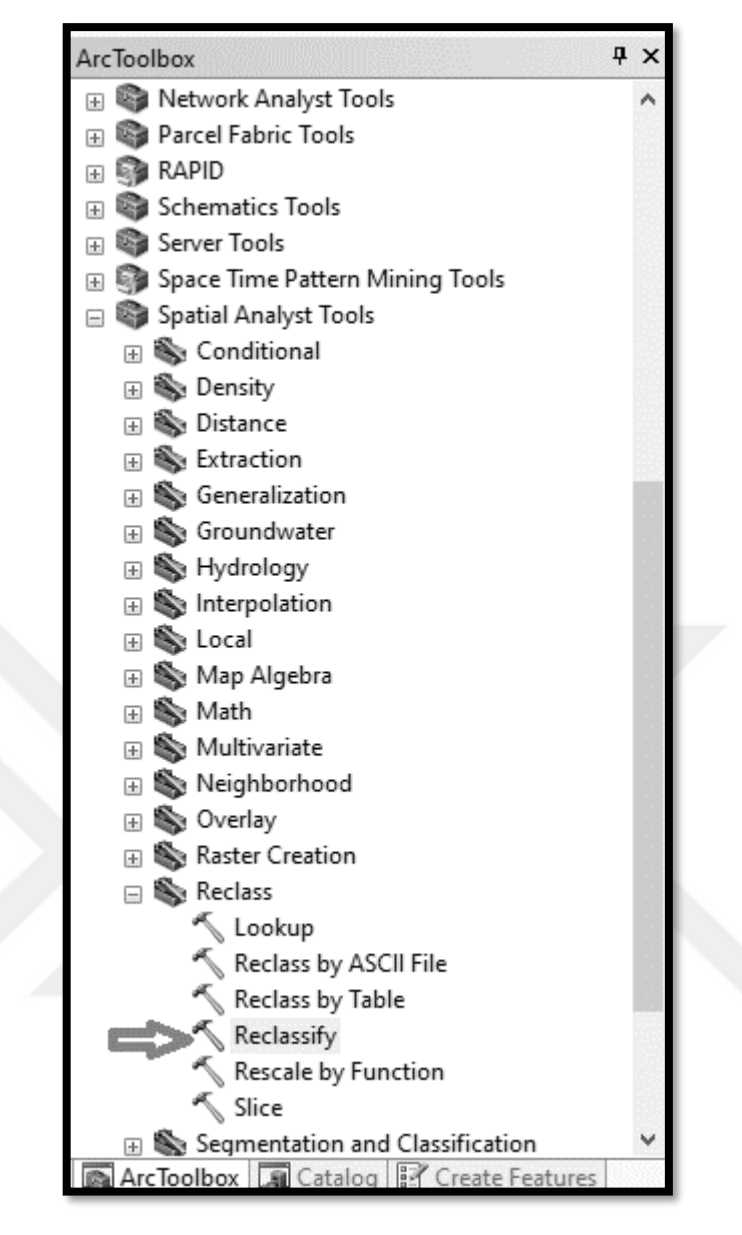

Şekil 3.22 Eğrisellik haritası aşama V

6. Açılan pencerede "Input raster" alanına sınıflandırılmak istenen körfez bölgesinin maskelendiği eğrisellik haritası seçilir. "Output raster" alanına oluşturulacak haritanın kaydedileceği klasör seçilir ve sınıflama parametrelerinin girilebilmesi için "Classify" komutuna tıklanır (Şekil 3.23).

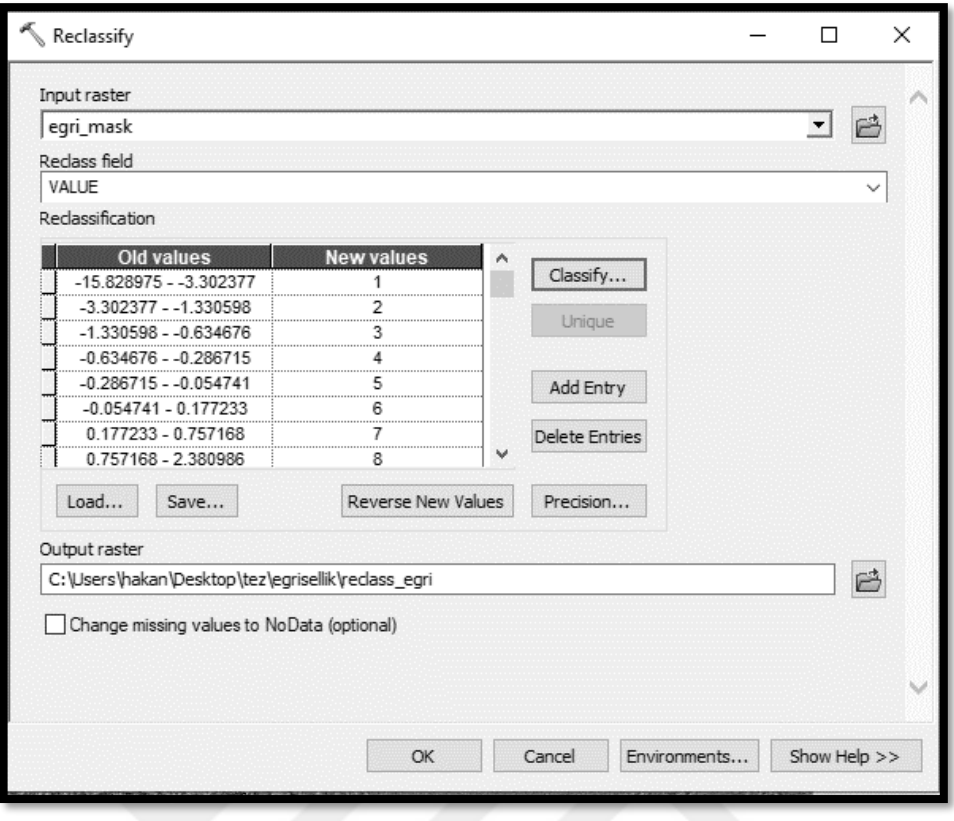

Şekil 3.23 Eğrisellik haritası aşama VI

7. Açılan pencerede haritamızı içbükey, dışbükey ve düz olmak üzere 3 sınıfa ayıracağımız için "Classes" "3" olarak seçilir. "Break Values" alanında ile 0'dan küçük, 0 ve 0'dan büyük değerleri seçmek istediğimiz için sırası ile ilk iki satırda "-0,1" ve "0,1" seçilir üçüncü satırda herhangi bir değişiklik yapılmaz ve "OK" komutu tıklanır (Şekil 3.24).

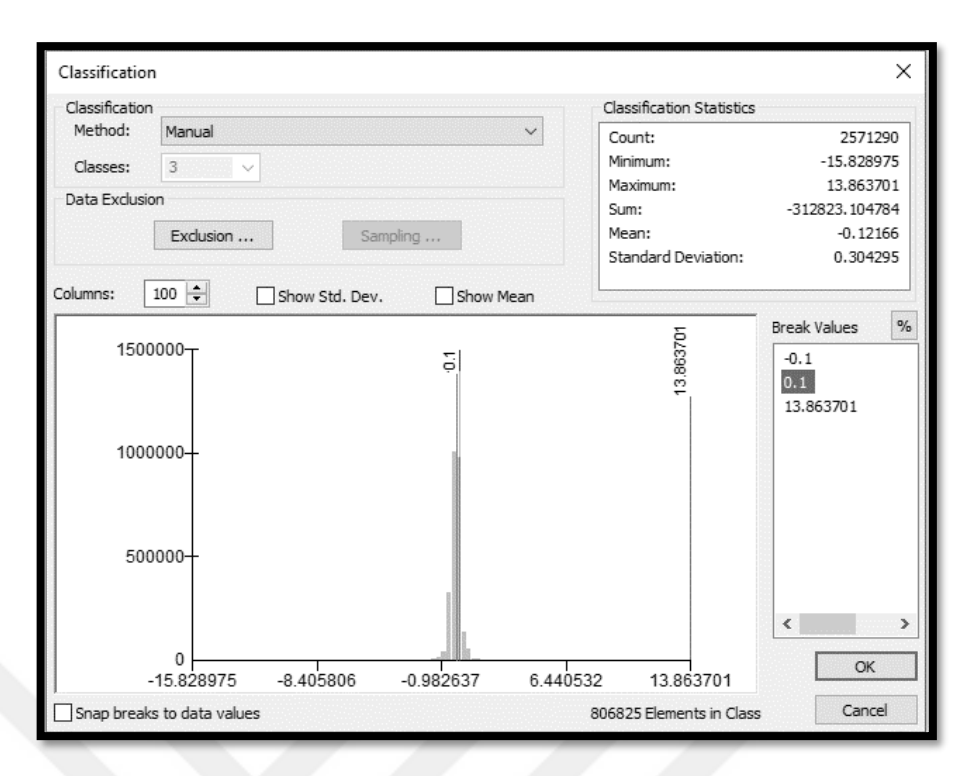

Şekil 3.24 Eğrisellik haritası aşama VII

8. Açılan pencerede "New values" sütununda 1 ile ifade edilen sınıf negatif değerlerden oluşan dışbükey eğriselliği, 2 ile ifade edilen sınıf 0 olan değerlerden oluşan doğrusallığı, 3 ile ifade edilen sınıf ise pozitif değerlerin oluşturduğu içbükey eğriselliği temsil etmektedir. "OK" komutu tıklanarak sınıflandırma işlemi tamamlanır (Şekil 3.25).

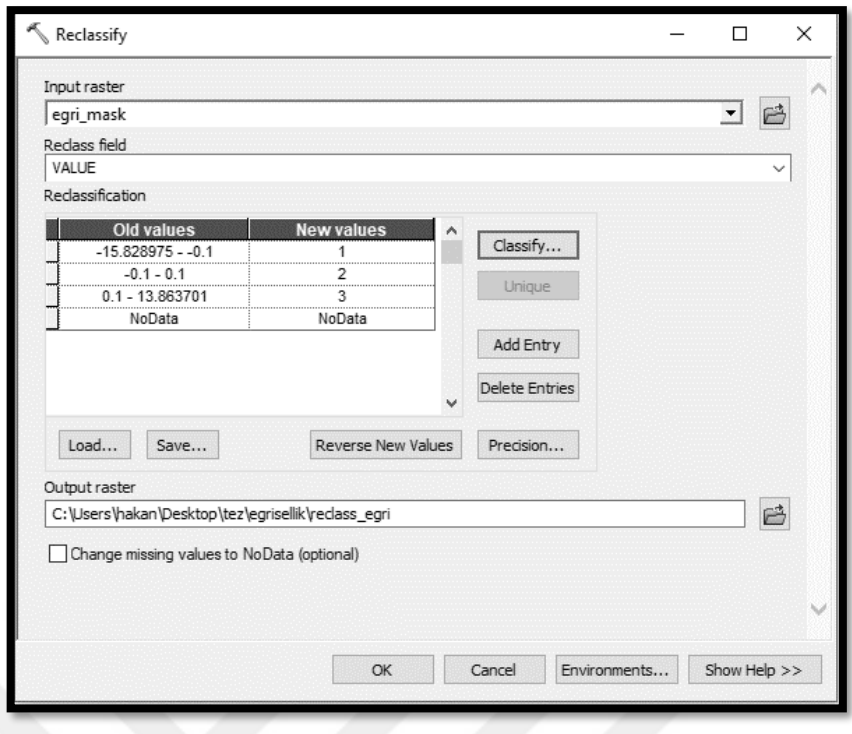

Şekil 3.25 Eğrisellik haritası aşama VIII

Çalışma alanına ait eğrisellik haritası yukarıdaki sırası ile anlatılan adımların izlenmesi ile oluşturulmuş ve heyelan duyarlılık haritasında kullanılmak üzere hazır hale getirilmiştir. (Şekil 3.26).

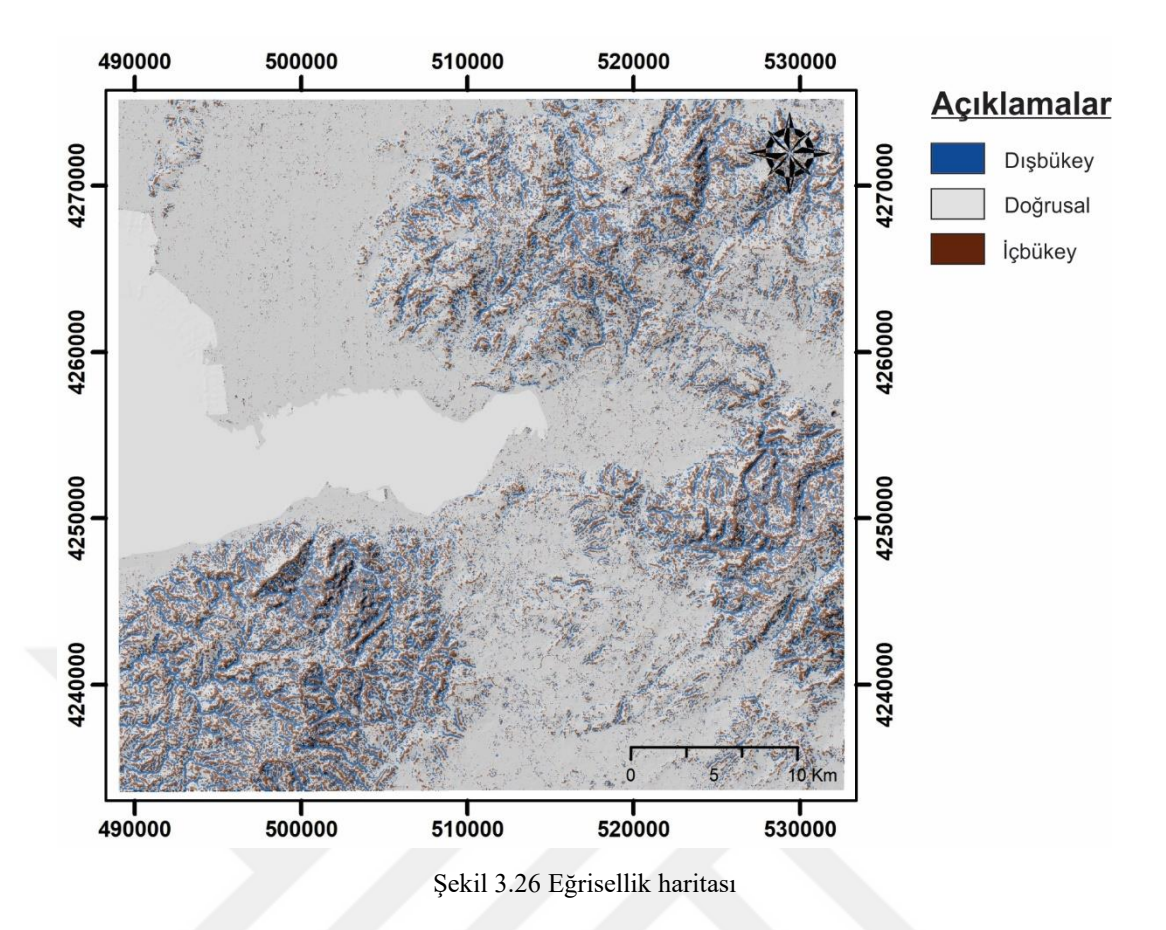

## *3.2.5 Yükseklik*

Yamaçların deniz seviyesine göre yüksekliği olarak ifade edilen yükseklik; heyelan duyarlılığının tespit edilmesi için yaygın olarak kullanılan parametrelerden birisidir. Yükseklikteki değişim, bitki örtüsü türleri ve yağış gibi farklı çevresel ortamlarla ilişkili olabilir (Catani, Lagomarsino, Segoni ve Tofani, 2013). Bu nedenle yükseklik parametresi heyelan duyarlılığını doğrudan etkilemektedir. Heyelan duyarlılık haritalama çalışmalarındaki genel eğilim, yüksek seviyelerdeki alanların heyelanlara daha duyarlı olduğu ve yükseklik azaldıkça heyelan duyarlılığının da azaldığı yönündedir.

Bu çalışmada ArcGIS 10.5 programı ile hazırlanan yükseklik haritası 50m.'den alçak, 50-100m., 100-150m., 150-200m., 200-250m., 250-300m., 300-350m., 350- 400m. ve 400m.'den yüksek olarak 9 sınıfa ayrılmıştır ve çalışma akışı aşağıda maddeler halinde verilmiştir.

1. Açılan sayısal yükseklik haritası (DEM) yükseklik verilerini kendi içerisinde barındırmaktadır. Bu yükseklik verilerinin analiz yapılırken kullanılacak parametrelere göre sınıflandırılabilmesi için "ArcToolbox" içinde sırası ile "Spatial Analyst Tools – Reclass – Reclassify" komutları girilir (Şekil 3.27).

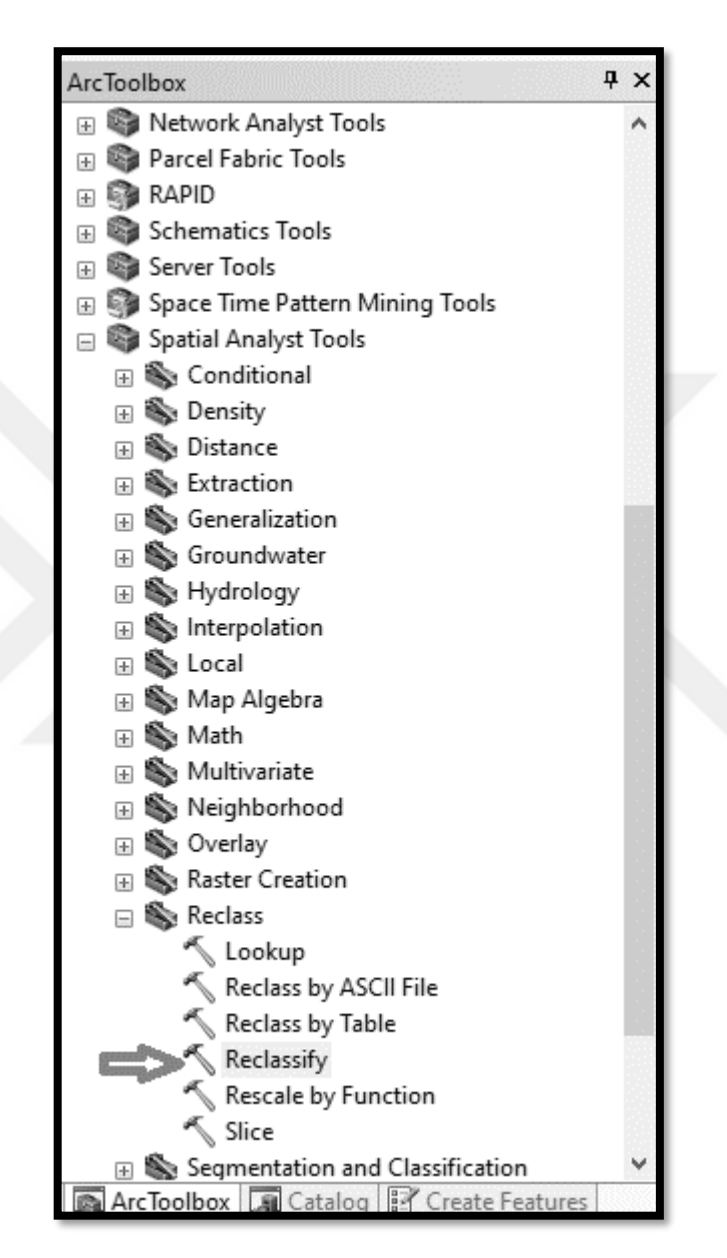

Şekil 3.27 Yükseklik haritası aşama I

2. Açılan pencerede "input raster" alanına sayısal yüksekli modeli (DEM) haritası seçilir, "output raster" kısmına ise sınıflandırılmış yükseklik haritasının kaydedileceği hedef klasör seçilir ve sonrasında "Classify" butonuna tıklanır (Şekil 3.28).

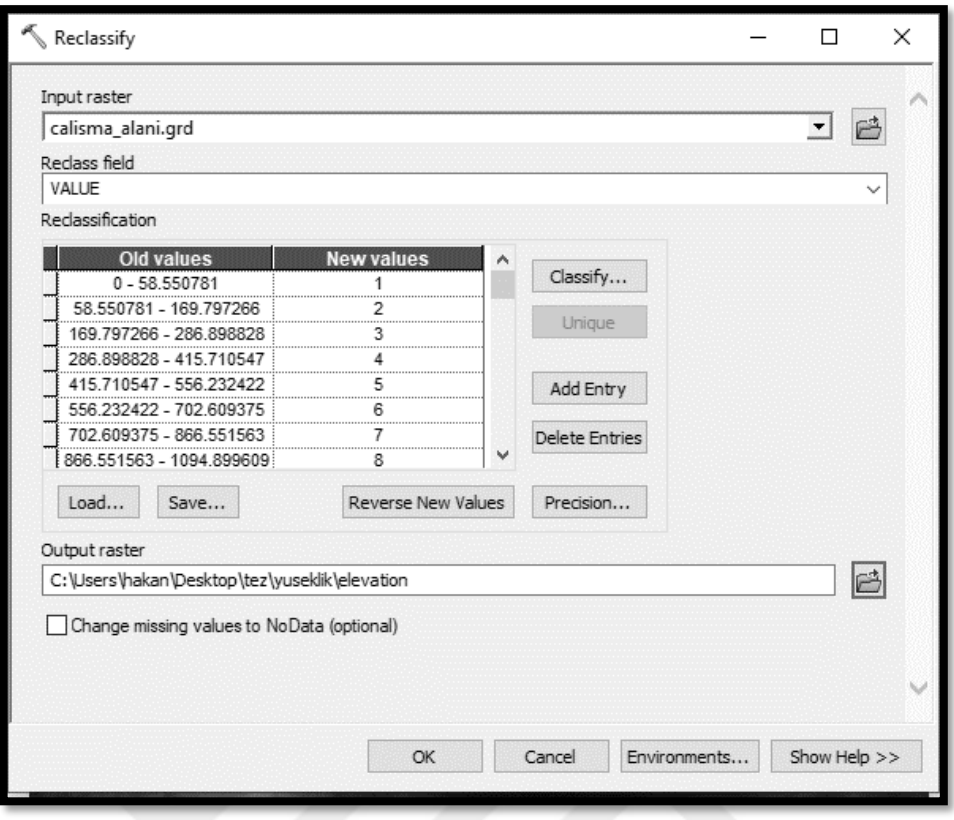

Şekil 3.28 Yükseklik haritası aşama II

3. Açılan pencerede haritamızı 50m.'den alçak, 50-100m., 100-150m., 150- 200m., 200-250m., 250-300m., 300-350m., 350-400m. ve 400m.'den yüksek olarak 9 sınıfa ayıracağımız için "Classes" "9" olarak seçilir. "Break Values" alanında aşağıdaki şekilde de gösterildiği gibi satırlara sırası ile 50-100-150-200-250-300- 350 ve 400 verileri girilir. Son satır değiştirilmeden aynı şekilde bırakılarak "OK" komutu tıklanır (Şekil 3.29).

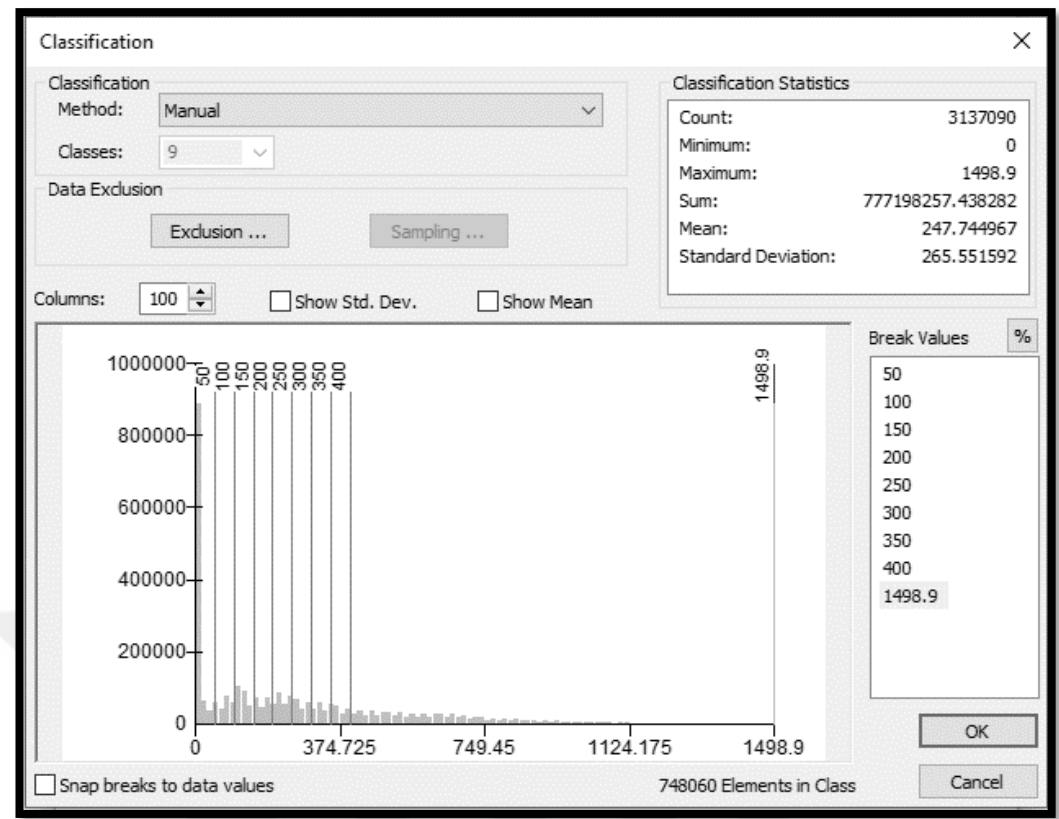

Şekil 3.29 Yükseklik haritası aşama III

4. Açılan pencerede "OK" komutuna tıklanır (Şekil 3.30).

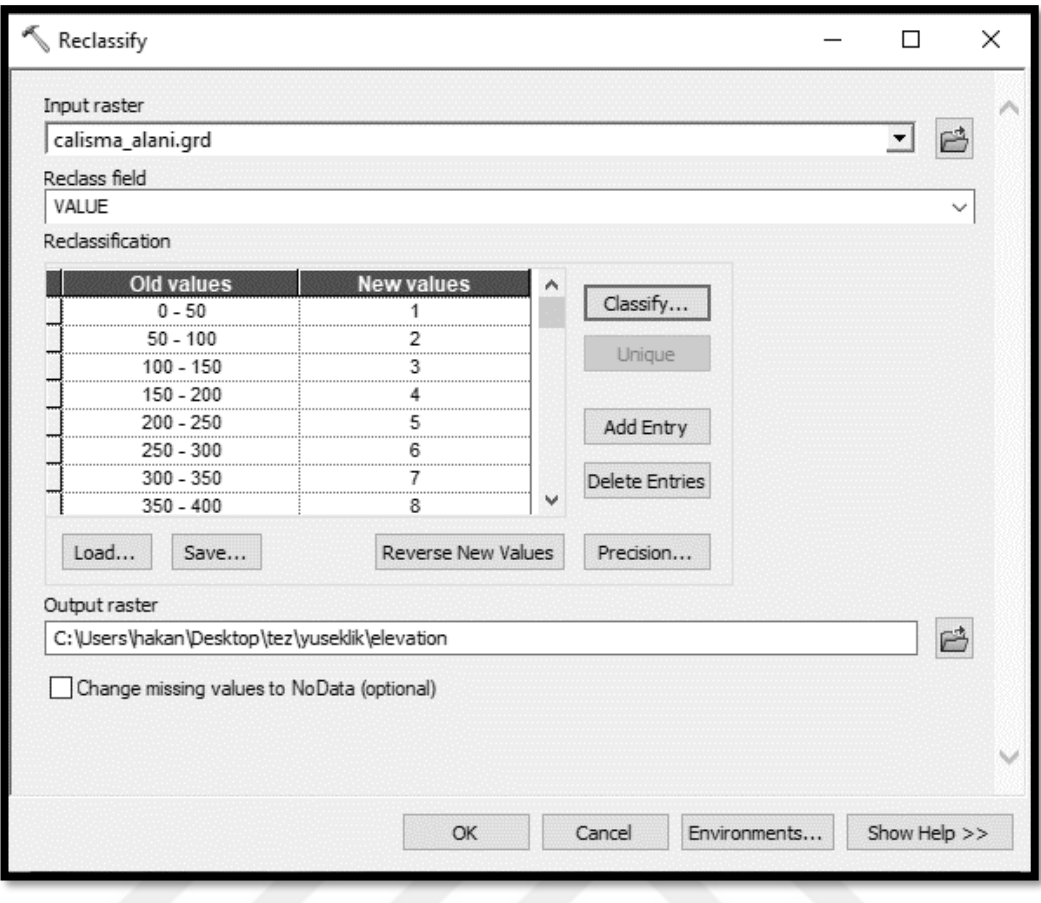

Şekil 3.30 Yükseklik haritası aşama IV

5. Hazırlanan yükseklik haritasından İzmir körfezinin çıkarılması için sırası ile "Spatial Analyst Tools – Extraction – Extract by Mask" komutları girilir (Şekil 3.31).

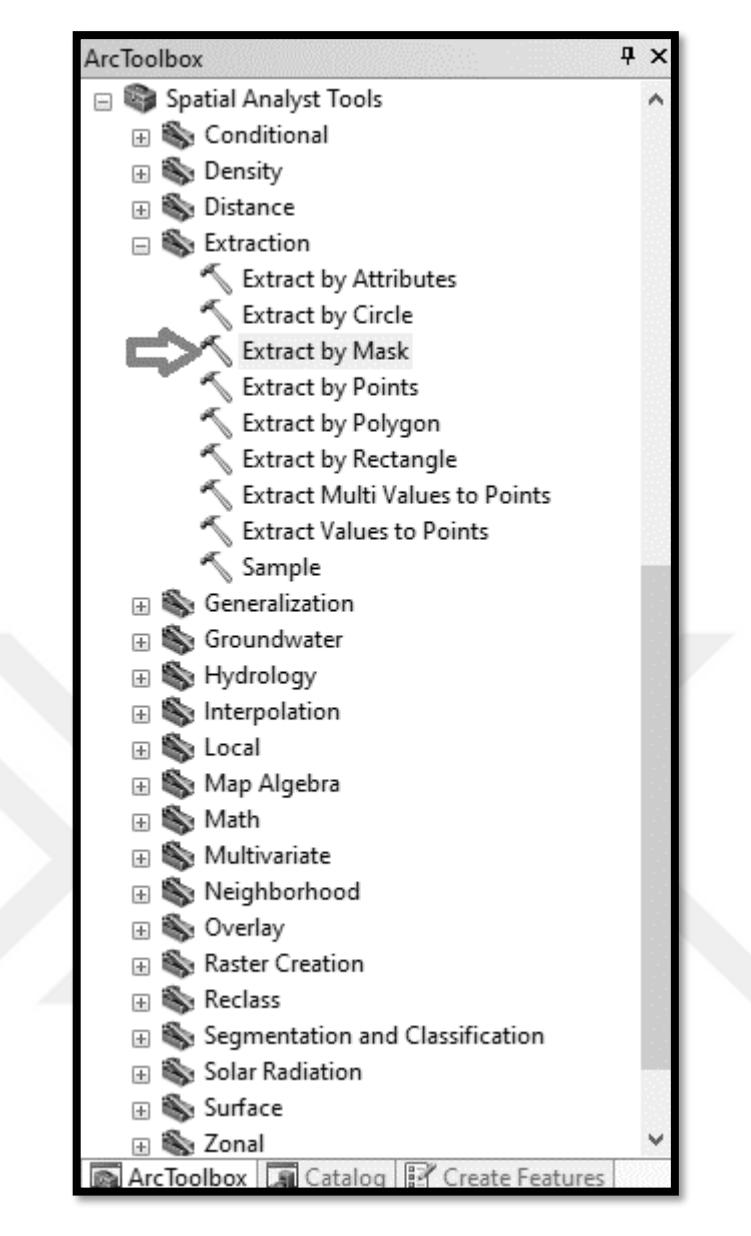

Şekil 3.31 Yükseklik haritası aşama V

6. Açılan pencerede "Input Raster" alanına maskelemek istediğimiz yükseklik haritası seçilir, "Input raster or feature mask data" bölümüne İzmir körfezinin vektör haritası seçilir ve "Output Raster" alanına ise maskelenen haritanın kaydedilmesi istenen klasör seçilerek "OK" komutuna tıklanır (Şekil 3.32).
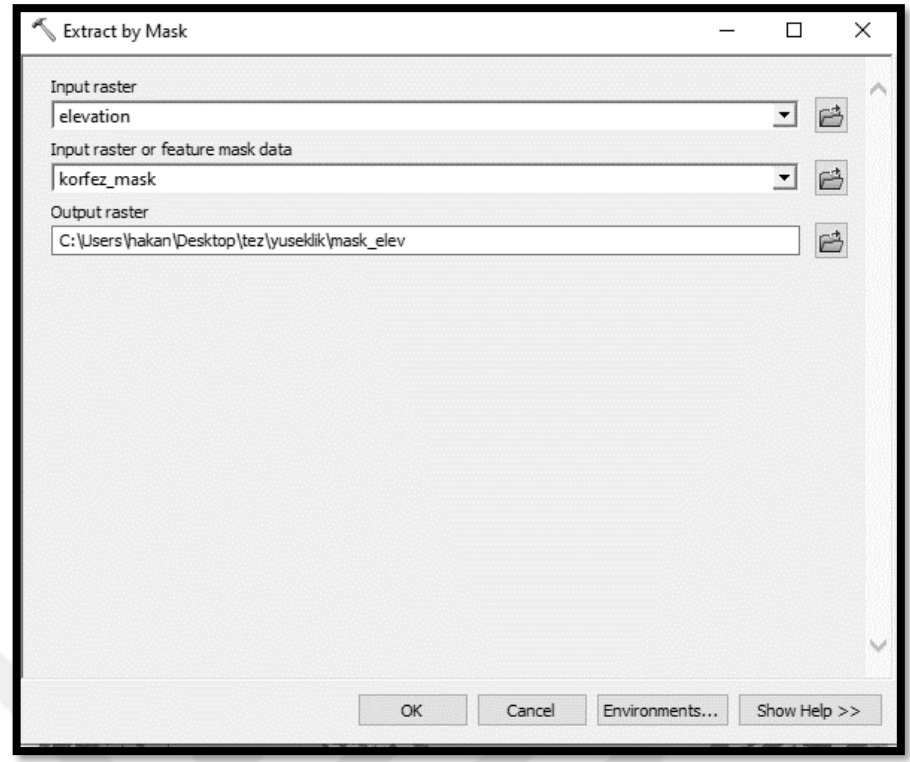

Şekil 3.32 Yükseklik haritası aşama VI

Çalışma alanına ait yükseklik haritası yukarıdaki sırası ile anlatılan adımların izlenmesi ile oluşturulmuş ve heyelan duyarlılık haritasında kullanılmak üzere hazır hale getirilmiştir. (Şekil 3.33).

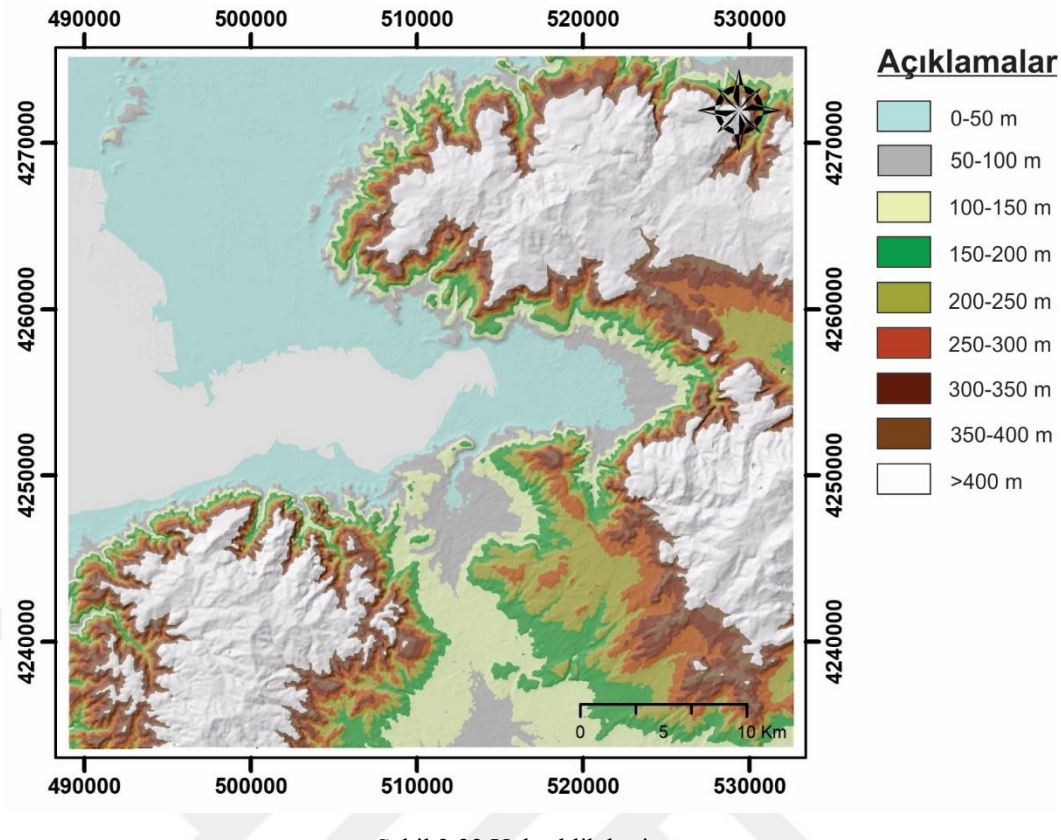

Sekil 3.33 Yükseklik haritası

## *3.2.6 Süreksizlik Yoğunluğu*

Süreksizlik; kaya kütlelerinde düşük makaslama dayanımına sahip tabakalanma, fay, şistozite vb. gibi zayıflık düzlemleri olarak tanımlanabilir. Geçmiş heyelanlar incelediğinde de genellikle hareketlerin ister heyelan sınırlarında olsun ister kayma düzleminde olsun genellikle heyelanların bu zayıflık düzlemlerini takip ettiği görülmektedir. Bu nedenle süreksizlik düzlemlerinin yoğunlaştığı bölgelerin heyelan oluşturabilme potansiyeli yüksek olup, heyelan duyarlılık haritaları için önemli parametrelerden birisini oluşturmaktadır.

Bu çalışmada süreksizlikler, MTA, (2000)'e ait jeoloji ve diri fay hattı haritaları ve hava fotoğraflarından yararlanılmak suretiyle uzaktan algılama yöntemleri kullanılmak suretiyle belirlenmiş ve haritalanmıştır. Sonrasında süreksizliklere ait yoğunluk haritası ArcGIS 10.5 programı yardımı ile hazırlanıp düşük, orta, yüksek ve oldukça yüksek yoğunluk olmak üzere 4 sınıfa ayrılmış ve çalışma akışı aşağıda sırası ile verilmiştir.

1. Öncelikle ArcGIS 10.5 programında süreksizlik haritası açılır ve daha sonra sırası ile ArcToolbox araçları içerisinde "Spatial Analyst Tools / Density / Kernel Density" komutları girilir (Şekil 3.34).

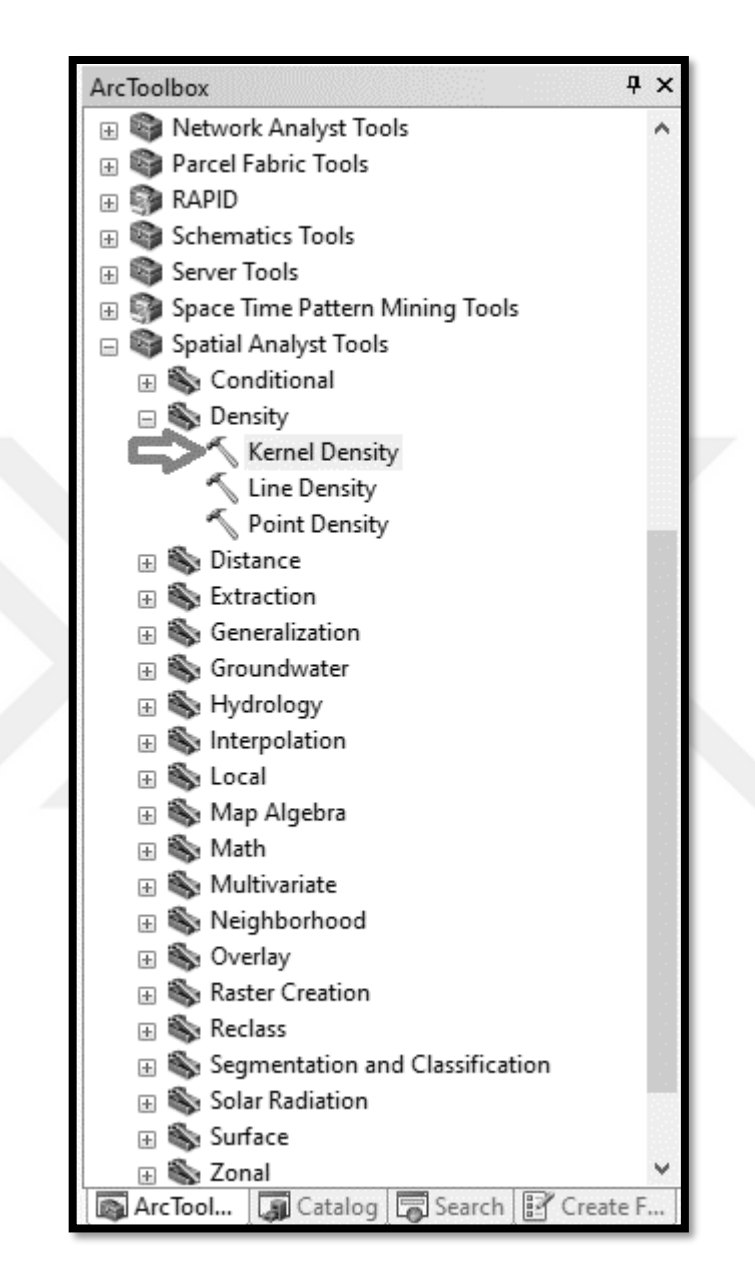

Şekil 3.34 Süreksizlik yoğunluğu haritası aşama I

2. Açılan sayfada "Input point or polyline features" alanına süreksizlik haritası seçilir. "Output raster" alanına haritanın kaydedileceği hedef klasörü seçilir. "Search Radius (optional)" alanına 800 olarak girilir. "Output cell size (optional)" alanına hücre boyutlarının 25x25m olabilmesi için 25 değeri girilir ve son olarak "Area units (optional)" alanına "square\_map\_unıts" seçilerek "OK" komutu girilir (Şekil 3.35).

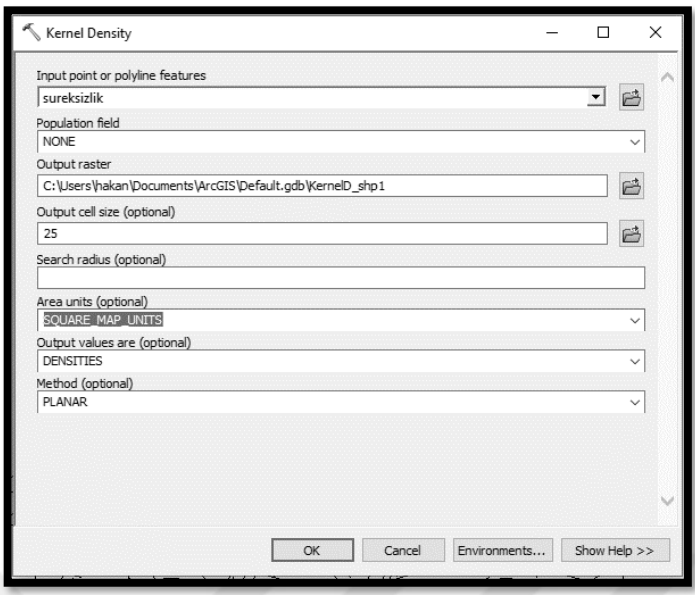

Şekil 3.35 Süreksizlik yoğunluğu haritası aşama II

3. Üretilen yoğunluk haritasının düşük, orta, yüksek ve oldukça yüksek yoğunluk olmak üzere 4 sınıfa ayrılması için "ArcToolbox" araçları içerisinde sırası ile "Spatial Analyst Tools / Reclass / Reclassify" komutları girilir (Şekil 3.36).

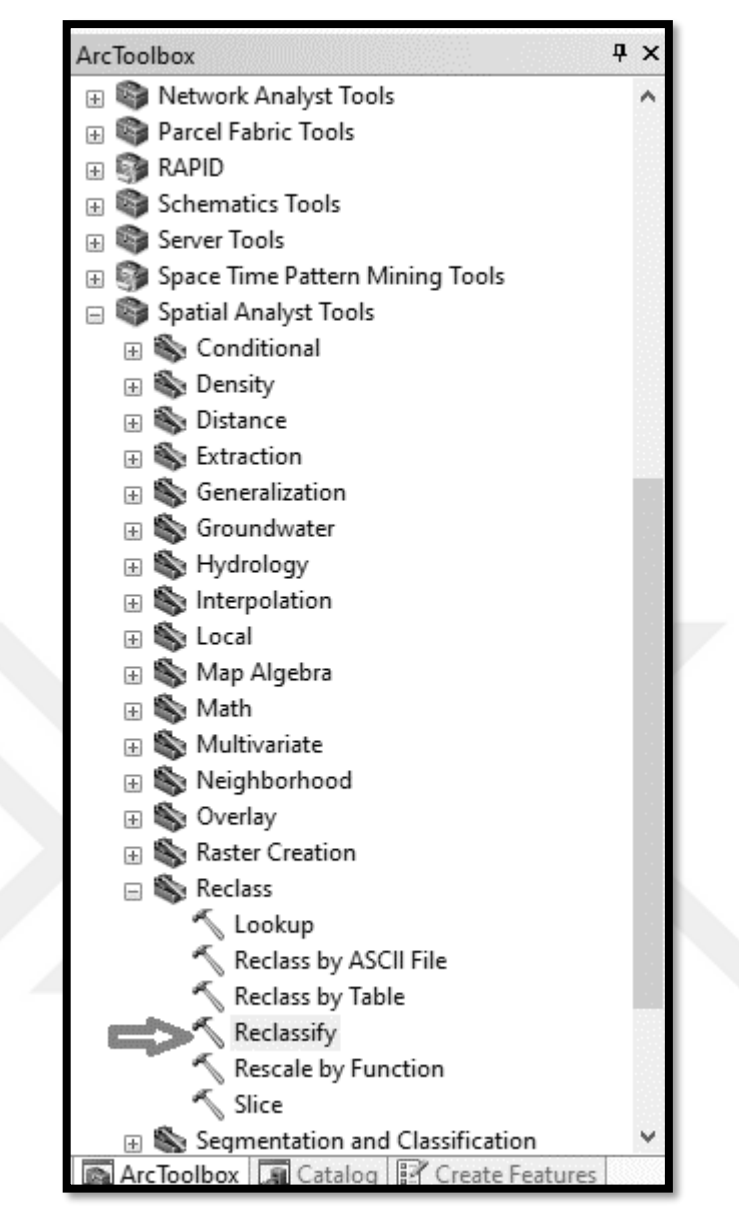

Şekil 3.36 Süreksizlik yoğunluğu haritası aşama III

4. Açılan pencerede "Input Raster" alanına önceki aşamada üretilen yoğunluk haritası seçilir. Sınıf sayısı olarak "Classify" butonu yardımı ile 4 seçilir ve "Output raster" alanına kaydedilecek hedef klasör seçilerek "OK" komutu girilir (Şekil 3.37).

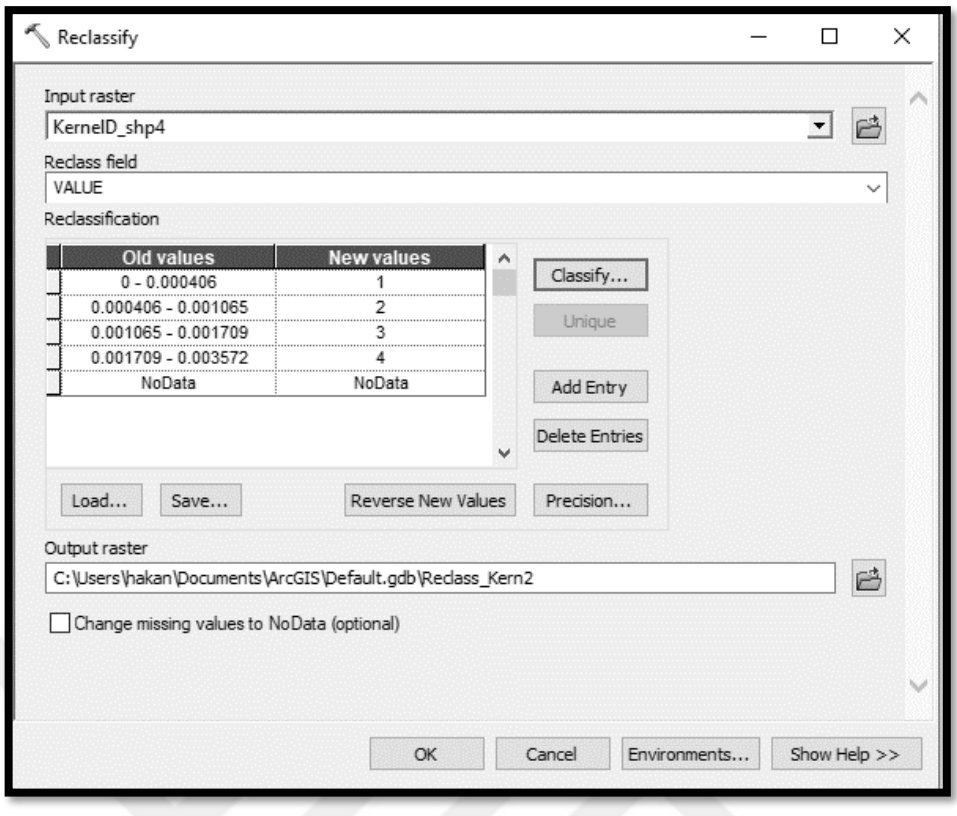

Şekil 3.37 Süreksizlik yoğunluğu haritası aşama VI

5. Oluşturulan süreksizlik yoğunluğu haritasından İzmir körfezinin çıkarılarak sadece karasal bölgelerin haritada bırakılması için "ArcToolbox" içinde sırası ile "Spatial Analyst Tools – Extraction – Extract by Mask" komutları girilir (Şekil 3.38).

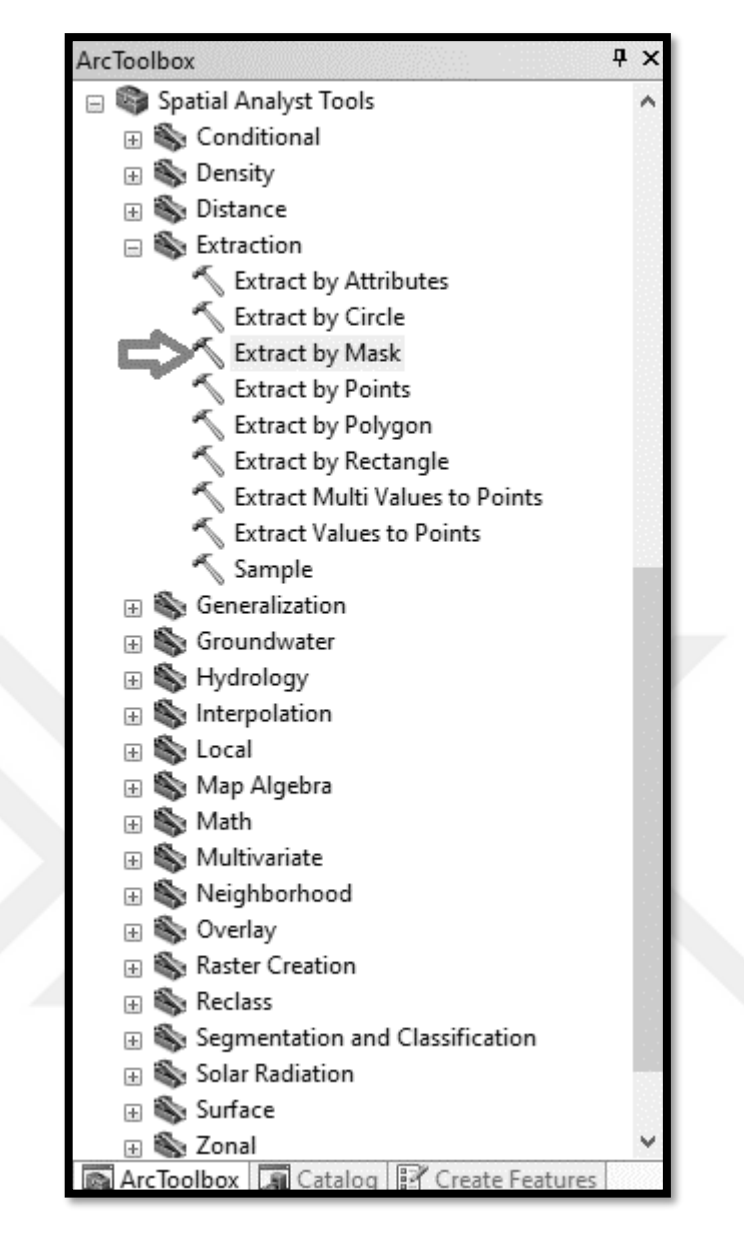

Şekil 3.38 Süreksizlik yoğunluğu haritası aşama V

6. Açılan pencerede "Input raster" bölümüne son aşamada hazırlanan sınıflandırılmış süreksizlik yoğunluğu haritası, "Input raster or feature mask data" bölümüne körfezin haricindeki karasal alanların bulunduğu "shapefile" şeklinde hazırlanmış vektör haritası ve "Output raster" alanına ise oluşturulacak körfezin çıkarıldığı sınıflandırılmış eğim haritasının kaydedileceği klasör seçilir ve "OK" komutuna tıklanarak süreksizlik yoğunluğu haritası hazırlanır (Şekil 3.39).

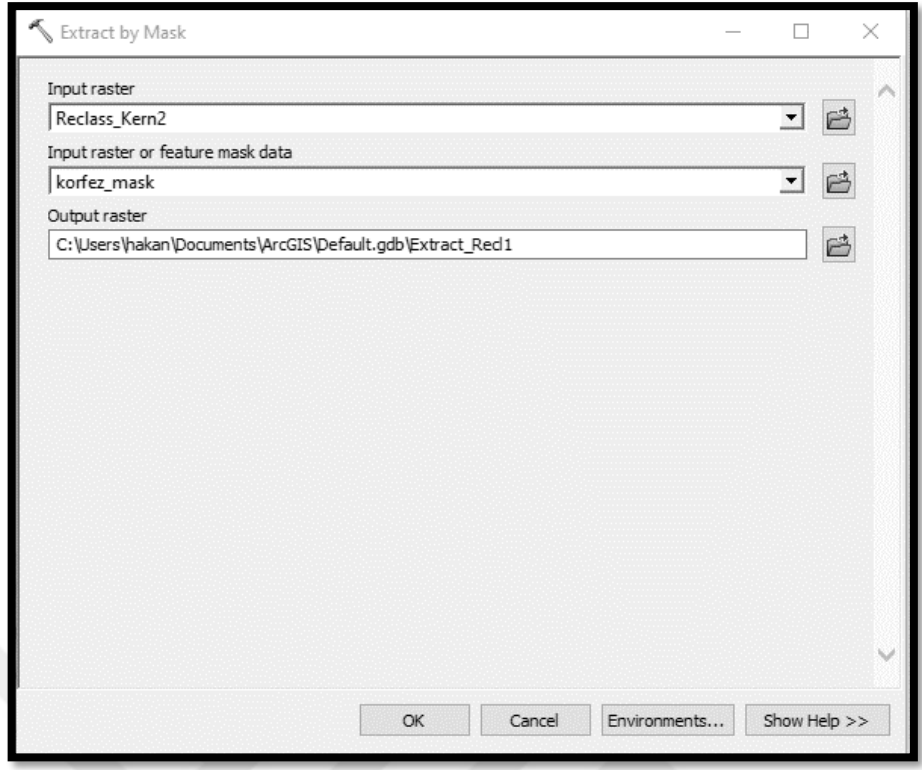

Şekil 3.39 Süreksizlik yoğunluğu haritası aşama VI

Çalışma alanına ait süreksizlik yoğunluğu haritası yukarıdaki sırası ile anlatılan adımların izlenmesi ile oluşturulmuş ve heyelan duyarlılık haritasında kullanılmak üzere hazır hale getirilmiştir. (Şekil 3.40).

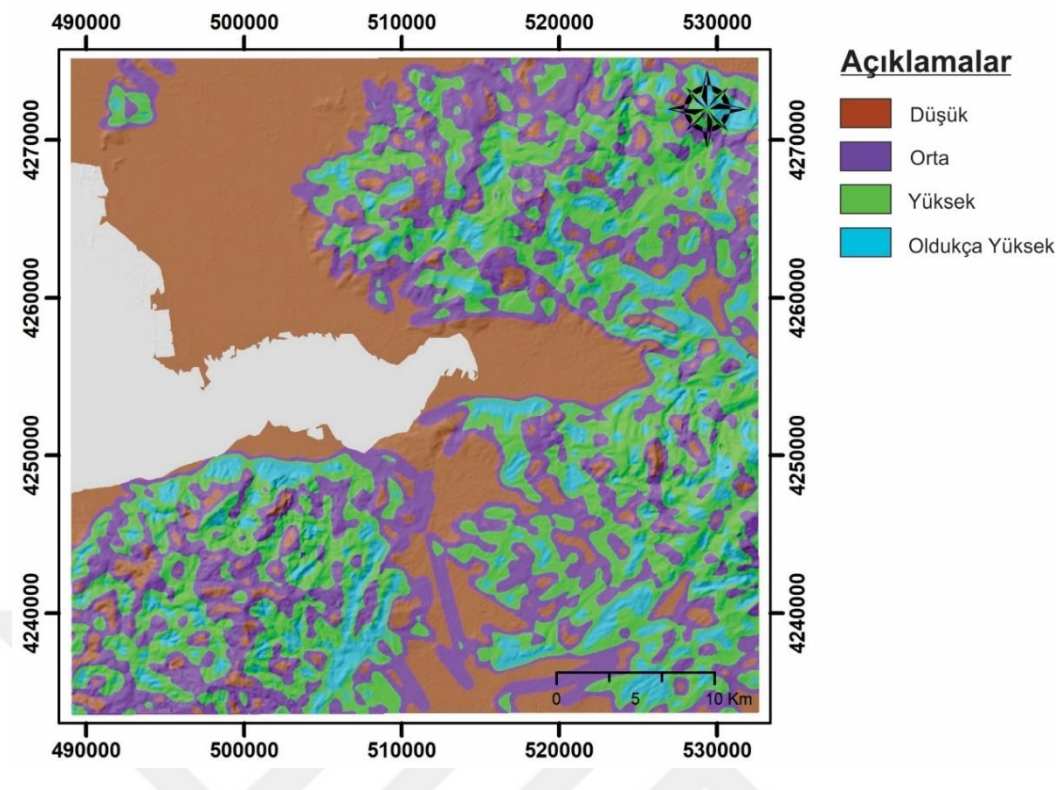

Şekil 3.40 Süreksizlik yoğunluğu haritası

# *3.2.7 Akarsu Güç İndeksi (SPI)*

Akarsu güç indeksi; akarsu akışının aşındırıcı gücünün bir ölçüsüdür. Akış gücü yüksek olan bir akarsu, aktığı yön boyunca çevresindeki yamaçları çok daha fazla aşındıracaktır. Topuk kısmının aşınması sonucu yamacın stabilitesi bozulacak ve yamaçlar heyelana karşı daha duyarlı bir hale gelecektir. Bu nedenle akarsu güç indeksinin yüksek olduğu bölgelerdeki yamaçlarda heyelan duyarlılığı diğer alanlara nazaran çok daha yüksektir (Baştuğ, 2018). Bu çerçevede akarsu güç indeksi, heyelan duyarlılık haritası analizleri için önemli bir faktör olarak değerlendirilmelidir.

Tez kapsamında akarsu güç indeksi haritası ArcGIS 10.5 programı kullanılarak düşük, orta, yüksek ve oldukça yüksek olmak üzere toplam 4 sınıfta hazırlanmış ve haritanın hazırlanma süreci aşağıda sırası ile verilmiştir.

1. Öncelikle çalışma alanına ait sayısal yükseklik haritası ArcGIS 10.5 programında açılır ve daha sonra sırası ile "Arc Hydro Tools" araçları içerisinde "Terrain Preprocessing / DEM Manipulation / Fill Sinks" komutları girilir ve açılan sayfada "OK" butonuna tıklanır (Şekil 3.41).

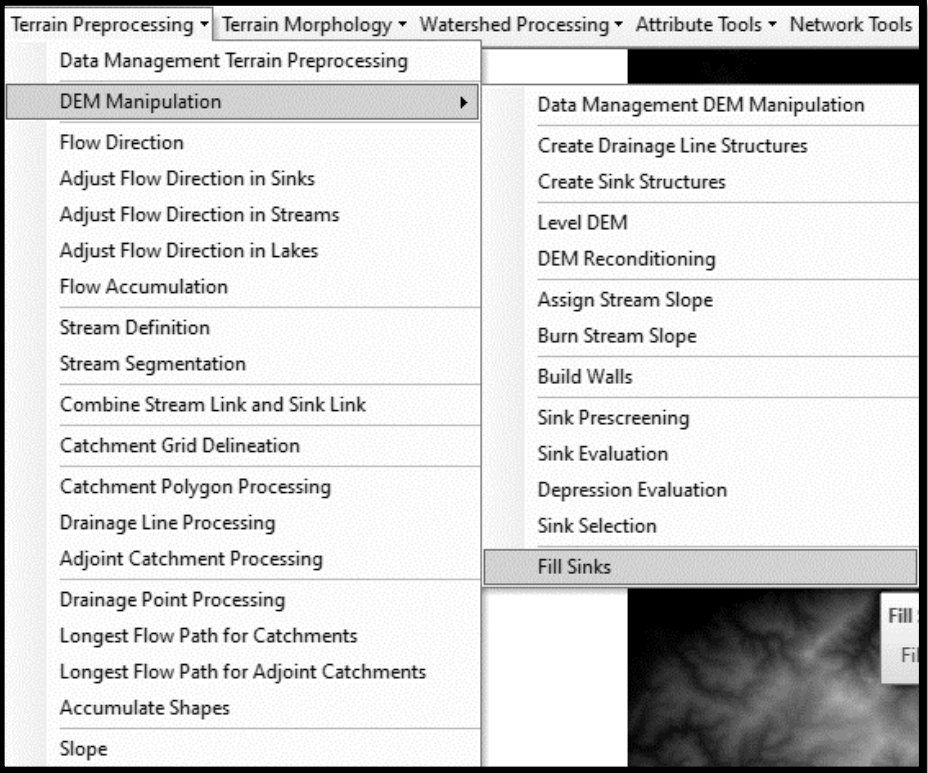

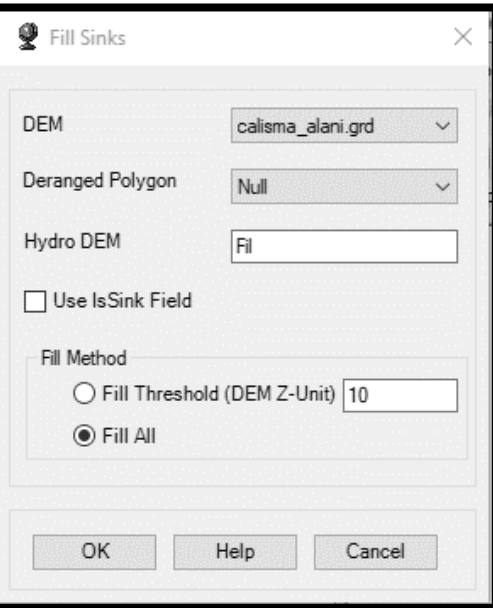

Şekil 3.41 SPI haritası aşama I

2. Sonrasında akış yönlerinin belirlenmesi için "Terrain Preprocessing / Flow Direction" komutları girilir ve açılan pencerede "OK" butonuna tıklanır (Şekil 3.42).

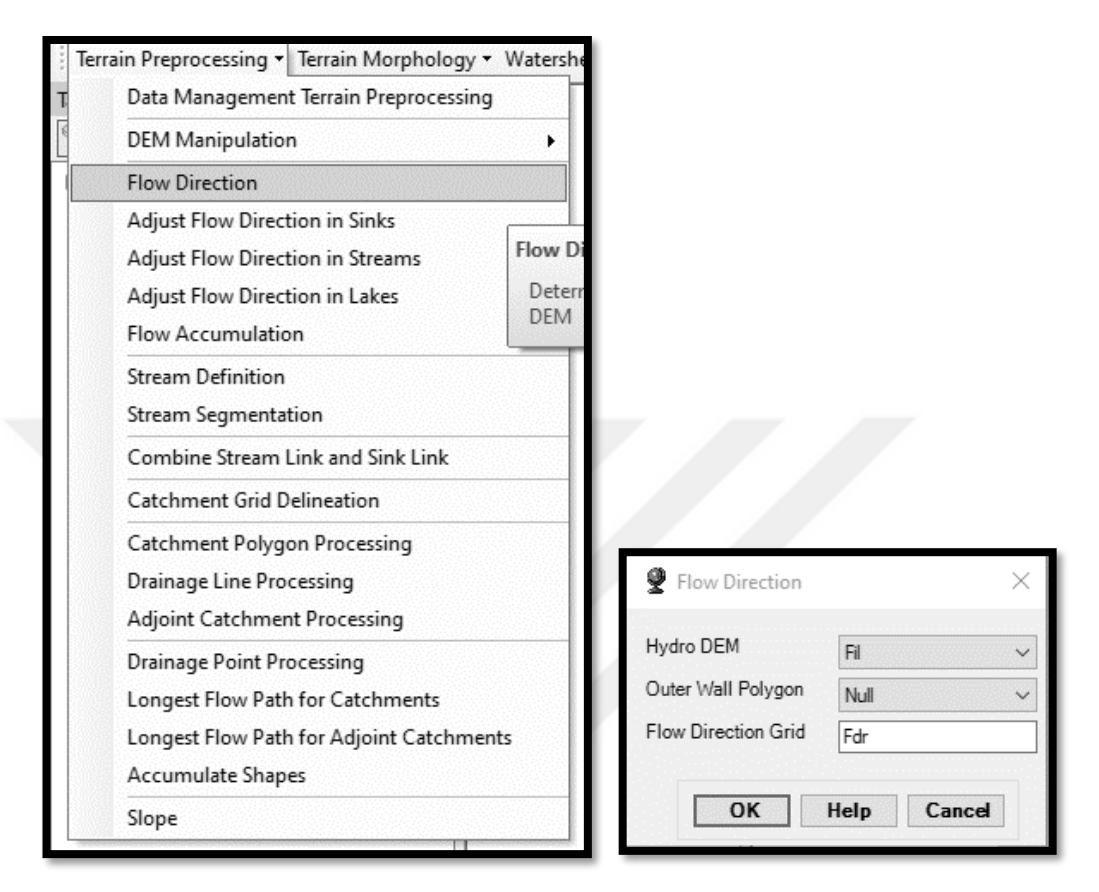

Şekil 3.42 SPI haritası aşama II

3. Akış yönleri belirlendikten sonra akış birikim haritasının hazırlanması için sırası ile "Terrain Preprocessing / Flow Accumulation" komutları girilir ve açılan pencerede "OK" butonuna tıklanır (Şekil 3.43).

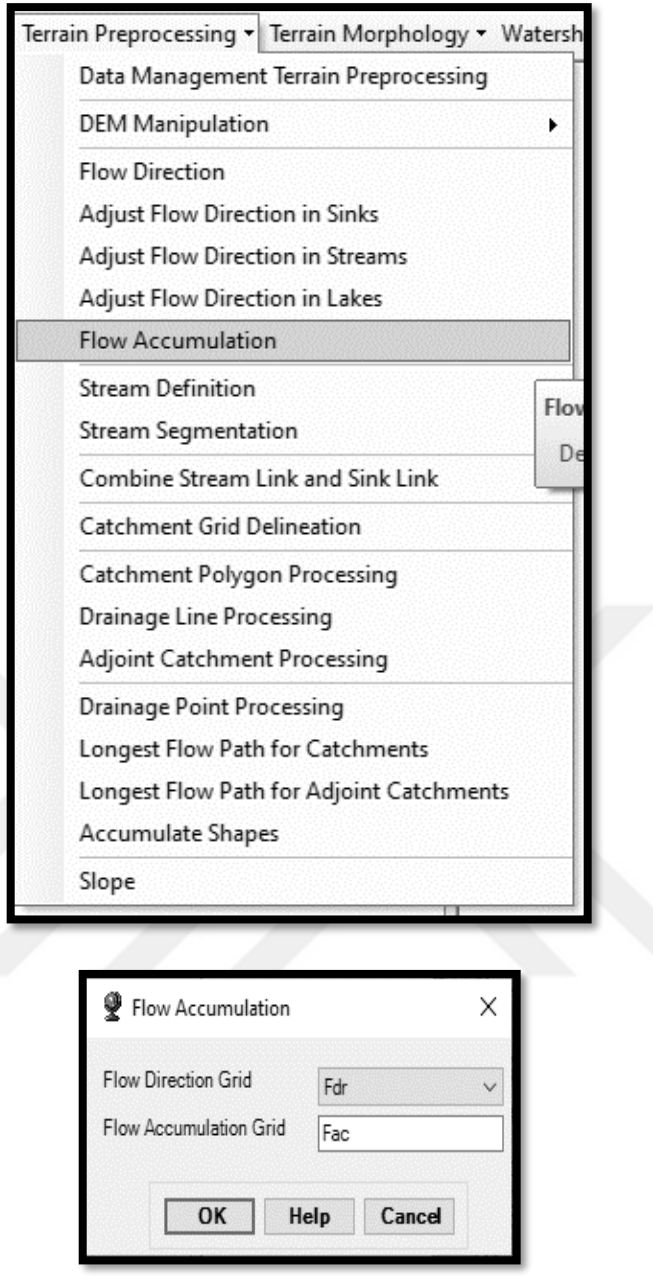

Şekil 3.43 SPI haritası aşama III

4. Akış birikim haritasından İzmir körfezini çıkarmak için sırası ile "Spatial Analyst Tools / Extraction / Extract by Mask" komutları girilir (Şekil 3.44).

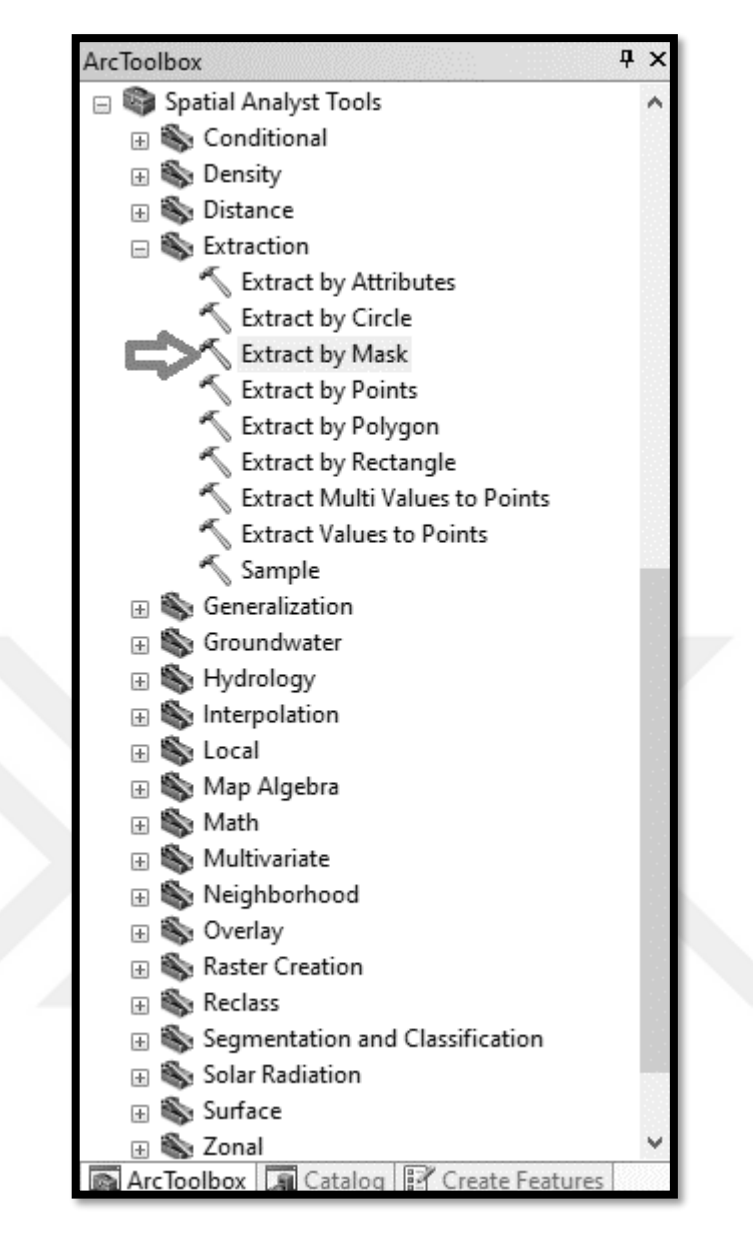

Şekil 3.44 SPI haritası aşama VI

5. Açılan pencerede "Input raster" alanına en son oluşturmuş olduğumuz akış birikim haritası ve "Input raster or feature mask data" alanına ise İzmir körfezinin sınırlarının çizili olduğu vektör harita seçilir. Sonrasında "Output raster" alanına çıktı dosyanın kaydedileceği hedef klasör seçilerek "OK" butonuna tıklanır (Şekil 3.45).

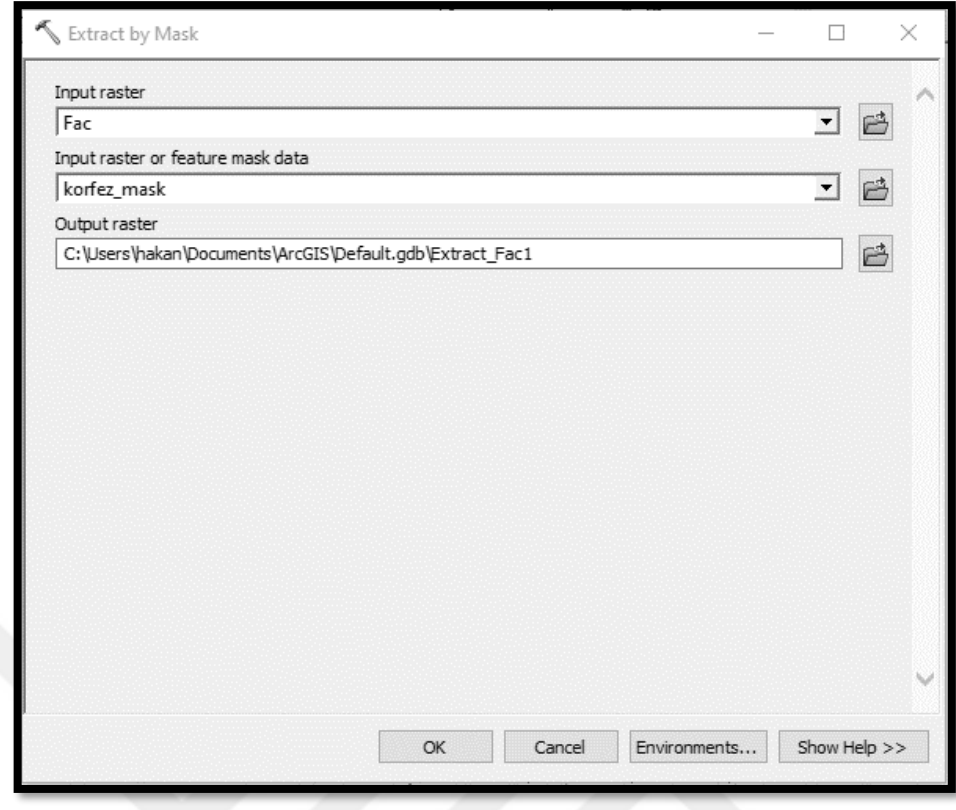

Şekil 3.45 SPI haritası aşama V

6. Akış birikim haritası hazırlandıktan sonra bir sonraki aşamada akarsu güç indeksi haritasını oluşturmak için gerekli olacak yüzdesel eğim haritasının hazırlanması için sırası ile "Spatial Analyst Tools / Surface / Slope" komutları girilir (Şekil 3.46).

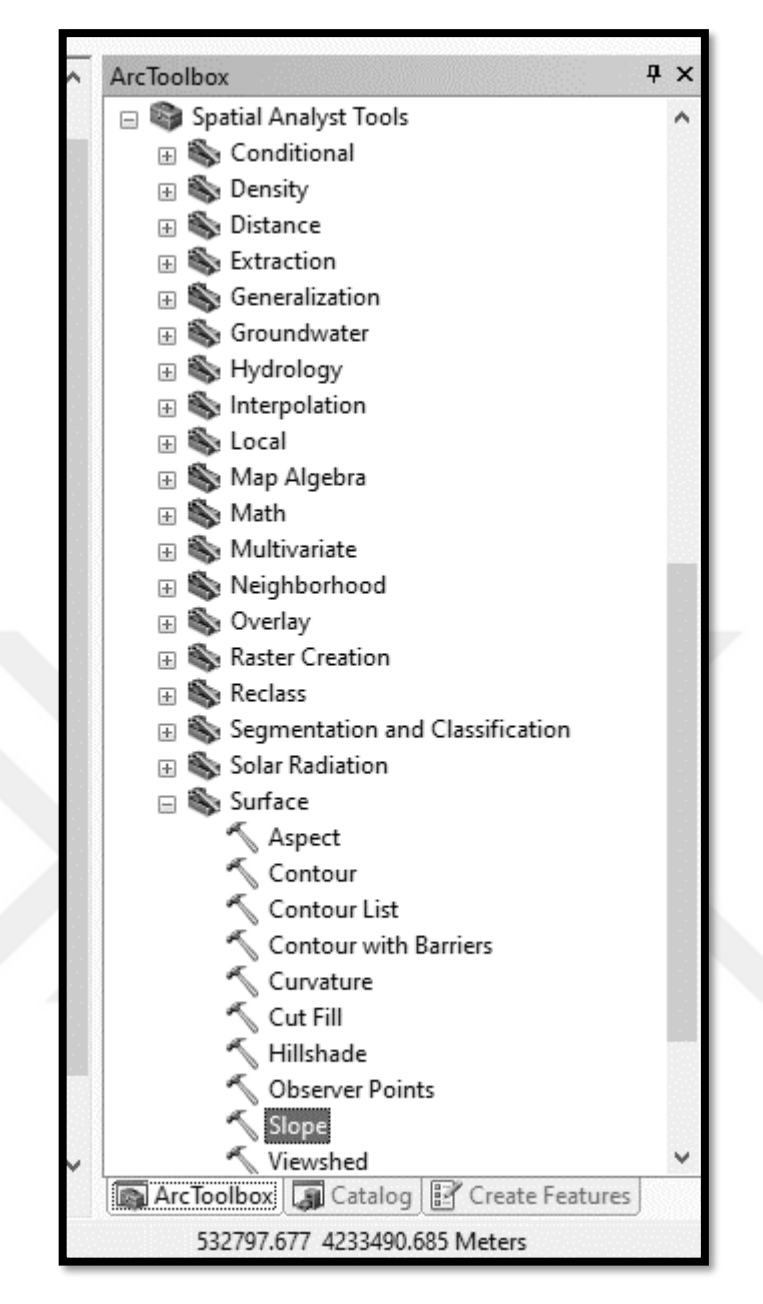

Şekil 3.46 SPI haritası aşama VI

7. Açılan pencerede "Input raster" alanına çalışma alanının sayısal yükseklik modeli seçilir. "Output raster" alanına oluşturulacak haritanın kaydedileceği hedef klasör seçilir ve "Output measurement (optional)" alanında "percent\_rise" seçilerek "OK" komutu girilir (Şekil 3.47).

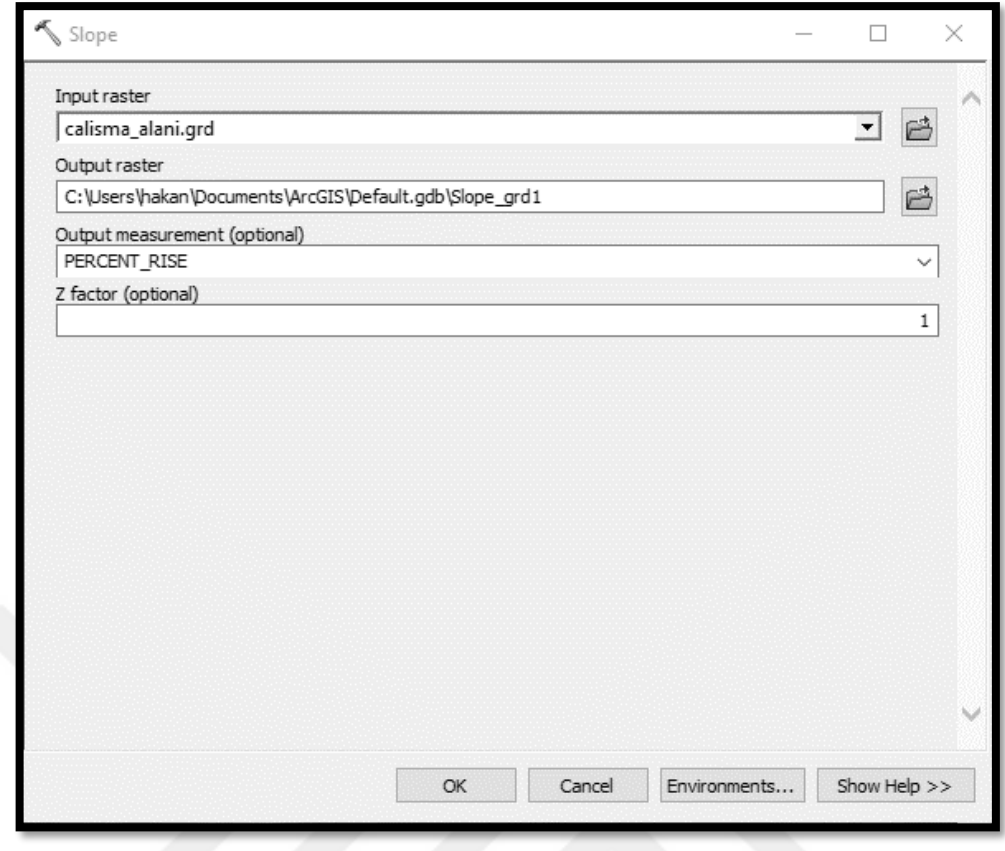

Şekil 3.47 SPI haritası aşama VII

8. Akış birikim ve yüzdesel eğim haritaları hazırlandıktan sonra sırası ile "Spatial Analyst Tools / Map Algebra / Raster Calculator" komutları girilir (Şekil 3.48).

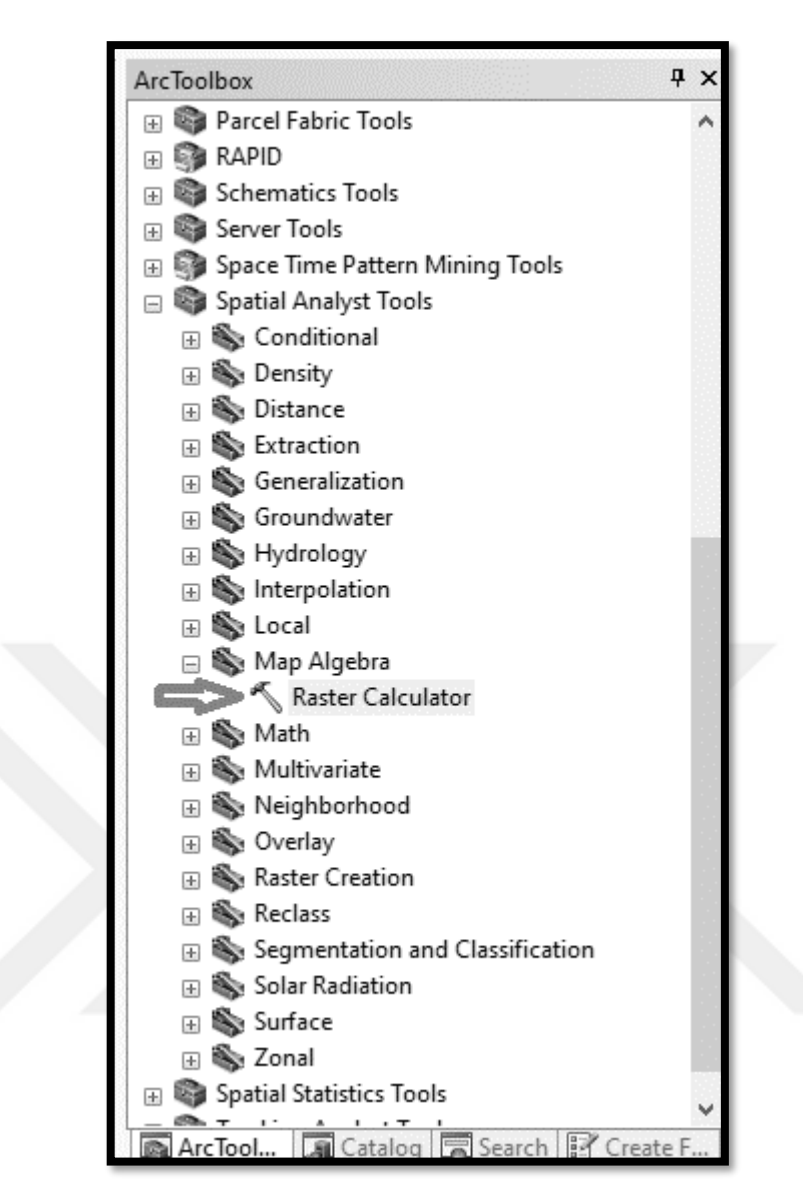

Şekil 3.48 SPI haritası aşama VIII

9. Açılan pencerede "Ln(("Akış Birikim"+,001) \* (("Yüzde Eğim" / 100) + ,001))" formülü girilir ve "Output raster" alanına oluşturulacak akarsu güç indeksi haritasının kaydedileceği hedef klasör seçilerek "OK" butonuna tıklanır (Şekil 3.49).

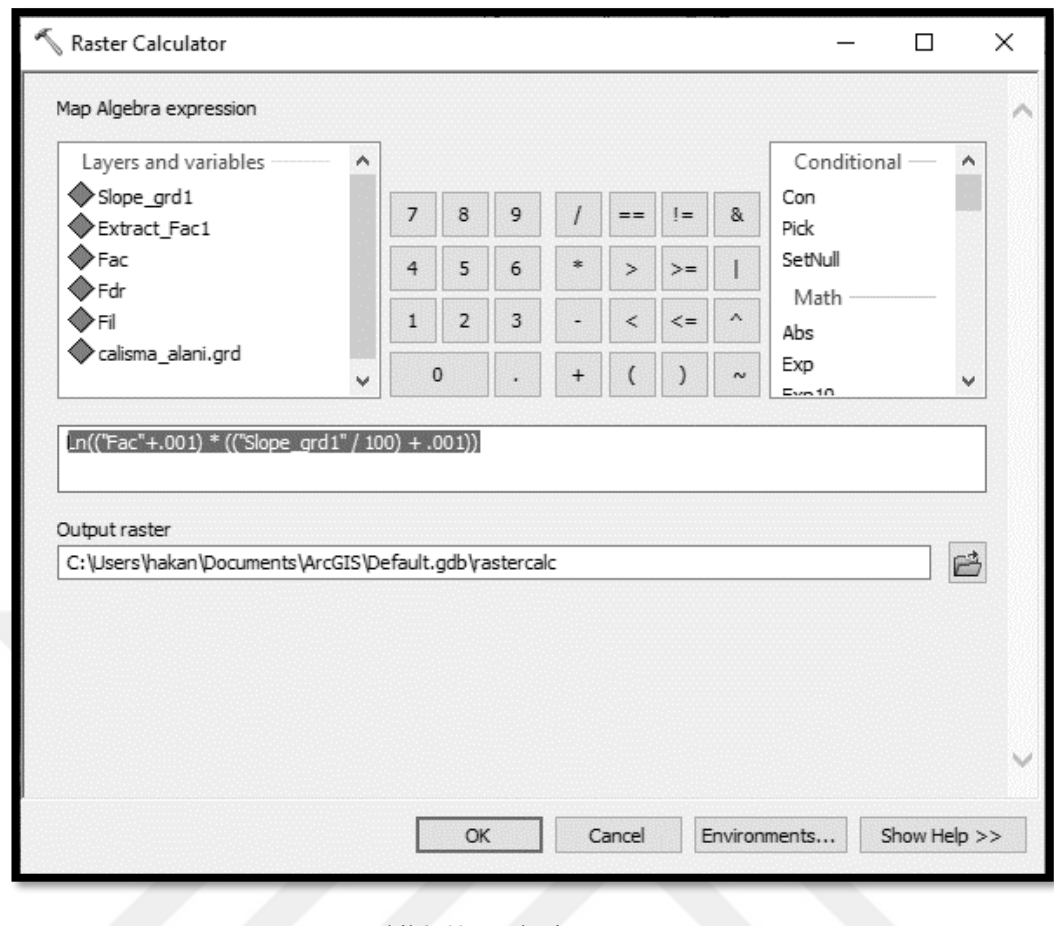

Şekil 3.49 SPI haritası aşama IX

10. Akarsu güç indeksi haritası oluşturulduktan sonra son aşama olarak harita düşük, orta, yüksek ve oldukça yüksek olarak heyelan duyarlılık haritası analizlerinde kullanılmak üzere 4 sınıfa ayrılır. Bunun için sırası ile "Spatial Analyst Tools / Reclass / Reclassify" komutları girilir (Şekil 3.50).

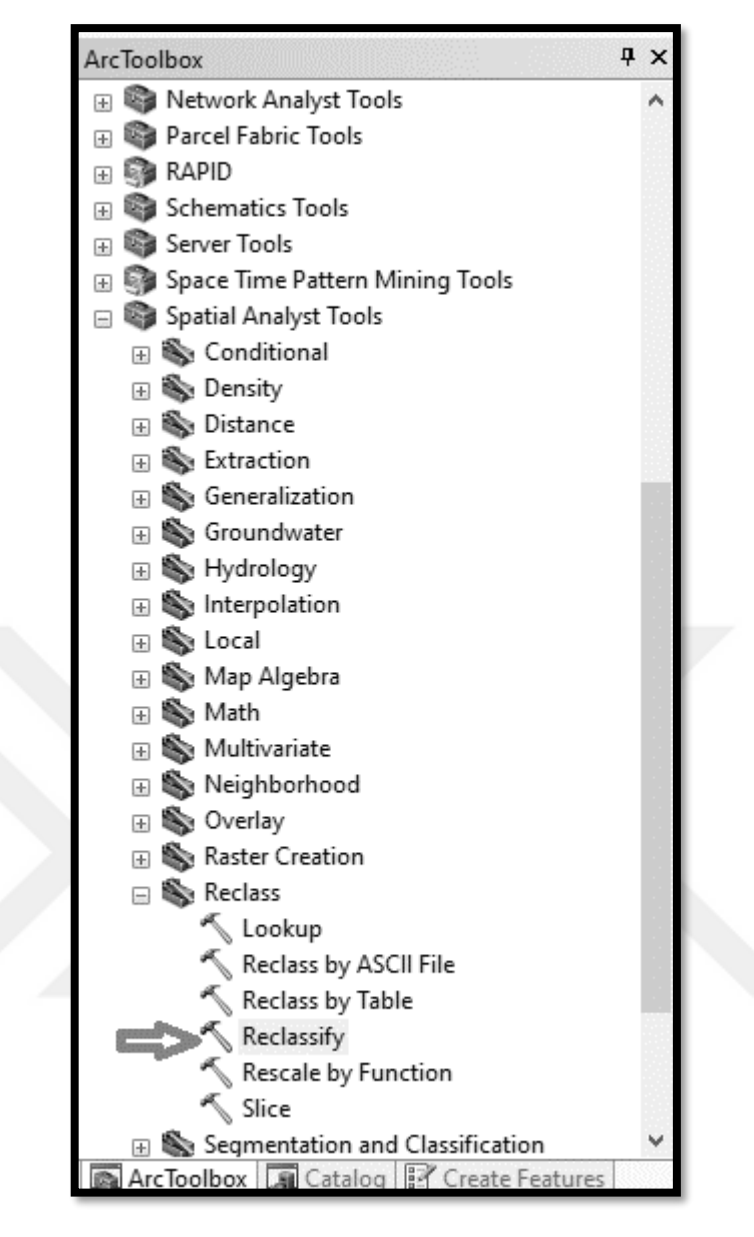

Şekil 3.50 SPI haritası aşama X

11. Açılan pencerede "Input raster" alanına oluşturulan akarsu güç indeksi haritası seçilir. "Classify" komutu içerisinden sınıf sayısı olarak 4 seçilir ve "Output raster" alanına sınıflandırılmış SPI haritasının kaydedileceği hedef klasör seçilerek "OK" butonuna tıklanır (Şekil 3.51).

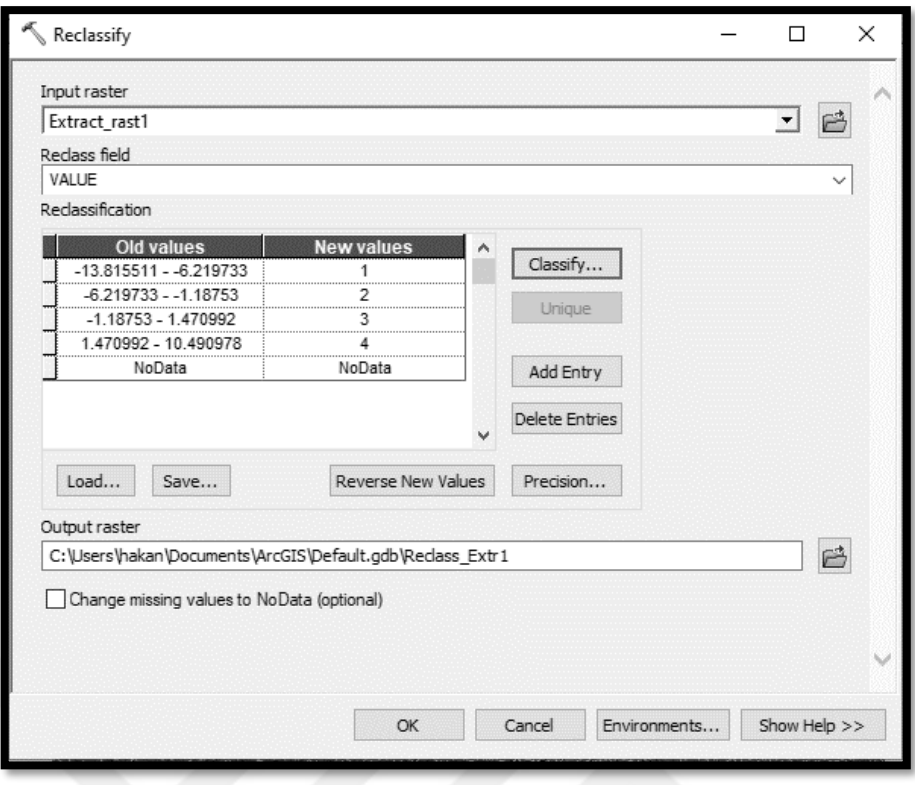

Şekil 3.51 SPI haritası aşama XI

Çalışma alanına ait akarsu güç indeksi (SPI) haritası yukarıdaki sırası ile anlatılan adımların izlenmesi ile oluşturulmuş ve heyelan duyarlılık haritasında kullanılmak üzere hazır hale getirilmiştir. (Şekil 3.52).

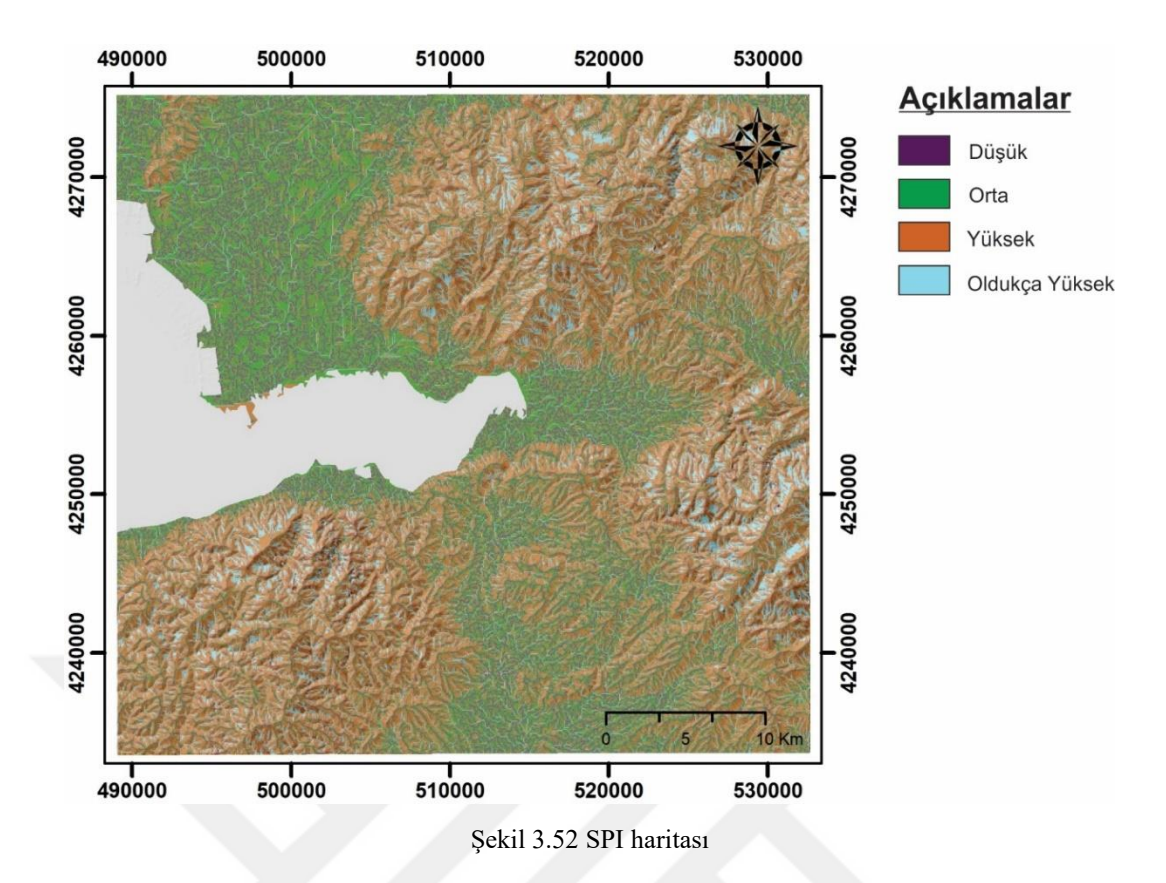

### *3.2.8 Arazi Kullanımı*

Jeo-çevresel faktörlerden bir diğeri olan arazi kullanımında, kullanım şekline göre sınıflandırılan arazilerin daha önce oluşan heyelanlar ile ilişkisi değerlendirilmektedir. Yerleşim alanları, tarım alanları, ormanlık alanlar, bitki örtüsünün yoğun ve seyrek olduğu alanlar vb. gibi parametreler tek başlarına heyelan oluşumuna sebebiyet vermese bile farklı etkiler altında heyelan oluşumuna karşı göstereceği direncin farklılık göstereceğinden dolayı heyelan duyarlılık haritalarında sıkça kullanılan faktörlerden birisi olmaktadır (Tetik Biçer, 2017).

Yapılan bu çalışmada üretilen arazi kullanım haritasında çalışma alanı orman, kurak araziler, alüvyon araziler ve yerleşim alanları olmak üzere toplam 4 sınıfa ayrılmıştır. Sınıflama işlemi için sırası ile aşağıdaki adımlar izlenerek arazi kullanımı haritası hazırlanmıştır.

1. Öncelikle çalışma alanının içeren Landsat 8 (181\_33) uydu görüntüsünün tüm bantları ArcGIS 10.5 programında açılır ve sırası ile "Data Management Tools / Raster / Raster Processing / Composite Bands" komutları girilir (Şekil 3.53).

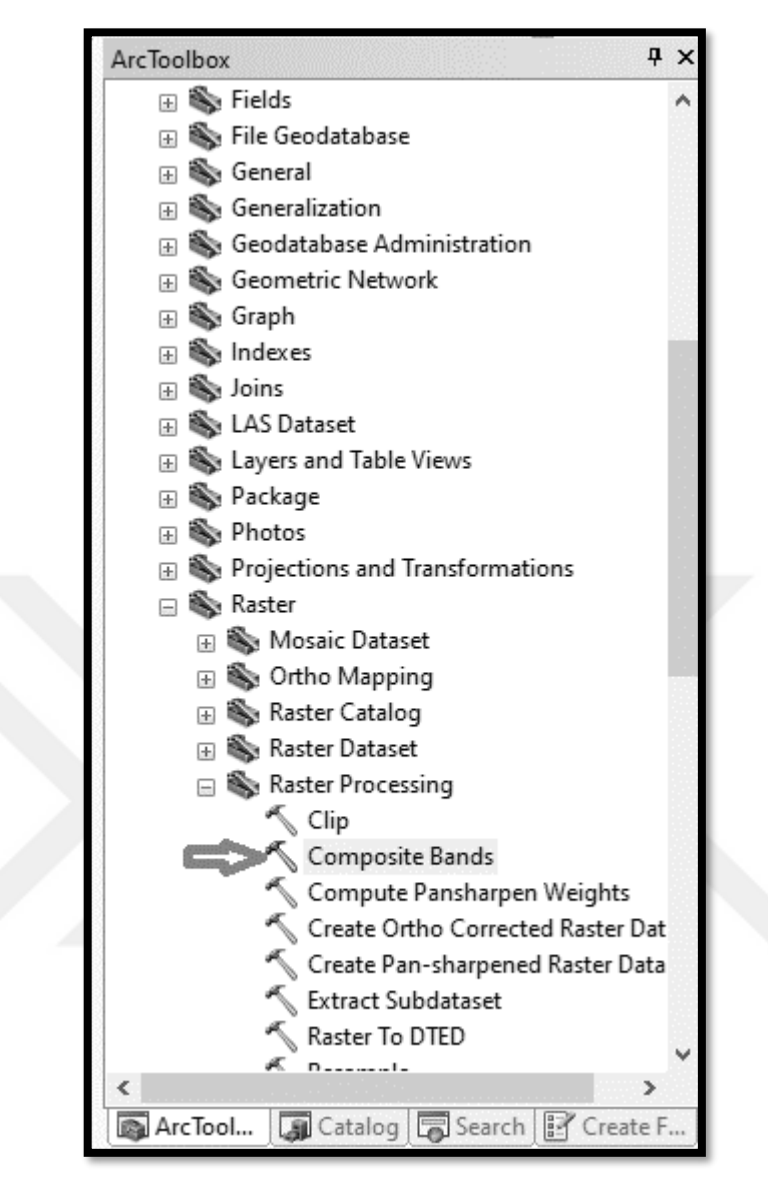

Şekil 3.53 Arazi kullanım haritası aşama I

2. Sonrasında açılan sayfada "Input Rasters" alanına açtığımız tüm bantları, "Output Raster" alanına ise birleştirdiğimiz bantların kaydedileceği hedef klasör seçilir ve "Environments…" komutu girilir (Şekil 3.54).

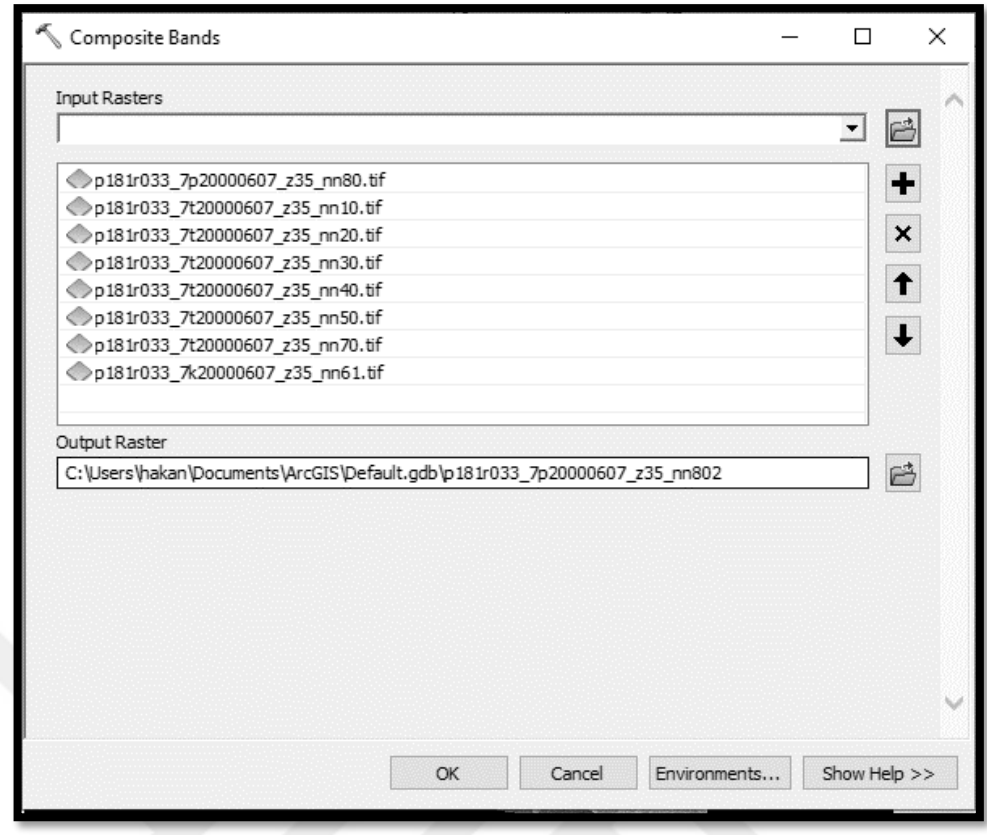

Şekil 3.54 Arazi kullanım haritası aşama II

3. Açılan sayfada çalışma alanını geri kalan bölgelerden arındırmak için "Processing Extend" komutu girilip "Extent" olarak daha önce hazırladığımız ve çalışma alanı sınırlarımızı belirleyen "Körfez" dosyası seçilir ve "OK" komutu girilir (Şekil 3.55).

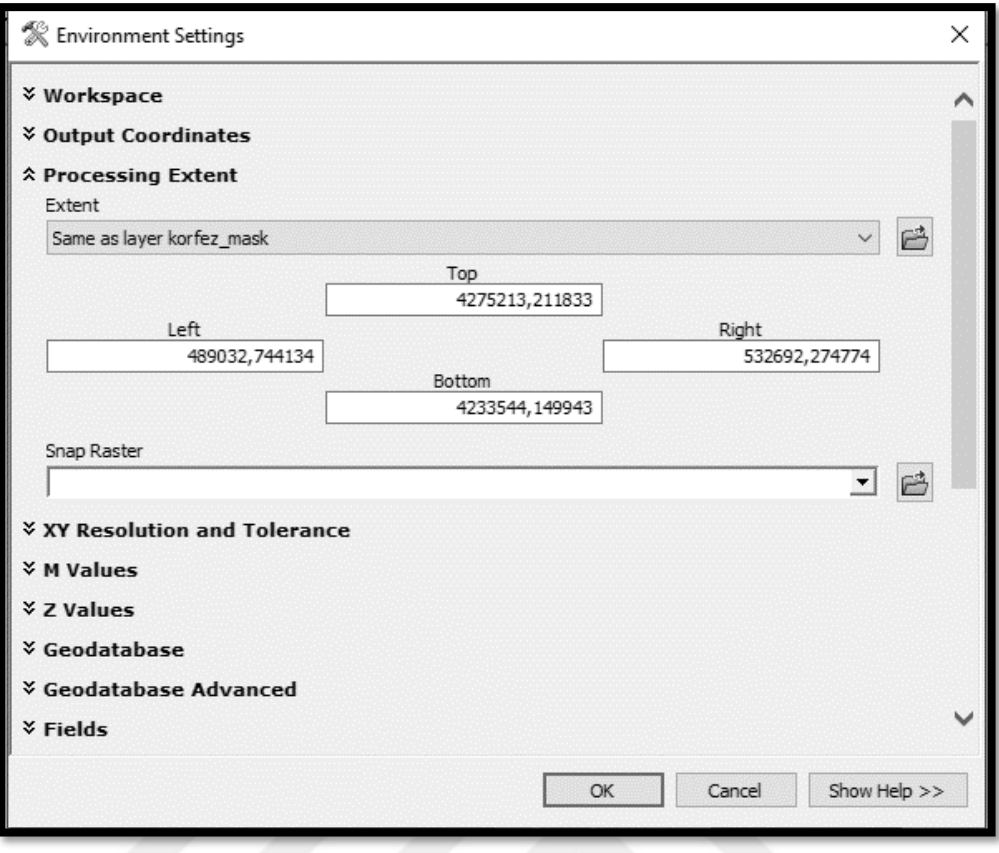

Şekil 3.55 Arazi kullanım haritası aşama III

4. Sonrasında birleştirilen bantlardan arazi kullanımı haritamızda kullanacağımız 7-6-4 RGB birleşimini belirlemek için son aşamada oluşturduğumuz birleştirilmiş banda sağ tıklayarak "Propeties" komutu girilir ve "Symbology" sekmesi altında "Red" için 7, "Green" için 6 ve "Blue" için ise 4 seçilerek "Tamam" komutu girilir (Şekil 3.56).

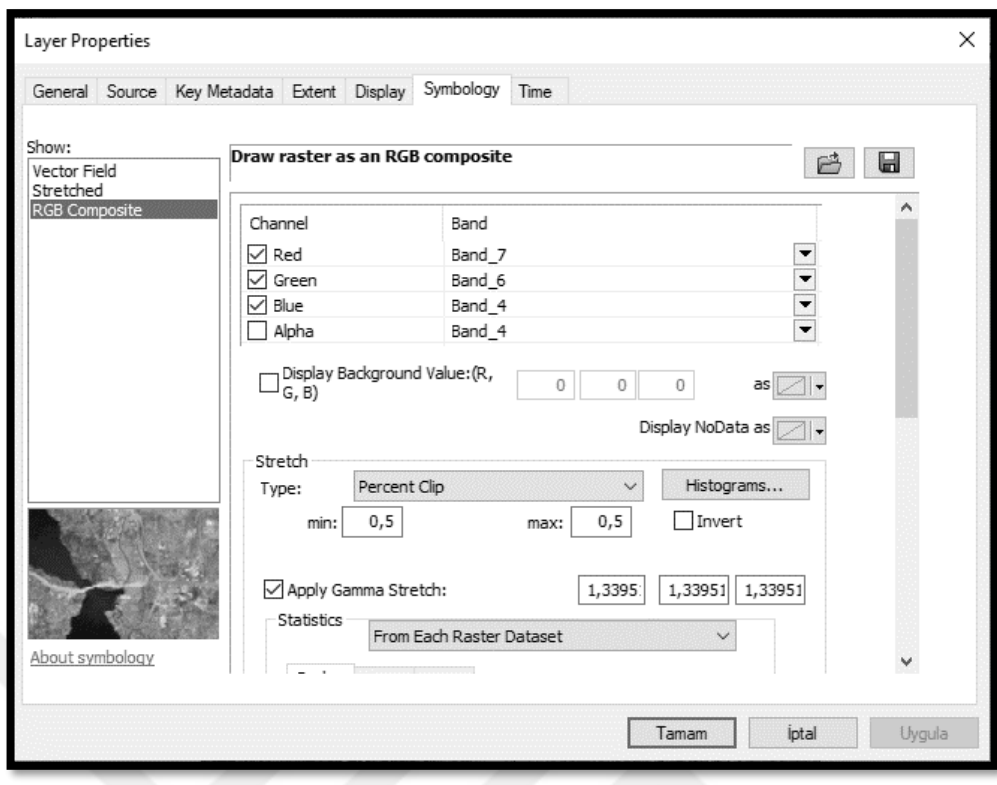

Şekil 3.56 Arazi kullanım haritası aşama IV

5. Bir sonraki aşamada arazi kullanım haritamızı sınıflara ayırabilmemiz için "Classification / Iso Cluster Unsupervised Classification" komutları girilir (Şekil 3.57).

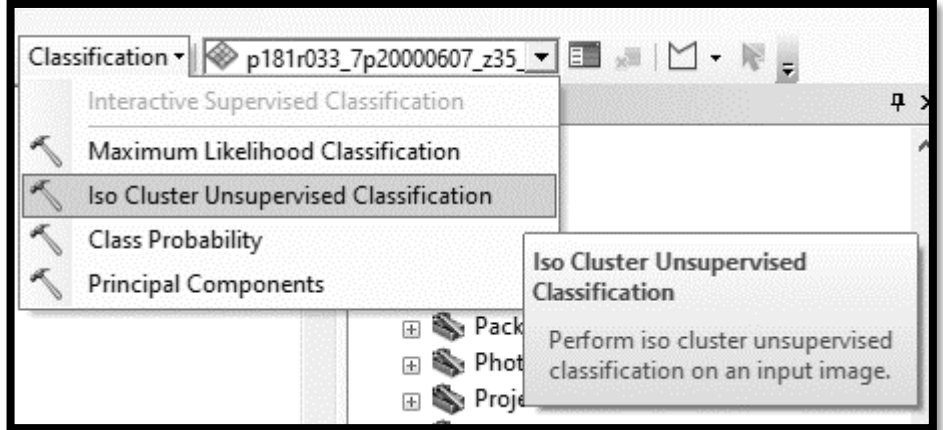

Şekil 3.57 Arazi kullanım haritası aşama V

6. Açılan sayfada "Input Raster Band" olarak önceki aşamada hazırlanan harita seçilir ve "Number of classes" olarak arazinin kaç sınıfa ayrılması isteniyor ise o sayı girilir ve "Ok" komutu tıklanır ve arazi kullanımı haritası hazırlanmış olur (Şekil 3.58).

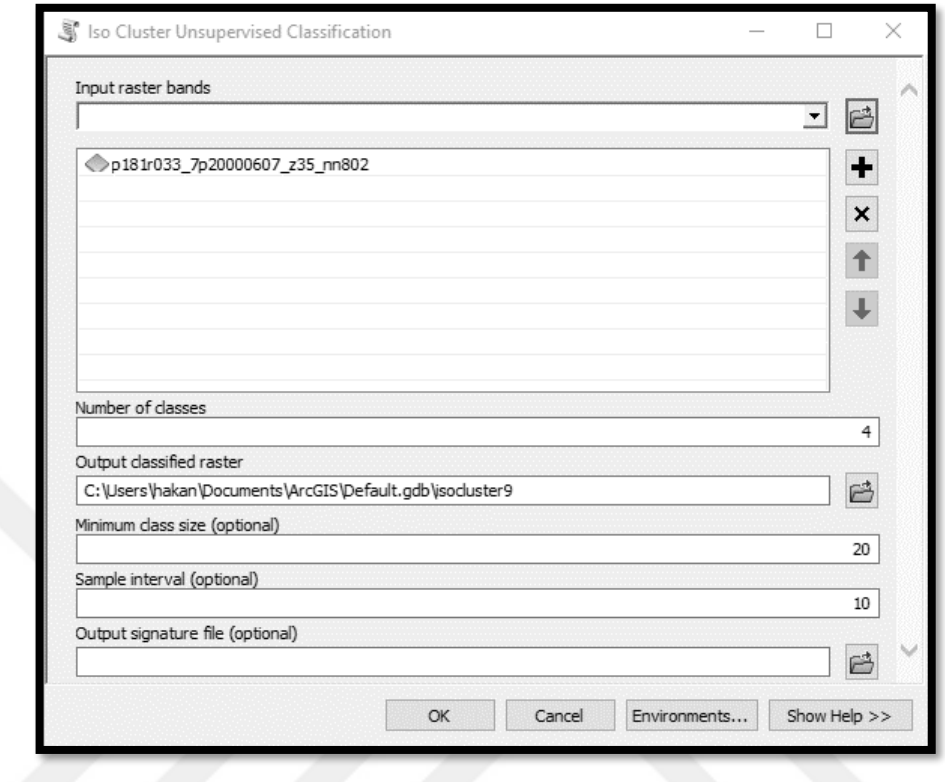

Şekil 3.58 Arazi kullanım haritası aşama VI

Çalışma alanına ait arazi kullanım haritası yukarıdaki sırası ile anlatılan adımların izlenmesi ile oluşturulmuş ve heyelan duyarlılık haritasında kullanılmak üzere hazır hale getirilmiştir. (Şekil 3.59).

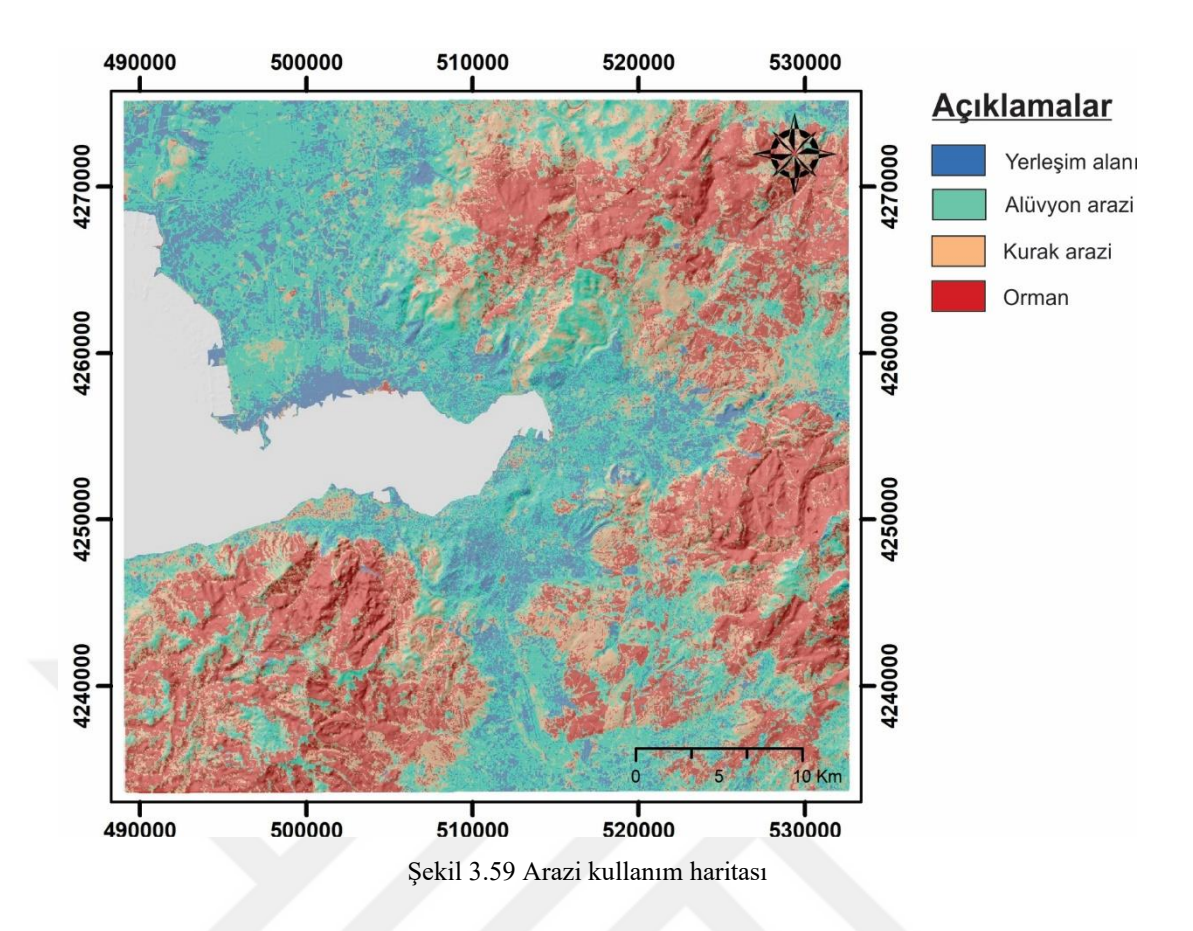

#### *3.2.9 Akarsulara Uzaklık*

Akarsuya olan uzaklık azaldıkça yeraltı suyundaki artış ve akarsuyun taşıma gücü ile oluşan erozyondaki artış heyelan oluşma olasılığını arttırmaktadır (Tetik Biçer, 2017). Bu nedenle akarsuya uzaklık, heyelan duyarlılık haritalarında sıklıkla kullanılan faktörlerden birisi olarak yer almaktadır.

Yapılan çalışmada akarsuya uzaklık haritasının hazırlanması için öncelikle çalışma alanının akaçlama haritası hazırlanmış daha sonrasında ise akarsulara olan mesafeye göre 0-100 metre, 100-200 metre, 200-300 metre, 300-400 metre ve 400 metreden daha uzak olan alanlar sınıflandırılmıştır. Yapılan çalışmada heyelanlı alanlar, tam tersi olması beklense de en çok akarsuya 400 metreden uzak bölgelerde çıkmıştır. Bunun sebebinin ise uzun yamaç boyutuna sahip topoğrafyalarda oluşan heyelanların, yüzölçümlerinin büyüklükleri sebebi ile heyelanın büyük kısmının akarsudan uzak bölgelerde yer alması olduğu düşünülmektedir.

1. Öncelikli olarak çalışma alanının akaçlama haritasını hazırlamak için Global Mapper 17 programında çalışma alanına ait sayısal yükseklik haritası açılır ve sırası ile "Analysis / Generate Watershed…" komutları girilir ve açılan sayfada herhangi bir değişiklik yapılmadan "Ok" komutu tıklanır (Şekil 3.60 ve Şekil 3.61).

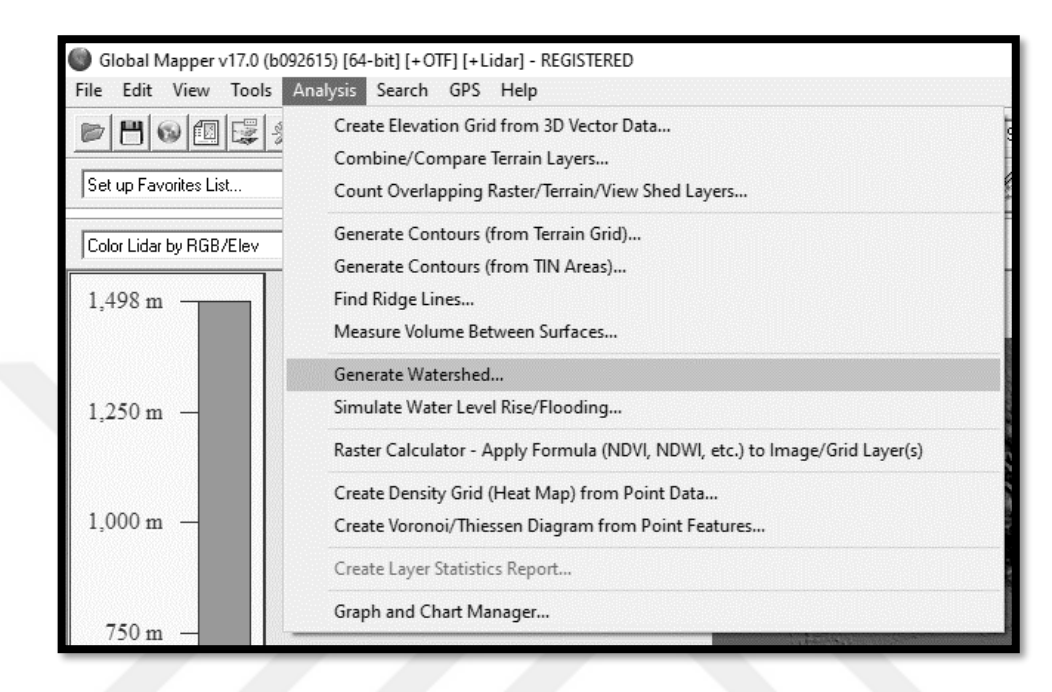

Şekil 3.60 Akarsudan uzaklık haritası aşama I-I

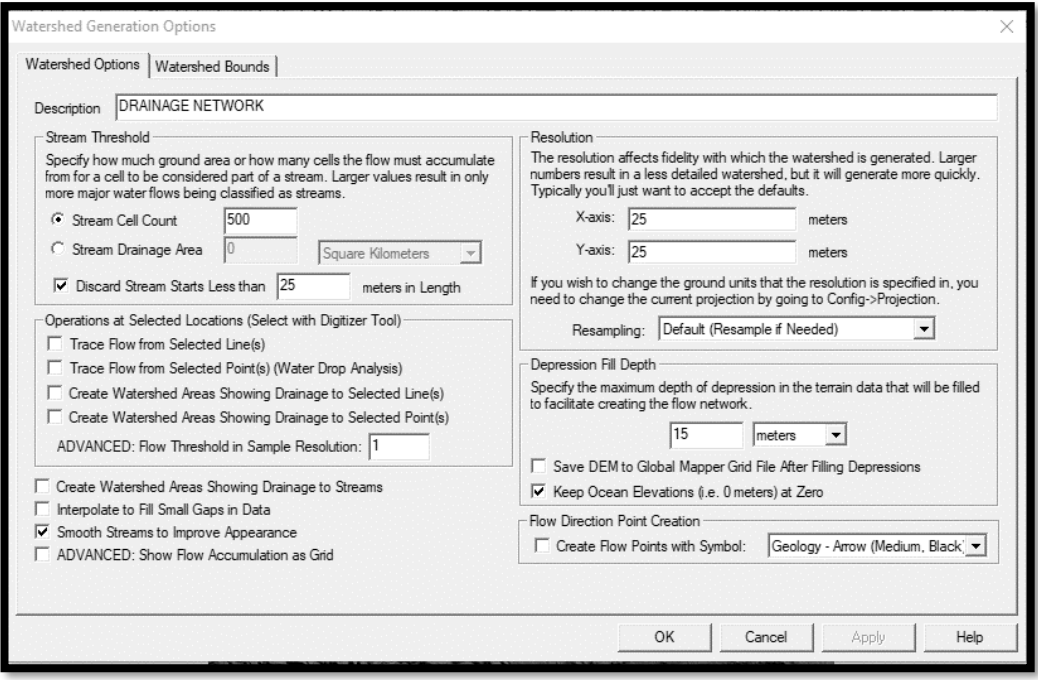

Şekil 3.61 Akarsudan uzaklık haritası aşama I-II

2. Oluşturulan akaçlama haritasının daha sonraki aşamalarda ArcGIS 10.5 programında yapılacak analizlerde kullanılabilmesi için sırası ile "File / Export / Export Vector/Lidar Format…" komutları girilir ve açılan sayfada "Shapefile" seçilerek "Ok" komutu girilir (Şekil 3.62 ve Şekil 3.63).

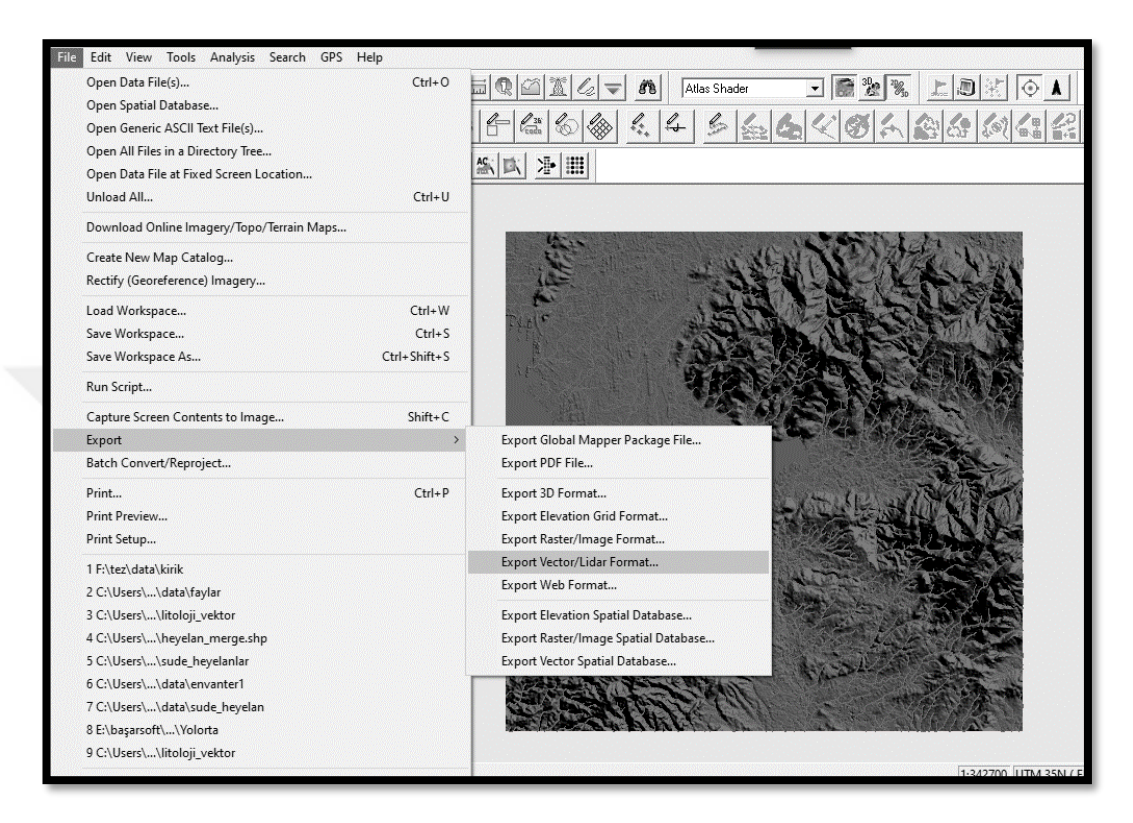

Şekil 3.62 Akarsudan uzaklık haritası aşama II-I

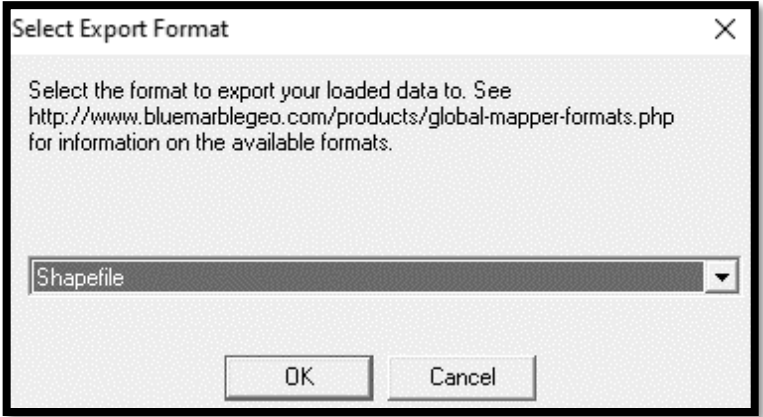

Şekil 3.63 Akarsudan uzaklık haritası aşama II-II

3. Açılan sayfada "Export Lines" seçeneği tıklanarak shapefile formatında hazırlanacak akaçlama haritasının kaydedileceği hedef klasör belirlenir ve "Ok" komutu girilir (Şekil 3.64).

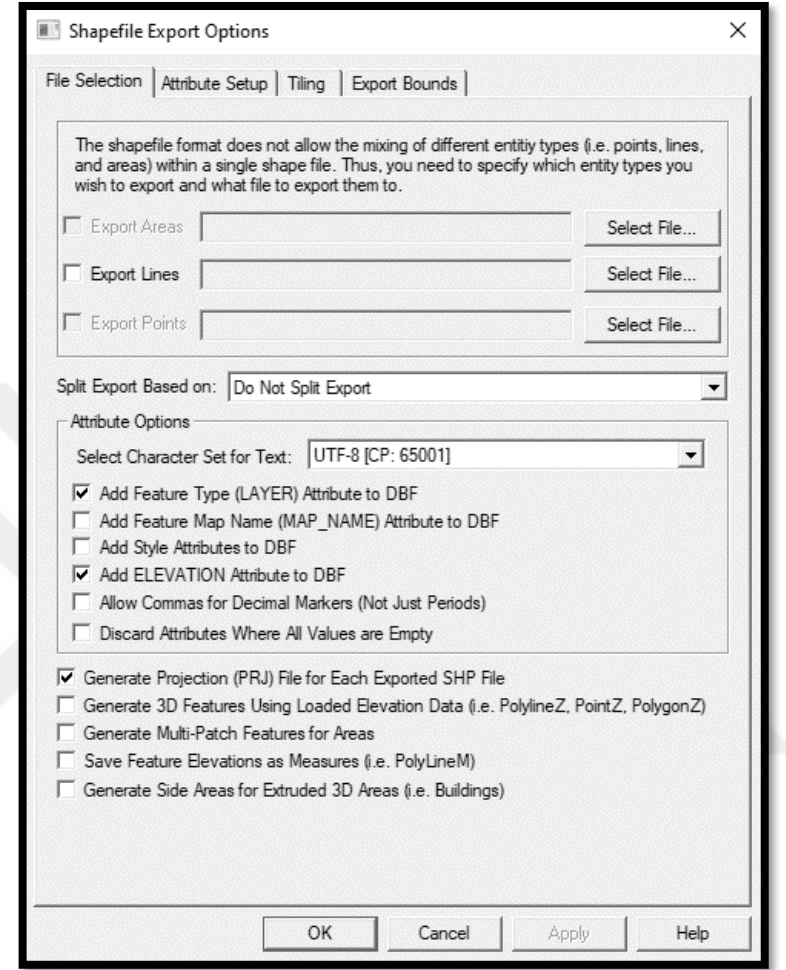

Şekil 3.64 Akarsudan uzaklık haritası aşama III

4. Sonraki aşamada hazırlanan akaçlama haritası ArcGIS 10.5 programında açılır ve akarsuya uzaklık haritasının üretilmesi için sırası ile "Spatial Analyist Tools / Distance / Euclidean Distance" komutları girilir (Şekil 3.65).

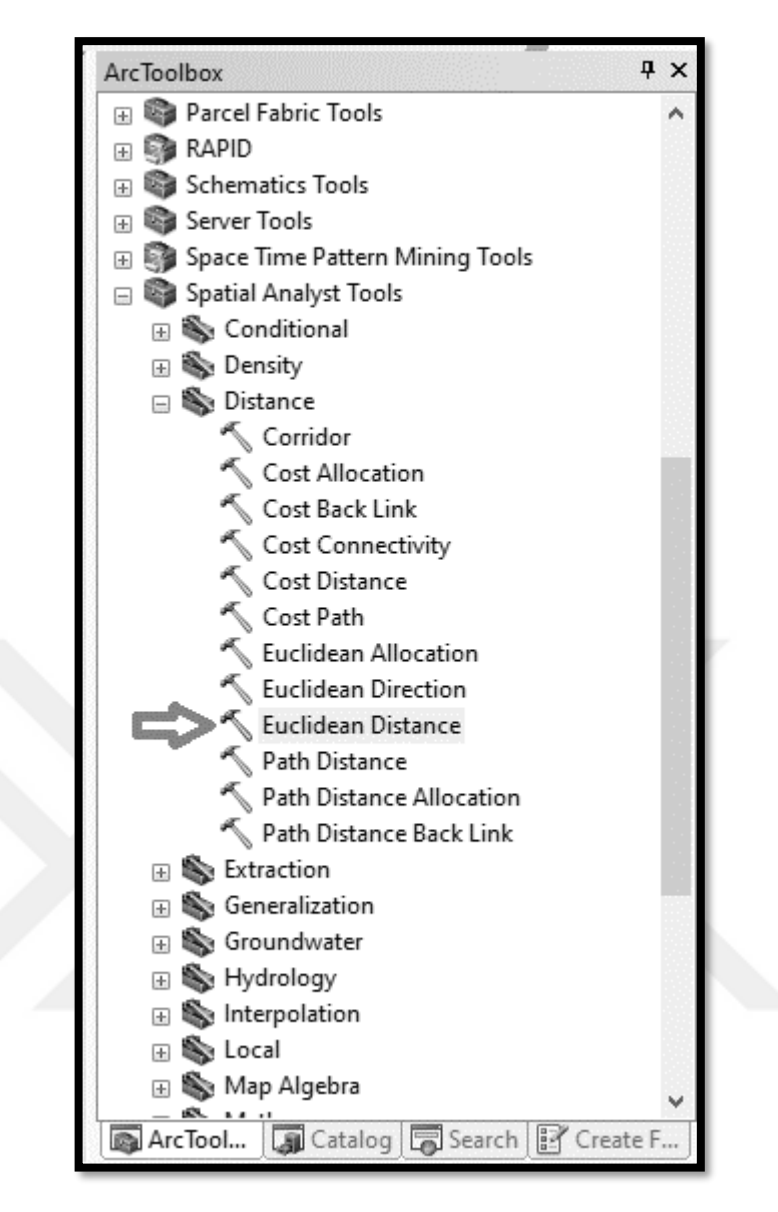

Şekil 3.65 Akarsudan uzaklık haritası aşama IV

5. Açılan sayfada "Input raster or feature source data" kısmına hazırlanan akaçlama haritası, "Output distance raster" alanına ise hazırlanacak akarsuya uzaklık haritasının kaydedileceği hedef klasör seçilir. "Output cell size" olarak daha önceden hücre boyutu olarak belirlenen 25 değeri girilir ve "Ok" komutu tıklanır (Şekil 3.66).

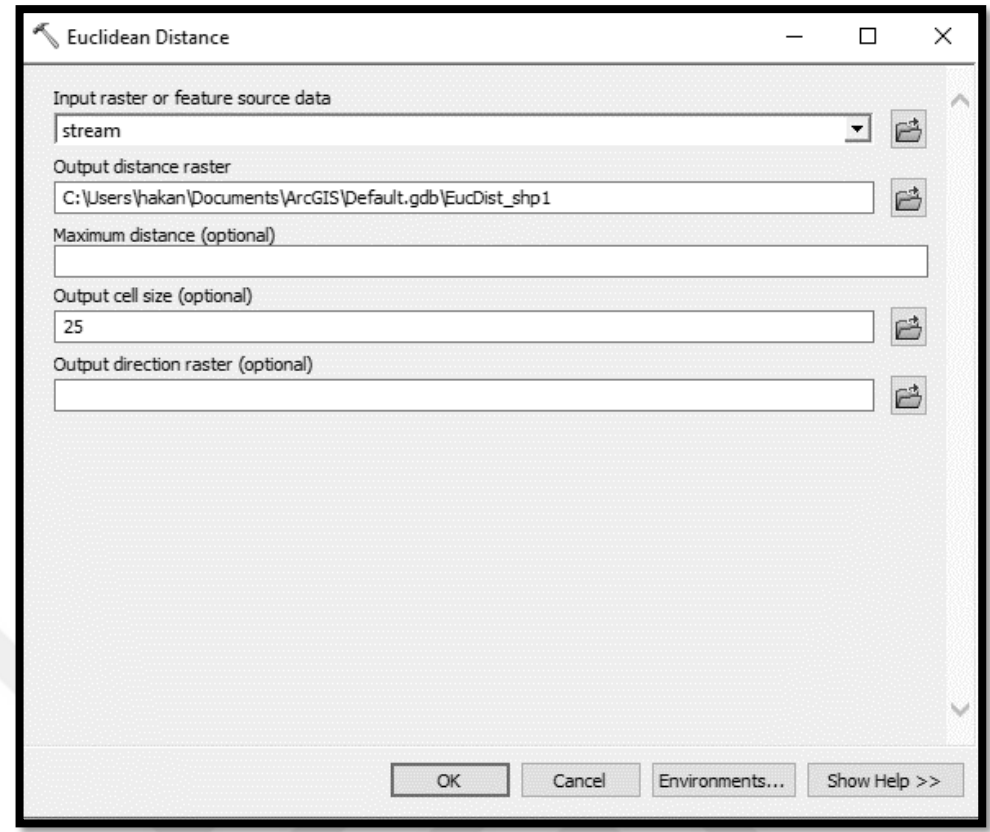

Şekil 3.66 Akarsudan uzaklık haritası aşama V

6. Hazırlanan akarsuya uzaklık haritasının çalışmada kullanılacak değerler ile yeniden sınıflanması için sırası ile "Spatial Analyist Tools / Reclass / Reclassify" komutları girilir (Şekil 3.67).

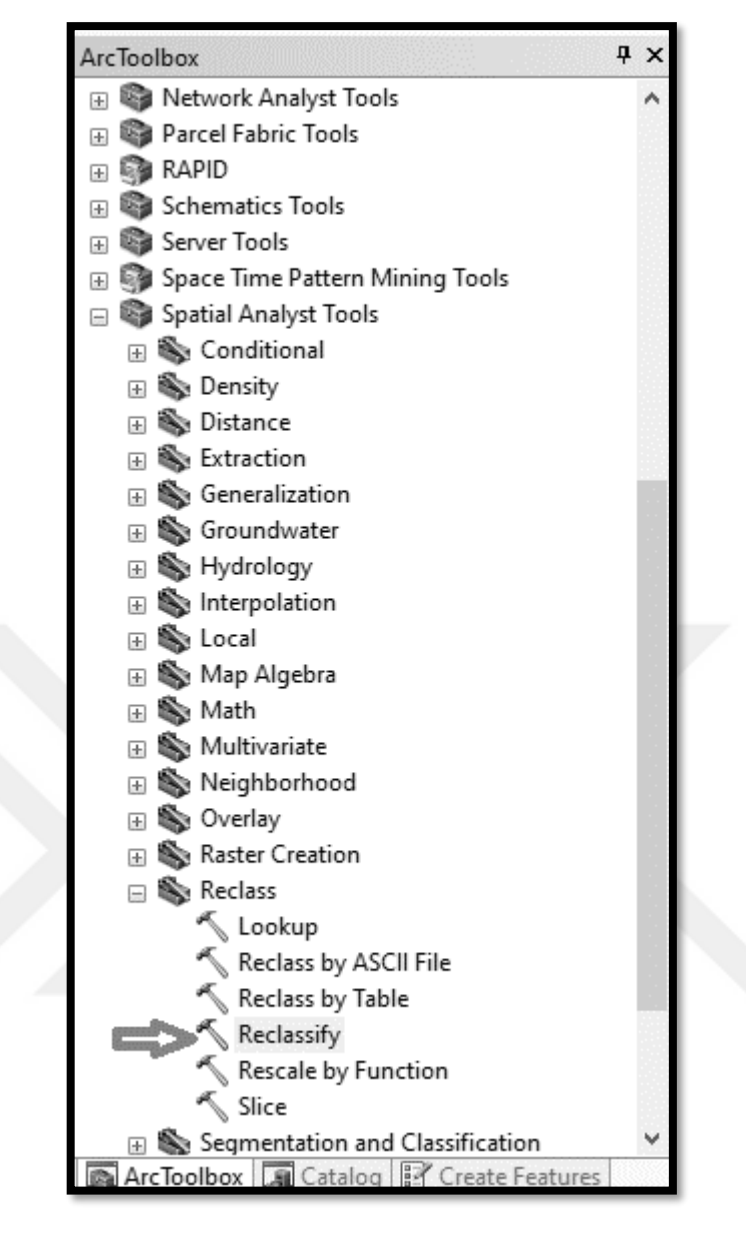

Şekil 3.67 Akarsudan uzaklık haritası aşama VI

7. Açılan sayfada "Input Raster" alanına önceki aşamada hazırlanan akarsuya yakınlık haritası, "Output Raster" alanına ise sınıflanan akarsuya uzaklık haritasının kaydedileceği hedef klasör seçilir ve "Classify" komutu tıklanır (Şekil 3.68).

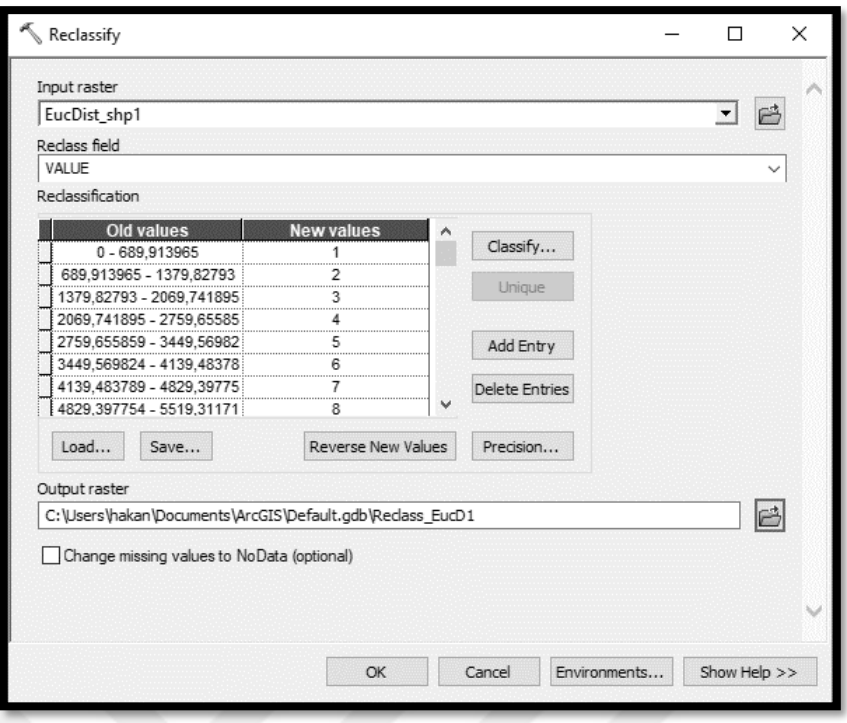

Şekil 3.68 Akarsudan uzaklık haritası aşama VII

8. Yapılacak analizlerde 0-100m., 100-200m., 200-300m., 300-400m. ve 400m.'den uzak alanlar olmak üzere toplam 5 sınıf kullanılacaktır. Bu nedenle açılan sayfada "Classes" olarak 5 seçilir ve "Break Values" olarak sırası ile 100, 200, 300 ve 400 değerleri girilir son değer değiştirilmez. Değerler girildikten sonra "Ok" komutu tıklanarak heyelan duyarlılık haritası analizlerinde kullanılacak akarsuya uzaklık haritası hazır hale getirilir (Şekil 3.69).

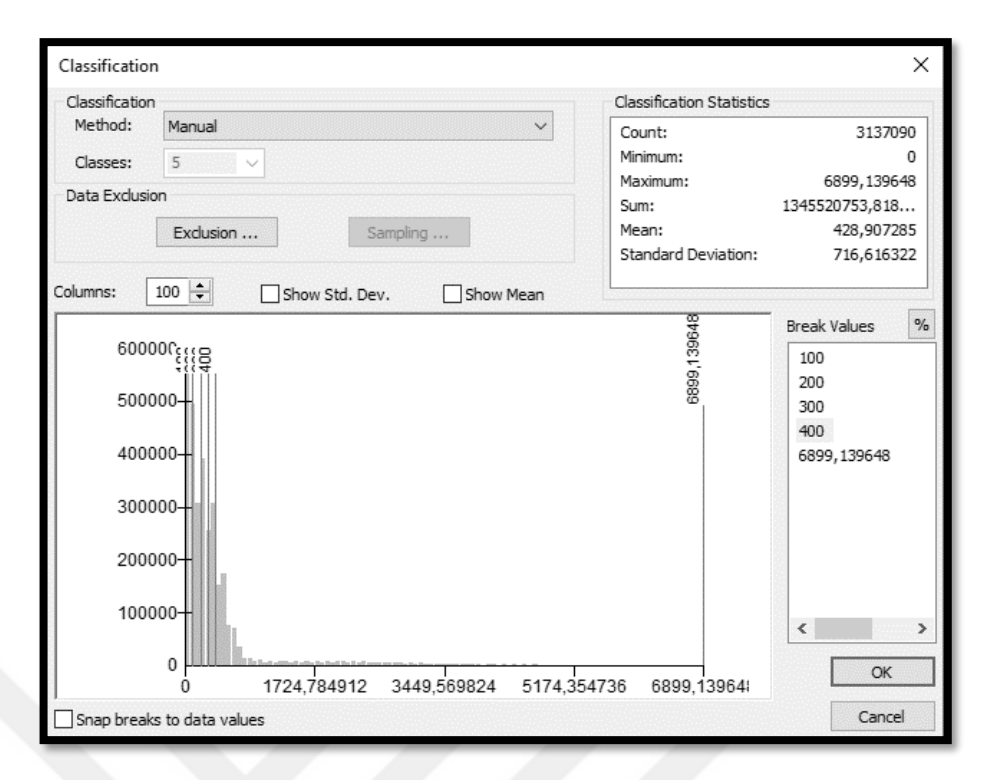

Şekil 3.69 Akarsudan uzaklık haritası aşama VIII

Çalışma alanına ait akarsulardan uzaklık haritası yukarıdaki sırası ile anlatılan adımların izlenmesi ile oluşturulmuş ve heyelan duyarlılık haritasında kullanılmak üzere hazır hale getirilmiştir. (Şekil 3.70).

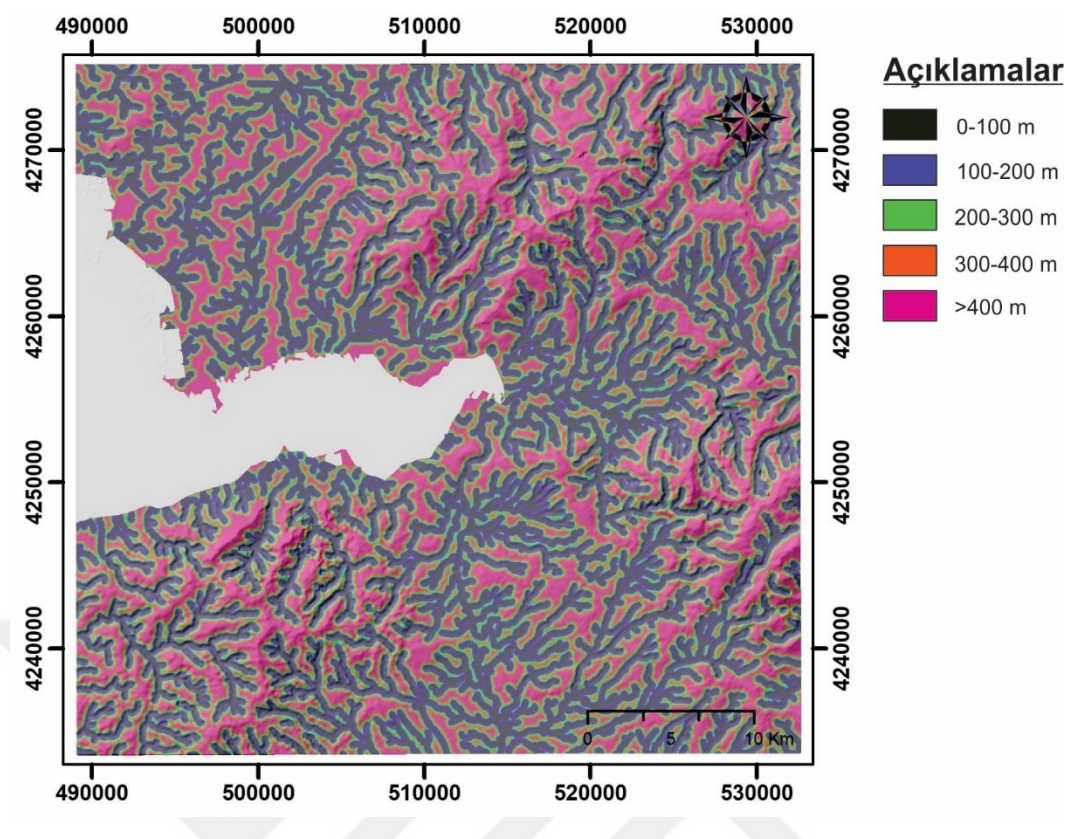

Şekil 3.70 Akarsulardan uzaklık haritası

## **3.3 Bulanık Küme Mantığı ile Standartlaştırma**

Heyelana sebebiyet verebilecek olan faktör haritaları birbirinden farklı veri setleri içerir ve bu verilerin kimisi uzaklık kimisi ise yoğunlukla tanımlanmakta ve her biri birbirinden farklı birimler içermektedirler. Heyelan duyarlılık haritasının oluşturulabilmesi için öncelikle bu verilerin ortak bir birime dönüştürülüp standartlaştırılması gerekmektedir. Tez kapsamında yapılan çalışmada, bu standartlaştırmayı sağlamak için bulanık küme mantığı kullanılmıştır.

Bulanık küme mantığının temeli küme ve alt kümelere dayanır. Klasik yaklaşımda bir nesne kümenin ya elemanıdır ya da elemanı değildir. Nesne kümenin elemanı ise 1, elemanı değil ise 0 değerini alır. Bulanık mantık yaklaşımında ise her bir nesnenin kümeye üyelik derecesi vardır ve bu üyelik derecesi 0 ile 1 arasında herhangi bir noktada olabilir (Zadeh, 1965).

Bulanık küme mantığının bu özelliğine dayanarak her bir faktör haritasının parametreleri heyelana olan etkisine göre "0" heyelana etkisi yok ve "1" heyelana
etkisi çok yüksek olacak şekilde 0 ile 1 arasında değerlerde sınıflanarak standartlaştırılmıştır.

ArcGIS 10.5 programında hazırlanana faktör haritalarının "Terrset Geospatial Monitoring and Modeling System" adlı programa aktarılıp bulanık küme mantığı ile standartlaştırılması için sırası ile aşağıdaki adımlar izlenmiştir.

1. İlk olarak raster formatında hazırlanan jeo-çevresel faktör haritalarının Terrset programında kullanılan Ascii formatına dönüştürülebilmesi için ArcGIS 10.5 programında ArcToolbox içerisinde sırası ile "Conversion Tools / From Raster / Arster to ASCII" komutları girilir (Şekil 3.71).

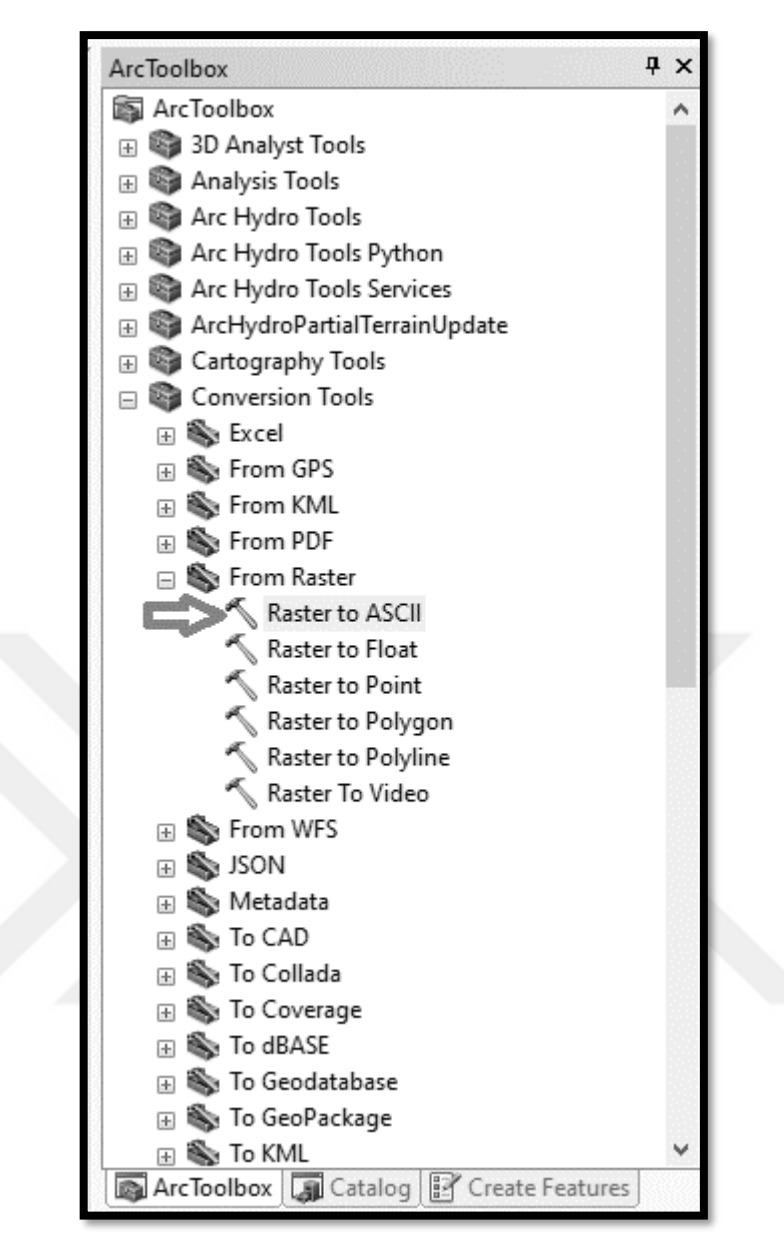

Şekil 3.71 Bulanık küme mantığı ile standartlaştırma aşama I

2. Açılan pencerede "Input Raster" alanına hazırlanan parametre haritası seçilirken "Output ASCII raster file" alanına ise rasterden ascii formatına çevirilen haritanın ascii formatında kaydedilmesi istenen klasör seçilir ve "OK" komutu girilir. Hazırlanan bütün parametre haritaları, körfez haritası ve heyelan envanter haritası için bu işlem tek tek uygulanır (Şekil 3.72).

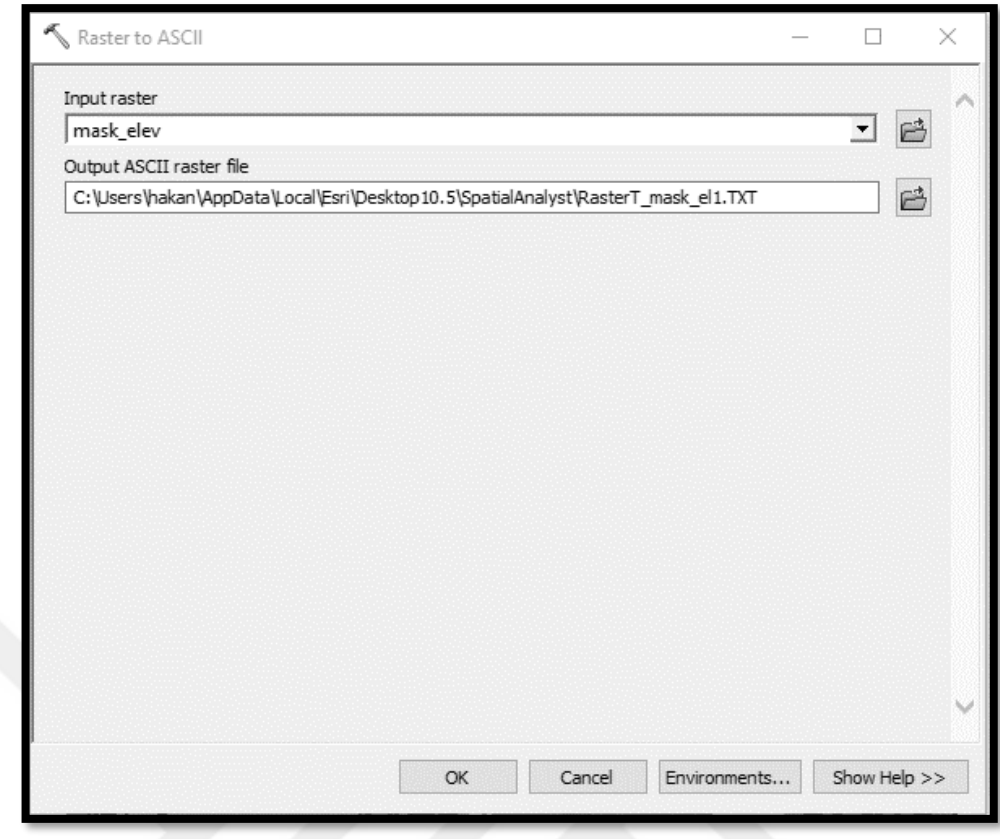

Şekil 3.72 Bulanık küme mantığı ile standartlaştırma aşama II

3. Bütün haritalar ASCII formatına dönüştürüldükten sonra "Terrset" programında sırası ile "File / Import / Software-Specific Formats / ESRI Formats / ARCRASTER" komutları girilir (Şekil 3.73).

|                                                                                                    | TerrSet Geospatial Monitoring and Modeling System |                                                                  |                    |                                                |              |                                           |  |
|----------------------------------------------------------------------------------------------------|---------------------------------------------------|------------------------------------------------------------------|--------------------|------------------------------------------------|--------------|-------------------------------------------|--|
| <b>IDRISI Image Processing</b><br><b>Land Change Modeler</b><br>File<br><b>IDRISI GIS Analysis</b><br><b>Habitat and Biodiversity Modeler</b> |                                                   |                                                                  |                    |                                                |              |                                           |  |
| Display<br>$\rightarrow$<br>m Services Modeler<br><b>Earth Trends Modeler</b><br><b>Climate Change Adaptation Modeler</b>                     |                                                   |                                                                  |                    |                                                |              |                                           |  |
| Import                                                                                                    | $\geq$                                            | <b>GDAL Raster Conversion Utility</b>                            |                    | ⊕                                              |              | 学出参去日里田丰多<br>$P = P$                      |  |
| Export                                                                                                    | $\mathcal{L}$                                     | <b>General Conversion Tools</b>                                  | r                  |                                                |              |                                           |  |
| Reformat                                                                                                    |                                                   | Government / Data Provider Formats<br>Desktop Publishing Formats | $\rightarrow$<br>⋟ |                                                |              |                                           |  |
| Data Entry                                                                                                    | $\mathcal{E}$                                     | Software-Specific Formats                                        |                    | <b>ESRI Formats</b>                            | $\mathbf{y}$ | <b>SHAPEIDR</b>                           |  |
| Collection Editor<br>Create TSF                                                                                                    |                                                   |                                                                  |                    | ECWIDRIS (ECW Format)<br>ENVIIDRIS (ENVI)      |              | <b>ARCRASTER</b><br>ARCIDRIS (GEN Format) |  |
| User Preferences                                                                                                    |                                                   |                                                                  |                    | ERDIDRIS (ERDAS)                               |              |                                           |  |
| Help                                                                                                    | $\mathcal{E}$                                     |                                                                  |                    | ERMIDRIS (ERMapper)<br><b>GRASSIDR (GRASS)</b> |              |                                           |  |
| Exit                                                                                                    |                                                   |                                                                  |                    | MIFIDRIS (MapInfo)                             |              |                                           |  |
| <b>BSI INSEX ASPECTS ISL</b><br><b>BB</b> fuzzy_curvature.rst                                                                                 |                                                   |                                                                  |                    | SHAPEIDR (Esri Shape)                          |              |                                           |  |
| <b>BB</b> fuzzy curvature2.rst                                                                                                    |                                                   |                                                                  |                    | SPLUSIDRIS (S-Plus)                            |              |                                           |  |
| 18 fuzzy_discont_dens.rst                                                                                                    |                                                   | v                                                                |                    | SRFIDRIS (Surfer)                              |              |                                           |  |
| i.rst.*.rgf.*.tsf.*.vct.*.vlx.*.vgf.*.map                                                                                                    |                                                   | $\overline{\phantom{a}}$                                         |                    | STATIDRIS (Statistica)                         |              |                                           |  |
|                                                                                                    |                                                   |                                                                  |                    | IDRISI Vector Export (VXP)                     |              |                                           |  |
| Metadata                                                                                                    |                                                   | ⊠                                                                |                    | IDRISI File Conversion (16/32)                 |              |                                           |  |
| <b>Marco</b><br>curvature.                                                                                                    |                                                   |                                                                  |                    |                                                |              |                                           |  |

Şekil 3.73 Bulanık küme mantığı ile standartlaştırma aşama III

4. Açılan pencerede "ArcInfo raster ASCII format to Idrisi" seçilir. "Input file" alanına önceki aşamada ASCII formatına çevirdiğimiz klasör seçilir. "Output file" alanına ise yeni oluşturulacak klasör için hedef dosya seçilir. "Convert output file from real to integer" seçili olmalıdır. "Output reference information…" alanından da referans olarak çalışma alanının coğrafi koordinatları olan "UTM-35N" seçilir ve "OK" komutu girilir. ASCII formatına çevrilen bütün haritalar için aynı işlem tekrarlanır (Şekil 3.74).

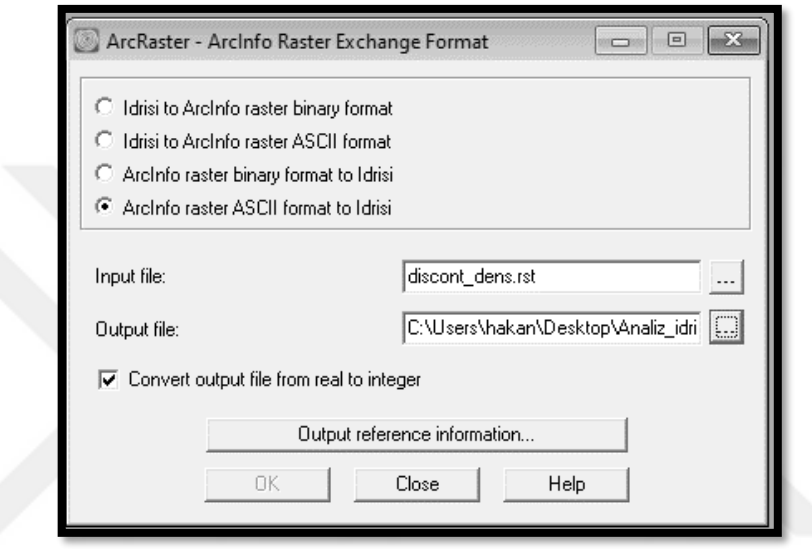

Şekil 3.74 Bulanık küme mantığı ile standartlaştırma aşama IV

5. Hazırlanan haritalar içerisindeki yalnızca körfez ve heyelan envanter haritalarının data tipini integer'den byte'a çevirmek için aşağıdaki resimde görülen 1 numaralı alana "convert" yazılır ve 2 numaralı alanda bulunan butona tıklanır (Şekil 3.75).

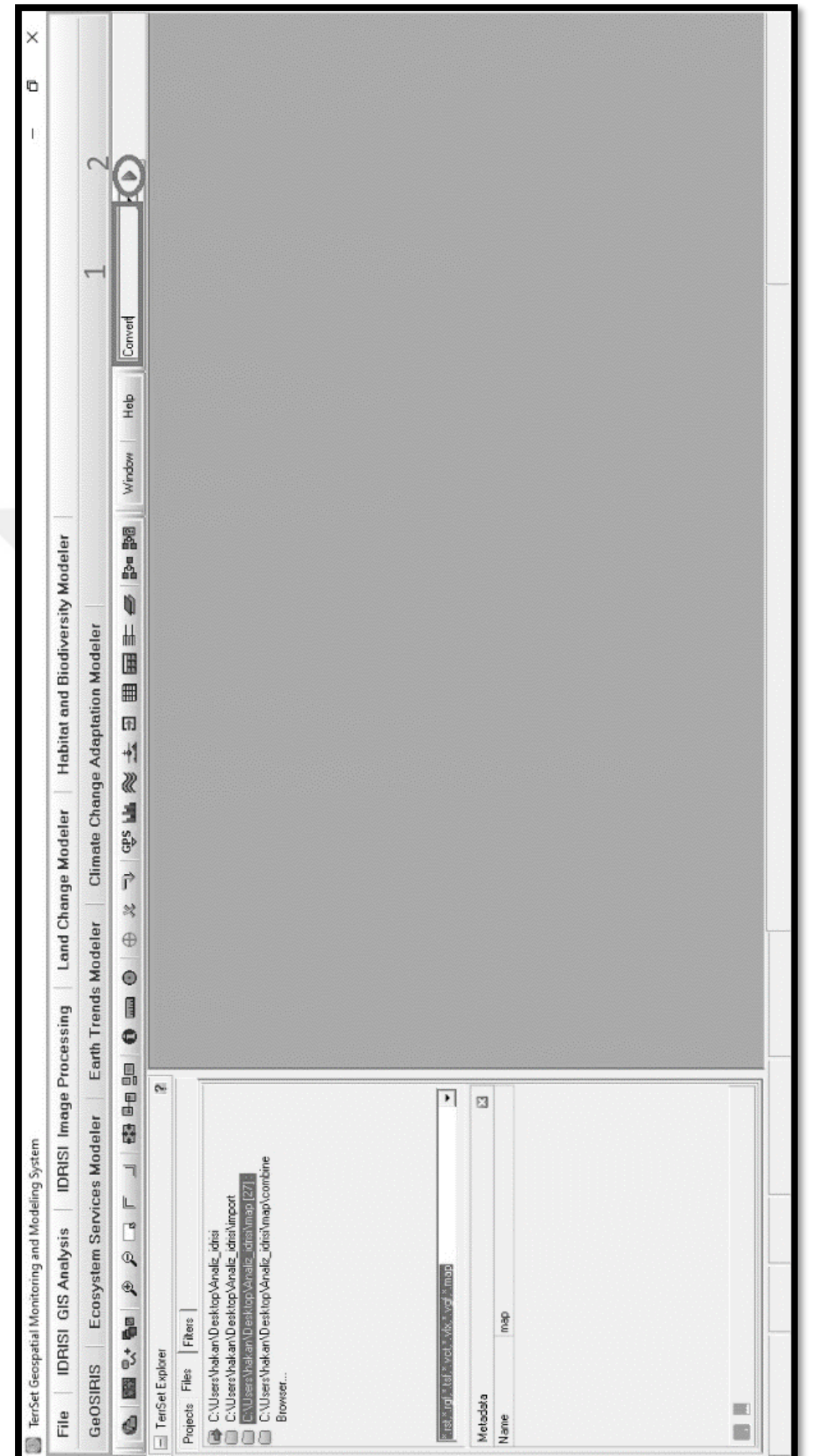

Şekil 3.75 Bulanık küme mantığı ile standartlaştırma aşama ${\rm V}$ Şekil 3.75 Bulanık küme mantığı ile standartlaştırma aşama V

6. Açılan sayfada "input file name" alanına dönüştürülmek istenen dosya, "output file name" alanına ise kaydedilecek hedef klasör seçilir. "Output data type" alanında "byte" seçildikten sonra "OK" komutu girilir. Hem körfez haritası hem de envanter haritası için bu işlem ayrı ayrı uygulanır (Şekil 3.76).

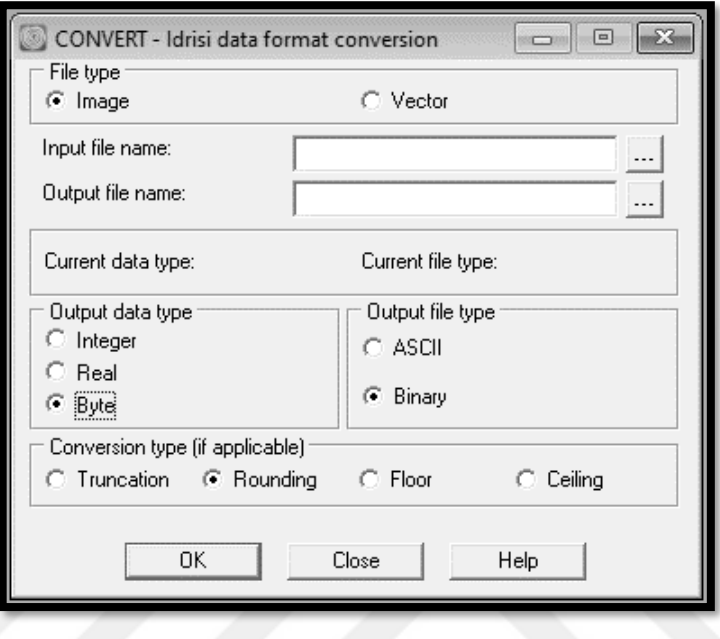

Şekil 3.76 Bulanık küme mantığı ile standartlaştırma aşama VI

7. Körfez ve envanter haritaları analiz için hazır hale getirildikten sonra hazırlanan parametre haritalarının verilerinin analizlerde kullanılacak olan 0-1 arasındaki değerlere dönüştürülmesi için bulanık küme mantığı kullanılacaktır. Bu işlemin yapılabilmesi için Şekil 3.77'de görülen 1 numaralı alana "Fuzzy" yazılır ve 2 numaralı alanda bulunan butona tıklanır.

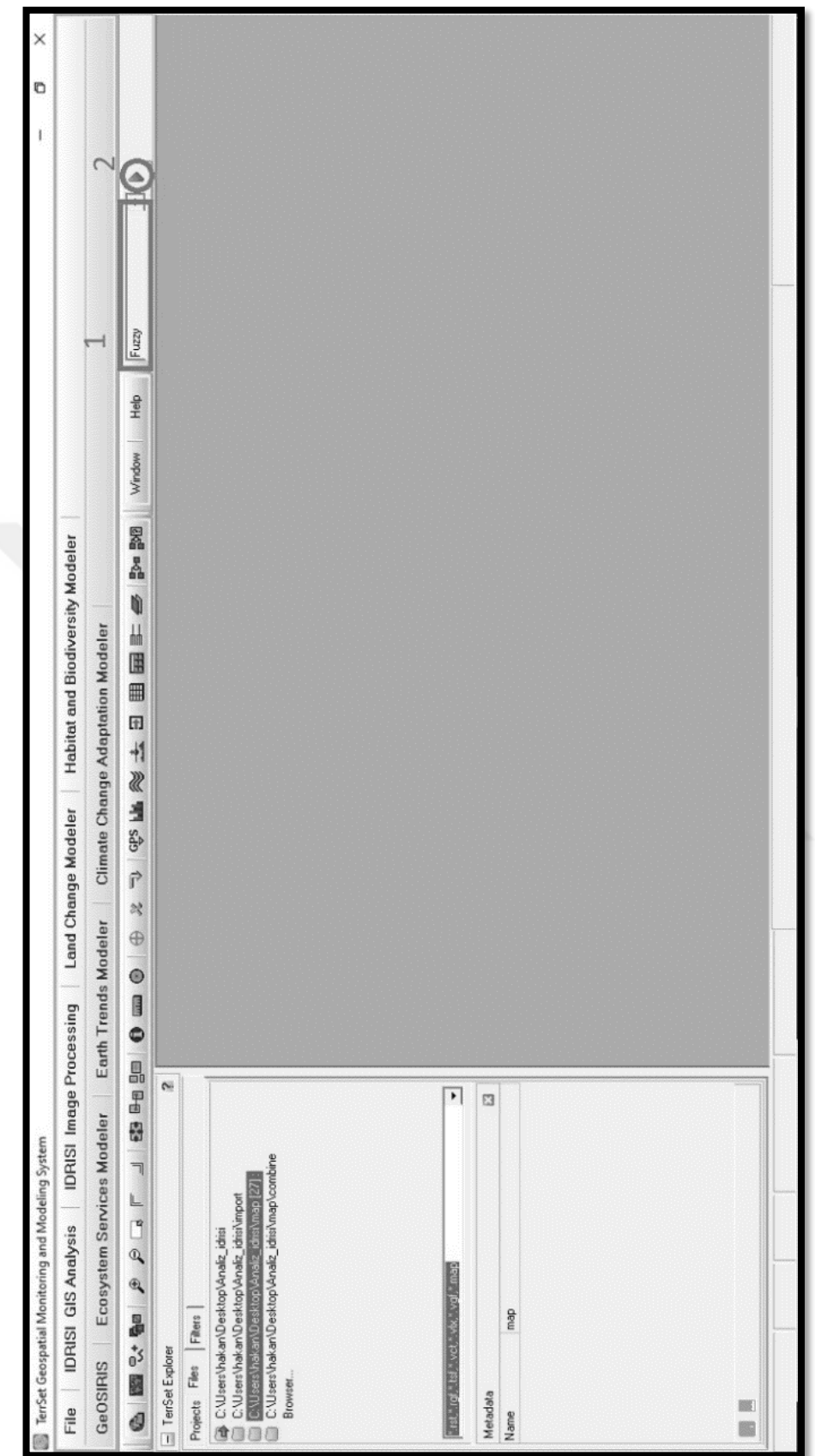

Şekil $3.77$ Bulanık küme mantığı ile standartlaştırma aşama $\rm{VII}$ Şekil 3.77 Bulanık küme mantığı ile standartlaştırma aşama VII

8. Açılan pencerede "Membership Function Type" alanına bulanıklaştımanın hangi fonksiyon ile yapılması istendiği seçilir. "Input file" alanına bulanıklaştırılacak dosya, "Output file" alanına hedef klasör, "Output data format" alanına ise "Real (0,0-1,0 range)" seçilir. "Membership Function Shape" alanına değerlerin artarak mı, azalarak mı yoksa simetrik olarak mı bulanıklaştırılacağı seçilir. "Control point a" ve "Control point b" alanlarına istenen kontrol noktaları girilir ve "OK" komutu girilir. Bütün parametre haritaları için bu işlem ayrı ayrı uygulanır (Şekil 3.78).

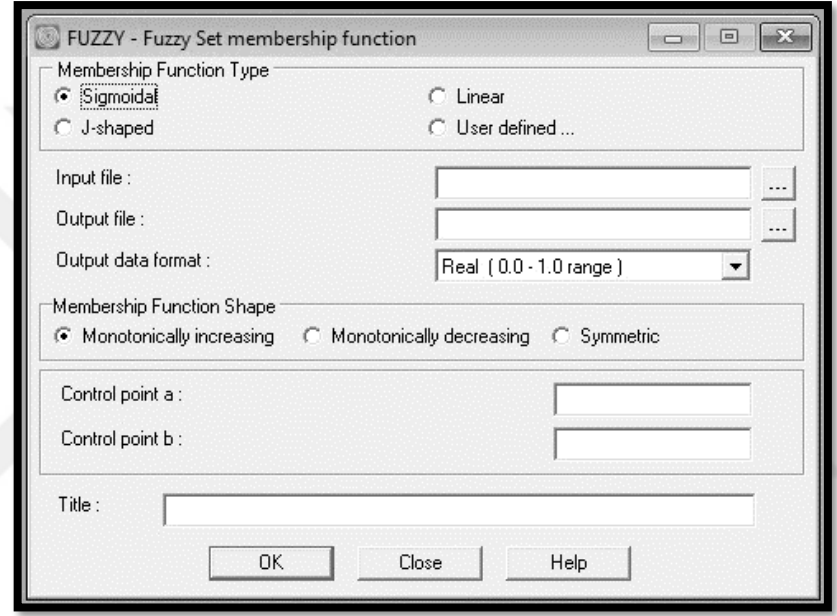

Şekil 3.78 Bulanık küme mantığı ile standartlaştırma aşama VIII

Bütün haritaların bulanık küme mantığı ile standartlaştırma işlemleri tamamlandıktan sonra haritalar heyelan duyarlılık haritası analizleri için hazır hale gelmiştir. Bulanıklaştırma işlemlerinde kullanılan parametrelere ait veriler Tablo 3.2'de verilmiştir.

| <b>Parametre</b>      | Üyelik<br>Fonksiyonu | Üyelik<br>Fonksiyonu<br><b>Tipi</b> | Kontrol<br><b>Noktalari</b> |
|-----------------------|----------------------|-------------------------------------|-----------------------------|
| Eğim                  | Sigmoidal            | Monoton Artan                       | $a=3, b=10$                 |
| Yamaç Yönelimi        | Sigmoidal            | Monoton Artan                       | $a=1, b=8$                  |
| Litoloji              | Kullanıcı Tanımlı    | (a)                                 |                             |
| Akarsu Güç İndeksi    | Sigmoidal            | Monoton Artan                       | $a=2, b=4$                  |
| Süreksizlik Yoğunluğu | Sigmoidal            | Monoton Artan                       | $a=1, b=4$                  |
| Eğrisellik            | Kullanıcı Tanımlı    | (b)                                 |                             |
| Akarsuya uzaklık      | Sigmoidal            | Monoton Azalan                      | $a=1, b=3$                  |
| Arazi Kullanımı       | Kullanıcı Tanımlı    | Monoton Artan                       | $a=1, b=2$                  |
| Yükseklik.            | Sigmoidal            | <b>Monoton Artan</b>                | $a=1, b=3$                  |

Tablo 3.2 Bulanık küme mantığı ile standartlaştırma için kullanılan parametrelere ait veriler

(a): 0/1, 1/2, 0,35/3, 0/4, 0,9/5 ,0/6, 0/7, 0,7/8, 0,8/9, 0/10 (b): 1/1, 0/2, 0,8/3

## **3.4 Heyelan Duyarlılık Haritaları**

# *3.4.1 Mantıksal Regresyon (MR)*

Heyelan araştırmacıları, veri sınırlaması ve model eksiklikleri nedeniyle heyelan duyarlılık haritalarının hazırlanmasında bugüne kadar farklı teknikler kullanmışlardır (Zezere, 2002). Çok değişkenli istatistiksel analizler de bu tekniklerden birini oluşturur. En çok kullanılan çok değişkenli istatistiksel analiz tekniklerinden biri de mantıksal regresyon tekniğidir.

Mantıksal regresyon, heyelan duyarlılık çalışmalarında bağımlı ve birkaç bağımsız değişken arasındaki çok değişkenli regresyon ilişkisinin değerlendirilmesine izin verir. Mantıksal regresyonun avantajı, normal doğrusal regresyon modeline uygun bir bağlantı fonksiyonunun eklenmesi yoluyla, değişkenlerin sürekli veya kesikli olabileceği veya her iki türün herhangi bir kombinasyonu olabileceği ve mutlaka normal dağılımlara sahip olmamasıdır (Lee, 2005). Mantıksal regresyonun amacı, heyelanların varlığı veya yokluğu (bağımlı değişken) ile eğim, açı ve litoloji gibi bir dizi bağımsız parametre arasındaki ilişkiyi tanımlayan en uygun modeli bulmak olacaktır (Ayalew ve Yamagishi, 2005).

Mantıksal regresyon çalışmaları için, bağımlı değişken 0 veya 1 olarak girilmelidir, böylece model heyelan olasılık analizine iyi bir şekilde uygulanır. Bu verileri 0 ile 1 arasında normalleştirmek için bulanık mantık yöntemi kullanılabilir (Zadeh, 1965, Akgün ve Türk, 2010).

Mantıksal regresyon algoritması, bağımlı değişkeni, bağımlı olan veya olmayan olasılıkların doğal logaritmasını temsil eden bir mantık değişkenine dönüştürdükten sonra maksimum olasılık tahminini uygular (Atkinson ve Massari, 1998; Bai ve diğer., 2010). Mantıksal regresyon, Denklem 3.1 ve 3.2 (Lee ve Pradhan, 2007) tarafından verilen mantıksal fonksiyona dayanmaktadır,

$$
P = \frac{1}{1 + e^{-Z}}\tag{3.1}
$$

Bu denklemde P heyelan oluşumunun 0 ile 1 arasında değişen tahmini değerini, Z ise heyelana sebep olan faktörler ve sebep olan faktörlerin Xi (i:1,2,3,…,n) gibi doğrusal bir kombinasyonu olarak varsayılır.

$$
Z = B_0 + B_1 X_1 + B_2 X_2 + \dots + B_n X_n \tag{3.2}
$$

Burada B<sub>0</sub>, kesişme için tahmin ve B<sub>1</sub>; B<sub>2</sub>; . . .; B<sub>n</sub>, bağımsız değişkenlerle ilişkili katsayılar için tahminlerdir. Z değeri Denklem 3.2 kullanılarak bulunur ve sonrasında bulunan değer Denklem 3.1'de yerine konularak heyelan olma olasılığı değeri (P) bulunur.

Analizde daha önceden heyelan görülen alanlar (heyelan envanteri) ile, heyelana sebebiyet veren faktörler (eğim, yamaç yönelimi, litoloji, vb.) arasındaki ilişkinin kurulması için Idrisi Terrset (2020) jeo-uzamsal izleme ve modelleme sistemi kullanılmıştır. Yapılan işlemler aşağıda sırası ile anlatılmıştır.

1. İlk olarak Idrisi Terrset programında sırası ile "IDRISI GIS Analysis / Statistics / LOGISTICREG" komutları girilir (Şekil 3.79).

| TerrSet Geospatial Monitoring and Modeling System |                                                                                               |                                                                                                    |     |  |  |  |
|---------------------------------------------------|-----------------------------------------------------------------------------------------------|----------------------------------------------------------------------------------------------------|-----|--|--|--|
| File                                              | <b>IDRISI GIS Analysis</b>                                                                    | <b>IDRISI Image Processing</b>                                                                        | Lan |  |  |  |
| <b>GeOSII</b>                                     | Database Query<br><b>Mathematical Operators</b>                                               | ⋗<br>deler<br><b>Earth Trends Mode</b><br>$\mathcal{P}$<br>$\bullet$ ms $\bullet$<br><b>GB 8-8 2m</b> |     |  |  |  |
|                                                   | <b>Distance Operators</b>                                                                     | $\mathbf{A}$                                                                                          |     |  |  |  |
| $=$ TerrSet                                       | Context Operators                                                                             | ><br>2                                                                                                |     |  |  |  |
| Projects F                                        | <b>Statistics</b>                                                                             | <b>HISTO</b><br>$\mathbf{v}$                                                                          |     |  |  |  |
| <b>BO</b> EN                                      | <b>Decision Support</b>                                                                       | <b>EXTRACT</b><br>$\mathbf{r}$                                                                        |     |  |  |  |
| <b>Boot</b> fuz                                   | Change / Time Series                                                                          | PATTERN<br>⋋                                                                                          |     |  |  |  |
| <b>BB</b> fuz                                     | Surface Analysis                                                                              | COUNT<br>$\mathcal{P}$                                                                                |     |  |  |  |
| <b>BB</b> fuz<br><b>B</b> fuz                     | Model Deployment Tools<br><b>Bo</b> fuzzy_uisconi_uens.ist<br>tuzzy_discont_dist.rst          | <b>REGRESS</b><br>$\mathcal{P}$<br><b>MULTIREG</b>                                                    |     |  |  |  |
|                                                   | of fuzzy_elevation.rst                                                                        | <b>LOGISTICREG</b>                                                                                    |     |  |  |  |
|                                                   | for fuzzy_land_use.rst<br>for fuzzy_lithology.rst<br>for fuzzy_slope.rst                      | MULTILOGISTICREG<br><b>TREND</b>                                                                      |     |  |  |  |
|                                                   | for fuzzy_slope2.rst<br><b>But fuzzy_spi.rst</b><br>".rst,".rgf,".tsf,".vct,".vlx,".vgf,".map | <b>AUTOCORR</b><br><b>DURBIN WATSON</b><br><b>OUADRAT</b>                                             |     |  |  |  |
| Metadata                                          |                                                                                               | <b>CENTER</b>                                                                                         |     |  |  |  |
| Name                                              | fuzzy elevation                                                                               | CRATIO                                                                                                |     |  |  |  |
| File format                                       | <b>IDRISI Raster A.1</b>                                                                      |                                                                                                    |     |  |  |  |
| File title                                        |                                                                                               | CROSSTAB                                                                                              |     |  |  |  |
| Data type                                         | Real                                                                                          | VALIDATE                                                                                              |     |  |  |  |
| File type                                         | Binary                                                                                        | ROC                                                                                                   |     |  |  |  |
| Columns                                           | 1746                                                                                          | SAMPLE                                                                                                |     |  |  |  |
| <b>Rows</b>                                       | 1666                                                                                          | <b>RANDOM</b>                                                                                         |     |  |  |  |
| Ref. system                                       | Utm-35n                                                                                       |                                                                                                    |     |  |  |  |
| Ref. units                                        | Meters                                                                                        | STANDARD                                                                                              |     |  |  |  |
| Unit dist.                                        | 1.0000000                                                                                     | SPLUSIDRIS (S-Plus)                                                                                   |     |  |  |  |
| Min. X                                            | 489032.7441341                                                                                | STATIDRIS (Statistica)                                                                                |     |  |  |  |
| Max. X                                            | 532682.7441341                                                                                |                                                                                                    |     |  |  |  |

Şekil 3.79 Mantıksal regresyon aşama I

2. Ardından açılan sayfada "Dependent variable" alanına heyelan envanter haritası seçilir, "Number of files" için heyelanı etkileyen faktör haritalarının sayısı olan 9 girilir ve "Filename" alanında "…" butonuna tıklanarak daha önceden bulanık küme mantığı ile standartlaştırılan faktör haritaları seçilir. "Output Files" alanında tahmini ve artık dosyaların kaydedileceği hedef klasör seçilerek "OK" komutu girilir (Şekil 3.80).

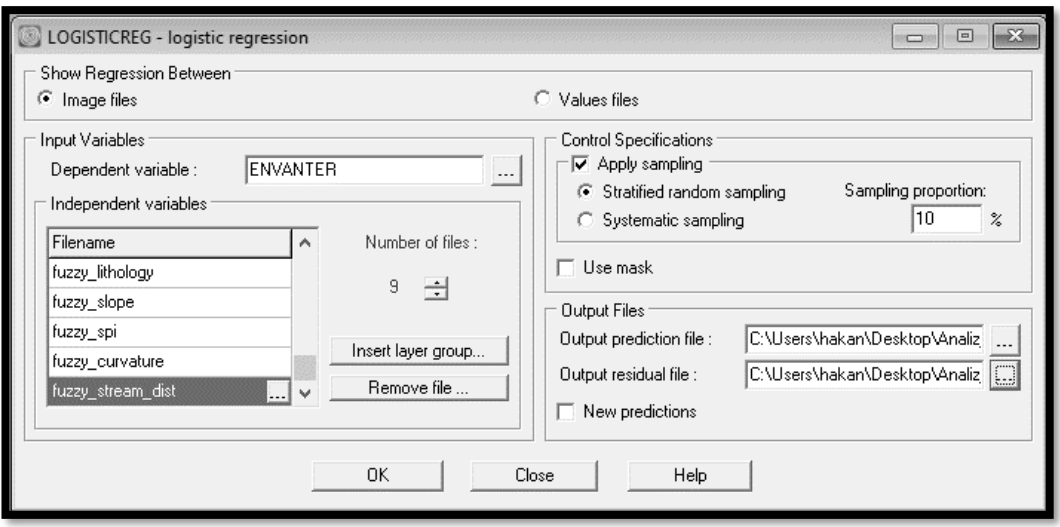

Şekil 3.80 Mantıksal regresyon aşama II

3. Daha sonra mantıksal regresyon yöntemi ile hazırlanan heyelan duyarlılık haritası sınıflandırılması amacı ile ArcGIS 10.5 programında açılır ve dosya fare yardımıyla sağ tıklanarak "Properties" seçilir (Şekil 3.81).

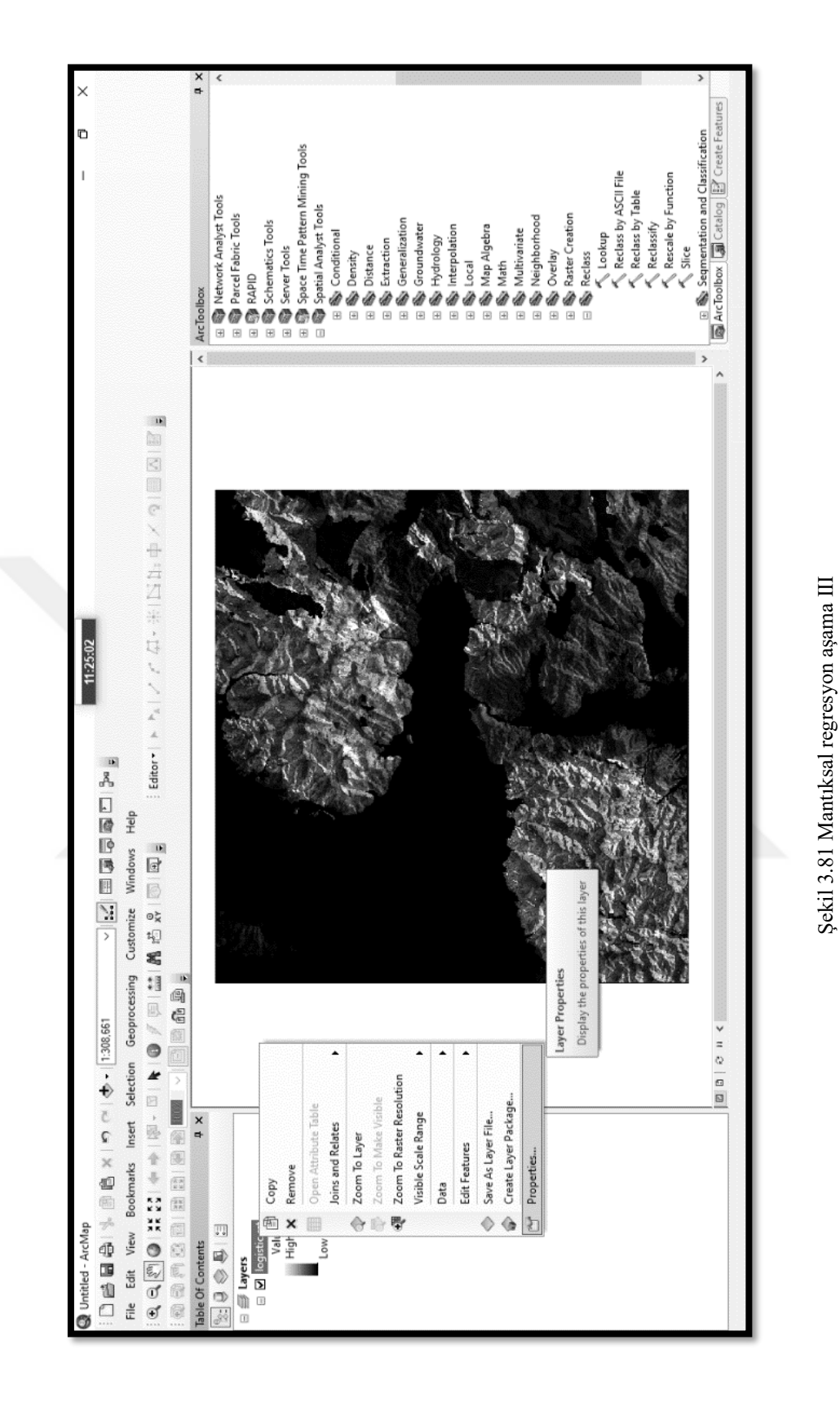

4. Açılan pencerede sırası ile "Classified / Classify…" komutları girilir (Şekil 3.82).

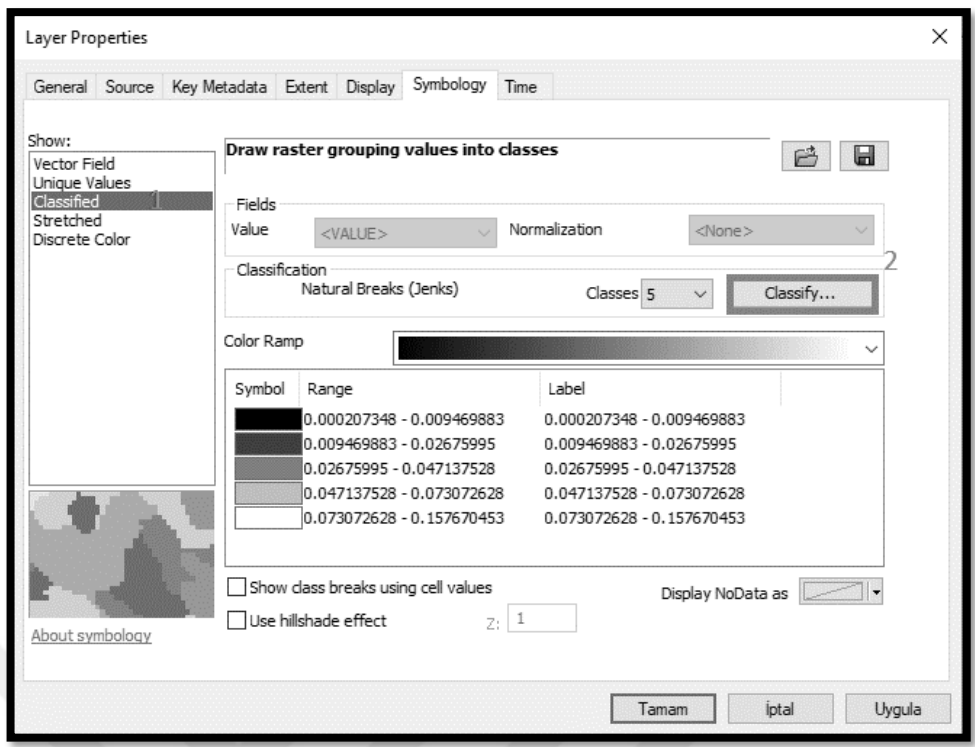

Şekil 3.82 Mantıksal regresyon aşama IV

5. Açılan pencerede sınıflandırma yöntemi olarak "natural break" (doğal kırılım) seçilir, "Classes" olarak 5 seçilir ve "OK" komutu girilerek çok düşük hassasiyetli, düşük hassasiyetli, orta, yüksek hassasiyetli ve çok yüksek hassasiyetli olarak 5 sınıfa ayrılan mantıksal regresyon yöntemi ile hazırlanmış heyelan duyarlılık haritası hazırlanmış olur (Şekil 3.83).

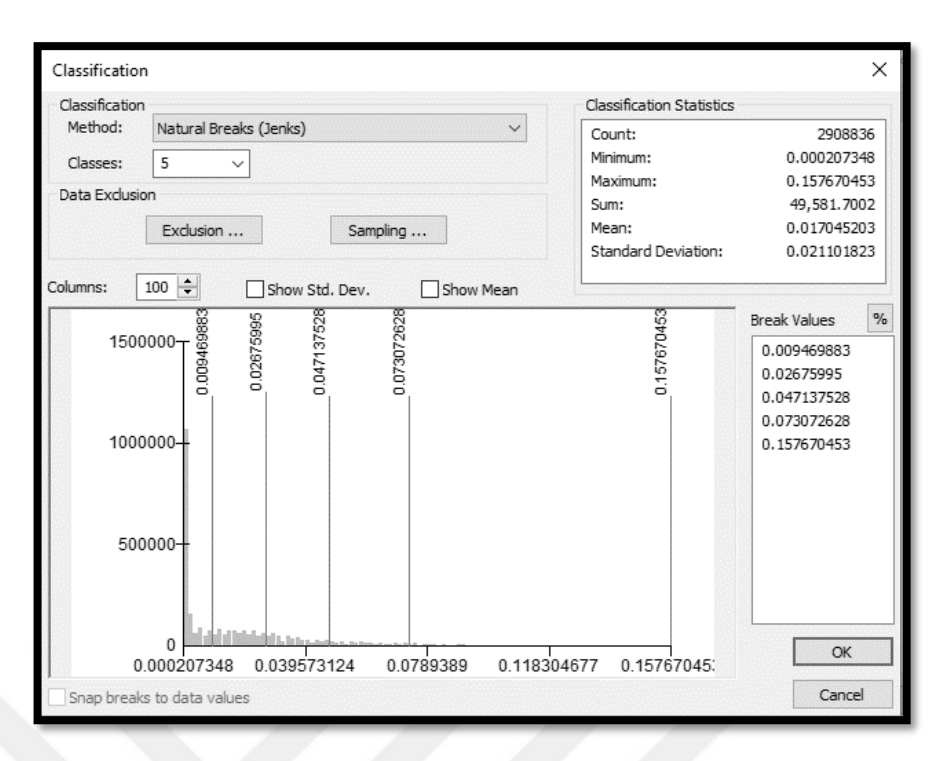

Şekil 3.83 Mantıksal regresyon aşama V

Mantıksal regresyon yöntemi ile heyelan oluşumunun tahmininin yapıldığı denklem aşağıda verilmiştir (Denklem 3.3).

 $Z = -12,8124 + 5,379812*$ asp + 0,220848\*curve + 0,751963\*dod – 0,197740\*elv  $-$  0.720106\*land + 3.754381\*lith + 0.956580\*slope + 0.738011\*spi –  $0.197984*dfs$  (3.3)

Bu denklemde "asp" yamaç yönelimini, "curve" eğriselliği, "dod" süreksizlik yoğunluğunu, "elv" yüksekliği, "land" arazi kullanımını, "lith" litolojiyi, "slope" eğimi, "spi" akarsu güç indeksini ve "dfs" akarsulardan uzaklık parametresini ifade etmektedir ve değerler 0 (heyelana duyarsız) ile 1 (heyelana çok duyarlı) arasında yer almaktadır.

Idrisi Terrset LOGISTICREG araçlarıyla elde edilen mantıksal regresyon modelinin özet istatistikleri Tablo 3.3'te verilmiştir. Bu istatistiklere dahil edilen değerlerden, yalancı R<sup>2</sup>'nin 1'e eşit olması mükemmel uyumu gösterirken, 0 ilişki olmadığını gösterir. Yalancı  $R^2$  değeri, logit modelinin veri kümesine nasıl uyduğunu dikkatli bir şekilde gösterir. Yalancı  $R^2$ , 0,2'den büyük olduğunda, nispeten iyi bir uyum gösterir (Clark ve Hosking, 1986; Kıncal, Akgün ve Koca,

2009). Bu çalışmada yalancı R<sup>2</sup> değeri 0,1607 olarak hesaplanmıştır (Tablo 3.3). Ayrıca bu çalışmada, bağımsız ve bağımlı değişkenler arasında iyi bir korelasyonun işareti olarak kabul edilebilecek bağıl çalışma karakteristiği (ROC) için 0,8499 değeri elde edilmiştir.

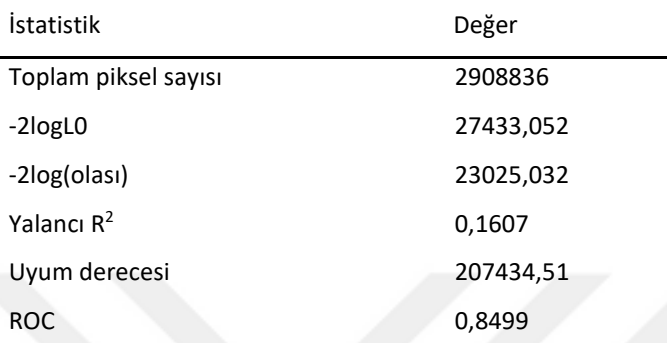

Tablo 3.3 Mantıksal regresyon modelinin özet istatistikleri

Her bir gridde heyelan oluşma olasılığını tahmin etmek için Denklem 3.1'den olasılık hesaplanmış ve dosya raster formatına dönüştürülerek heyelan duyarlılık haritası elde edilmiştir. Hesaplanan heyelan oluşma olasılığı değerleri sıfır (0) ile bir (1) arasındadır ve üretilen mantıksal regresyon (MR) haritası  $25 \times 25$  m piksel boyutuna sahiptir. MR yöntemiyle elde edilen harita, oldukça düşükten oldukça yükseğe doğru 5 grupta toplanmıştır (Şekil 3.84).

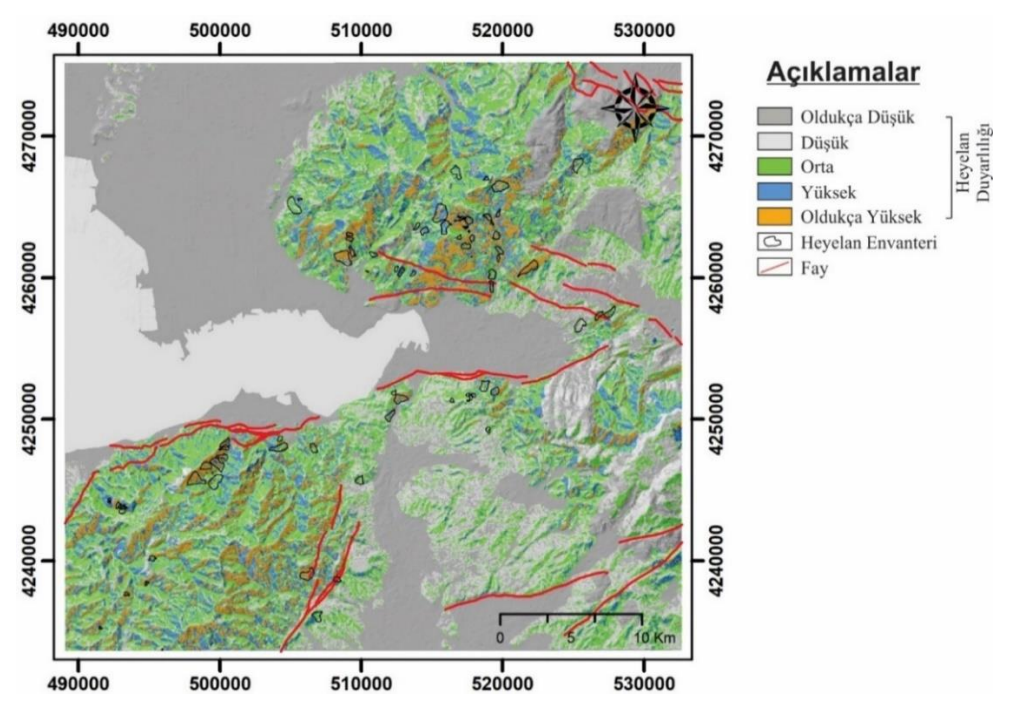

Şekil 3.84 Mantıksal regresyon heyelan duyarlılık haritası

## *3.4.2 Analitik Hiyerarşi Süreci (AHP)*

Çok kriterli karar verme yöntemi olan analitik hiyerarşi süreci (AHP), karmaşık problemleri analiz etmek için esnek ve kolay anlaşılır bir yol sağlayan farklı faktörlerin katkısının matris bazlı ikili karşılaştırmasını içerir (Saaty, 1980). AHP hem nitel hem de nicel kriterleri idare etme yeteneğine sahip olduğu için faydalıdır (Ayalew, Hiromitsu ve Norimitsu, 2004). Teknik veri türünden bağımsız olarak çalışır çünkü temel girdi kullanıcı tarafından verilir, "A parametresi B parametresine kıyasla ne kadar önemlidir?" Sorusuna yanıt olarak bir uzman kararıdır. Parametrelerin göreceli önemi, 9 puanlık sürekli derecelendirme ölçeğine çevrilir. Daha sonra ikili karşılaştırma matrisine girilir (Tablo 3.4).

| Önem    | Tanım                        | Açıklama                                            |  |
|---------|------------------------------|-----------------------------------------------------|--|
|         | Esit derecede önemli         | Hedefe katkı esittir                                |  |
| 3       | Orta derecede önemli         | Oznitelik diğerine göre biraz daha tercih edilir    |  |
| 5       | Güçlü derecede önemli        | Oznitelik güçlü bir şekilde diğerine tercih edilir  |  |
|         | Çok güçlü derecede önemli    | Öznitelik oldukça güçlü bir şekilde diğerine tercih |  |
|         |                              | edilir                                              |  |
| 9       | Oldukça<br>güçlü<br>derecede | Bir niteliği destekleyen kanıt, mümkün olan en      |  |
|         | önemli                       | yüksek onay düzeyine sahiptir                       |  |
| 2,4,6,8 | Ara değerler                 | Kıyasla arada kalan değerler için kullanılır        |  |
| 1/n     | Karşıt                       | Ters karsılaştırma için kullanılır                  |  |

Tablo 3.4 İkili karşılaştırmalar için ölçekler (Saaty and Vargas, 2008)

Analizin başında öncelikle Tablo 3.4'teki önem değerleri kullanılarak, heyelana sebebiyet veren parametreler arasında ikili karşılaştırma matrisi oluşturulur. Ancak ikili karşılaştırma özneldir ve sonuçların kalitesi büyük ölçüde uzmanın yargısına bağlıdır. Bu uzman görüşünün kontrolü için tutarlılık oranı kullanılır. Denklem (3.4)'te tutarlılık oranının nasıl hesaplanacağı gösterilmektedir.

$$
CR = C1/RI (Saaty, 1977)
$$
 (3.4)

RI, Saaty (1977) tarafından verilen matrisin sırasına bağlı olarak ortaya çıkan tutarlılık endeksinin ortalamasıdır. Denklem (3.5) ile ifade edilen CI ise tutarlılık endeksidir.

$$
CI = (\lambda_{\text{max}} - n)/(n-1) \tag{3.5}
$$

Burada λmax, matrisin en büyük veya temel öz değeridir ve matristen kolayca hesaplanabilir ve n ise matrisin sırasıdır.

Oluşturulan matris ile parametrelerin heyelan duyarlılık haritası içerisindeki ağırlıkları Idrisi Terrset (2020) ağırlıklandırma modülü kullanılarak hesaplanmıştır. Bu işlemin yapılması için aşağıdaki adımlar izlenmektedir.

1. Öncelikle Idrisi Terrset programında sırası ile "IDRISI GIS Analysis / Decision Support / WEIGHT" komutları girilir (Şekil 3.85).

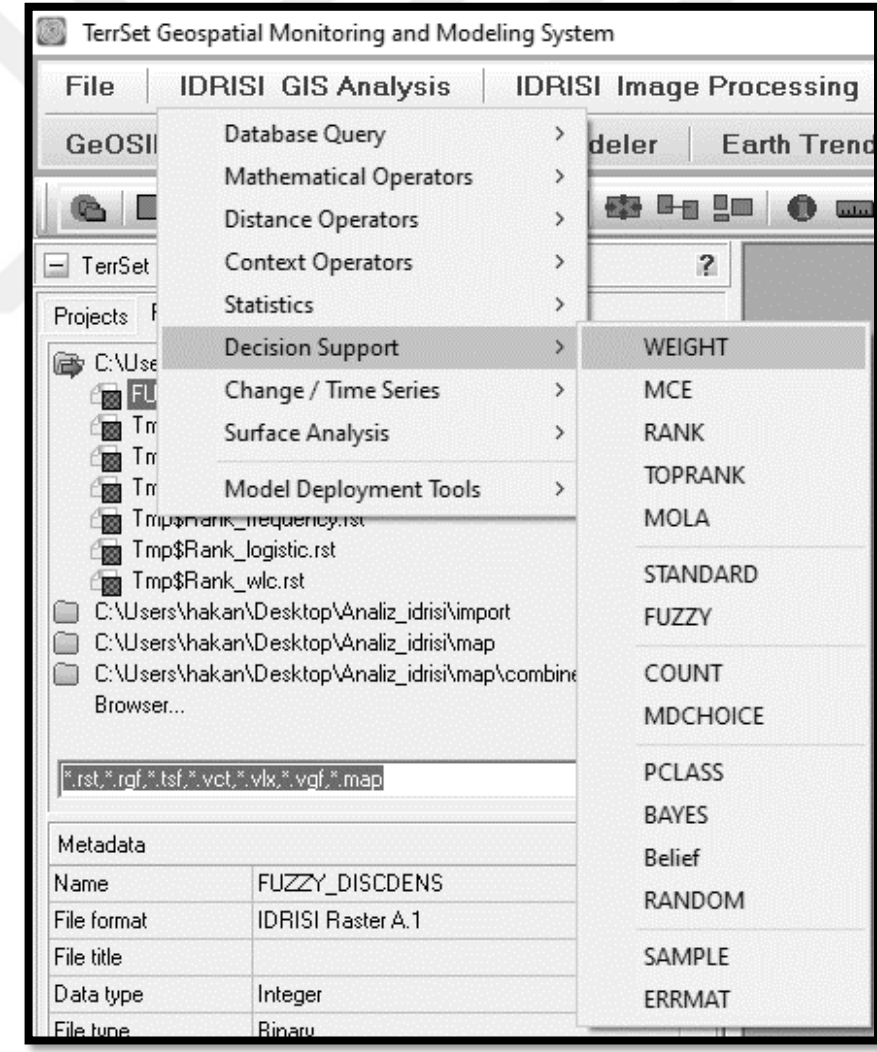

Şekil 3.85 Analitik hiyerarşi süreci aşama I

2. Açılan pencerede "Create new pairwise comparison file" seçilir. "Output decision support file" alanına hazırlanacak ağırlık dosyasının kaydedileceği hedef klasör seçilir. "Number of files" için çalışmada kullanılacak heyelana etki eden faktörlerin sayısı olan 9 seçilir ve bu faktörlerin bulanıklaştırılmış olduğu haritalar "Factor Filename" alanında seçilerek "Next" butonuna tıklanır (Şekil 3.86).

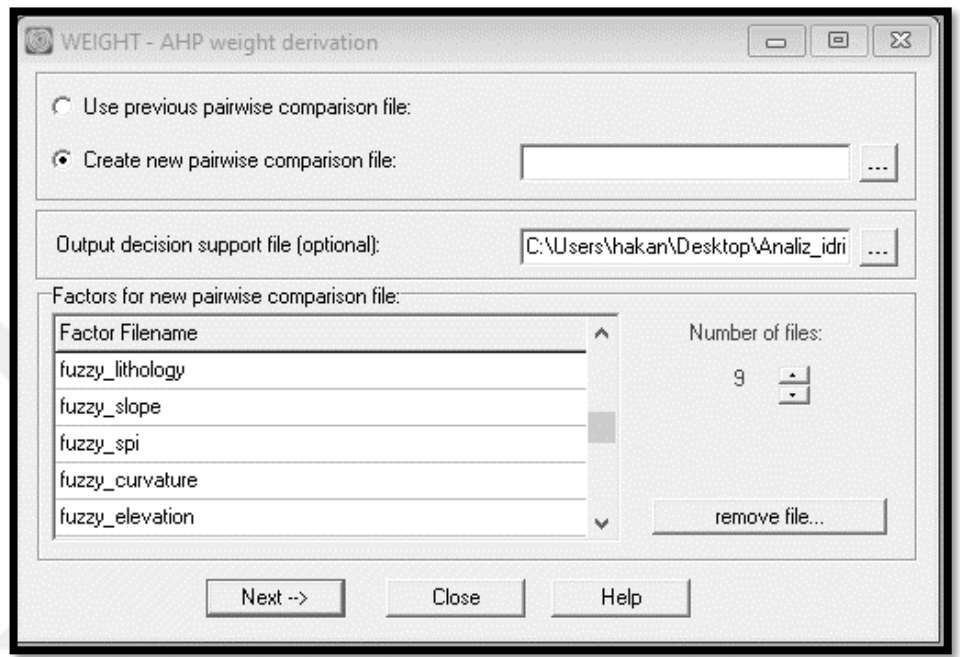

Şekil 3.86 Analitik hiyerarşi süreci aşama II

3. Açılan pencerede faktörlerin birbirine karşı önemi Tablo 3.4'te verilen ölçekler doğrultusunda doldurulur ve "OK" komutu girilir (Şekil 3.87).

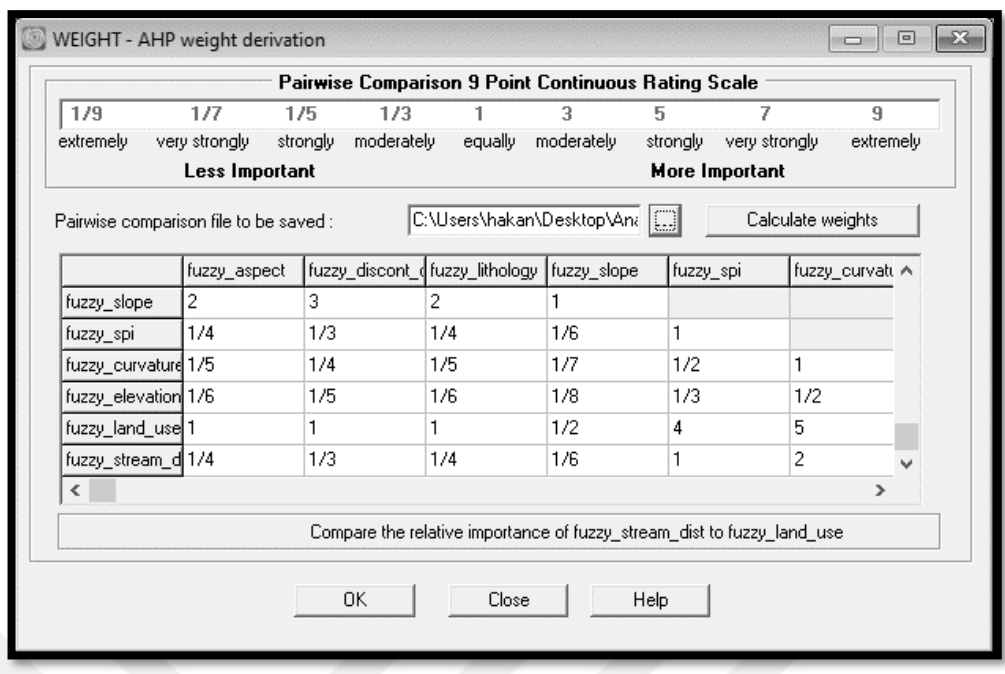

Şekil 3.87 Analitik hiyerarşi süreci aşama III

Oluşturulan matris, parametrelere ait ağırlık değerleri ve bu değerlerin birbirine karşı tutarlılık oranı Tablo 3.5'te verilmiştir.

|                           | 1   | 2   | 3              | 4   | 5   | 6   | 7 | 8              | 9 | Ağırlık |
|---------------------------|-----|-----|----------------|-----|-----|-----|---|----------------|---|---------|
| (1) Yamaç yönelimi        |     |     |                |     |     |     |   |                |   | 0,1617  |
| (2) Süreksizlik yoğunluğu | 1/2 | 1   |                |     |     |     |   |                |   | 0.1113  |
| $(3)$ Litoloji            |     | 2   |                |     |     |     |   |                |   | 0,1617  |
| $(4)$ Eğim                | 2   | 3   | $\overline{2}$ |     |     |     |   |                |   | 0,2716  |
| $(5)$ SPI                 | 1/4 | 1/3 | 1/4            | 1/6 | 1   |     |   |                |   | 0,0458  |
| $(6)$ Eğrisellik          | 1/5 | 1/4 | 1/5            | 1/7 | 1/2 |     |   |                |   | 0,0307  |
| (7) Yükseklik             | 1/6 | 1/5 | 1/6            | 1/8 | 1/3 | 1/2 |   |                |   | 0,0221  |
| (8) Arazi kullanımı       |     | 1   |                | 1/2 | 4   | 5   | 6 | $\overline{1}$ |   | 0,1495  |
| (9) Akarsulara uzaklık    | 1/4 | 1/3 | 1/4            | 1/6 |     | 2   | 3 | 1/4            |   | 0,0458  |
| Tutarlılık oranı: 0,03    |     |     |                |     |     |     |   |                |   |         |

Tablo 3.5 Veri katmanlarının ikili karşılaştırma matrisi, faktör ağırlıkları ve tutarlılık oranı

Tutarlılık oranı değerleri 0,1'den küçükse, ikili karşılaştırma matrisi kabul edilebilir, ancak değer 0,1'den büyükse karşılaştırmalar yeniden değerlendirilmelidir (Malczewski, 1999). Bu çalışmada, tutarlılık oranı 0,03'tür ve ikili karşılaştırmada makul bir tutarlılık düzeyini gösterir. Tutarlılık oranına göre ikili karşılaştırma heyelan duyarlılık modelindeki faktör ağırlıklarını tanıyacak kadar iyidir.

4. Faktörlerin ağırlıklarının hesaplanmasından sonra heyelan duyarlılık haritasının hazırlanması için Idrisi Terrset programında ağırlıklandırılmış lineer kombinasyon yöntemi kullanılır. Bunun için öncelikle sırası ile "IDRISI GIS Analysis / Decision Support / MCE" komutları girilir (Şekil 3.88).

|                                         | TerrSet Geospatial Monitoring and Modeling System          |                    |                                |                    |  |
|-----------------------------------------|------------------------------------------------------------|--------------------|--------------------------------|--------------------|--|
| File                                    | <b>IDRISI GIS Analysis</b>                                 |                    | <b>IDRISI Image Processing</b> |                    |  |
| <b>GeOSII</b>                           | Database Query                                             | ><br>$\rightarrow$ | deler                          | <b>Earth Trend</b> |  |
|                                         | <b>Mathematical Operators</b><br><b>Distance Operators</b> | $\rightarrow$      | ● ■ ■ ■ ■                      | $_{\text{other}}$  |  |
| TerrSet                                 | Context Operators                                          | >                  | $\mathbf{r}$                   |                    |  |
| Projects                                | <b>Statistics</b>                                          | >                  |                                |                    |  |
| C:\Use                                  | <b>Decision Support</b>                                    | $\rightarrow$      | WEIGHT                         |                    |  |
| п                                       | Change / Time Series                                       | $\,$               | <b>MCE</b>                     |                    |  |
| Τm<br>120<br>Τm                         | Surface Analysis                                           | $\rightarrow$      | <b>RANK</b>                    |                    |  |
| Τm                                      | <b>Model Deployment Tools</b>                              | $\rightarrow$      | <b>TOPRANK</b>                 |                    |  |
|                                         | Тлірфталк_пеццелсу.тас                                     |                    | MOI A                          |                    |  |
| $-100$                                  | Tmp\$Rank_logistic.rst<br>Fig Tmp\$Rank_wlc.rst            |                    | STANDARD                       |                    |  |
|                                         | C:\Users\hakan\Desktop\Analiz_idrisi\import                |                    | <b>FUZZY</b>                   |                    |  |
|                                         | C:\Users\hakan\Desktop\Analiz_idrisi\map                   |                    | COUNT                          |                    |  |
| Browser                                 | C:\Users\hakan\Desktop\Analiz_idrisi\map\combine           |                    | <b>MDCHOICE</b>                |                    |  |
|                                         |                                                            |                    |                                |                    |  |
|                                         | ".rst,".rgf,".tsf,".vct,".vlx,".vgf,".map                  |                    | <b>PCLASS</b>                  |                    |  |
| Metadata                                |                                                            | <b>BAYES</b>       |                                |                    |  |
| Name                                    | FUZZY_DISCDENS                                             | <b>Belief</b>      |                                |                    |  |
| File format<br><b>IDBISI Baster A.1</b> |                                                            |                    | RANDOM                         |                    |  |
| File title                              |                                                            | SAMPLE             |                                |                    |  |
| Data type                               | Integer                                                    | ERRMAT             |                                |                    |  |
| File time                               | <b>Binaru</b>                                              |                    |                                |                    |  |

Şekil 3.88 Analitik hiyerarşi süreci aşama IV

5. Açılan pencerede "Weighted linear combination" seçildikten sonra "Number of constraints" için 1 seçilir ve "Constraint filename" alanına analiz yapacağımız alanın sınırlarını içeren "Körfez" haritası seçilir. "Retrieve parameters" butonuna tıklanıp bir önceki aşamada hazırlanan ağırlık dosyası açılır ve "OK" komutu tıklanarak heyelan duyarlılık haritası hazır hale getirilir (Şekil 3.89).

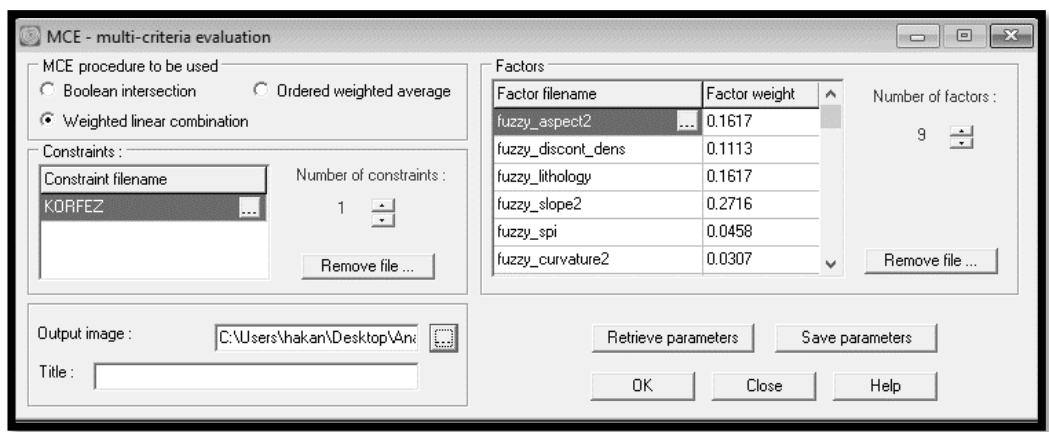

Şekil 3.89 Analitik hiyerarşi süreci aşama V

Idrisi Terrset ağırlıklandırılmış lineer kombinasyon yöntem ile hazırlanan AHP heyelan duyarlılık haritası ArcGIS 10.5 programında açılarak doğal kırılım yöntemi ile oldukça düşükten oldukça yükseğe kadar olmak üzere 5 sınıfa ayrılmıştır (Şekil 3.90).

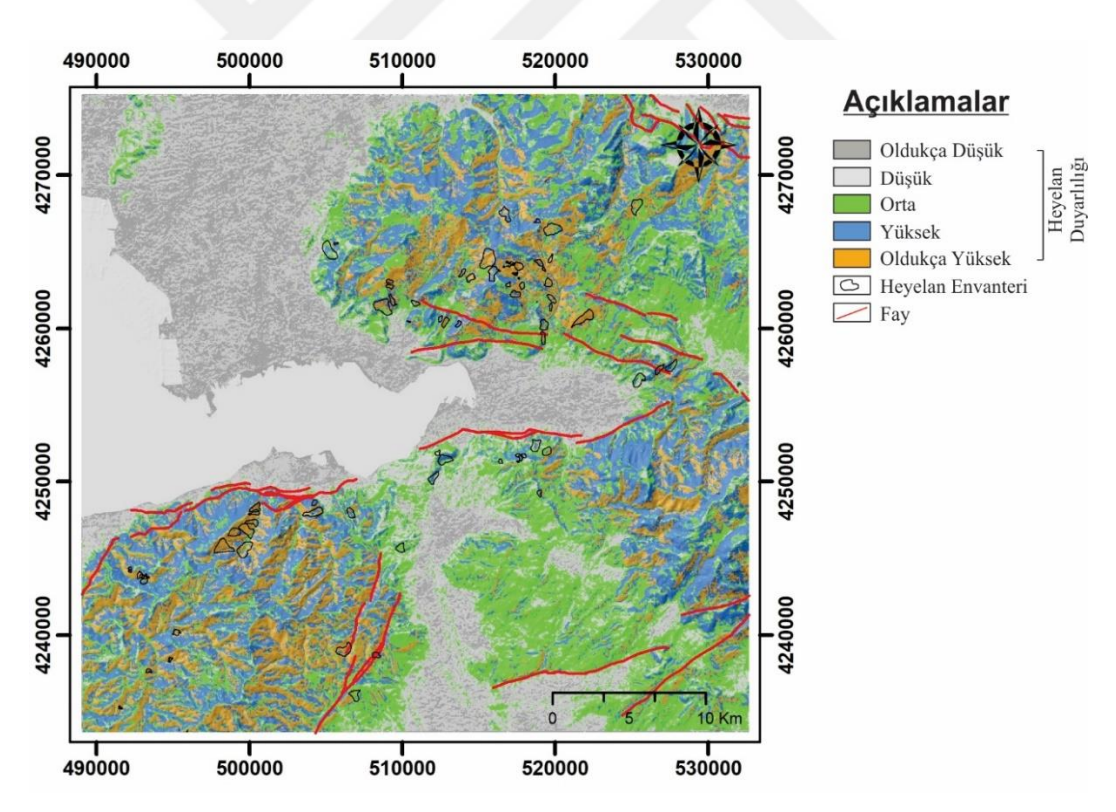

Şekil 3.90 Analitik hiyerarşi süreci heyelan duyarlılık haritası

# *3.4.3 Frekans Oranı (FR)*

Frekans oranı yöntemi son derece basit ve karmaşık olmayan hesaplamalara dayandığı için araştırmacılar tarafından sıklıkla kullanılan bir yöntemdir. Yöntemin ana mantığı, heyelana neden olan parametreleri heyelan envanteri ile ilişkilendirmek ve bu ilişkiler yardımıyla heyelan duyarlılığı olan alanları belirlemektir. Bu ilişkiyi kurmak için öncelikle heyelan oluşumuna sahip piksellerin yüzde sayısı (a) ve heyelansız piksellerin yüzde sayısı (b) hesaplanmalıdır. Daha sonra her parametre için heyelanlı alanların heyelansız alanlara oranları belirlenerek (a/b) frekans oranı hesaplanır (Lee ve Thalib, 2005).

Hesaplanan bu frekans oranı değerlerinin 1'den küçük olduğu durumlarda, bu parametrenin heyelan üzerindeki etkisi düşük, 1'den büyük olduğu durumlarda ise bu parametrenin heyelana etkisi yüksek olarak değerlendirilebilir.

Parametre haritalarına ait frekans oranlarının hesaplanması ve heyelan duyarlılık haritasının oluşturulması aşağıda sırası ile anlatılmaktadır.

1. Öncelikle parametre haritasındaki verilerin heyelanlı alanlarla karşılaştırılması ve hangi verinin hangi oranda heyelanlı alan ya da heyelansız alan içerisinde kaldığını hesaplamak için ArcGIS 10.5 programı "Arc Toolbox" araçları içerisinde sırası ile "Spatial Analyst Tools / Local / Combine" komutları girilir (Şekil 3.91).

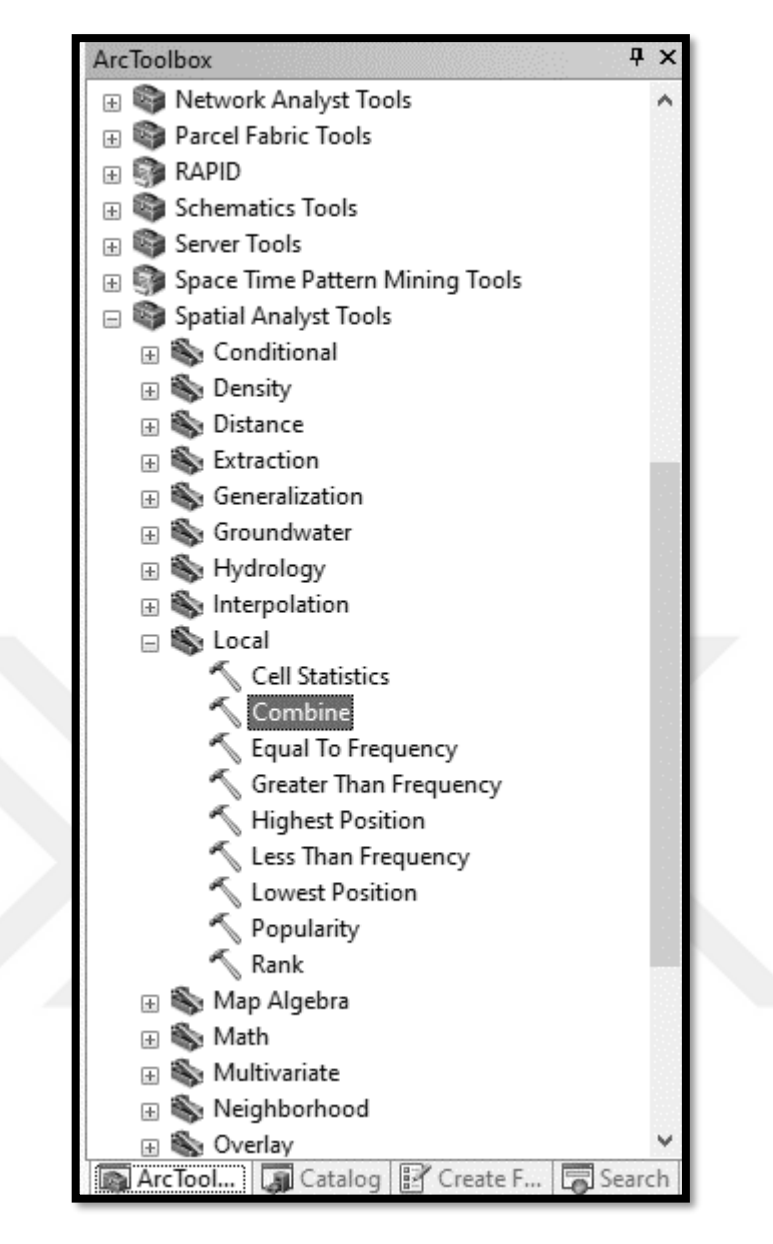

Şekil 3.91 Frekans oranı aşama I

2. Açılan pencerede "Input rasters" alanına heyelan envanter haritası ve heyelana sebep olan faktör haritası seçilir. "Output raster" alanına da birleştirme sonucu oluşacak haritanın kaydedilmesi istenen hedef klasör seçilir ve "OK" komutu girilir (Şekil 3.92).

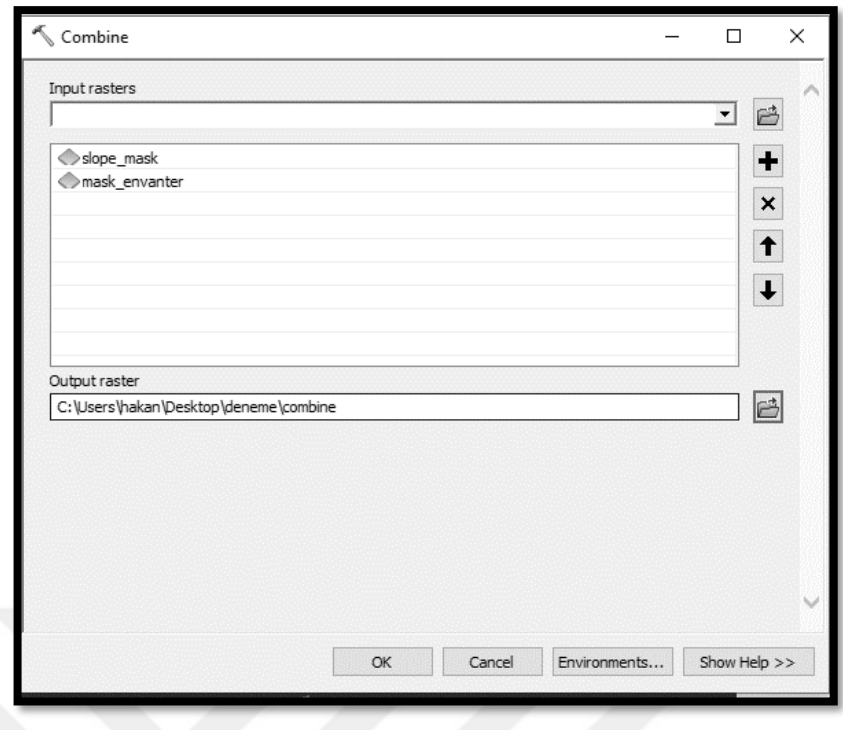

Şekil 3.92 Frekans oranı aşama II

3. Parametre haritası ile heyelan envanterinin birleştirilmesi sonucu oluşan görüntüde birbirleri ile çakışan alanların piksellerini görüntülemek için yeni açılan dosya sağ tıklanır ve "Open Attribute Table" seçilir (Şekil 3.93).

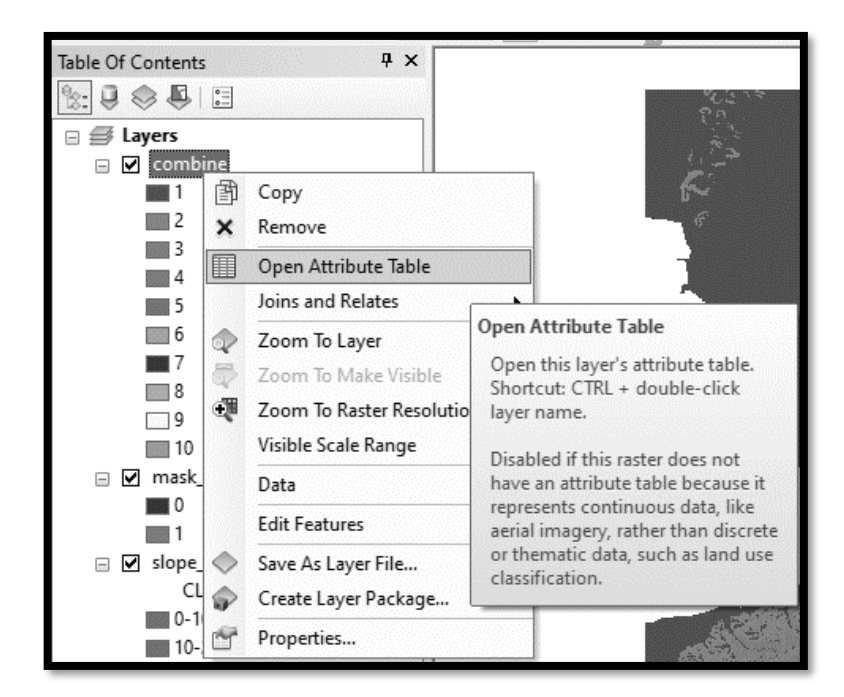

Şekil 3.93 Frekans oranı aşama III

4. Açılan sayfada "COUNT" ile ifade edilen sütun piksel sayılarını, envanterde 0 ile ifade edilen satırlar heyelan içermeyen, 1 ile ifade edilen alanlar ise heyelanlı alanları göstermektedir. Buna göre tek tek tüm parametre haritalarında aynı işlemler tekrar edilerek o harita içerisinde hangi değerin kaç pikselinin heyelanlı alanlarda kaç pikselinin de heyelan içermeyen alanlarda bulunduğu hesaplanır (Şekil 3.94).

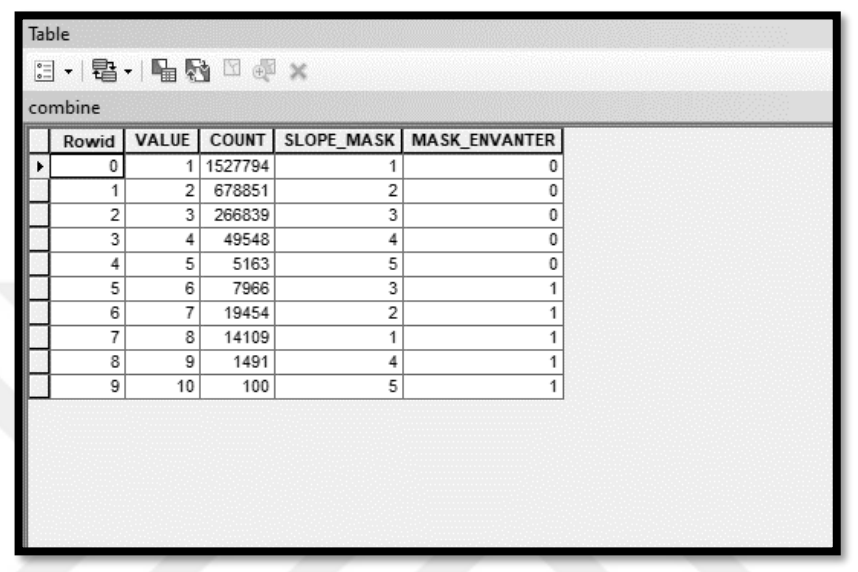

Şekil 3.94 Frekans oranı aşama IV

5. Daha sonra hesaplanan bu frekans oranı değerleri, heyelan duyarlılık haritasında kullanılmak üzere 0 ile 1 arasında normalize edilir. Bu işlem için en yüksek değer 1 olarak kabul edilir ve diğer değerler buna göre orantı kurularak hesaplanır. Hesaplanan frekans oranı ve NFR değerleri Tablo 3.6'da verilmiştir.

| Faktör     | S <sub>1</sub> nnf | Heyelansiz<br>piksel<br>sayısı | Heyelansız<br>alanların<br>vüzdesi | Heyelanlı<br>piksel<br>say <sub>1</sub> s <sub>1</sub> | Heyelanlı<br>alanları<br>vüzdesi | Frekans<br>Orani | <b>NFR</b> |
|------------|--------------------|--------------------------------|------------------------------------|--------------------------------------------------------|----------------------------------|------------------|------------|
| Eğim $(°)$ | $0 - 10$           | 1527794                        | 60,43                              | 14109                                                  | 32,72                            | 0.54             | 0.31       |
|            | $10-20$            | 678851                         | 26,85                              | 19454                                                  | 45,12                            | 1,68             | 0,95       |
|            | $20 - 30$          | 266839                         | 10,55                              | 7966                                                   | 18,47                            | 1,75             | 0,99       |
|            | $30-40$            | 49548                          | 1,96                               | 1491                                                   | 3.46                             | 1,76             | 1,00       |
|            | >40                | 5163                           | 0,20                               | 100                                                    | 0,23                             | 1,14             | 0.65       |
| Yamac      | Düz.               | 29326                          | 1,16                               | $\theta$                                               | 0,00                             | 0,00             | 0,00       |
| vönelimi   | N                  | 312627                         | 12,37                              | 3910                                                   | 9,07                             | 0.73             | 0,42       |
|            | <b>NE</b>          | 259456                         | 10,26                              | 2174                                                   | 5,04                             | 0.49             | 0,28       |
|            | E                  | 247899                         | 9.81                               | 5175                                                   | 12,00                            | 1,22             | 0,70       |
|            | SE                 | 299619                         | 11,85                              | 7315                                                   | 16,96                            | 1,43             | 0,82       |

Tablo 3.6 Jeo-çevresel faktörlere ait frekans oranı ve NFR değerleri

#### Tablo 3.6 devamı

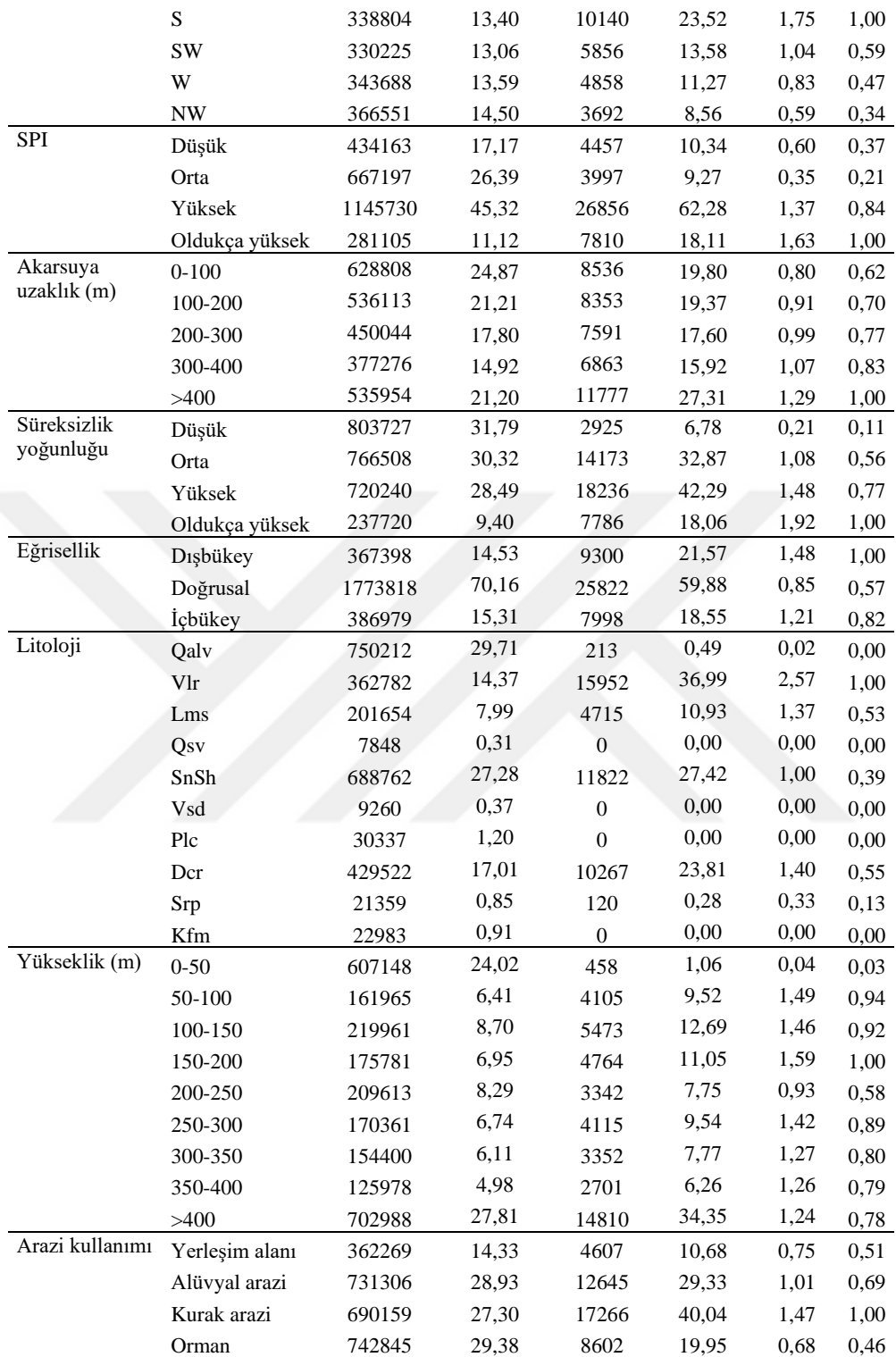

6. Son olarak, her bir piksel için normalleştirilmiş frekans oranı (NFR) hesaplanan heyelana neden olan parametre haritalarının her bir pikselinin değerleri "Calculate Field" aracı kullanılarak toplanır. Frekans oranı yöntemi ile oluşturulan heyelan duyarlılık haritası doğal kırılım yöntemi ile sınıflandırılarak oldukça düşükten oldukça yükseğe 5 sınıfa ayrılır (Şekil 3.95).

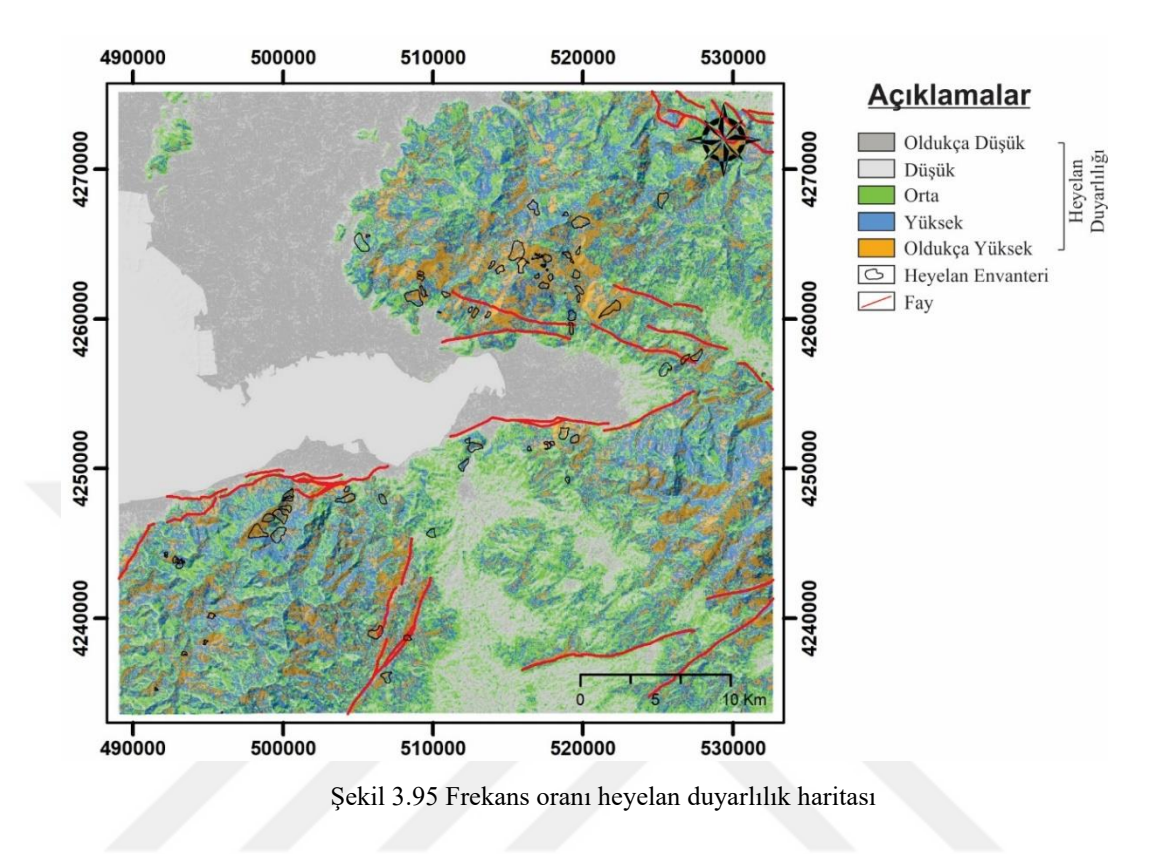

# *3.4.4 Entropi İndeksi Modeli*

Entropi, fizikte bir sistemin mekanik işe çevrilemeyecek termal enerjisini temsil eden termodinamik terimidir. Çoğunlukla bir sistemdeki rastgelelik ve düzensizlik (kaos) olarak tanımlanır. Entropi, bir sistemin istikrarsızlığının, düzensizliğinin, dengesizliğinin ve belirsizliğinin boyutunu gösterir (Yufeng ve Fengxiang, 2009). Bir sistemin entropi miktarı, bozukluğun derecesi ile bire bir ilişkiye sahiptir. Boltzmann prensibi olarak adlandırılan bu ilişki, bir sistemin termodinamik durumunu tanımlamak için kullanılmıştır (Yufeng ve Fengxiang, 2009).

Shannon, (1948) tarafından geliştirilen Boltzmann prensibi ile bilgi teorisi için bir entropi modeli kurulmuştur. Bilgi entropisi yöntemi, doğal tehlikelerin ağırlık indeksini belirlemek için yaygın olarak kullanılmakta olup kum fırtınaları, kuraklıklar ve moloz akmaları gibi doğal süreçlerin entegre çevresel değerlendirmeleri için kullanılmaktadır (Li, Wang, Liu ve Xin, 2011; Mon, Cheng ve Lin, 1994; Ren, 2000).

"Heyelan, çevre ile malzeme ve enerji alışverişi için karmaşık bir sistemdir ve bu nedenle bir heyelan, bilgi entropisi yöntemi kullanılarak ölçülebilir ve tanımlanabilir" (Yang ve Qiao, 2009). Bir heyelanın entropisi, çeşitli faktörlerin bir heyelanın gelişimini etkileme derecesini ifade eder (Youssef, Al-Kathery ve Pradhan, 2015). Eğim, litoloji, eğrisellik vb. gibi birtakım önemli faktörler, indeks sistemine ek entropi sağlarlar. Sonuç olarak, entropi değeri indeks sisteminin objektif ağırlıklarını hesaplamak için kullanılabilir (Yang, Qiao ve Zhang, 2010; Pourghasemi ve diğer., 2012; Youssef ve diğer., 2015; Bednarik, Magulová, Matys ve Marschalko, 2010).

Faktörlere ait ağırlık değerlerini hesaplamak ve bu ağırlık değerlerini kullanarak heyelan duyarlılık haritasını üretmek için sırası ile aşağıdaki aşamalar izlenmektedir.

1. Bir bütün olarak parametrenin ağırlık değerini temsil eden bilgi katsayısı Wj'nin hesaplanmasında kullanılan eşitlikler (Bednarik ve diğer., 2010; Devkota ve diğer., 2013) aşağıdaki gibidir:

Pjj ve (Pij) değerlerini hesaplamak için denklem 3.6 ve 3.7 kullanılır.

$$
P_{ij} = \frac{a}{b} \tag{3.6}
$$

$$
(P_{ij}) = \frac{Pij}{\sum_{j=1}^{Sj} Pij}
$$
\n
$$
(3.7)
$$

"a" ve "b" sırasıyla heyelan içermeyen alan ve heyelanlı alanların yüzdeleridir; Sj, sınıfların sayısıdır; (Pij) ise olasılık yoğunluğudur. Aşağıdaki 3.8 ve 3.9 numaralı eşitlikler ile belirtilen Hj ve Hjmax ise entropi değerlerini temsil eder.

$$
H_{j} = \sum_{i=1}^{S} (Pij) \log_2(Pij), \quad J = 1, 2, \dots, n \tag{3.8}
$$

$$
H_{jmax} = \log_2 Sj \tag{3.9}
$$

3.10 numaralı eşitlikle hesaplanan I<sup>j</sup> bilgi katsayısını, 3.11 numaralı eşitlikle hesaplanan W<sup>j</sup> ise bir bütün olarak parametrenin ağırlığını ifade etmektedir.

$$
I_{j} = \frac{Hjmax - Hj}{Hjmax} I = (0,1), J = 1,2,...,n
$$
\n(3.10)

$$
W_j = I_j \times P_{ij} \tag{3.11}
$$

Yukarıdaki bağıntılar ile hesaplanan jeo-çevresel faktörlere ait entropi değerleri, bilgi katsayıları ve ağırlık değerleri Tablo 3.7'de verilmiştir.

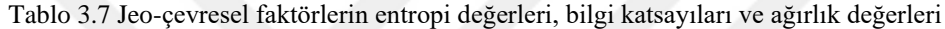

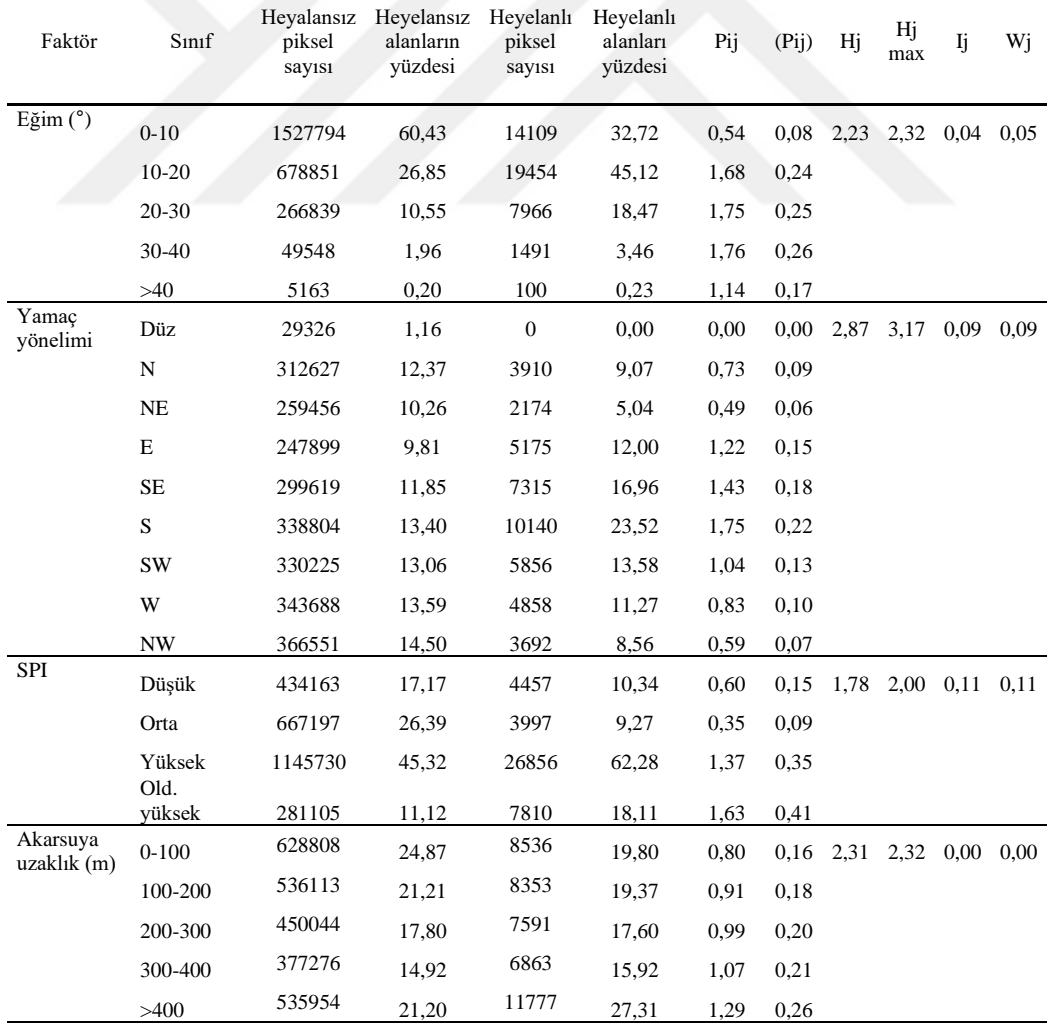

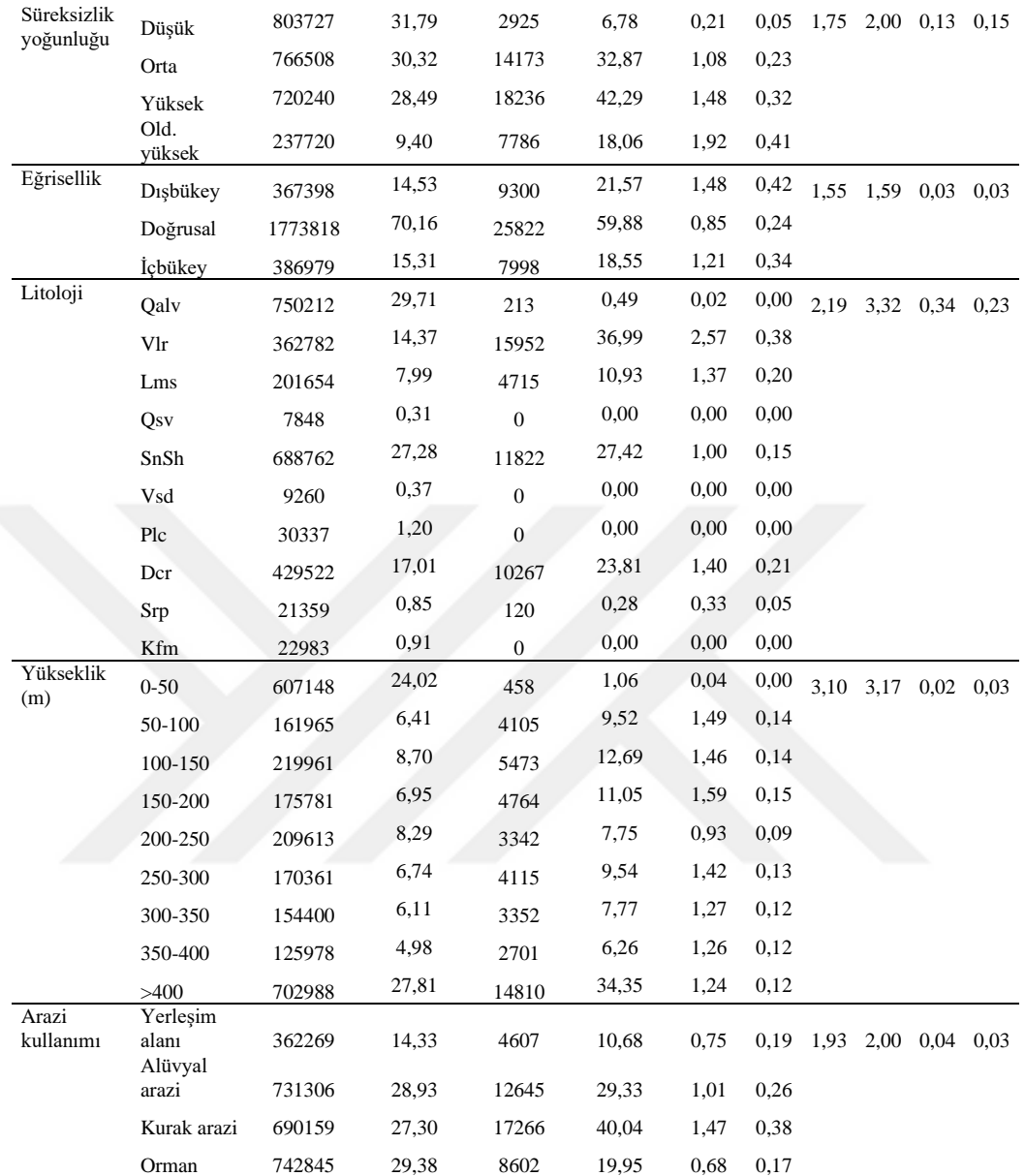

## Tablo 3.7 devamı

2. Faktörlerin ağırlık değerlerinin (Wj) hesaplanmasından sonra Idrisi Terrset (2020) programı ağırlıklandırılmış lineer kombinasyon yöntemi ile heyelan duyarlılık haritası oluşturulmaktadır. Bu işlem için programda sırası ile "IDRISI GIS Analysis / Decision Support / MCE" komutları girilir (Şekil 3.96).

| TerrSet Geospatial Monitoring and Modeling System                    |                                                                                              |               |                             |  |  |  |
|----------------------------------------------------------------------|----------------------------------------------------------------------------------------------|---------------|-----------------------------|--|--|--|
| File<br><b>IDRISI GIS Analysis</b><br><b>IDRISI Image Processing</b> |                                                                                              |               |                             |  |  |  |
| <b>GeOSII</b>                                                        | Database Query                                                                               | $\,>\,$       | deler<br><b>Earth Trend</b> |  |  |  |
|                                                                      | <b>Mathematical Operators</b>                                                                | $\mathcal{P}$ | 424                         |  |  |  |
|                                                                      | <b>Distance Operators</b>                                                                    | $\mathcal{P}$ |                             |  |  |  |
| TerrSet                                                              | Context Operators                                                                            | >             | 2                           |  |  |  |
| Projects                                                             | <b>Statistics</b>                                                                            | >             |                             |  |  |  |
| C:\Use                                                               | <b>Decision Support</b>                                                                      | $\rightarrow$ | WFIGHT                      |  |  |  |
| н                                                                    | Change / Time Series                                                                         | $\mathcal{P}$ | <b>MCE</b>                  |  |  |  |
| Ιm                                                                   | Surface Analysis                                                                             | >             | RANK                        |  |  |  |
| $\mathsf{Im}$<br>Τm                                                  |                                                                                              | ⋋             | <b>TOPRANK</b>              |  |  |  |
|                                                                      | Model Deployment Tools<br>Ттрфпалк_пециелсу.тас                                              |               | MOI A                       |  |  |  |
|                                                                      | Tmp\$Rank_logistic.rst                                                                       |               |                             |  |  |  |
|                                                                      | Fig Tmp\$Rank_wlc.rst                                                                        |               | STANDARD                    |  |  |  |
|                                                                      | C:\Users\hakan\Desktop\Analiz_idrisi\import                                                  |               | FUZZY                       |  |  |  |
|                                                                      | C:\Users\hakan\Desktop\Analiz_idrisi\map<br>C:\Users\hakan\Desktop\Analiz_idrisi\map\combin( |               | COUNT                       |  |  |  |
| Browser                                                              |                                                                                              |               | <b>MDCHOICE</b>             |  |  |  |
|                                                                      |                                                                                              |               |                             |  |  |  |
|                                                                      | ".rst,".rgf,".tsf,".vct,".vlx,".vgf,".map                                                    |               | <b>PCLASS</b>               |  |  |  |
|                                                                      |                                                                                              |               | <b>BAYES</b>                |  |  |  |
| Metadata                                                             |                                                                                              |               | <b>Belief</b>               |  |  |  |
| FUZZY_DISCDENS<br>Name                                               |                                                                                              |               | RANDOM                      |  |  |  |
| File format                                                          | <b>IDRISI Raster A.1</b>                                                                     |               |                             |  |  |  |
| File title                                                           |                                                                                              |               | SAMPLE                      |  |  |  |
| Data type<br>Integer                                                 |                                                                                              |               | ERRMAT                      |  |  |  |
| File tune.                                                           | <b>Rinaru</b>                                                                                |               |                             |  |  |  |

Şekil 3.96 Entropi indeksi aşama I

3. Açılan pencerede "Weighted linear combination" seçildikten sonra "Number of constraints" için 1 seçilir ve "Constraint filename" alanına analiz yapacağımız alanın sınırlarını içeren "Körfez" haritası seçilir. "Number of factors" alanına analizde kullanılan faktör sayısı olan 9 seçilir ve bu faktörler "Factor filename" alanında açılırlar. İlk aşamada bulunan faktör ağırlık değerleri "Factor weight" alanında yerine yazıldıktan sonra "Output image" alanına heyelan duyarlılık haritasının kaydedileceği hedef klasör seçilerek "OK" komutu tıklanır ve heyelan duyarlılık haritası hazır hale getirilir (Şekil 3.97).

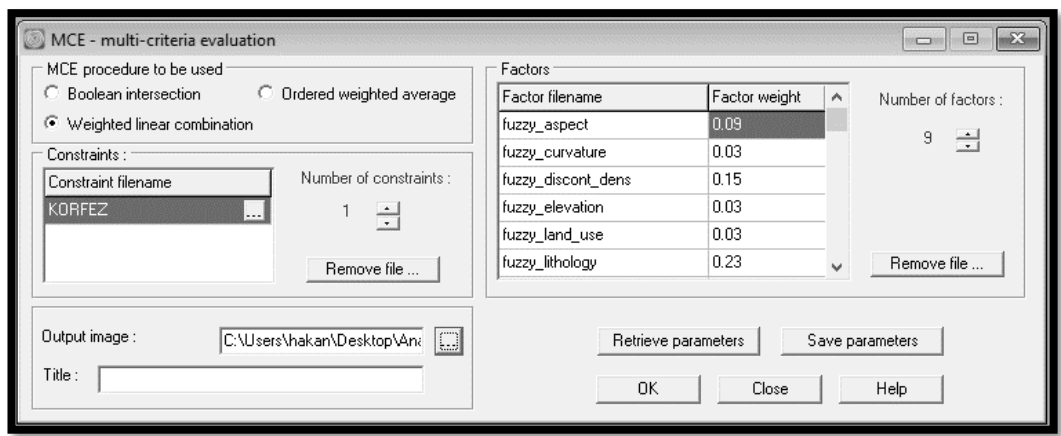

Şekil 3.97 Entropi indeksi aşama II

4. Idrisi Terrset programı yardımı ile oluşturulan heyelan duyarlılık haritası ArcGIS 10.5 programında açılır ve doğal kırılım yöntemi kullanılarak oldukça düşükten oldukça yükseğe kadar olmak üzere 5 sınıfa ayrılır ve entropi indeksi yöntemi ile hazırlanan heyelan duyarlılık haritası hazır hale getirilir (Şekil 3.98).

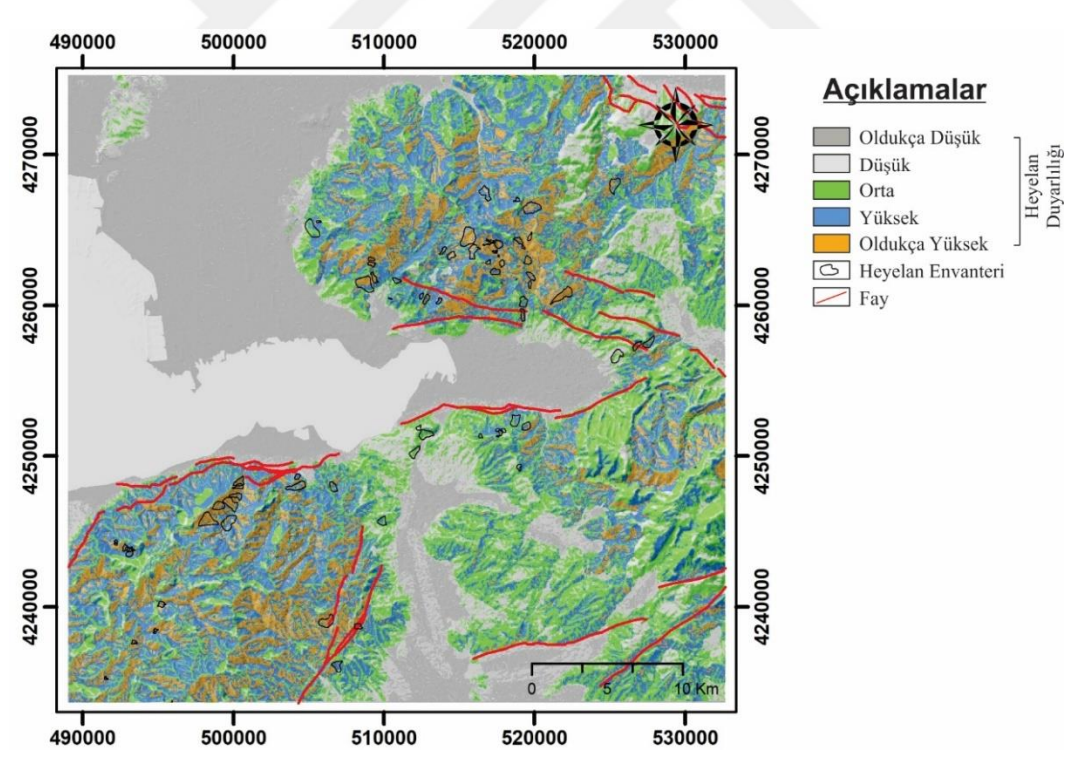

Şekil 3.98 Entropi indeksi heyelan duyarlılık haritası

## *3.4.5 Birleştirme Metodu*

Heyelan duyarlılık haritası çalışmalarında bugüne kadar birçok farklı kullanıcı tarafından birçok metot geliştirilmiştir ve bu metotlar ile sayısız çalışmalar yapılmıştır. Bu çalışmalar incelendiğinde her metodun birbirine göre pozitif ya da negatif yönleri olabileceği görülür. Bu negatif yönlerin sebebiyet verebileceği hata veya eksiklikleri minimize etmek için birleştirme metodu geliştirilmiştir.

Yöntemin mantığı, birbirinden farklı yöntemler ile hazırlanan heyelan duyarlılık haritalarının birbiri ile birleştirilmesi sonucu en yüksek güvenilirlikteki duyarlılık haritasını oluşturma esasına dayanmaktadır.

Birleştirme metodunda yapılan işlem, belirli bir coğrafi noktada, farklı yöntemler ile hazırlanan heyelan duyarlılık haritası verilerinde o noktaya ait en yüksek duyarlılığın o noktanın heyelan duyarlılığı olarak atanmasıdır (Şekil 3.99). Burada amaç, "A" yönteminin düşük duyarlılık gösterdiği bir noktaya "B" yöntemi yüksek duyarlılık gösteriyor ise daha yüksek duyarlılık gösteren değerin daha güvenilir çalışmalar yapabilmek için o noktanın heyelan duyarlılığı seçilmesi ile, oluşabilecek hata riskini en aza indirmektir.

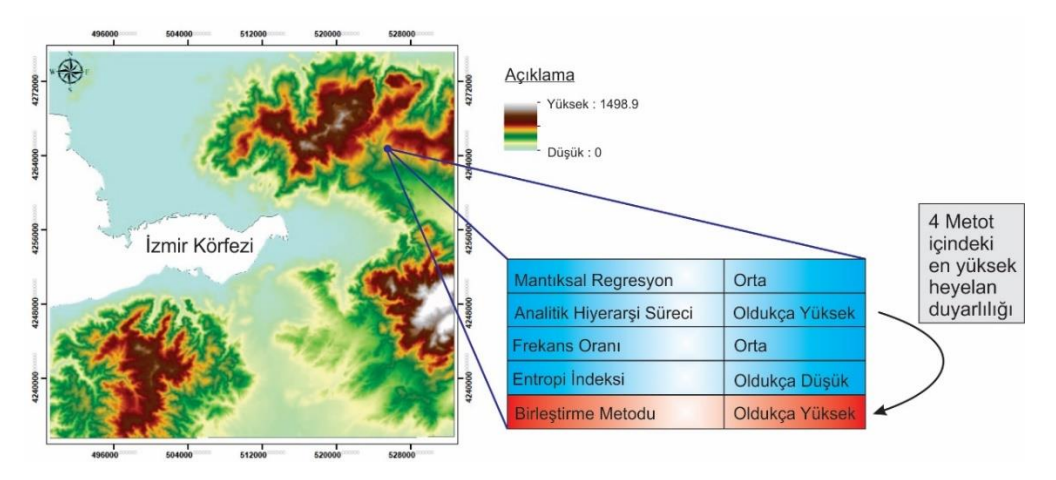

Şekil 3.99 En yüksek duyarlılığa göre birleştirme yöntemi

Bu çalışmada birleştirme metodu ile heyelan duyarlılık haritası üretimi için, mantıksal regresyon, analitik hiyerarşi süreci, frekans oranı ve entropi indeksi yöntemleri ile hazırlanan heyelan duyarlılık haritaları, ArcGIS 10.5 Spatial Analyst Tools yardımı ile birleştirilmiş ve doğal kırılım yöntemi ile yeniden sınıflandırılarak oldukça düşük ile oldukça yüksek arası 5 sınıfa ayrılmıştır.

1. Öncelikli olarak ArcGIS 10.5 programında daha önceden hazırlanan heyelan duyarlılık haritaları açılır ve sırası ile "Spatial Analyist Tools / Local / Combine" komutları girilerek hazırlanan heyelan duyarlılık haritaları birleştirilir (Şekil 3.100).

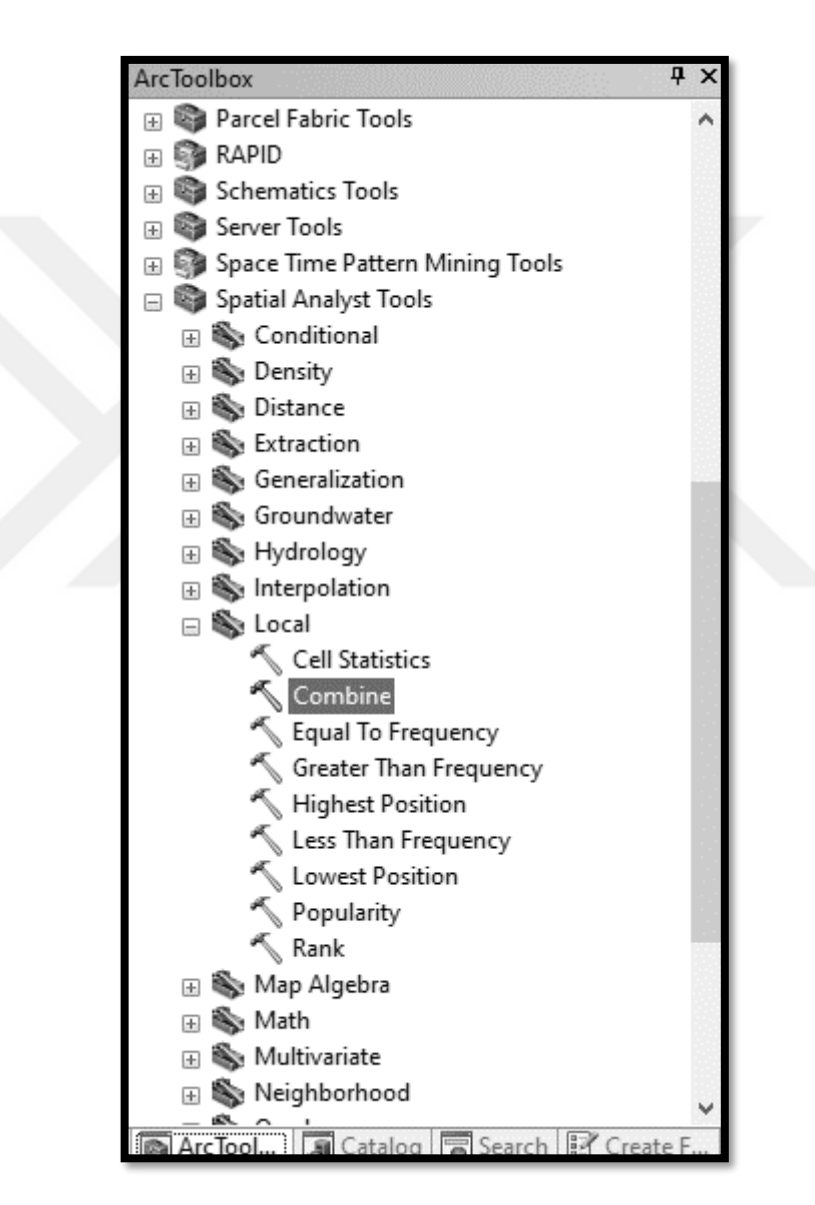

Şekil 3.100 Birleştirme metodu aşama I

2. Açılan sayfada "Input Raster" alanında birleştirilmesi istenen duyarlılık haritaları seçilir, "Output Raster" alanında ise hazırlanacak birleştirilmiş heyelan duyarlılık haritasının kaydedileceği hedef klasör seçilerek "Ok" komutu girilir (Şekil 3.101).

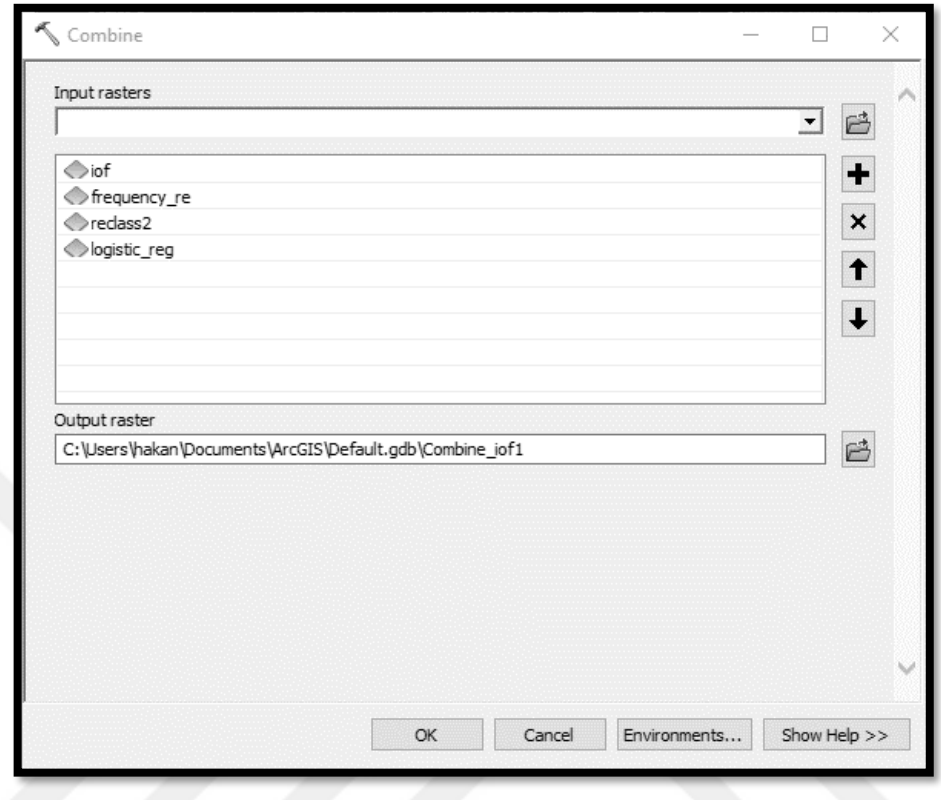

Şekil 3.101 Birleştirme metodu aşama II

3. Haritalar birleştirildikten sonra verileri düzenleyebilmek amacı ile sırası ile "Editor / Start Editing" komutları girilir (Şekil 3.102).
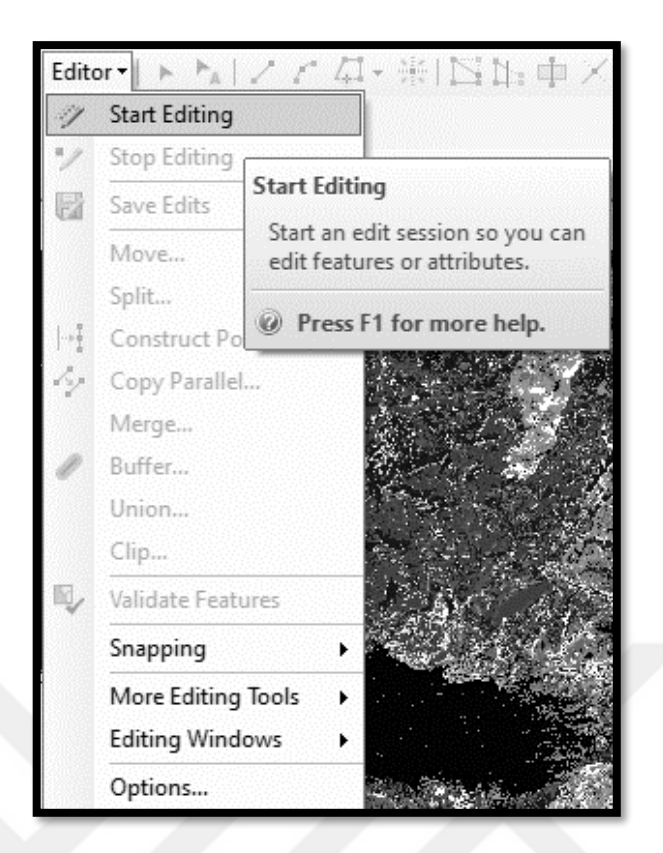

Şekil 3.102 Birleştirme metodu aşama III

4. Sonrasında oluşturulan birleşmiş haritanın veritabanı sayfasına girmek için harita fare yardımı ile sağ tıklanarak "Open Attribute Table" komutu girilir (Şekil 3.103).

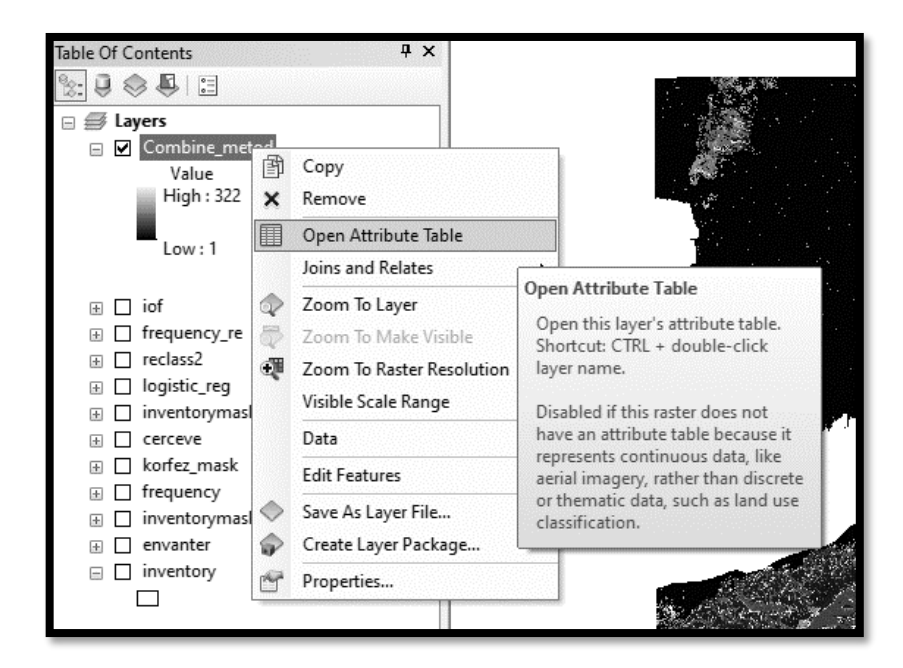

Şekil 3.103 Birleştirme metodu aşama IV

5. Açılan sayfada öncelikle birleştirme metodu verilerinin girilebilmesi için "Add Field…" komutu girilir ve açılan sayfada "Name" alanına oluşturulacak sütunun adı girilerek "Ok" komutu girilir (Şekil 3.104 ve Şekil 3.105).

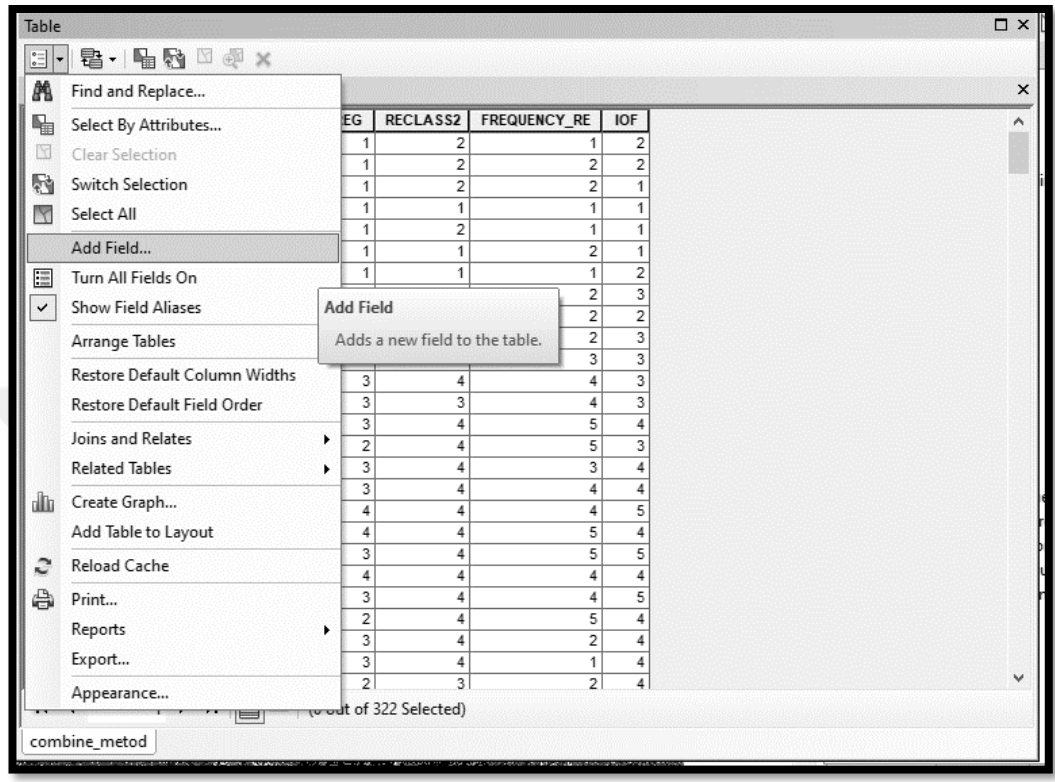

Şekil 3.104 Birleştirme metodu aşama V-I

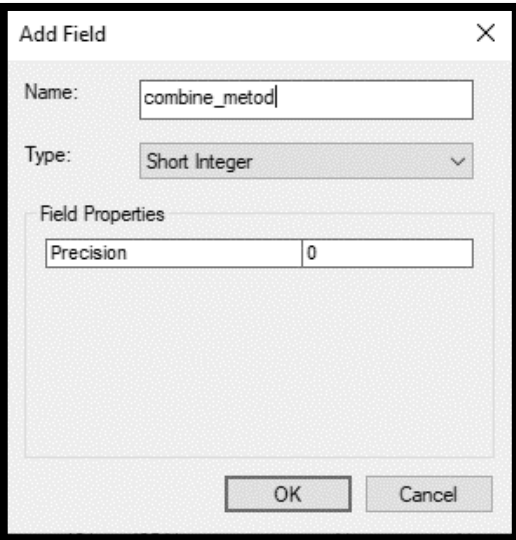

Şekil 3.105 Birleştirme metodu aşama V-II

6. Sonraki aşamada yeni açılan sütunda hangi satıra hangi duyarlılık verisini gireceğimizi belirlemek için "Select By Attributes…" komutu girilir (Şekil 3.106).

| m            | Find and Replace                     |        |                          |                               |                     |                         |                |                      |  |
|--------------|--------------------------------------|--------|--------------------------|-------------------------------|---------------------|-------------------------|----------------|----------------------|--|
| q,           | Select By Attributes                 |        | EG                       | RECLASS2                      | <b>FREQUENCY RE</b> |                         | <b>IOF</b>     | <b>COMBINE_METOD</b> |  |
| K            | Clear Selection                      |        |                          | $\mathcal{D}$                 |                     | 1                       | $\overline{2}$ | 0                    |  |
|              |                                      |        |                          | <b>Select By Attributes</b>   |                     | $\overline{\mathbf{c}}$ | $\overline{2}$ | $\mathbf{0}$         |  |
| R            | Switch Selection                     |        |                          | Select records by composing a |                     | $\overline{2}$          | $\mathbf{1}$   | 0                    |  |
| Y            | Select All                           | query. |                          |                               |                     | $\overline{1}$<br>1     | 1<br>1         | 0<br>0               |  |
|              | Add Field                            |        |                          |                               |                     | $\overline{2}$          | 1              | 0                    |  |
|              | Turn All Fields On                   |        | 1                        | 1                             |                     | $\mathbf{1}$            | $\overline{2}$ | 0                    |  |
| $\equiv$     |                                      |        | $\overline{2}$           | $\overline{2}$                |                     | $\overline{2}$          | 3              | 0                    |  |
| $\checkmark$ | <b>Show Field Aliases</b>            |        | 1                        | 3                             |                     | $\overline{2}$          | $\overline{2}$ | 0                    |  |
|              | Arrange Tables                       | ٠      | 3                        | 4                             |                     | $\overline{2}$          | 3              | 0                    |  |
|              |                                      |        | 3                        | 4                             |                     |                         |                | $\Omega$             |  |
|              | <b>Restore Default Column Widths</b> |        | 3                        | 4                             |                     | 4                       | 3              | 0                    |  |
|              | Restore Default Field Order          |        | 3                        | 3                             |                     | 4                       | 3              | 0                    |  |
|              | Joins and Relates                    | Þ.     | 3                        | 4                             |                     | 5                       | 4              | 0                    |  |
|              |                                      |        | $\overline{2}$           | 4                             |                     | 5                       | 3              | 0                    |  |
|              | <b>Related Tables</b>                | Þ.     | 3                        | 4                             |                     | 3                       | 4              | 0                    |  |
| alla         | Create Graph                         |        | 3<br>4                   | 4<br>4                        |                     | 4<br>4                  | 4<br>5         | 0<br>0               |  |
|              | Add Table to Layout                  |        | 4                        | 4                             |                     | 5                       | 4              | 0                    |  |
|              |                                      |        | 3                        | 4                             |                     | 5                       | 5              | 0                    |  |
| G            | Reload Cache                         |        | 4                        | 4                             |                     | 4                       | 4              | 0                    |  |
| e            | Print                                |        | 3                        | 4                             |                     | 4                       | 5              | 0                    |  |
|              | Reports                              |        | 2                        | 4                             |                     | 5                       | 4              | 0                    |  |
|              |                                      | ١      | 3                        | 4                             |                     | $\overline{2}$          | 4              | 0                    |  |
|              | Export                               |        | 3                        | 4                             |                     | 1                       | 4              | 0                    |  |
|              | Appearance                           |        | $\overline{\phantom{a}}$ | 3<br>wout of 322 Selected)    |                     | $\overline{2}$          | 4              | $\Omega$             |  |

Şekil 3.106 Birleştirme metodu aşama VI

7. Veritabanı sayfasında duyarlılık haritası sütunlarında bulunan sayılardan 1 çok düşük heyelan duyarlılığını, 2 düşük heyelan duyarlılığını, 3 orta heyelan duyarlılığını, 4 yüksek heyelan duyarlılığını ve 5 ise çok yüksek heyelan duyarlılığını temsil etmektedir. Bu verilerin ışığında birleştirme metodunda en yüksek heyelan duyarlılığına sahip (5) alanları belirlemek için açılan sayfada ["Metot  $1" = 5 \text{ OR }$  "Metot  $2" = 5 \text{ OR }$  "Metot  $3" = 5 \text{ OR }$  "Metot  $4" = 5$ ] formülü girilir ve "Apply" komutu tıklanır (Şekil 3.107).

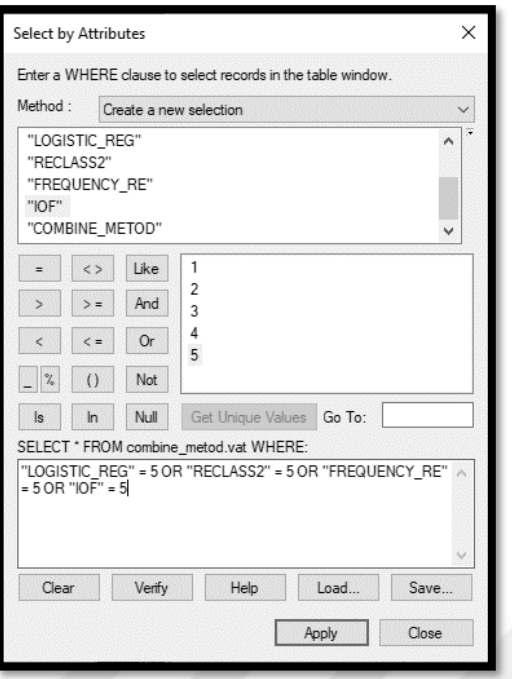

Şekil 3.107 Birleştirme metodu aşama VII

8. Seçilen bütün satırların 5'inci aşamada açılan birleştirme metodu sütununa çok yüksek heyelan duyarlılığını temsil eden 5 rakamı yazılır ve bu işlemler her bir heyelan duyarlılığı için ayrı ayrı uygulanır (Şekil 3.108).

| combine_metod  |                |                |                |                         |                |                |                      |  |  |  |  |
|----------------|----------------|----------------|----------------|-------------------------|----------------|----------------|----------------------|--|--|--|--|
| Rowid          | VALUE          | <b>COUNT</b>   | LOGISTIC_REG   | RECLASS2                | FREQUENCY_RE   | <b>IOF</b>     | <b>COMBINE METOD</b> |  |  |  |  |
| 301            | 302            | $\overline{4}$ | 4              | $\overline{c}$          | 5              | 5              | 5                    |  |  |  |  |
| 303            | 304            | $\mathbf{1}$   | $\overline{c}$ | 1                       | 5              | $\overline{2}$ | 5                    |  |  |  |  |
| 304            | 305            | $\overline{2}$ | $\overline{2}$ | $\mathbf 1$             | 5              | 3              | 5                    |  |  |  |  |
| 305            | 306            | 3              | 3              | 5                       | $\overline{1}$ | 5              | 5                    |  |  |  |  |
| 306            | 307            | 3              | 4              | 3                       | $\overline{1}$ | 5              | 5                    |  |  |  |  |
| 307            | 308            | $\overline{c}$ | 5              | $\overline{4}$          | $\mathbf{1}$   | 5              | 5                    |  |  |  |  |
| 308            | 309            | $\overline{c}$ | 3              | 3                       | $\mathbf{1}$   | 5              | 5                    |  |  |  |  |
| 310            | 311            | $\overline{c}$ | 4              | 5                       | 3              | 3              | 5                    |  |  |  |  |
| 311            | 312            | $\mathbf{1}$   | 4              | 5                       | $\overline{2}$ | 3              | 5                    |  |  |  |  |
| 312            | 313            | 6              | 4              | 5                       | $\overline{4}$ | 3              | 5                    |  |  |  |  |
| 313            | 314            | 13             | 4              | $\overline{2}$          | $\ddot{4}$     | 5              | 5                    |  |  |  |  |
| 314            | 315            | $\overline{4}$ | $\overline{2}$ | $\overline{4}$          | $\overline{2}$ | 5              | 5                    |  |  |  |  |
| 315            | 316            | $\overline{c}$ | 3              | 5                       | $\overline{4}$ | 3              | 5                    |  |  |  |  |
| 318            | 319            | $\overline{1}$ | $\overline{2}$ | 5                       | 3              | 5              | 5                    |  |  |  |  |
| 319            | 320            | $\overline{4}$ | 4              | 5                       | 5              | 3              | 5                    |  |  |  |  |
| 320            | 321            | $\mathbf{1}$   | 3              | 5                       | 3              | 3              | 5                    |  |  |  |  |
| 321            | 322            | $\vert$        | $\ddot{4}$     | $\overline{2}$          | $\overline{2}$ | 5              | 5                    |  |  |  |  |
| 0              | 1              | 41295          | 1              | 2                       | 1              | $\overline{2}$ | 0                    |  |  |  |  |
| $\overline{1}$ | $\overline{c}$ | 95057          | $\overline{1}$ | $\overline{2}$          | $\overline{c}$ | $\overline{2}$ | 0                    |  |  |  |  |
| 2              | 3              | 47681          | 1              | $\overline{2}$          | $\overline{2}$ | 1              | 0                    |  |  |  |  |
| 3              | 4              | 279557         | 1              | 1                       | $\mathbf{1}$   | 1              | 0                    |  |  |  |  |
| 4              | 5              | 105581         | 1              | $\overline{2}$          | 1              | 1              | 0                    |  |  |  |  |
| 5              | 6              | 93605          | 1              | 1                       | 2              | 1              | 0                    |  |  |  |  |
| 6              | 7              | 11621          | 1              | 1                       | $\overline{1}$ | 2              | 0                    |  |  |  |  |
| 7              | 8              | 28210          | 2              | 2                       | 2              | 3              | 0                    |  |  |  |  |
| 8              | $\overline{9}$ | 5363           | 1              | $\overline{\mathbf{3}}$ | $\overline{2}$ | $\overline{2}$ | $\overline{0}$       |  |  |  |  |

Şekil 3.108 Birleştirme metodu aşama VIII

9. Her bir satıra ait heyelan duyarlılık değeri girildikten sonra "Editor / Stop Editing" komutu girilir ve haritanın son aşamada oluşturulan verilere göre sınıflanması için sırası ile "Spatial Analyist Tools / Reclass / Reclassify" komutları girilir (Şekil 3.109).

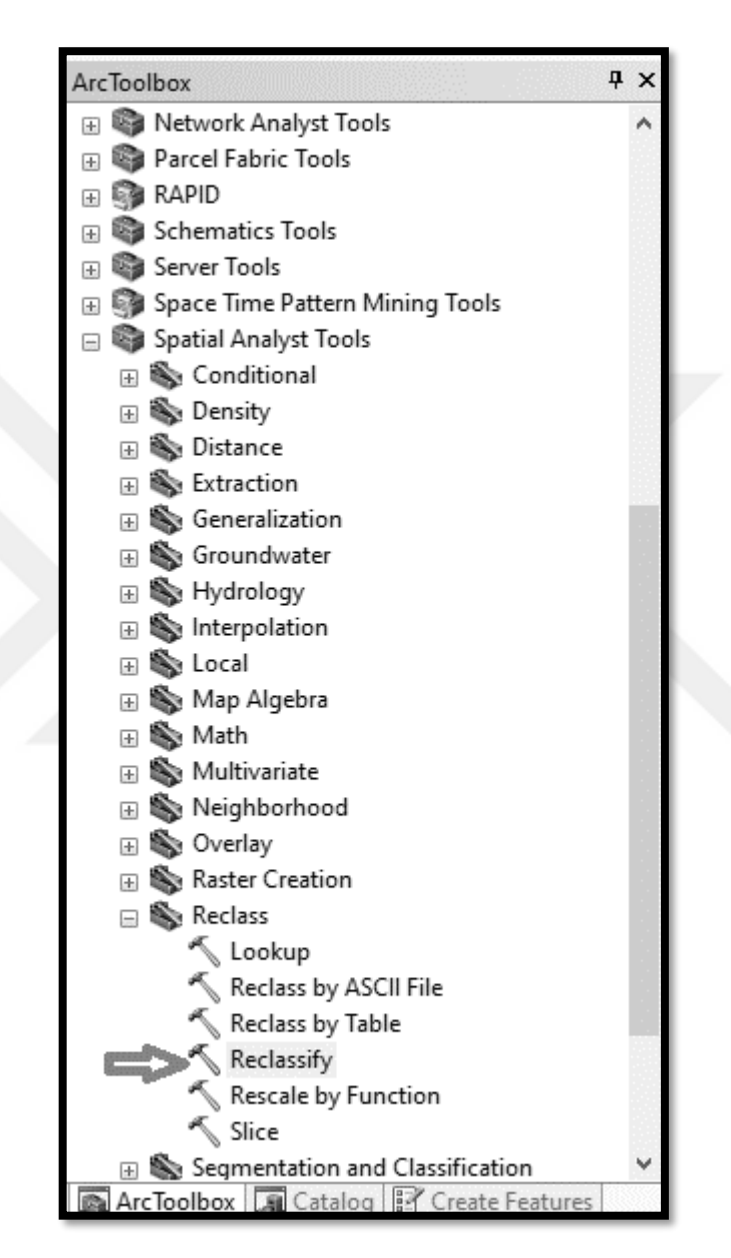

Şekil 3.109 Birleştirme metodu aşama IX

10. Açılan sayfada "Input Raster" birleştirme metodu ile oluşturulan harita, "Reclass field" alanına ise 5nci aşamada oluşturulan sütun seçilir. "Output raster" alanına ise sınıflanan haritanın kaydedilmesi istenen hedef klasör seçilerek "Classify" komutu girilir (Şekil 3.110).

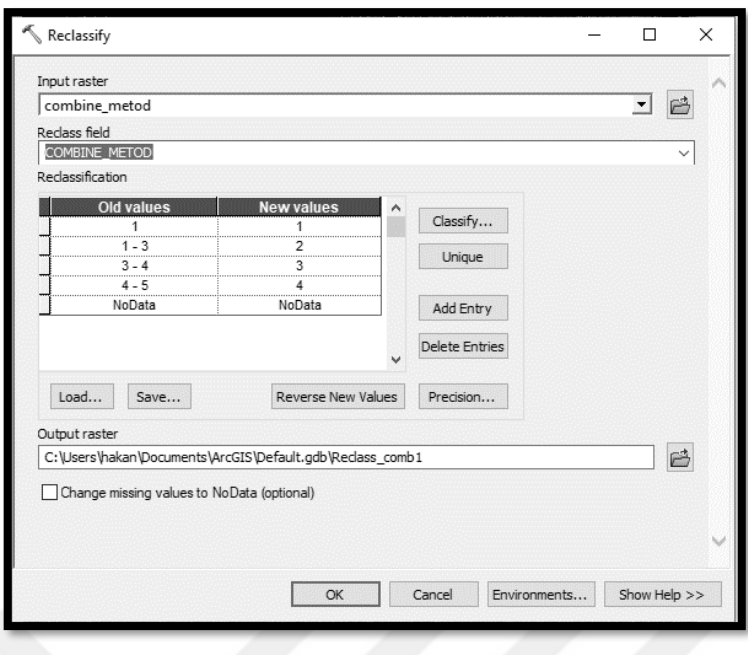

Şekil 3.110 Birleştirme metodu aşama X

11. Açılan sayfada harita oldukça düşük, düşük, orta, yüksek ve oldukça yüksek olmak üzere toplam 5 sınıfa ayrılacağı için "Classes" olarak 5 seçilir ve "Break Values" alanında sırası ile 1, 2, 3, 4 ve 5 verilerinin olduğu kontrol edilerek "Ok" komutu tıklanır ve birleştime metodu ile hazırlanan heyelan duyarlılık haritası hazır hale gelir (Şekil 3.111 ve Şekil 3.112).

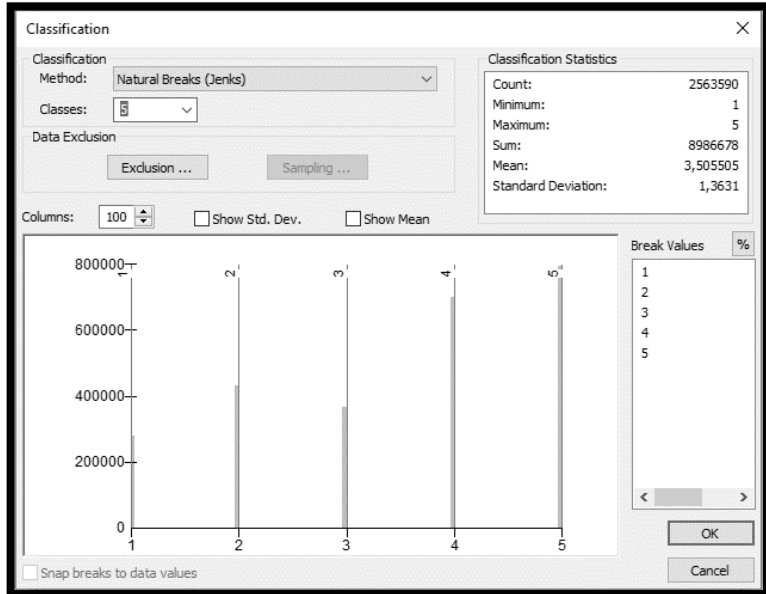

Şekil 3.111 Birleştirme metodu aşama XI

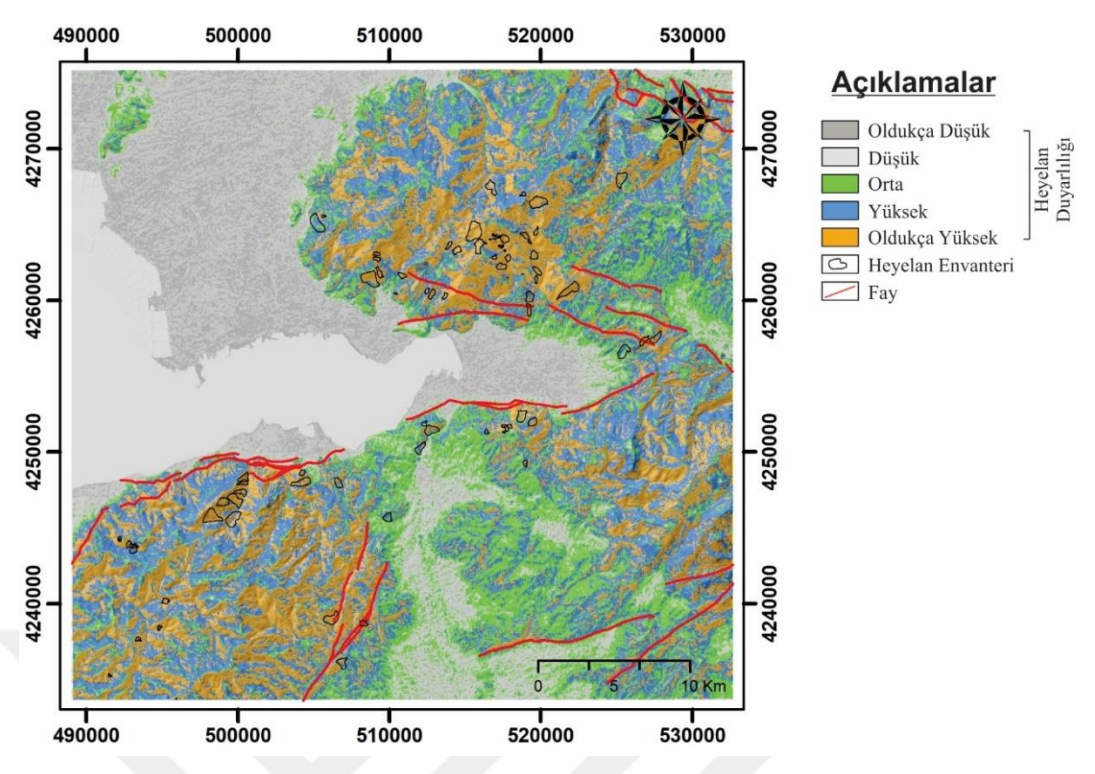

Şekil 3.112 Birleştirme metodu heyelan duyarlılık haritası

## **BÖLÜM 4 TARTIŞMALAR**

Günümüze kadar yapılan heyelan duyarlılık analizi çalışmalarında, genel olarak bir veya birkaç farklı yöntem ile heyelan duyarlılık haritaları üretilmekte ve bu haritaların sonuçları karşılaştırılmaktadır. Hazırlanan her bir faklı metot ile oluşturulan haritaların birbirinden farklı sonuçlar vereceği aşikardır. Bu çalışmada oluşan bu farklılıklardan yararlanılarak, değişik metotlar ile hazırlanan haritaların birleştirilmesi ile, yöntemlerin birbirine karşı olumsuz yanlarından doğabilecek hataların heyelan duyarlılık haritasına karşı olası olumsuz etkilerinin minimize edilmesi amaçlanmıştır.

Bu çalışmada öncelikli olarak literatürde son yıllarda karşımıza en sık çıkan yöntemler olan mantıksal regresyon, analitik hiyerarşi süreci, mantıksal regresyon ve entropi indeksi yöntemleri kullanılarak heyelan duyarlılık haritaları hazırlanmış ve son olarak birleştirme metodu kullanılarak nihai heyelan duyarlılık haritası oluşturulmuştur.

İlk yöntem olarak, çok değişkenli istatistiksel yöntemlerden biri olan mantıksal regresyon yöntemi kullanılmıştır. Mantıksal regresyon, bağımlı bir değişken ile bağımsız birden fazla değişken arasında çok değişkenli bir regresyon ilişkisi oluşturmaya imkân tanıyan bir yöntemdir. İncelenen değişken ikili bir çıktıya (1 ve 0 gibi) sahipse, tahmin edici değişkensiz en iyi yöntem mantıksal regresyondur (Lee ve Min, 2001, Atkinson ve Masari, 1998 ve Dai ve Lee, 2002). Ancak araştırmacılar arasında, uygulamada kullanılacak verilerin türü ile ilgili birtakım karşıt görüşlerde bulunmaktadır. Örneğin, mantıksal regresyon yönteminde, bağımsız değişkenlere ait sınıfların seçiminde tartışma yarattığı için, kullanılan bağımsız değişkenlerin sürekli veriler olması istenmesine karşın Atkinson ve Massari, (1998), Lee, (2005), Ayalew ve diğer., (2005), Akgün ve Bulut, (2007) gibi bazı araştırmacılar kategorik verilerin de mantıksal regresyon analizinde kullanılabileceğini göstermiştir.

İkinci yöntem olarak, uzman görüşünün göreceli olarak daha baskın olduğu, sezgisel bir yöntem olan analitik hiyerarşi süreci yöntemi kullanılmıştır. Bu yöntemde uzman görüşünün sonuçları etkilemesinin hem olumlu hem de olumsuz yanları olabilmektedir. Analitik hiyerarşi için oluşturulan ikili parametre karşılaştırma gruplarının birbirlerine göre önem derecelerinin verilmesi, ayrıntılı bir arazi gözlemi ile heyelan ve ilgili parametre arasındaki ilişkilerin de fiziksel olarak iyi tanımlanmış olmasını gerektirmektedir (Akgün ve Türk, 2010). Bu yöntemde oluşturulacak ikili karşılaştırma matriksinin doğru bir şekilde belirlenmesi bu yöntemi diğer yöntemlerin bir adım önüne götürebileceği gibi bu aşamada yapılacak bir hata elde edilecek sonuçları büyük ölçüde etkileyebilecektir. Yöntemin bu özelliğinden dolayı öznel bir yapı sunması heyelan duyarlılığı için sakıncalı gibi gözükebilir. Ancak analitik hiyerarşi süreci yöntemi, kullanmış olduğu matematiksel ilişkiler nedeniyle yöntemin olası öznelliğinin ortadan kalkmasına olanak sağlamaktadır (Akgün ve Türk, 2010).

Üçüncü yöntem olarak iki değişkenli istatistiksel yöntemlerden olan frekans oranı yöntemi kullanılmıştır. Bu yöntemde, heyelan duyarlılık analizi için dikkate alınan faktörlere ait her bir alt parametre sınıfı ile heyelan lokasyonları karşılaştırılmış ve her bir sınıfa ait heyelan meydana gelme olasılık değeri hesaplanmıştır. Her bir sınıf için hesaplanan olasılık değerlerinin toplanması ile o sınıfların ait olduğu faktörlerin de ağırlık değeri elde edilmiş olmaktadır (Lee ve Min, 2001). Bu yöntem, öznel karar verme durumunu ortadan kaldırdığı için heyelan duyarlılık analizinde uygun bir yöntem olarak görülmektedir (Süzen ve Doyuran, 2004; Lee, Ryu, Won ve Park, 2004; Lee, 2005; Yılmaz, 2009). Ancak, Süzen, (2002), bazı faktör ağırlık değerlerinin, diğerlerine göre çok daha yüksek çıkması durumu söz konusu olabileceği için, faktör harita değerlendirmelerinin duyarlı bir şekilde yapılması gerektiğine dikkat çekmiştir. Bunun yanında heyelan boyutunun genişlemesi, özellikle heyelana olan yakınlığı ile heyelan riskini etkileyen yola uzaklık, akarsuya uzaklık ya da aktif faylara uzaklık gibi parametreler için olumsuz etki yaratabilmektedir.

Dördüncü yöntem olarak entropi indeksi yöntemi kullanılmıştır. Entropi kavramı, termodinamik sistemdeki enerji miktarının ölçüsüdür. Fakat bu ölçü matematik, fizik, biyoloji, mühendislik ve sosyal bilimler gibi birçok bilim dalında oldukça geniş uygulama alanları bulmaktadır. Entropinin bu dikkat çekici başarısının nedeni, olasılık sistemlerindeki belirsizliği ölçebilmesine dayanır (Değirmenci, 2011). Bu özelliği yardımı ile de heyelan duyarlılık haritası üretiminde belki de en önemli nokta olan heyelana sebep olan faktörlerin heyelan oluşumuna etkisini belirleyen ağırlık değerleri bu yöntem ile oldukça güvenilir bir şekilde hesaplanabilmektedir. Yapılan çalışmada da yöntemin bu özelliği ile önceki üç yönteme göre daha yüksek doğrulukta sonuçlar verdiği gözlemlenmiştir.

Son olarak birleştirme metodu kullanılarak, diğer dört yöntem ile hazırlanan duyarlılık haritaları birleştirilmiş ve yeni bir heyelan duyarlılık haritası hazırlanmıştır. Birleştirme metodu yöntemi ile, bir yöntemin düşük heyelan potansiyeli gösterdiği bir nokta da diğer bir yöntemin yüksek heyelan potansiyeli göstermesi gibi çelişkili durumların önüne geçilmesi amaçlanmıştır. Bu yöntemde, diğer yöntemlerin her birinin birbirine karşı olumlu ya da olumsuz yanlarının bulunabileceği göz önüne alınmaktadır. Mühendislik çalışmalarında güvenlikli değer en riskli durumun gerçekleşebileceği düşünülerek hesaplanmalıdır. Bu yöntemde de bu mantığı kullanarak, diğer yöntemler ile hazırlanan duyarlılık haritaları bir noktadaki en yüksek riske sahip duyarlılık değeri ne ise o değer üzerinden birleştirilmiş ve en yüksek güvenilirliğe sahip duyarlılık haritası oluşturulmuştur. Bu yöntem iki farklı metot kullanılarak uygulanabiliyor olsa da metot sayısı arttıkça üretilecek haritanın doğruluğu da artmaktadır. Yapılan çalışmada dört farklı metot ile üretilen haritaların birleştirilmesi sonucu oluşturulan heyelan duyarlılık haritasında maksimuma yakın doğruluk değerine ulaşılmıştır.

## **BÖLÜM 5 SONUÇLAR**

Bu tartışmaların ışığında, İzmir şehri yerleşim alanı ve yakın çevresinin heyelan duyarlılığı, yeni önerilen birleştirme metodu eşliğinde toplam 5 farklı yöntem kullanılarak gerçekleştirilmiş, elde edilen beş farklı duyarlılık haritasından hangisinin en başarılı şekilde olasılık tahmininde bulunduğu incelenmiştir. Bu çerçevede elde edilen sonuçlar aşağıda sunulmuştur:

1. İzmir büyükşehir alanında meydana gelmiş heyelanlar MTA, (2020) ve Avşar, (1997) tarafından belirlenip haritalanmış ve İzmir heyelan envanteri oluşturulmuştur. Bu çalışmada daha önce hazırlanan bu heyelan envanterleri uydu görüntüleri yardımı ile güncellenmiş ve nihai heyelan envanter haritası oluşturulmuştur. Oluşturulan heyelan envanter haritası sonucunda çalışma alanının %0,86'lık bir alanında daha önceden oluşmuş heyelanların gözlendiği belirlenmiştir.

2. Duyarlılık değerlendirmelerinde eğim, yamaç yönelimi, litoloji, SPI, süreksizlik yoğunluğu, yükseklik, arazi kullanımı, akarsulara uzaklık ve yamaç eğriselliği parametreleri heyelanın jeo-çevresel faktörleri olarak kullanılmıştır. Elde edilen veriler bulanık küme mantığı ile 0- 1 arasındaki değerlere standartlaştırılmış ve sürekli hale getirilmiştir.

3. Hazırlanan eğim haritası yardımı ile 10° ve üzeri eğime sahip alanların heyelan oluşturma potansiyelinin yüksek olduğu belirlenmiştir.

4. Yamaç yönelimi haritası sonucu elde edilen verilere göre çalışma alanında güney ve güneydoğu yönüne eğimli yamaçlarda diğer yönlere göre daha çok heyelan oluştuğu tespit edilmiştir.

5. Litolojik birimler içerisinde "Vlr" simgesi ile gösterilen volkanik kayaçların içerilerinde bulunan akma ve soğuma çatlakları sayesinde en yüksek heyelan potansiyeline sahip olduğu, bunun yanında Bornova karmaşığının matriksini oluşturan kumtaşı-şeyl ardalanması (SnSh), kireçtaşı olistolitleri (Lms) ve detritik karbonat kayalar (Dcr) birimlerinde de yüksek heyelan duyarlılığının bulunduğu belirlenmiştir.

6. Çalışma alanında özellikle 50 ile 200 metre arasında bulunan yamaçlarda heyelan potansiyelinin en yüksek olduğu, 50 metrenin altındaki yüksekliklerde bulunan yamaçlarda ise heyelan duyarlılığının düşük olduğu belirlenmiştir.

7. Süreksizlik yoğunluğunun yüksek olduğu bölgelerde heyelan duyarlılığının diğer bölgelere göre daha yüksek olduğu belirlenmiştir.

8. Akarsu güç indeksi (SPI) değerinin yükseldikçe heyelan duyarlılığının arttığı belirlenmiştir.

9. Dışbükey eğriliğe sahip yamaçların heyelan duyarlılığının diğer eğrisellik şekillerine göre daha yüksek olduğu saptanmıştır. En düşük heyelan duyarlılığı ise doğrusal şekilli yamaçlarda gözlenmiştir.

10. Arazi kullanımlarında ise özellikle eğimli alanlar göz önüne alındığında kurak alanların ağaçlıklı alanlara göre çok daha yüksek heyelan duyarlılığına sahip olduğu belirlenmiştir.

11. Mantıksal regresyon ile hazırlanan heyelan duyarlılık haritasına göre inceleme alanında gözlenen heyelanların %2,07'si çok düşük, %8,84'ü düşük, %28,82'si orta, %25,57'si yüksek ve %34,7'si çok yüksek duyarlılığa sahiptir.

12. Analitik hiyerarşi süreci ile hazırlanan heyelan duyarlılık haritasına göre inceleme alanında bulunan heyelanların %0,19'u çok düşük heyelan, %6,27'si düşük heyelan, %12,01'i orta, %36,7'si yüksek ve %44,84'ü çok yüksek duyarlılığa sahiptir.

13. Frekans oranı yöntemi ile hazırlanan heyelan duyarlılık haritasına göre inceleme alanında bulunan heyelanların %0,18'i çok düşük heyelan, %2,72'si düşük heyelan, %10,93'ü orta, %31,88'i yüksek ve %54,29'u çok yüksek duyarlılığa sahiptir.

14. Entropi indeksi yöntemi ile hazırlanan heyelan duyarlılık haritasına göre inceleme alanında bulunan heyelanların %0,17'si çok düşük heyelan, %1,32'si düşük heyelan, %8,71'i orta, %24,69'u yüksek ve %65,11'i çok yüksek duyarlılığa sahiptir.

15. Birleştirme metodu yöntemi ile hazırlanan heyelan duyarlılık haritasına göre inceleme alanında bulunan heyelanların %0'ı çok düşük heyelan, %0,65'i düşük heyelan, %4,41'i orta, %18,09'u yüksek ve %76,84'ü çok yüksek duyarlılığa sahiptir.

16. Yöntemlerin başarı oranlarını tespit etmek için heyelan duyarlılık haritalarının heyelan envanteri ile uyumları karşılaştırılmıştır. Yüksek ve çok yüksek heyelan hassasiyetine sahip alanların mevcut heyelan lokasyonları ile karşılaştırması sonucu çıkan sonuçlar ile başarı yüzdeleri belirlenmiştir.

17. Mantıksal regresyon yöntemi ile hazırlanan heyelan duyarlılık haritasının başarı oranı %60,27 başarılı çıkmış ve en düşük başarı oranına sahip olan yöntem olmuştur. Analitik hiyerarşi yönteminin başarısı %81,53 başarılı, frekans oranı yönteminin başarısı %86,17, entropi indeksi yönteminin başarısı ise %89,80 başarılı çıkmıştır. En yüksek başarı oranına sahip yöntem ise %94,93 başarı ile diğer dört yöntemin birleştirilmesi sonucu hazırlanan birleştirme metodu yöntemi olmuştur.

## **KAYNAKLAR**

- Akartuna, M. (1962). İzmir-Torbalı-Seferihisar-Urla bölgesinin jeolojisi. *Maden Tetkik ve Arama Dergisi, 59* (59), 1-19.
- Akgün, A. ve Bulut, F. (2007). GIS-based landslide susceptibility for Arsin-Yomra (Trabzon, North Turkey) region. *Environmental Geology, 51* (8), 1377-1387.
- Akgün, A. ve Türk, N. (2010). İki ve çok değişkenli istatistik ve sezgisel tabanlı heyelan duyarlılık modellerinin karşılaştırılması: Ayvalık (Balıkesir, kuzeybatı Türkiye) örneği. *Jeoloji Mühendisliği Dergisi, 34* (2), 85-112.
- Akgün, A. (2012). A comparison of landslide susceptibility maps produced by logistic regression, multi-criteria decision, and likelihood ratio methods: a case study at İzmir, Turkey. *Landslides, 9* (1), 93–106.
- Akgün, A., Kıncal, C. ve Pradhan, B. (2012). Application of remote sensing data and GIS for landslide risk assessment as an environmental threat to Izmir city (west Turkey). *Environmental Monitoring and Assessment, 184* (9), 5453–5470.
- Arcgis, (b.t.). 5 Kasım 2020, [https://desktop.arcgis.com/e](https://desktop.arcgis.com/)n/arcmap /latest/managedata/raster-and-images/curvature-function.htm#:~:text= A%20 negative %20 value %20 (A)%20indicates,surface%20is%20linear%20(C).
- Arık, M. (1980). *Buca-Altındağ yöresinin hidrojeolojik incelemesi*. Bitirme Projesi, Ege Üniversitesi, İzmir.
- Atkinson, P. M., ve Massari, R. (1998). Generalized linear modelling of landslide susceptibility in the Central Apennines, Italy. *Computers & Geosciences, 24* (4), 373–385.
- Avşar, M. (1997). *General assessment of landslides in Izmir metropolitan area*. Yüksek lisans tezi, Dokuz Eylül Üniversitesi, İzmir.
- Ayalew, L., Hiromitsu, Y., ve Norimitsu, U. (2004). Landslide susceptibility mapping using GIS-based weighted linear combination, the case in Tsugawa area of Agano River, Niigata Prefecture, Japan. *Landslides, 1* (1) 73-81.
- Ayalew, L. ve Yamagishi, H. (2005). The application of GIS-based logistic regression for susceptibility mapping in the Kakuda-Yahiko Mountains, Central Japan. *Geomorphology, 65* (1-2), 15-31.
- Bai, S. B., Wang, J., Lü, G. N., Zhou, P. G., Hou, S. S. ve Xu, S. N. (2009). GISbased and data-driven bivariate landslide-susceptibility mapping in the Three Gorges Area, China. *Pedosphere, 19* (1), 14–20.
- Bai S. B., Wang J., Lü G. N., Zhou P. G., Hou S. S. ve Xu S. N. (2010). GIS-based logistic regression for landslide susceptibility mapping of the Zhongxian segment in the Three Gorges area, China. *Geomorphology, 115* (1-2), 23–31.
- Baştuğ, G. (2018). *Preperation of landslide susceptibilty map of Adrasan and Olimpos (Antalya) regions.* Yüksek lisans tezi, Hacettepe Üniversitesi, Ankara.
- Bednarik, M., Magulová, B., Matys, M. ve Marschalko, M. (2010). Landslide susceptibility assessment of the Kralovany–Liptovsky Mikuláš railway case study. *Physics and Chemistry of the Earth, Part A/B/C, 35* (3-5), 162–171.
- Catani F., Lagomarsino D., Segoni S. ve Tofani V. (2013). Landslide susceptibility estimation by random forests technique: sensitivity and scaling issues. *Natural Hazards and Earth System Sciences, 13* (11), 2815-2831.
- Carrara, A., Guzzetti, F., Cardinali, M. ve Reichenbach, P. (1999). Use of GIS technology in the prediction and monitoring of landslide hazard. *Natural Hazards, 20* (2-3), 117-135.
- Choi, J., Oh, H. J., Lee, H. J., Lee, C., ve Lee, S. (2011). Combining landslide susceptibility maps obtained from frequency ratio, logistic regression, and

artificial neural network models using aster images and GIS. *Engineering Geology, 124*, 12–23.

- Chung, C.-J. F. ve Fabbri, A. G. (1999). Probabilistic Prediction Models for Landslide Hazard Mapping. *Photogrammetric Engineering and Remote Sensing 65* (12), 1389–1399.
- Clark, W.A.V. ve Hosking, P.L. (1986). Statistical methods for geographers. *Cahiers de Géographie du Québec, 31* (82), 91–92.
- Costanzo D, Rotigliano E, Irigaray C, Jiménez-Perálvarez JD ve Chacón J. (2012). Factors selection in landslide susceptibility modelling on large scale following the gis matrix method: application to the river Beiro basin (Spain). *Natural Hazards and Earth System Sciences, 12*, 327-340.
- Çellek, S. (2020). Effect of the slope angle and its classification on landslide. *Natural Hazards and Earth System Sciences Discussions*, 1-23.
- Çil, K. (1991). *Kayadibi köyü (Bornova) çevresinin jeolojisi*. Bitirme tezi, Dokuz Eylül Üniversitesi, İzmir.
- Dağ, S. ve Bulut, F. (2012). Coğrafi bilgi sistemleri tabanlı heyelan duyarlılık haritalarının hazırlanmasına bir örnek: Çayeli (Rize, KD Türkiye). *Jeoloji Mühendisliği Dergisi 36* (1), 35-62.
- Dai, F.C. ve Lee, C.F. (2002). Landslide characteristics and slope instability modeling using GIS, Lantau Island, Hong Kong. *Geomorphology, 42* (3-4), 213- 228.
- Das, I., Stein, A., Kerle, N. ve Dadhwal, V. K. (2012). Landslide susceptibility mapping along road corridors in the Indian Himalayas using Bayesian logistic regression models. *Geomorphology, 179*, 116–125.
- Değirmenci, İ. (2011). *Entropi ölçüleri ve maksimum entropi ilkesi*. Yüksek lisans tezi, Hacettepe Üniversitesi, Ankara.
- Devkota K. C., Regmi A. D., Pourghasemi H. R., Yoshida K., Pradhan B., Ryu I. C. ve diğer. (2013). Landslide susceptibility mapping using certainty factor, index of entropy and logistic regression models in GIS and their comparison at Mugling- Narayanghat road section in Nepal Himalaya. *Natural Hazards, 65* (1), 135–165.
- Djukem, W.D.L., Braun, A., Wouatong, A.S.L., Guedjeo, C., Dohmen, K., Wotchoko, P. ve diğer. (2020). Effect of soil geomechanical properties and geoenvironmental factors on landslide predisposition at mount oku, cameroon. *International Journal of Environmental Research and Public Health, 17* (18), 6795.
- Dou, J., Bui, D. T., Yunus, A. P., Jia, K., Song, X., Revhaug, I. ve diğer. (2015). Optimization of causative factors for landslide susceptibility evaluation using remote sensing and GIS data in parts of Niigata, Japan. *PLoS ONE, 10* (7), e0133262.
- Dragicevic, S., Lai, T. ve Balram, S. (2014). GIS-based multicriteria evaluation with multiscale analysis to characterize urban landslide susceptibility in datascarce environments. *Habitat International, 45* (2), 114-125.
- Erdoğan, B. (1990). İzmir–Ankara Zonu'nun İzmir ile Seferihisar arasındaki bölgede stratigrafik özellikleri ve tektonik evrimi. *Türkiye Petrolleri Jeoloji Derneği Bülteni, 2* (2), 20.
- Ergüçlü, F. (1984). *Işıklar ve Altındağ köylerinin güneyinin jeolojisi*. Bitirme Tezi, Dokuz Eylül Üniversitesi, İzmir.
- Ersoy, E.Y., Dindi, F., Karaoğlu, Ö. ve Helvacı, C. (2012). Soma havzası ve çevresindeki miyosen volkanizmasının petrografik ve jeokimyasal özellikleri,

Batı Anadolu, Türkiye. *Hacettepe Üniversitesi Yerbilimleri Uygulama ve Araştırma Merkezi Bülteni, 33* (1), 59-80.

- Feizizadeh, B., Roodposhti, M. S., Jankowski, P. ve Blaschke, T. (2014). A GISbased extended fuzzy multi-criteria evaluation for landslide susceptibility mapping. *Computers&Geosciences, 73*, 208-221.
- Frank R., Bauduin C, Driscoll, R., Kawadas M., Krebs Ovesen N., Orr T., ve diğer. (2004). *Designer's guide to EN 1997 Eurocode 7 —Geotechnical design*. London: Thomas Telford.
- Galli, M., Francesca, A., Cardinali, M., Guzzetti, F. ve Reichenbach, P. (2008). Comparing landslide inventory maps. *Geomorphology*, 94, 268-289.
- Genç, S.C., Altunkaynak, S., Karacik, Z., Yazman, M. ve Yılmaz, Y. (2001). The Çubukludağ graben, South of Izmir: tectonic significance in the Neogene geological evolution of the Western Anatolia. *Geodinamica Acta, 14* (1), 1-12.
- Guzzetti, F., Carrara, A., Cardinali, M. ve Reichenbach, P. (1999). Landslide hazard evaluation: A review of current techniques and their application in a multi-scale study, Central Italy. *Geomorphology, 31*(1), 181-216.
- Günaydın, S. (2006). *Kayaçlarin doku katsayıları ile fiziko-mekanik özellikleri arasındaki ilişkilerin incelenmesi.* Yüksek lisans tezi, Süleyman Demirel Üniversitesi, Isparta.
- Helvacı, C., Gündoğan, İ., Oyman, O., Sözbilir, H. ve Parlak, O. (2013). Çaldağ (Turgutlu-Manisa) lateritik Ni-Co yatağının jeolojisi, mineralojisi ve jeokimyasal özellikleri. *Hacettepe Üniversitesi Yerbilimleri Uygulama ve Araştırma Merkezi Bülteni, 34* (2), 101-132.
- *T.C. İzmir valiliği,* (2018). 08 Eylül 2020, [http://www.izmir.gov.tr/istatistiklerle](http://www.izmir.gov.tr/istatistiklerle-izmir)[izmir.](http://www.izmir.gov.tr/istatistiklerle-izmir)
- Kıncal, C. (2005). *İzmir iç körfezi çevresinde yer alan birimlerin coğrafi bilgi sistemleri ve uzaktan algılama teknikleri kullanılarak mühendislik jeolojisi açısından değerlendirilmesi*. Doktora tezi, Dokuz Eylül Üniversitesi, İzmir.
- Kıncal, C., Akgün, A. ve Koca, M.Y. (2009). Landslide susceptibility assessment in the Izmir (West Anatolia, Turkey) city center and its near vicinity by the logistic regression method. *Environmental Earth Sciences, 59* (4), 745-756.
- Koca, M.Y. (1995). *Slope stability assessment of the abandoned andesite quarries in and around the Izmir city centre.* Doktora tezi, Dokuz Eylül Üniversitesi, İzmir.
- Koca, M.Y., Kıncal, C. ve Türk, N. (2000). Relations between the P-wave velocity and other selected engineering properties of andesitic lavas and autobreccias in Izmir. In *International Earth Sciences Colloquium on the Aegean Regions (IESCA), Proceedings*, 69-81.
- Lee, S., ve Min, K. (2001). Statistical analysis of landslide susceptibility at Yongin, Korea, *Environmental Geology, 40* (9), 1095-1113.
- Lee, S., Ryu, J.H., Won, J.S. ve Park, H.J. (2004). Determination and application of the weights for landslide susceptibility mapping using an artificial neural network. *Engineering Geology, 71* (3-4), 289–302.
- Lee, S. (2005). Application of logistic regression model and its validation for landslide susceptibility mapping using GIS and remote sensing data. *International Journal of Remote Sensing, 26* (7), 1477–1491.
- Lee, S. ve Dan, N.T. (2005). Probabilistic landslide susceptibility mapping in the Lai Chau province of Vietnam: focus on the relationship between tectonic fractures and landslides. *Environmental Geology, 48* (6), 778– 787.
- Lee, S., ve Thalib., J.A. (2005). Probabilistic landslide susceptibility and factor effect analysis. *Environmental Geology, 47* (7), 982–990.
- Lee, S. ve Pradhan, B. (2007). Landslide hazard mapping at Selangor, Malaysia using frequency ratio and logistic regression models. *Landslides, 4* (1), 33–41.
- Li, X., Wang, K., Liu, L. ve Xin, J. (2011). Application of the entropy weight and topsis method in safety evaluation of coal mines, *Procedia Engineering, 26*, 2085-2091.
- Malczewski, J. (1999). *GIS and multi-criteria decision analysis*. New York: Wiley.
- *Meteoroloji Genel Müdürlüğü*, (2020). 08 Eylül 2020, [https://www.mgm.gov.tr/](https://www.mgm.gov.tr/%20veridegerlendirme)  [veridegerlendirme](https://www.mgm.gov.tr/%20veridegerlendirme) /il- ve- ilceler- istatistik.aspx?k= A&m=IZMIR.
- Mon, D.L., Cheng, C.H. ve Lin, J.C. (1994). Evaluating weapon system using fuzzy analytic hierarchy process based on entropy weight. *Fuzzy Sets and Systems, 62* (2), 127–134.
- Moradi, A., Avand, M.T. ve Janizadeh, S. (2007). Landslide susceptibility survey using modeling methods. *Spatial Modeling in GIS and R for Earth and Environmental Sciences,* 259-275.
- M.T.A. (2000). Türkiye jeoloji haritası, 1,25.000 ölçekli İzmir paftası.
- *M.T.A*. (2020). *GeoScience Map Viewer and Drawing Editor.* 17 Mart 2020 [http://yerbilimleri.mta.gov.tr/anasayfa.aspx.](http://yerbilimleri.mta.gov.tr/anasayfa.aspx)
- Nandi, A. ve Shakoor, A. (2009). A GIS-based landslide susceptibility evaluation using bivariate and multivariate statistical analyses. *Engineering Geology, 110* (1-2), 11–20.
- Ohlmacher, G. C. (2007). Plan curvature and landslide probability in regions dominated by earth flows and earth slides. *Engineering Geology, 91* (2-4), 117- 134
- Özer, S. ve İrtem, O. (1982). Işıklar-Altındağ (Bornova-İzmir)alam Üst Kretase kireçtaşlarının jeolojik konumu, stratigrafisi ve fasiyes özellikler. *Türkiye Jeoloji Kurultayı Bülteni, 25*, 41-47.
- Pourghasemi, H., R., Mohammady, M. ve Pradhan, B. (2012). Landslide susceptibility mapping using index of entropy and conditional probability models in GIS: Safarood Basin, Iran. *Catena 97*, 71–84.
- Pradhan, B., Lee, S. ve Buchroithner, M.F. (2009). Use of geospatial data for the development of fuzzy algebraic operators to landslide hazard mapping: a case study in Malaysia. *Applied Geomatics, 1* (1), 3–15.
- Pradhan, B., ve Lee, S. (2010). Landslide susceptibility assessment and factor effect analysis: Backpropagation artificial neural networks and their comparison with frequency ratio and bivariate logistic regression modelling. *Environmental Modeling Software, 25* (6), 747–759.
- Ren, L.C. (2000). Disaster entropy: conception and application. *Journal of Natural Disasters, 9* (2), 26–31.
- Saaty, T.L. (1977). Ascaling method for priorities in hierarchical structure. *Journal of Mathematical Psychology, 15* (3), 34–39.
- Saaty, T.L. (1980). *The analytical hierarchy processes*, New York: McGraw-Hill.
- Saaty, T.L. ve Vargas, L. G. (2008). *Prediction, Projectionand Forecasting*. New York: Kluwer.
- Shannon, C.E. (1948). A Mathematical Theory of Communication. Bulletin System Technology. *The Bell System Technical Journal, 27* (3), 379–423.
- Soeters, R. ve Van Westen, C.J. (1996). Slope instability recognition, analysis and zonation. *Landslides: Investigation and Mitigation, 247*, 129-177.
- Sönmez, A. (1980). *Çiçekli köyü ve çevresinin jeolojisi*. Bitirme tezi, Dokuz Eylül Üniversitesi, İzmir.
- Süzen, M.L. (2002). *Data driven landslide hazard assessment using geographical ınformation system and remote sensing*. Doktora tezi, Orta Doğu Teknik Üniversitesi, Ankara.
- Süzen, M.L. ve Doyuran, V. (2004). A comparison of the GIS based landslide susceptibility assessment methods: multivariate versus bivariate. *Environmental Geology, 45* (5), 665–679.
- Tetik Bicer, C. (2017). *A semi-quantitative evaluation of landslide risk mapping*. Doktora tezi, Hacettepe Üniversitesi, Ankara.
- Umar, Z., Pradhan, B., Ahmad, A., Jebur, M. N. ve Tehrany, M. S. (2014). Earthquake induced landslide susceptibility mapping using an integrated ensemble frequency ratio and logistic regression models in West Sumatera Province, Indonesia. *Catena, 118*, 124–135.
- Ünver, T. (1998). *Beşyol köyü (Bornova) çevresinin jeolojisi*. Bitirme tezi, Dokuz Eylül Üniversitesi, İzmir.
- Yang, Z. ve Qiao, J. (2009). Entropy-based hazard degree assessment for typical landslides in the Three Gorges Area, China*. Environmental Science and Engineering,* 519–529.
- Yang, Z., Qiao, J. ve Zhang, X. (2010). Regional Landslide Zonation based on Entropy Method in Three Gorges Area, China. *Conference: Seventh International Conference on Fuzzy Systems and Knowledge Discovery, FSKD 2010, 10-12 August 2010, Yantai, Shandong, China,* 1336–1339.
- Yalçın. A. (2007). Heyelan duyarlılık haritalarının üretilmesinde analitik hiyerarşi yönteminin ve CBS'nin kullanımı. *Selçuk Üniversitesi Mühendislik Bilim ve Teknoloji Dergisi*, *23* (3), 1-14.
- Yalcin, A. ve Bulut, F. (2007). Landslide susceptibility mapping using GIS and digital photogrammetric techniques: a case study from Ardeşen (NE-Turkey). *Natural Hazards 41* (1), 201–226.
- Yılmaz. I. (2009). Landslide susceptibility mapping using frequency ratio, logistic regression, artificial neural network sand their comparison: A case study from Kat landslides (Tokat -Turkey). *Computers &Geosciences, 7* (7), 1125–1138.
- Youssef A. M., Al-Kathery M. ve Pradhan B. (2015). Landslide susceptibility mapping at Al-Hasher Area, Jizan (Saudi Arabia) using GIS-based frequency ratio and index of entropy models. *Geoscience Journal, 19* (1),113–134.
- Yufeng, S. ve Fengxiang, J. (2009). Landslide stability analysis based on generalized ınformation entropy. *2009 International Conference on Environmental Science and Information Application Technology,* 83–85.
- Zadeh, L. A. (1965). Shadows of fuzzy sets. *Problemy Peredachi Informatsii, 2* (1), 37–44
- Zezere, J.L. (2002). Landslide susceptibility assessment considering landslide typology. A case study in the area north of Lisbon (Portugal). *Natural Hazards and Earth System Sciences 2* (1), 73–82.